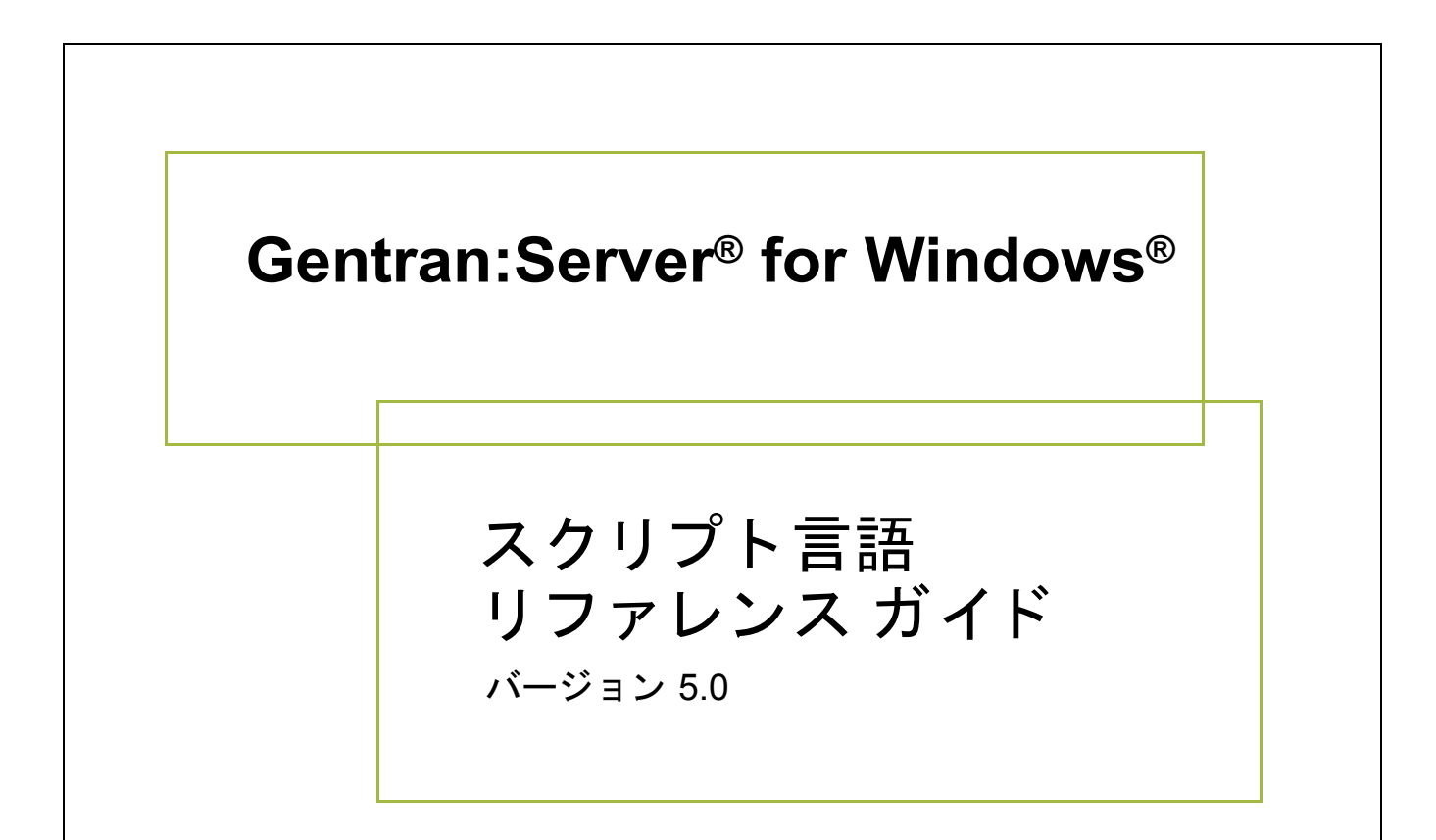

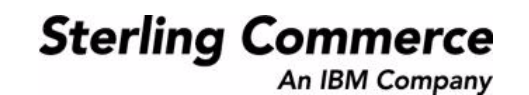

4232-500-USER06-0000

### 著作権に関する表示

**Gentran:Server for Windows** © Copyright 1995 - 2004 Sterling Commerce, Inc. ALL RIGHTS RESERVED

### スターリング コマース ソフトウェア

営業秘密に関する表示

GENTRAN:SERVER FOR WINDOWS ソフトウェア (「スターリング コマース ソフトウェア」) は、米国スターリング コマース 社、その関連企業またはそのライセンサの機密と営業秘密を有する財産であり、プロダクト使用契約の条件に基づいて提供されま す。 事前の書面によ る許可のない複製または開示は禁じ られています。 権利は制限されています。

本資料、本資料で述べられたスターリング コマース ソフトウェア、およびそれらに含まれる情報とノウハウは、スターリング コ マース、その関連企業またはそのライセンサの専有的な、秘密の、財産的価値を有する営業秘密であり、許可されていない目的の ために使用することおよび適正なスターリング コマースからの事前の書面による承認を受けることなく第三者に開示することは禁 じられています。本資料と本資料で述べられたスターリング コマース ソフトウェアは、その複製、変更および使用を禁止または 規制する条項が規定されたプロダクト使用契約に基づいて提供されます。複製を許可された場合には、複製が部分的であるか全体 的であるかを問わず、その複製物にこの営業秘密表示とスターリングコマースの著作権表示を表示するものとします。

FAR に規定される と こ ろによ り米国の政府機関、 政府の委託業者又はさ らにその者の委託業者に対し て本資料が提供された場合 は、 Title 48 CFR 52.227-19 による制限付きの権利と し て提供されます。 また、 DFAR に規定される と こ ろによ り米国の政府機関、 政府の委託業者又はさらにその者の委託業者に対して本資料とスターリング コマース ソフトウェアが提供された場合は、商業用 ソフトウェアと商業用ソフトウェア資料に関する Title 48 CFR 227-7202 の記載に基づくスターリング コマースの一般的な実施許 諾契約に基づいて提供されます。

これらの条件の準拠法は、米国オハイオ州法 (法の抵触に関する規定を除く)が適用されます。締結済みの契約に基づいてスター リング コマース ソフトウェアを使用している場合には、これらの条件は当該締結済み契約に優先するものではなく、また、これ を修正するものでもありません。

本資料に記載されている製品名は、該当各社の商標または登録商標である場合があります。Gentran 及び Gentran:Server はスター リ ング コ マースの登録商標です。

#### サード パーティ ソフトウェア

スターリング コマース ソフトウェアの一部には、サード パーティ (「サード パーティ ライセンサ」) から提供された製品 (「サー ド パーティ ソフトウェア」)が含まれる場合や、サード パーティ ソフトウェアと同一の記録媒体で配布される場合があります。

#### 保証の放棄

本資料と本資料で述べられたスターリング コマース ソフトウェアは「現状のもの」として、またはスターリング コマースのプロ ダ ク ト 使用契約で規定された 「限定保証」 と と もに提供される ものと し ます。 「限定保証」 以外には、 商品性および特定目的への 適合性を含むいかなる明示的および黙示的保証も行われないものとします。スターリングコマースは適宜本表示を改訂し、又はそ の内容を変更できるものとし、その改訂又は変更をいかなる個人又は法人に対しても通知する義務を負わないものとします。

サード パーティ ソフトウェアは、商品性の黙示的保証および特定目的への適合性を含めて ( ただしこれらに限定されない)、いか なる保証ならびに明示的および黙示的保証も伴わずに「現状のもの」として提供され、いかなる保証も行われません。また、米国 国内に居住するか、本ソフトウェアを米国国内で使用している場合、所有権または権利の非侵害に関する明示的および黙示的保証 は行われません。

> Sterling Commerce, Inc. 4600 Lakehurst Court Dublin, OH 43016-2000 \* 614/793-7000 © Copyright 1995 - 2004—Sterling Commerce, Inc.

# 目次

٠ī.

### 本書について

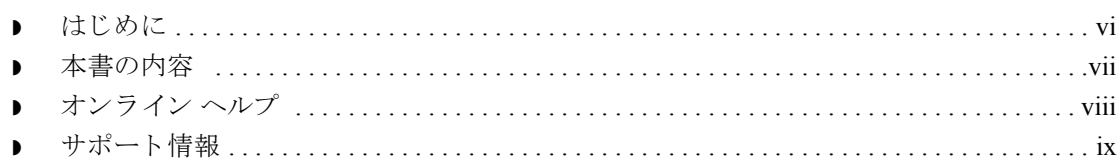

### スクリプト言語の概要

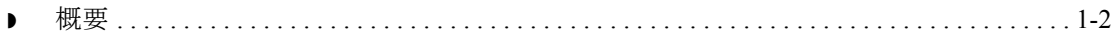

### スクリプト言語リファレンス

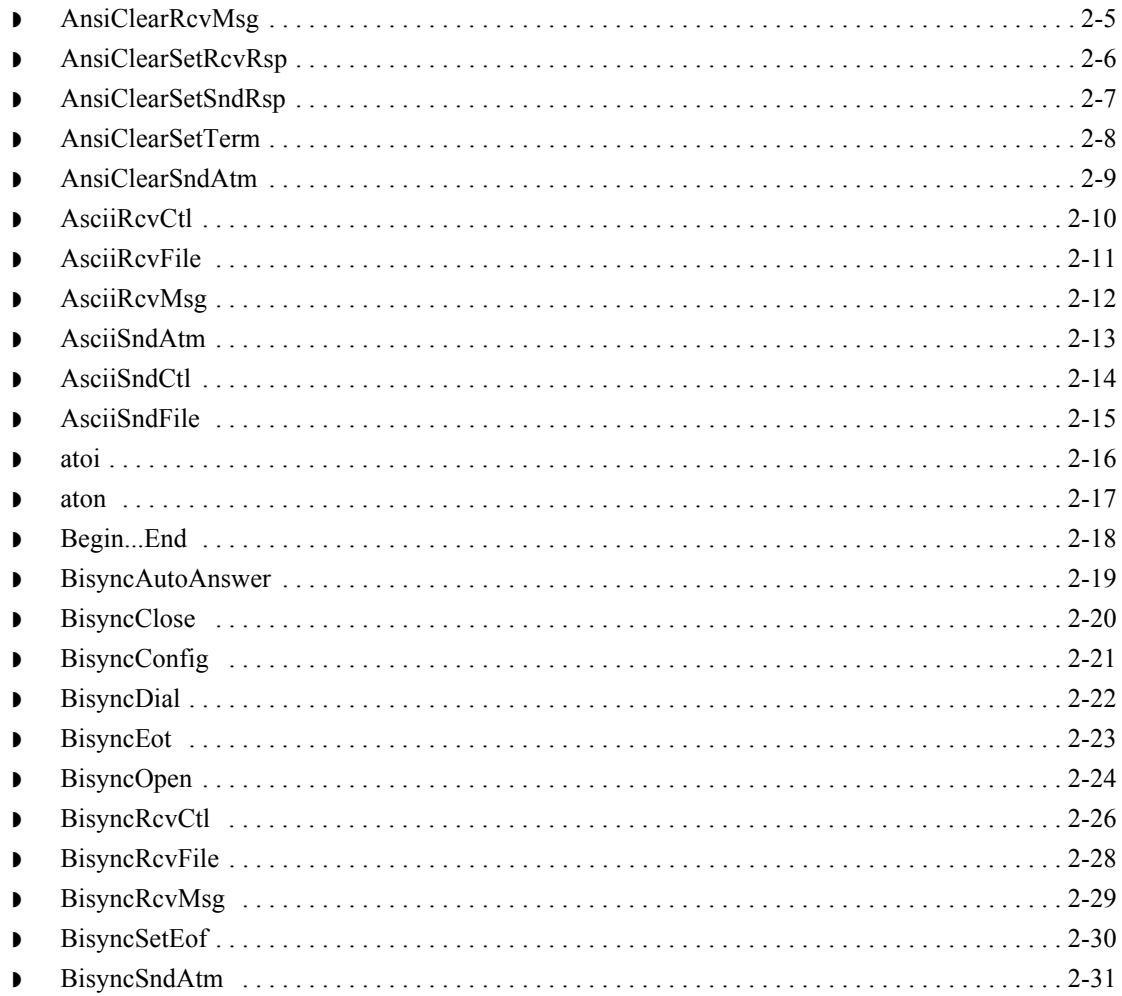

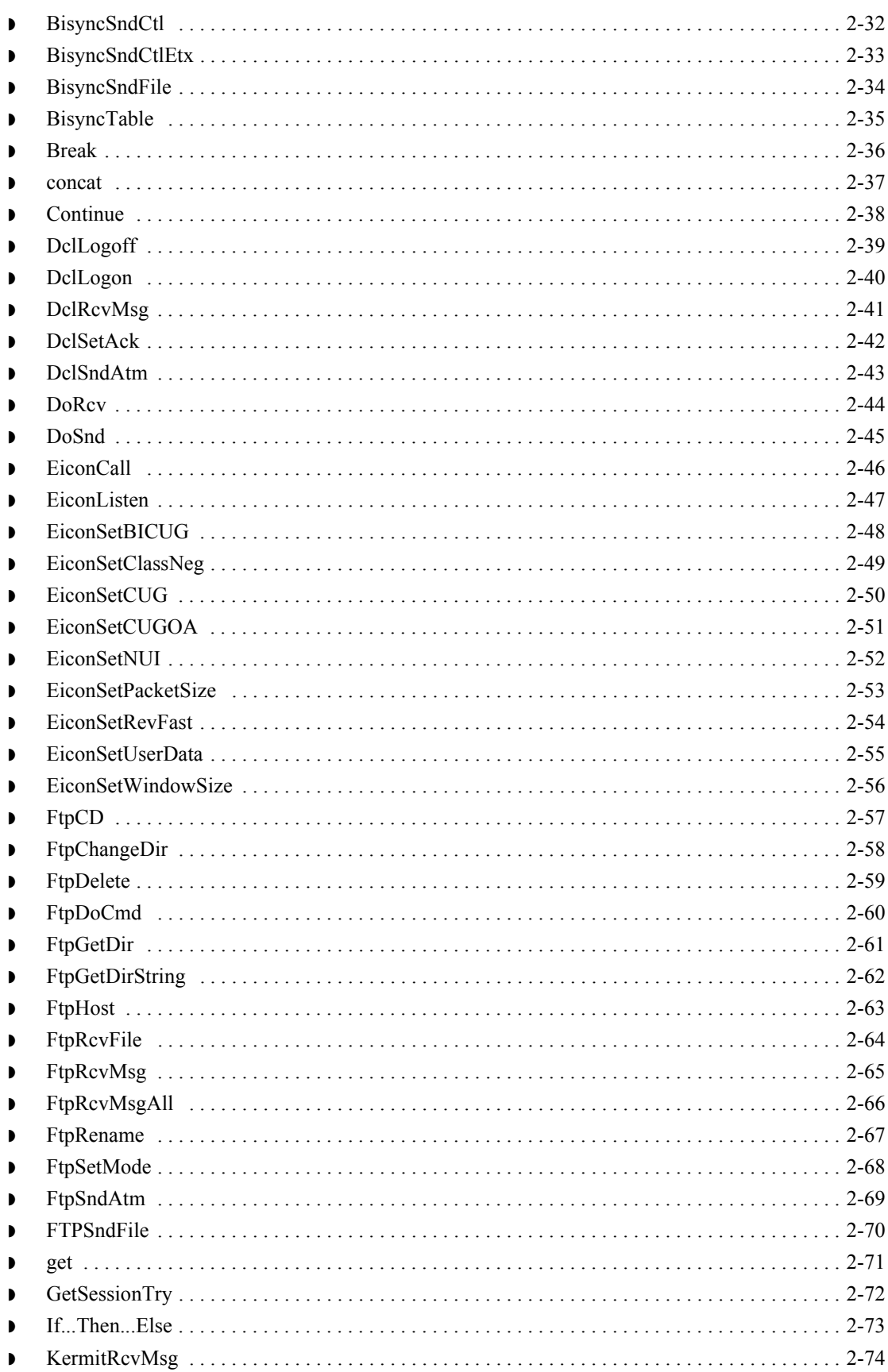

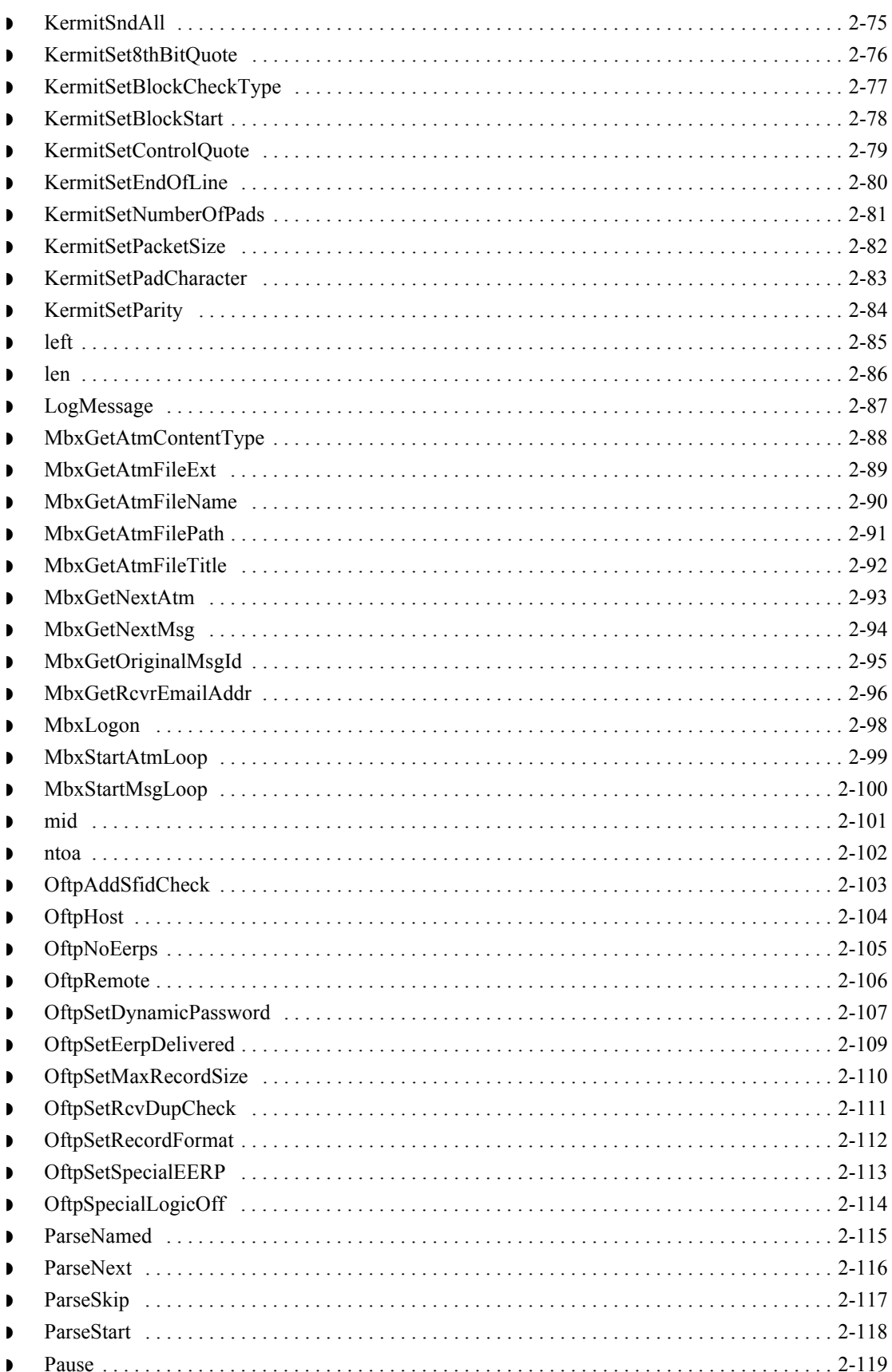

 $\sqrt{2}$ 

iv

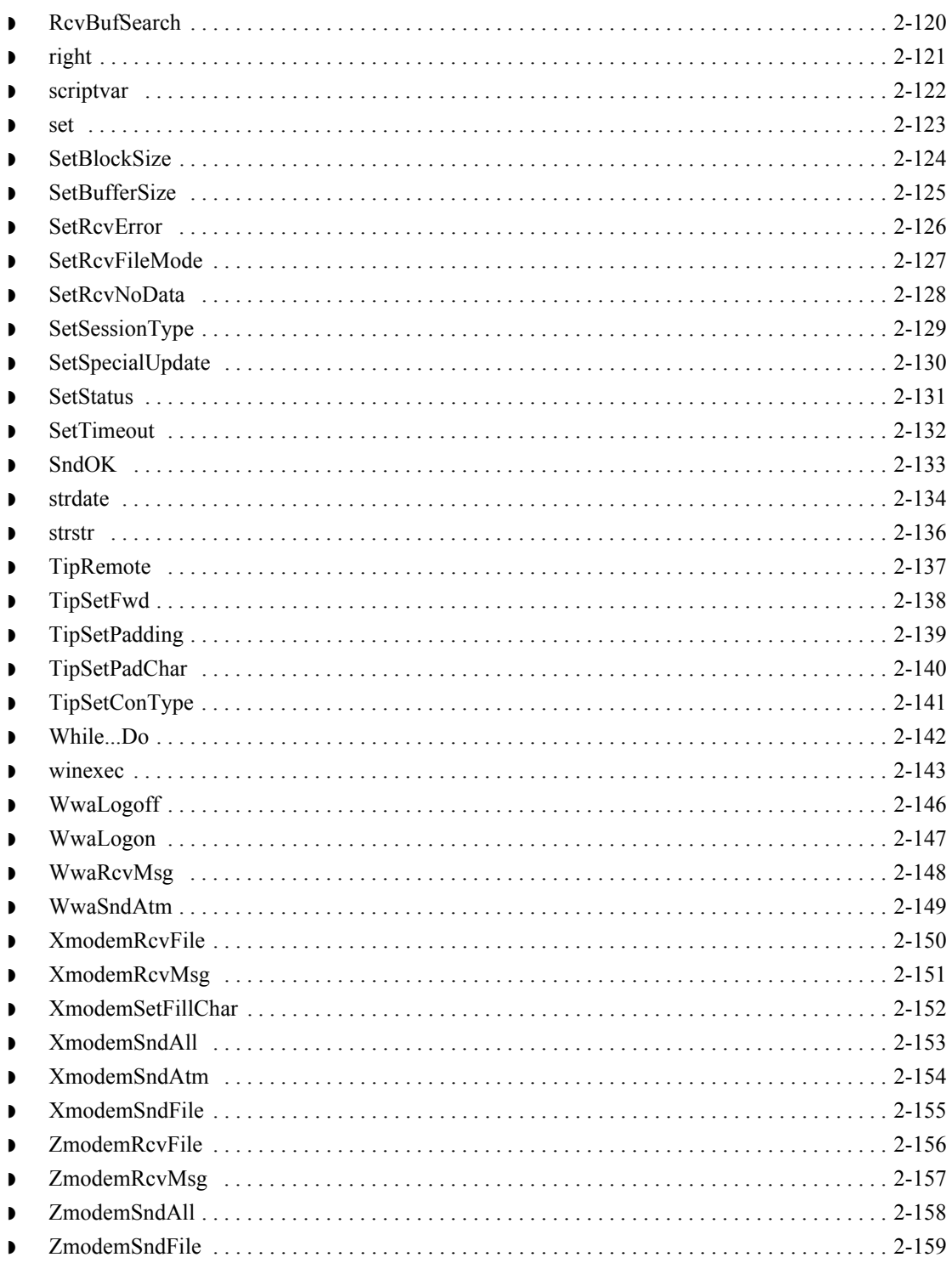

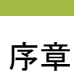

 $\mathbf{v}$ 

# 本書について

<span id="page-6-0"></span>目次

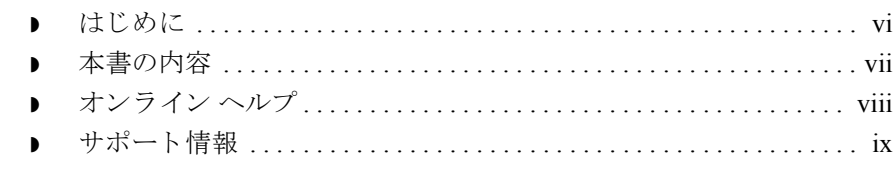

### <span id="page-7-0"></span>はじめに

 **vi**

概要 ファクリプト言語 リファレンス ガイド』では、Gentran:Server for Windows コミュ ニケーションズ サブシステム用に付属しているスクリプト言語について説明し ます。

本書の対象読者 このマニュアルは、次の読者を対象としています。

- **▶ Gentran:Server システム管理者**
- **▶ Gentran:Server for Windows の上級ユーザー**

必要な知識 このソフトウェアを使用する読者は、次について習熟している必要があります。

- ◗ Microsoft® Windows
- ◗ Gentran:Server for Windows
- コミュニケーションズ プロトコル

<span id="page-8-0"></span>はじめに このセクションでは、本書の構成を説明します。

**章の構成** てアマニュアルの章構成は次のとおりです。各章の概要を説明します。

- 「[本書について」](#page-6-0)では、このマニュアルの内容および構成について説明します。
- 「スクリプト言語の概要」では、スクリプト言語コマンドの概要について説 明し ます。
- ▶ 「スクリプト言語リファレンス」では、すべてのスクリプト言語コマンドを アルファベット順に示します。

### <span id="page-9-0"></span>オンライン ヘルプ

はじめに 本書の内容の大半が、コミュニケーションズ ゲートウェイと、アドバンスド データ ディストリビューションのオンライン ヘルプ システムにも記載されてい ます。

### <span id="page-10-0"></span>サポー ト 情報

はじめに スターリング コマース社では、Gentran:Server ソフトウェアに関する質問や問題 についてお答えするため、熟練した製品サポート担当者によるサポートを提供 し ています。

#### メ モ

Gentran:Server のカスタマ サポートは、スターリング コマース社以外の製品 (SQL Server 、 Oracle など ) のサポー ト は行っていません。 ただ し、 他社の製品を Gentran:Server と併用できるように構成するサポートは提供しています。

#### 電話番号 ど利用になるサポート電話番号は、『インストール準備 カード』を参照してくだ さい。

#### サポー ト に連絡する 前に

迅速なサポートを提供するため、以下の事項についてご協力をお願いします。

- ▶ まず、発生した問題を再現してみて、イベントの正確な順序を記録してくだ さい。
- 製品サポートへのお問い合わせの際には、下記の情報をご用意ください。

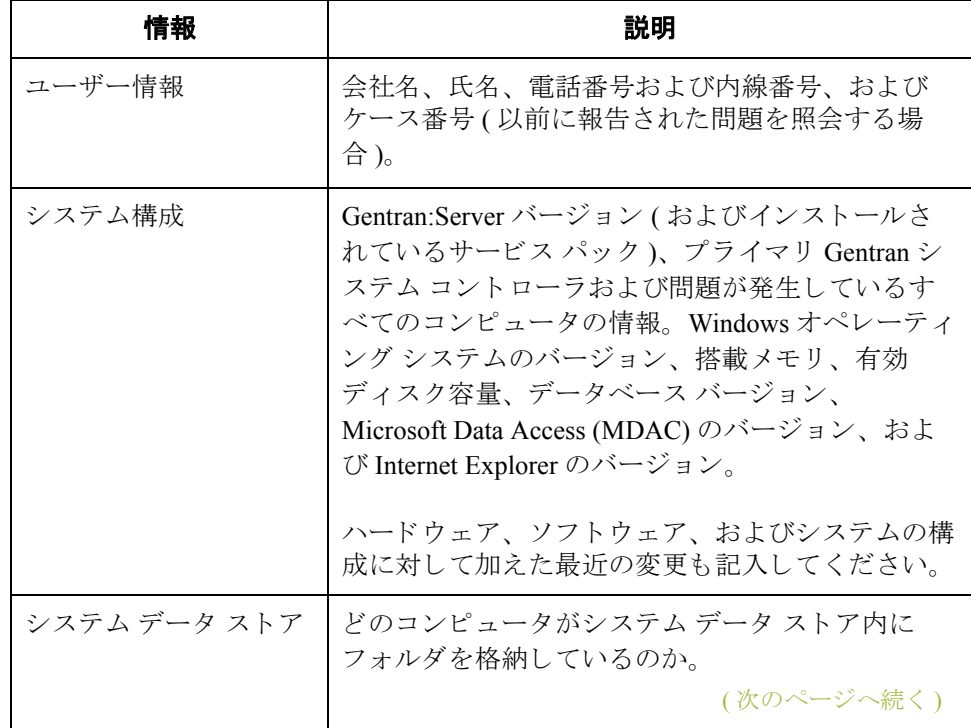

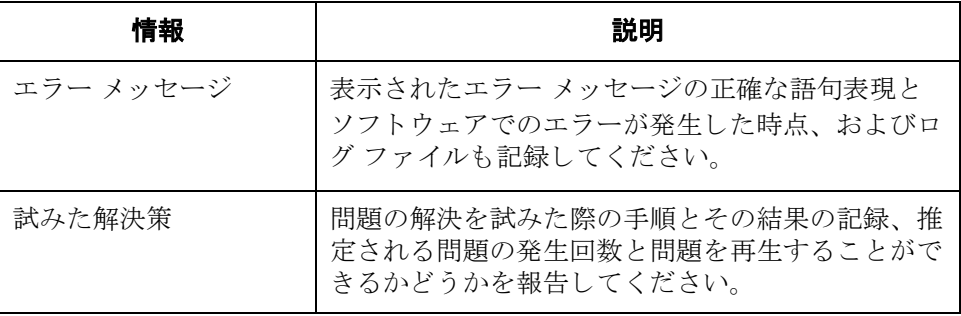

スターリング コマース社 **Support Web Site (** 英語 **)** へのアクセス

- スターリング コマース社 Customer Support Web Site は Gentran:Server for Windows のサポートに関する以下の重要な情報が記載されています。
- サポート サービスの範囲
- ▶ カスタマ サポート ポリシー
- 優先コール
- ▶ カスタマ サポートの電話番号一覧
- ◗ Support on Demand ケースの作成方法
- **▶ Support on Demand** ケースのステータスの確認方法
- ◗ Support on Demand ケースへの情報追加の方法

Customer Support Web Site は常にアップデートされており、スターリング コマー ス製品のユーザーの皆様にご利用いただけます。この Web サイトには、最新の 製品ア ッ プデー ト 情報が記載 されています。 製品情報に関する重要な情報源 と してご活用ください。

#### 参照

Customer Support World Wide Web Site へのア ク セス方法に関する情報については、 『インストール準備 カード』を参照してください。

マニュアル Customer Support Web Site にはドキュメント ライブラリがあり、Gentran:Server for Windows マニュアル セットがすべて含まれています。随時このライブラリか ら製品マニュアルを PDF フォーマットでダウンロードできます。

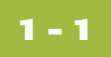

# <span id="page-12-1"></span>スクリプト言語の概要

<span id="page-12-0"></span>目次

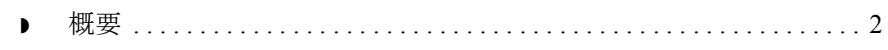

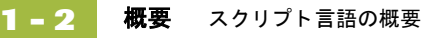

<span id="page-13-0"></span>概要

本章の内容 この章では、スクリプト言語の概要を説明します。

コマンド参照ページ の構成

各コマンドは、次の構成で説明されます。

- ▶ コマンド書式 スクリプトで使うコマンドの書式を示します。
- コマンドの説明 コマンドについて簡単に説明します。
- パラメータ コマンドで使うパラメータがあれば、そのリストを示します。
- 戻り値 戻り値があれば、そのリストを示します。
- 例 スクリプト内のコマンドの使い方を示す簡単な例です。

コマンドの書式 コマンドは次の書式を使って示されています。

CommandName(string Required Parameter, [integer Optional\_Parameter])

各コマンドには、パラメータが後ろにいくつか付く場合や、付かない場合があ ります。パラメータは、丸かっこ()で囲み、コンマ()で区切ります。パラメー タ名では、大文字と小文字が区別されます。コマンドにパラメータが伴わない 場合は、空の丸かっこ付きになります。

各コマン ド のパラ メータには、 そのデータ型が示されています。 上記の例では、 Required Parameter が文字列 (string) パラメータとして定義され、1 つ以上 の印刷可能文字を保持するために使われます。 Optional Parameter は整数 (integer) パラメータとして定義され、小数点以下を持たない自然数を保持するた めに使われます。

パラメータの種類 コマンドは、次のような2種類のパラメータを伴います。

- オプション パラメータ 角かっこ ([ ]) 内に指定されます。
- 必須のパラメータ 角かっこを付けずに指定されます。

```
パラメータの宣言 スクリプト コマンド内のすべてのパラメータは、スクリプトで使う前に宣言しな
          ければなりません。宣言は、データ型とその型のパラメータから構成されます。
```

```
例
string StopRcv;
integer TimeOut;
array line[10];
```
データ型 イラメータのデータ型は次のとおりです。

- 整数 (integer) 小数部を持たない自然数です。
- 実数 (real) 小数部を持つことができる数です。
- ▶ 文字列 (string) 1個以上の印刷可能文字が入ります。
- **▶ 日付 / 時刻 (datetime) 日付または時刻です。**
- **▶ 配列 (array) 1 つのデータ型が繰り返し登場するテーブルです。**

スクリプトの書式 スクリプトは、次の2つのセクションから構成されます。スクリプトで使うパ ラメータを宣言するための宣言セクションと、実際のスクリプト コマンドを指 定するステートメント セクションの2つです。

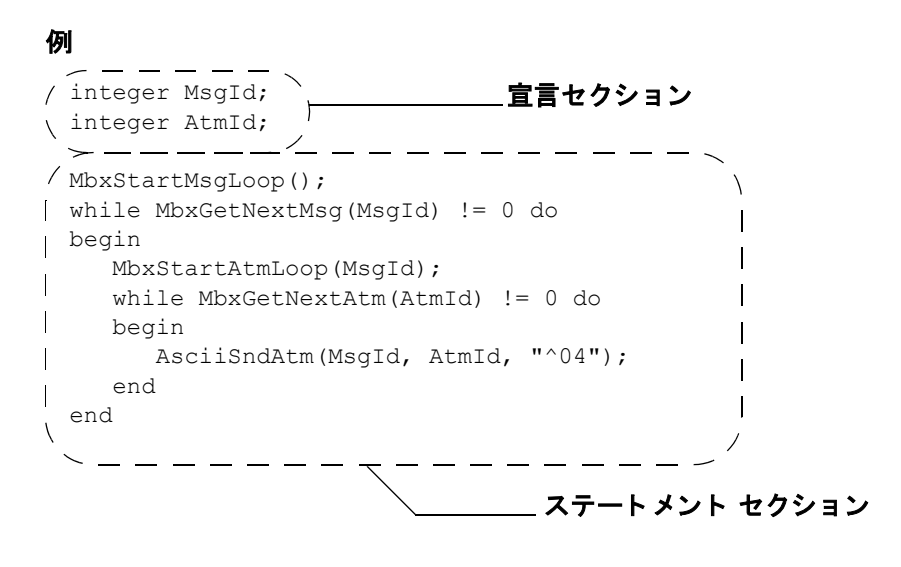

キーワード キーワードは、スクリプトのフローを制御するためにスクリプト内で使う特殊 コマンドです。キーワードは、定義済みの値に一致するかどうかをテストする ために条件付き論理で使います。

### 例

if RcvResult = 1 then LogMessage("receive no data condition occurred");

この例では、RcvResult の値が数値の1に等しいときにログ メッセージが生成 されます。 if...then キーワードでは、スクリプトを制御して、RcvResult の値 が1でない場合にはログ メッセージが生成されないようにします。

利用できる キーワード

コミュニケーション スクリプトで使用可能なものとして、次のキーワードが用 意されています。

- ◗ if...then...else
- ◗ while...do
- ◗ begin...end
- ◗ continue...break

式 オンステムが評価する論理単位です。

#### 例  $RcvResult = 1;$ MbxGetNextMsg(MsgId) != 0;  $A + B$

**演算子** アンテンス 演算子は、式内で最も単純な演算を定義します。次の表に、スクリプト コマン ドで使う演算子を示します。

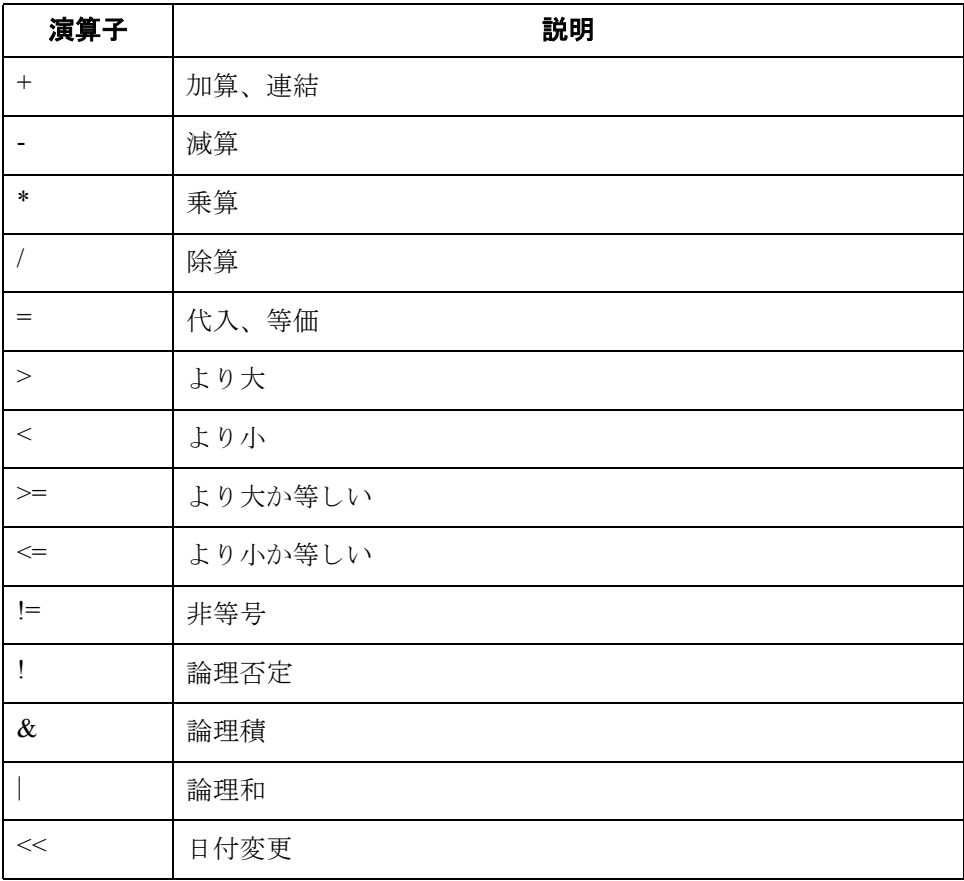

行終了符号 宣言とステートメントは、セミコロン(;)で終了します。

#### 例外

キーワード ステートメント (if...then や while...do など)は、セミコロンでは終了 しません。セミコロンで終了するのは、これらのキーワード ステートメント内 にあるステートメントのみです。

#### 例

if RcvResult = 1 then LogMessage("receive no data condition occurred"); else if  $RcvResult = 2 then$ LogMessage("receive error condition occurred");

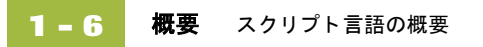

 $\mathbf{r}$ 

# <span id="page-18-1"></span>スクリプト言語リファレンス

### <span id="page-18-0"></span>目次

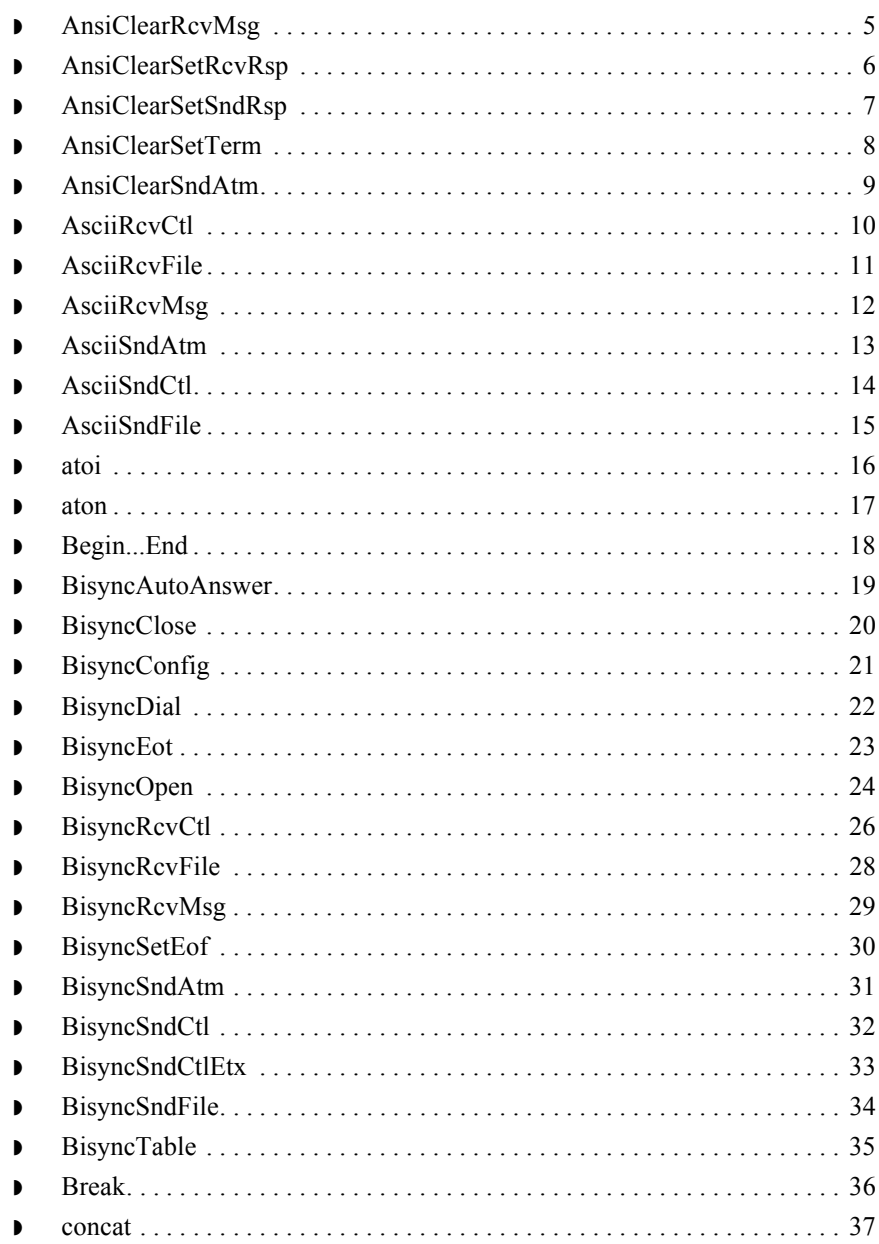

 $\sqrt{2}$ 

スクリプト言語リファレンス

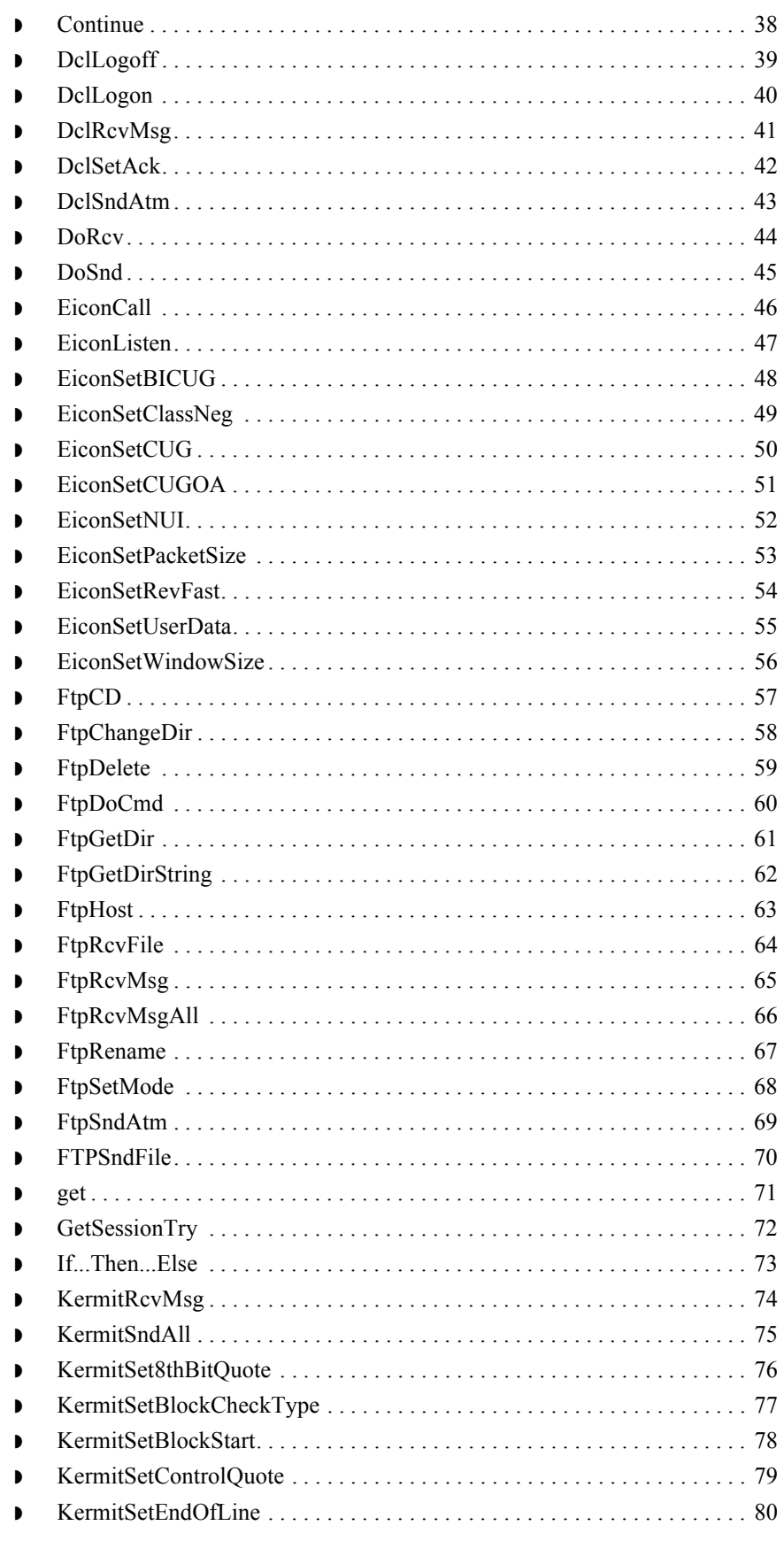

 $2 - 2$ 

 $2 - 3$ 

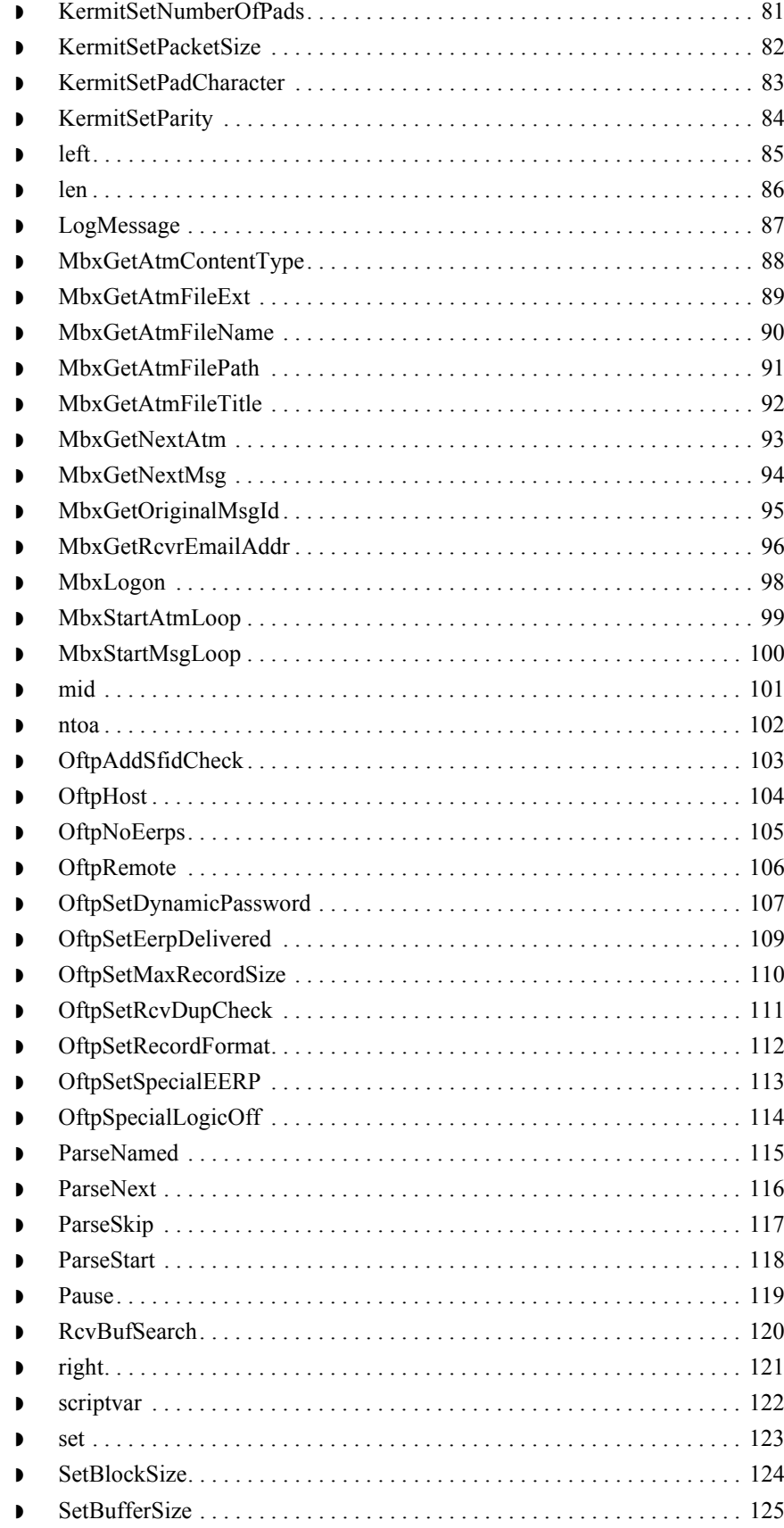

スクリプト言語リファレンス

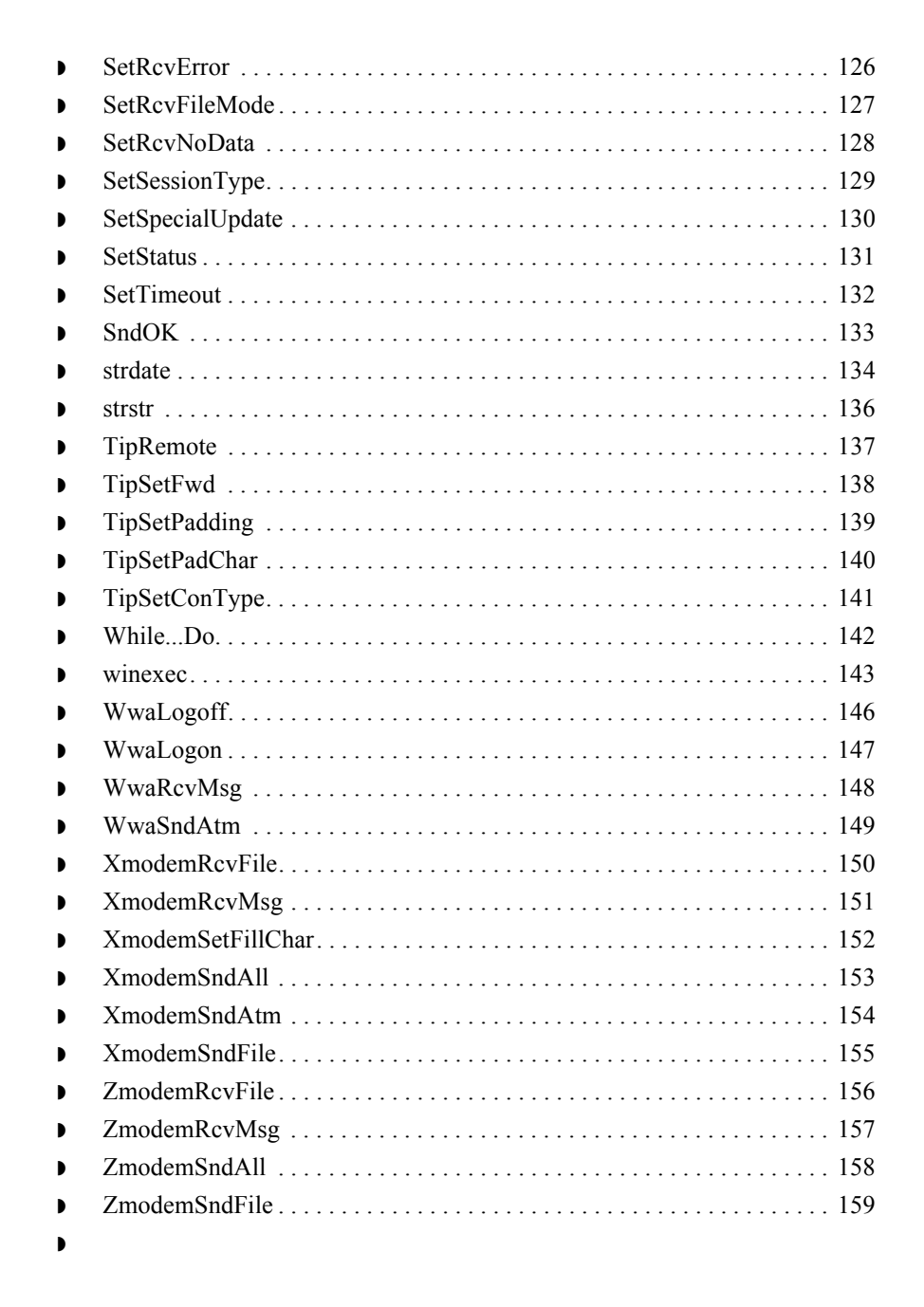

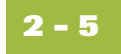

## <span id="page-22-0"></span>**AnsiClearRcvMsg**

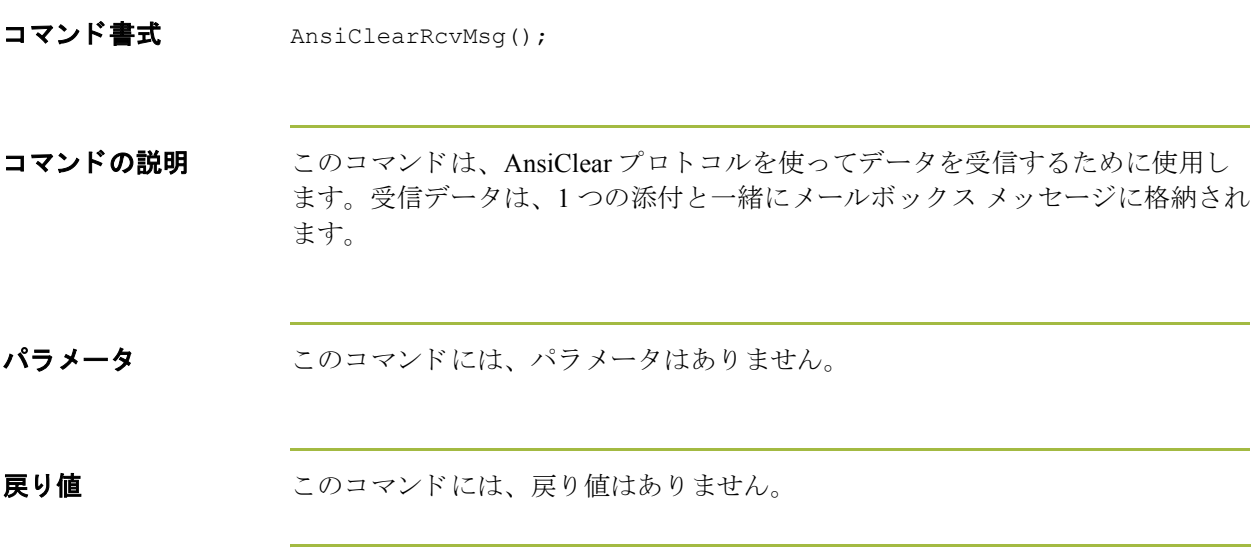

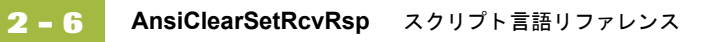

### <span id="page-23-0"></span>**AnsiClearSetRcvRsp**

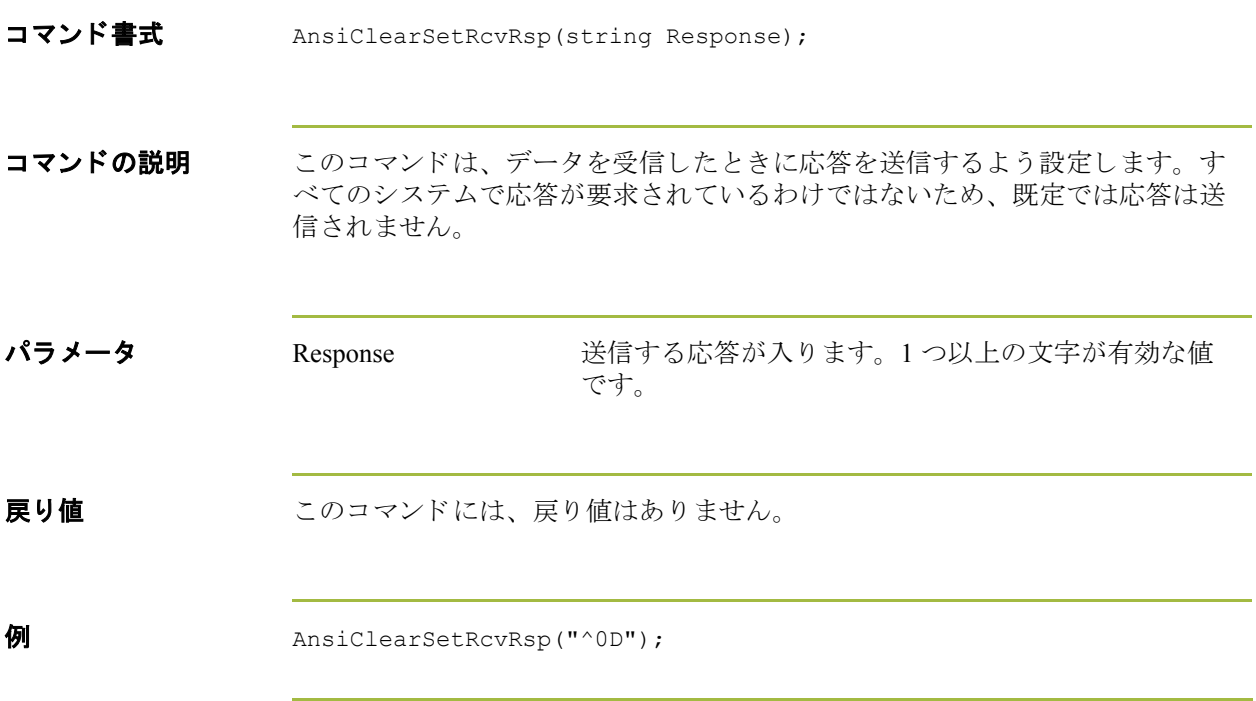

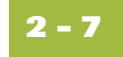

### <span id="page-24-0"></span>**AnsiClearSetSndRsp**

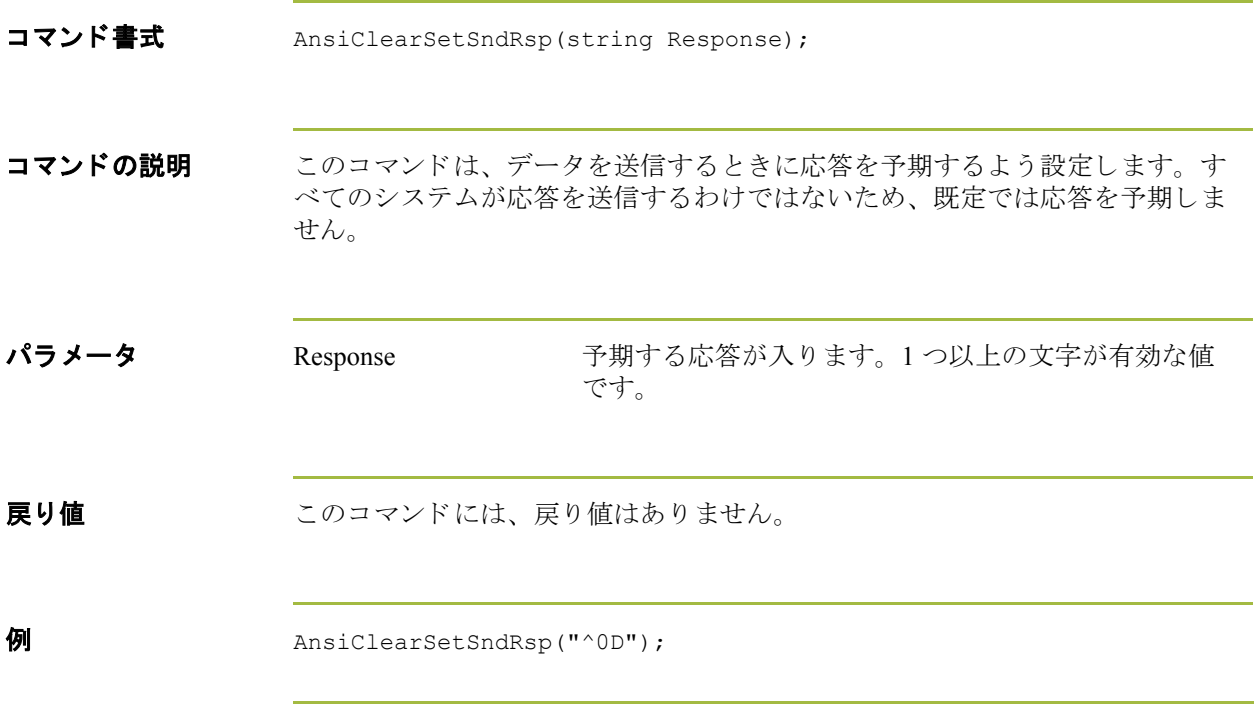

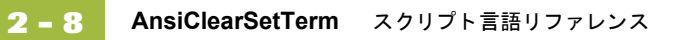

### <span id="page-25-0"></span>**AnsiClearSetTerm**

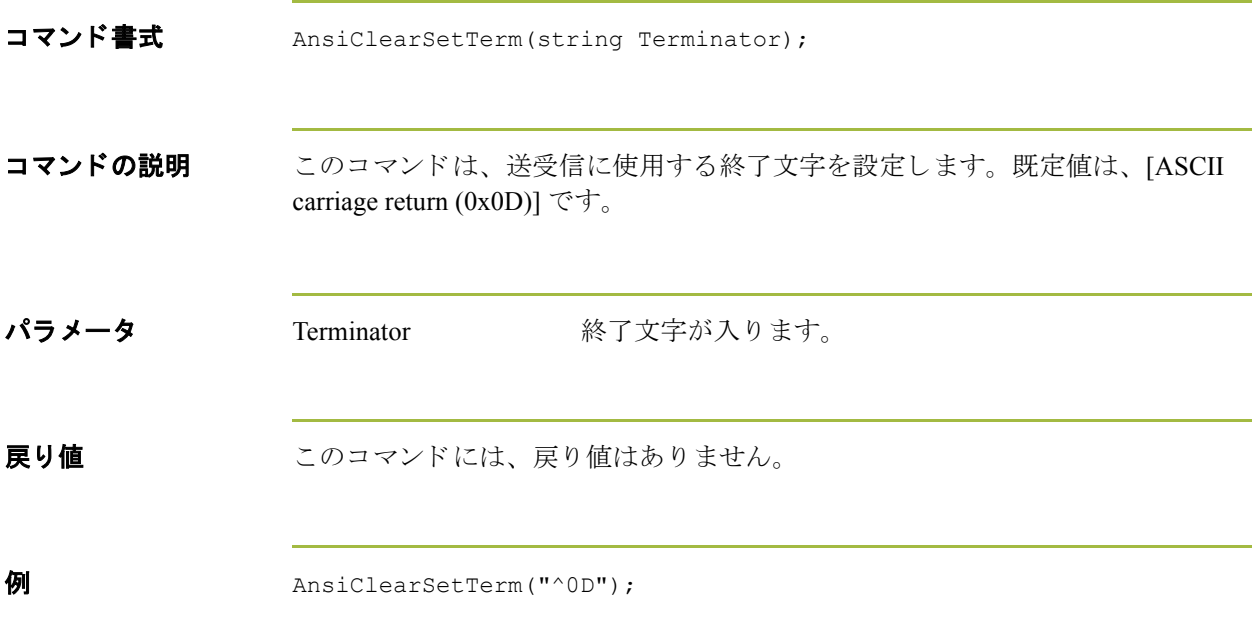

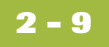

### <span id="page-26-0"></span>**AnsiClearSndAtm**

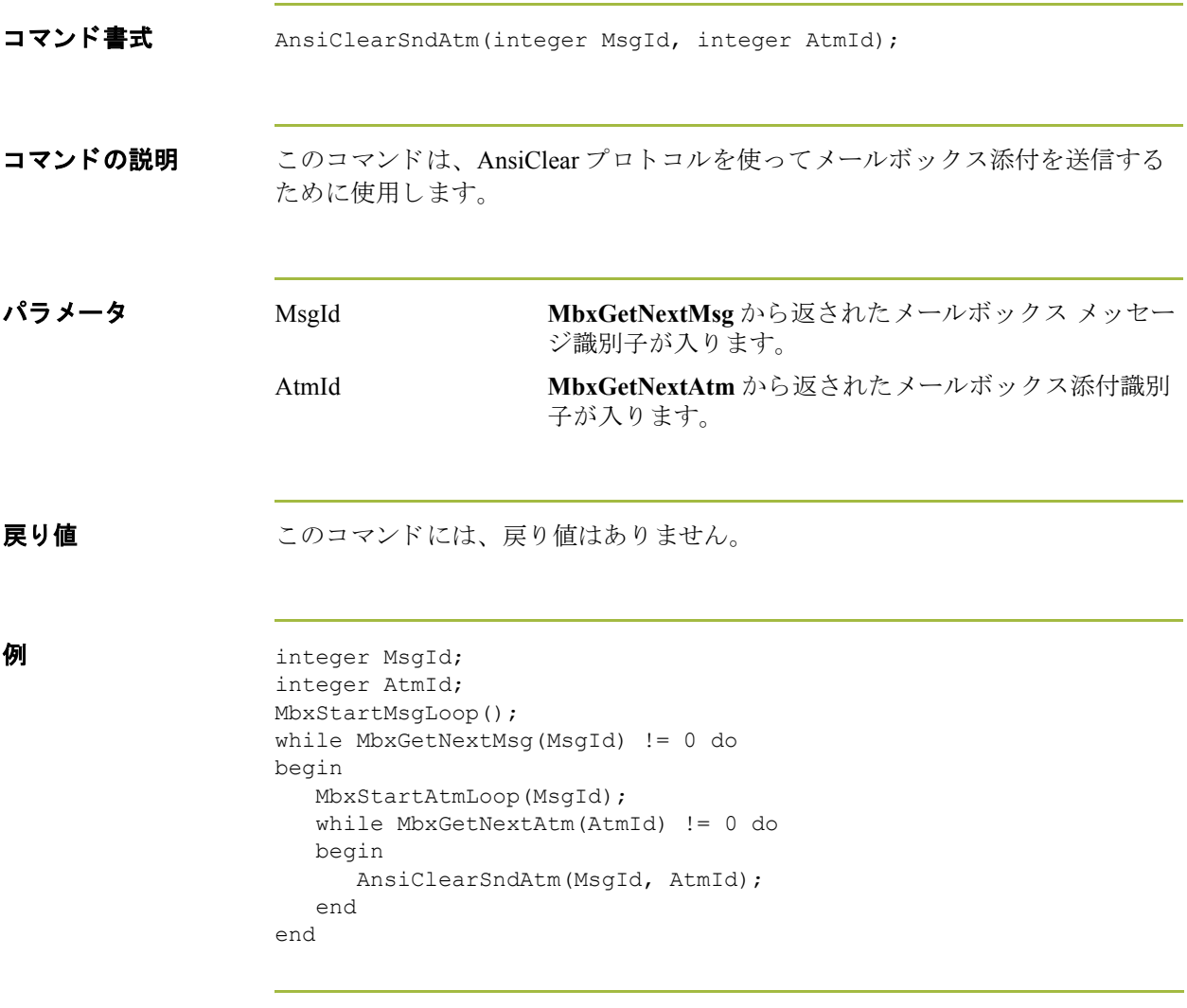

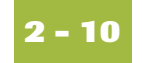

### <span id="page-27-0"></span>**AsciiRcvCtl**

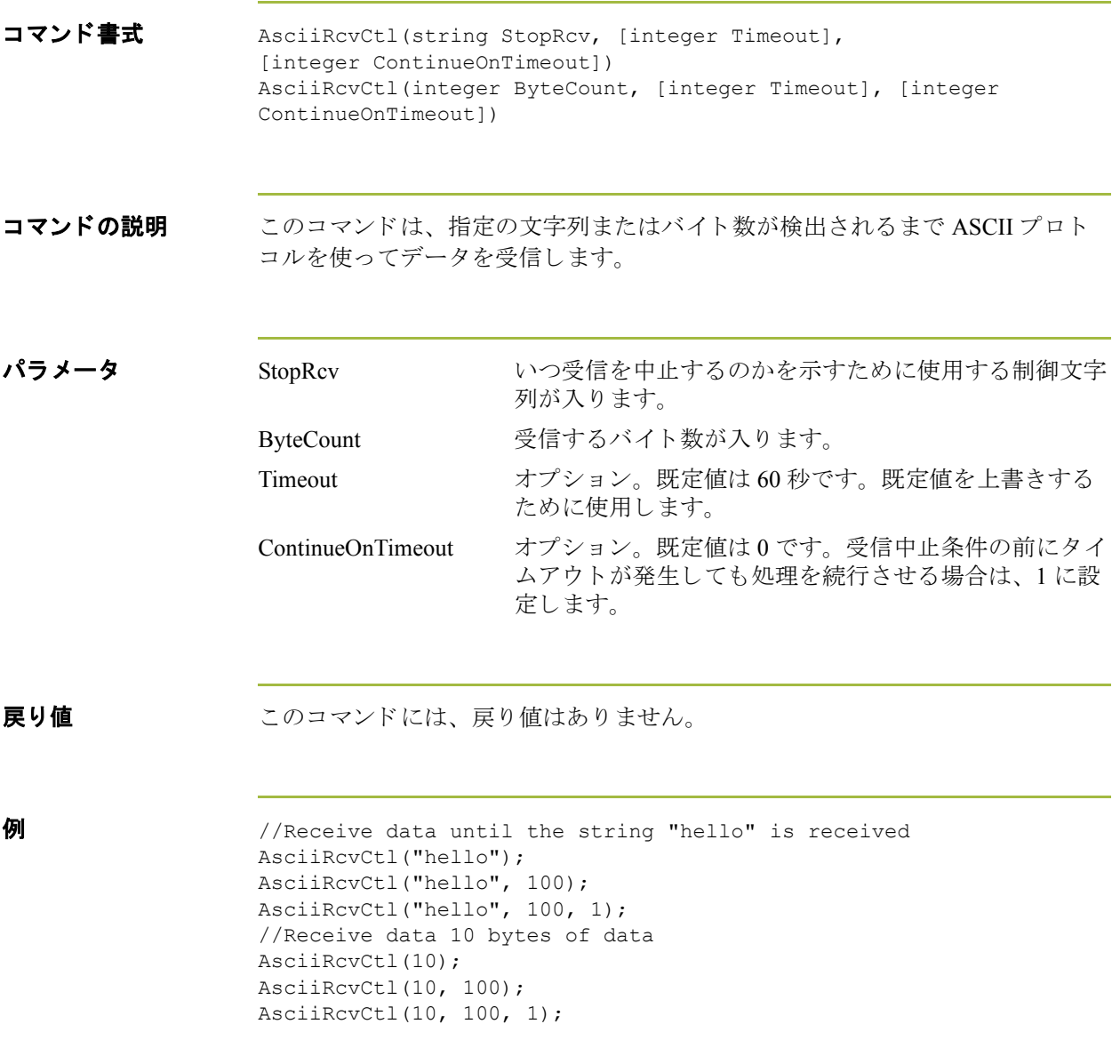

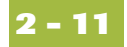

### <span id="page-28-0"></span>**AsciiRcvFile**

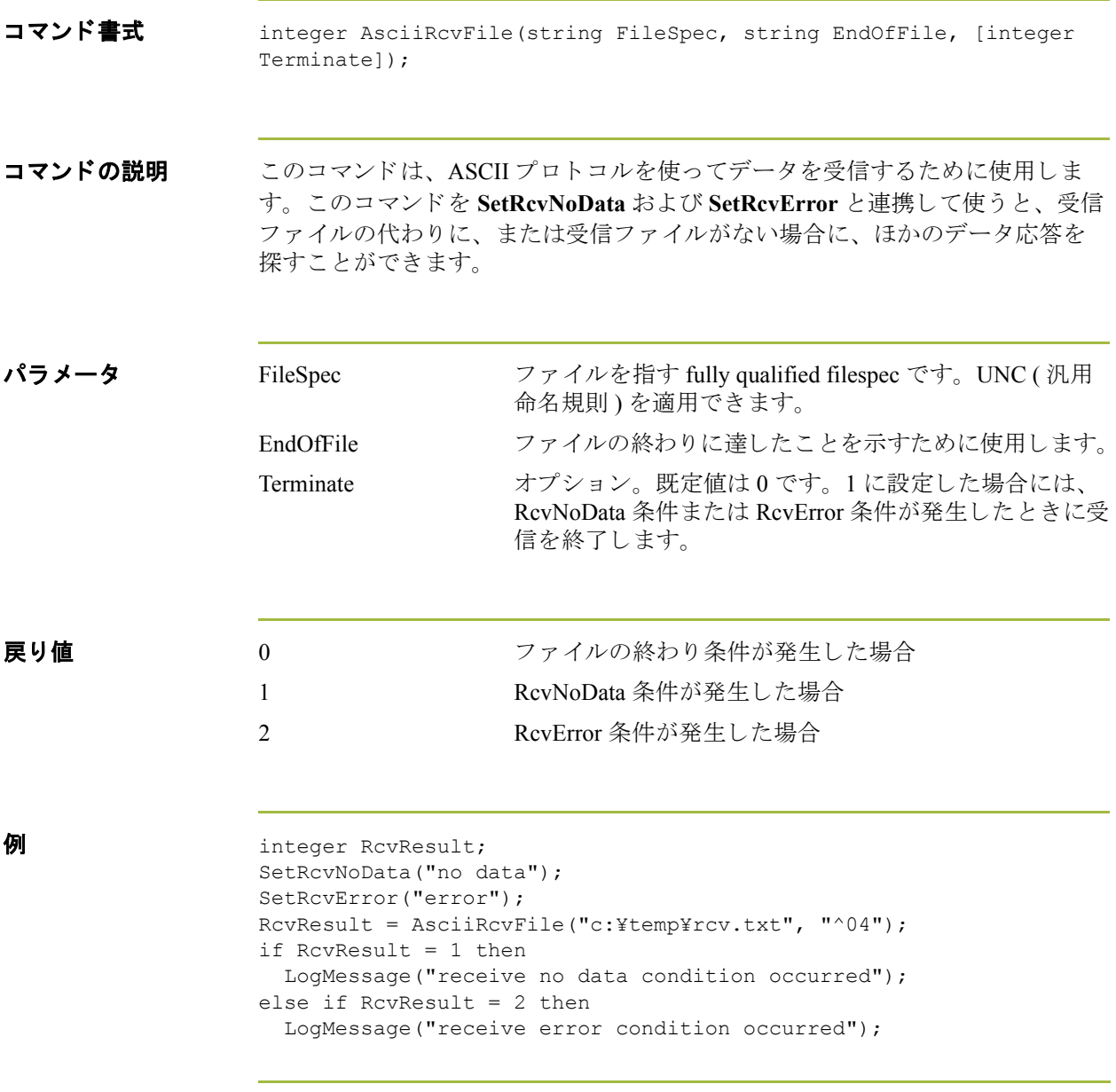

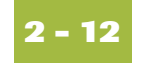

## <span id="page-29-0"></span>**AsciiRcvMsg**

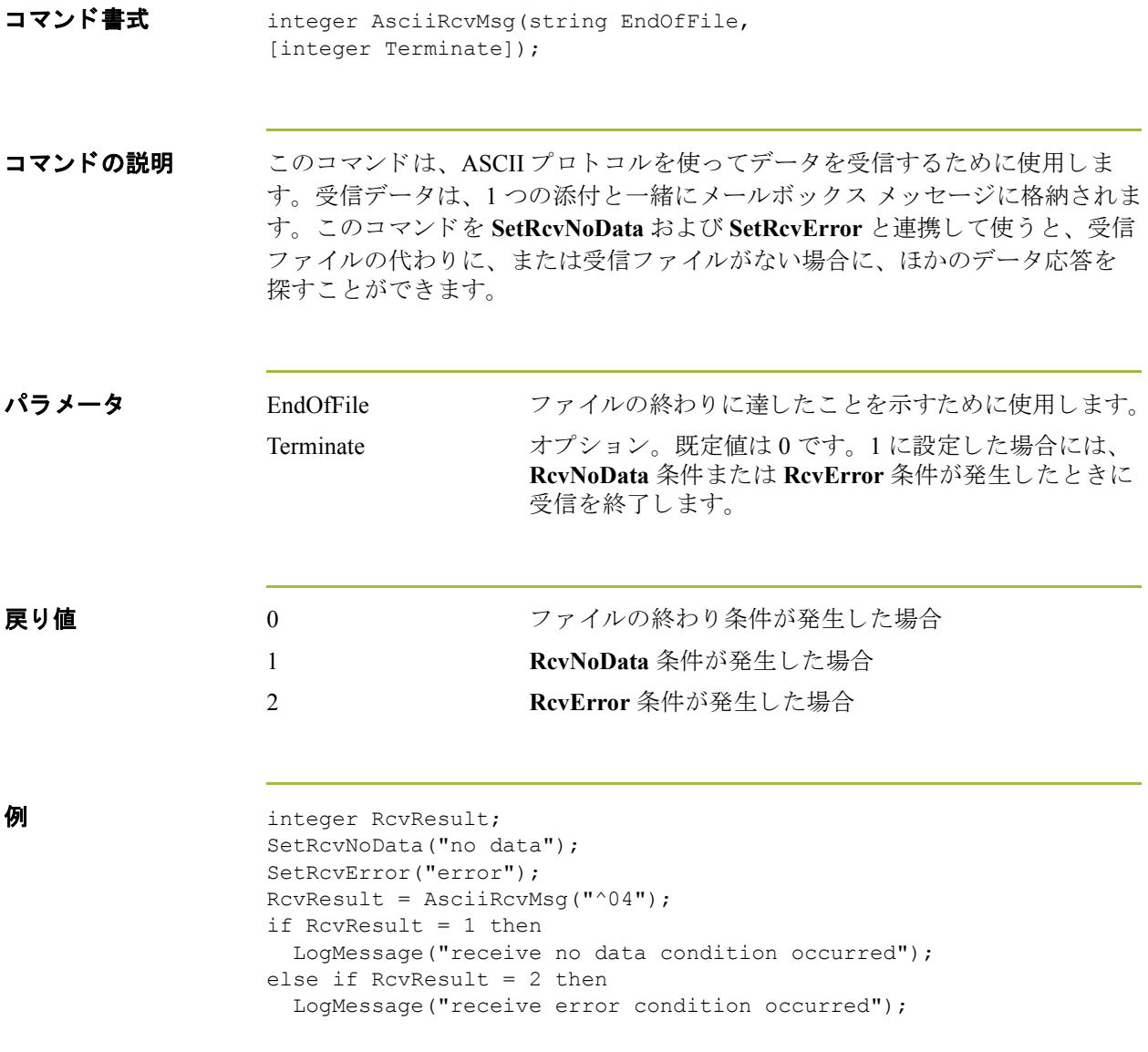

### <span id="page-30-0"></span>**AsciiSndAtm**

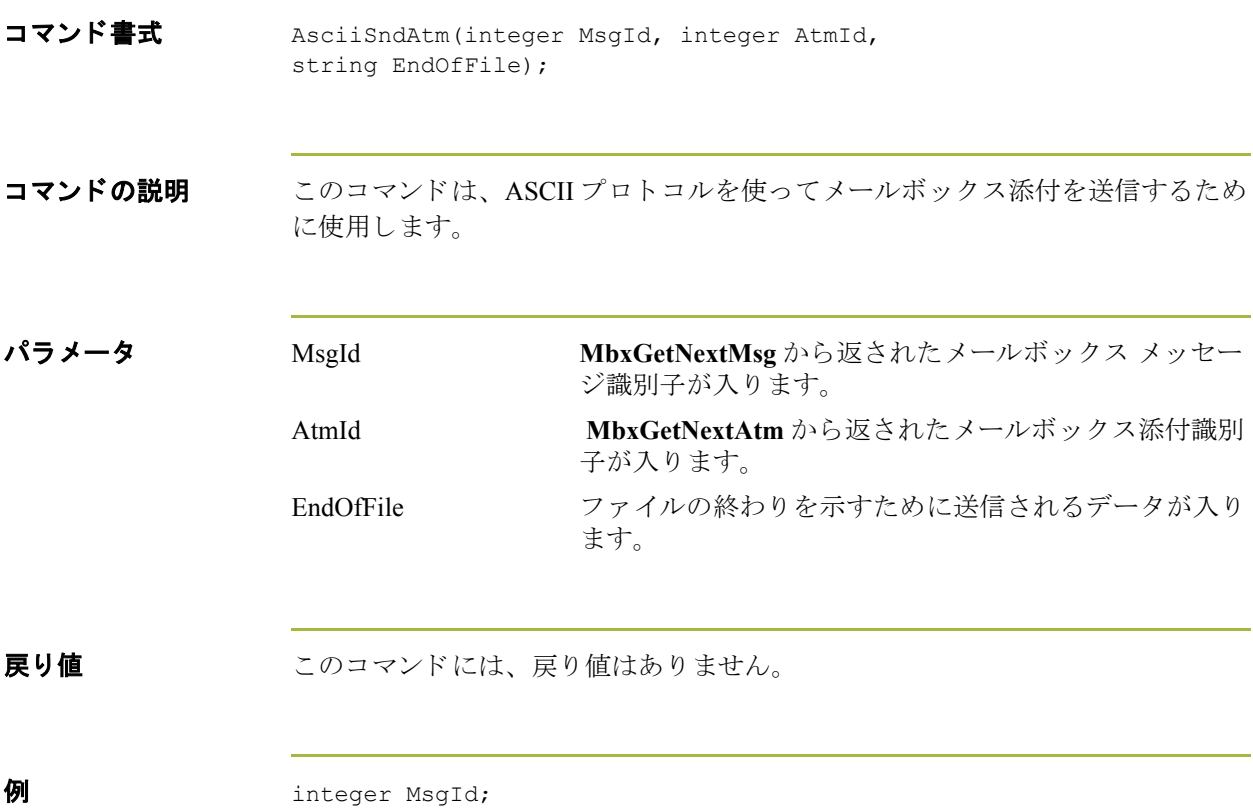

integer AtmId; MbxStartMsgLoop();

begin

 end end

begin

while MbxGetNextMsg(MsgId) != 0 do

while MbxGetNextAtm(AtmId) != 0 do

AsciiSndAtm(MsgId, AtmId, "^04");

MbxStartAtmLoop(MsgId);

```
Gentran:Server for Windows – 2004 年 12 月
```
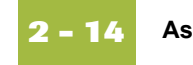

### <span id="page-31-0"></span>**AsciiSndCtl**

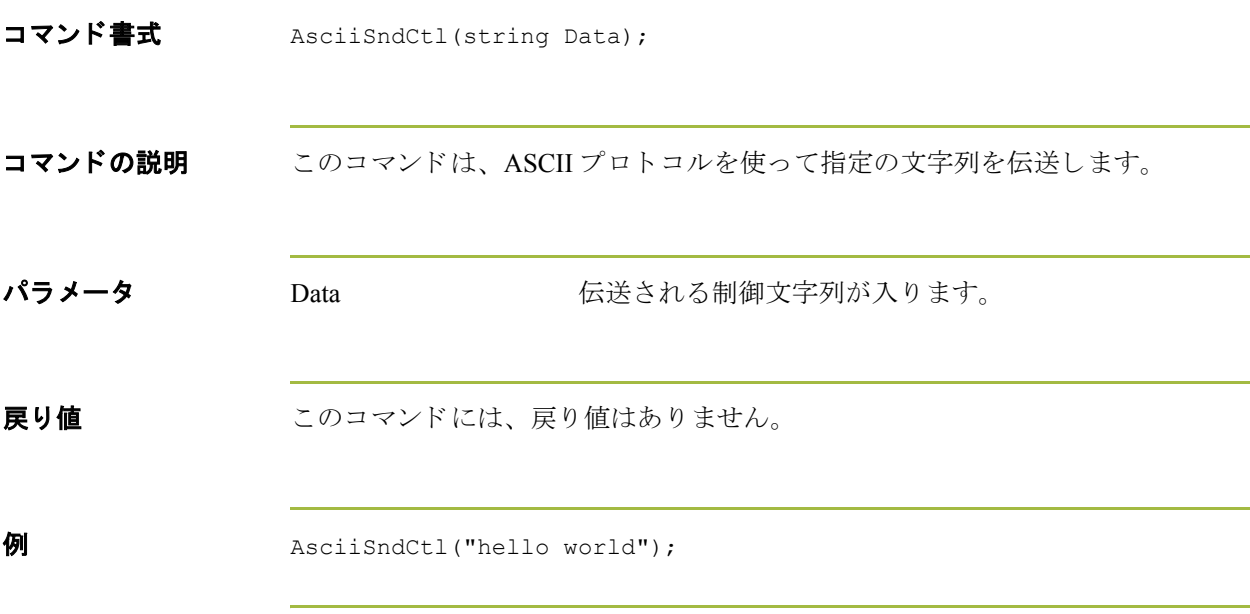

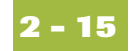

### <span id="page-32-0"></span>**AsciiSndFile**

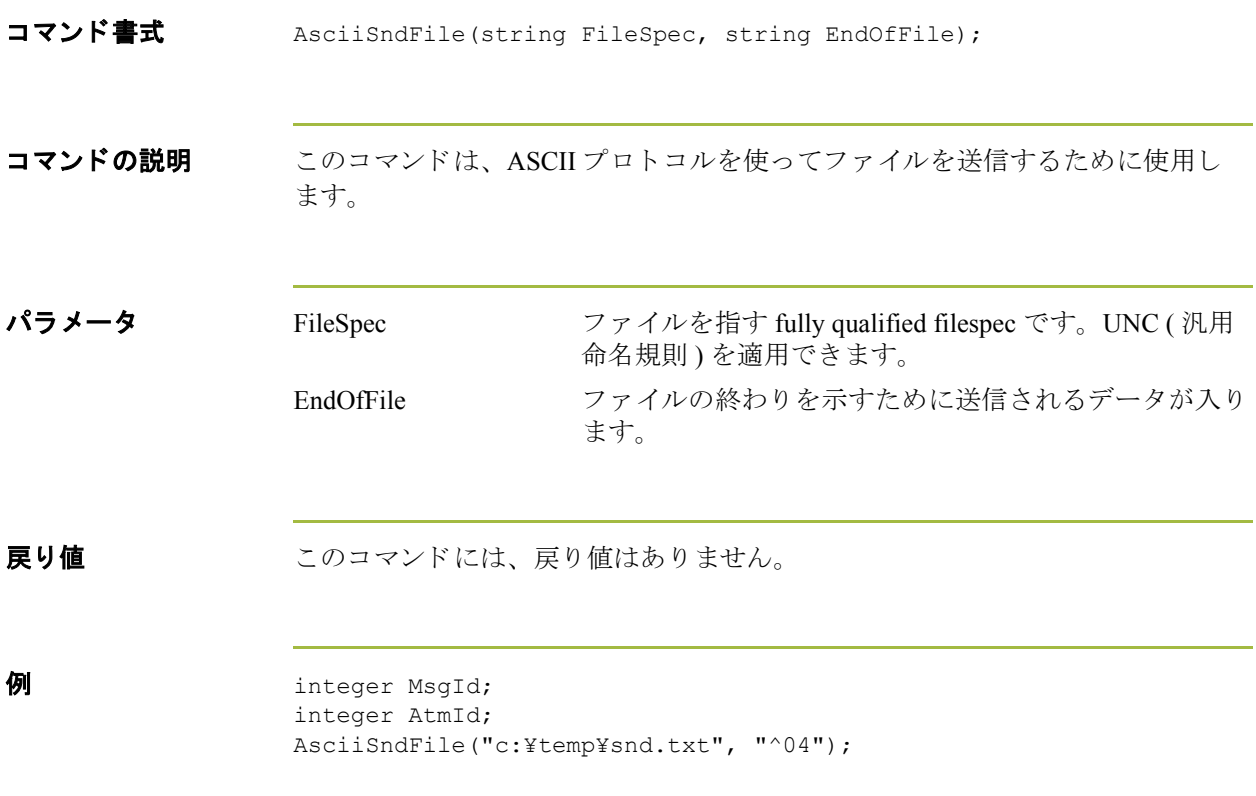

**2 - 16**

### <span id="page-33-0"></span>**atoi**

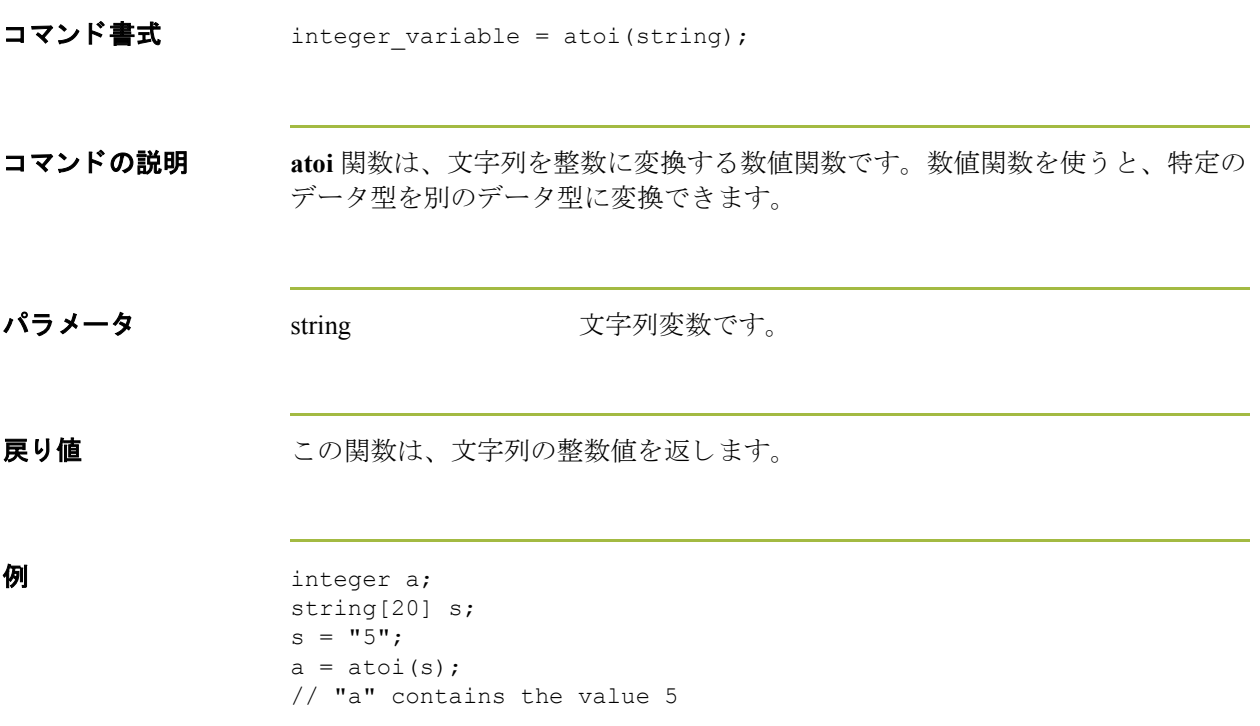

### <span id="page-34-0"></span>**aton**

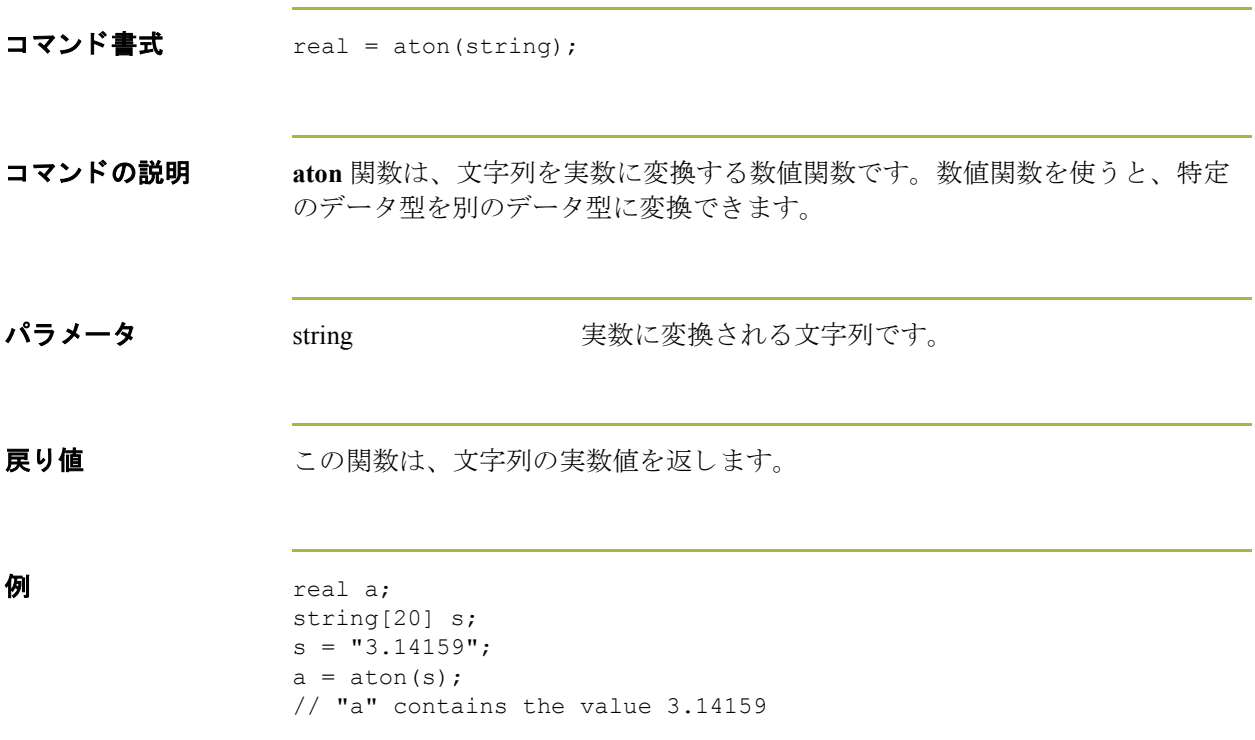

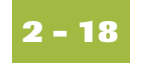

## <span id="page-35-0"></span>**Begin...End**

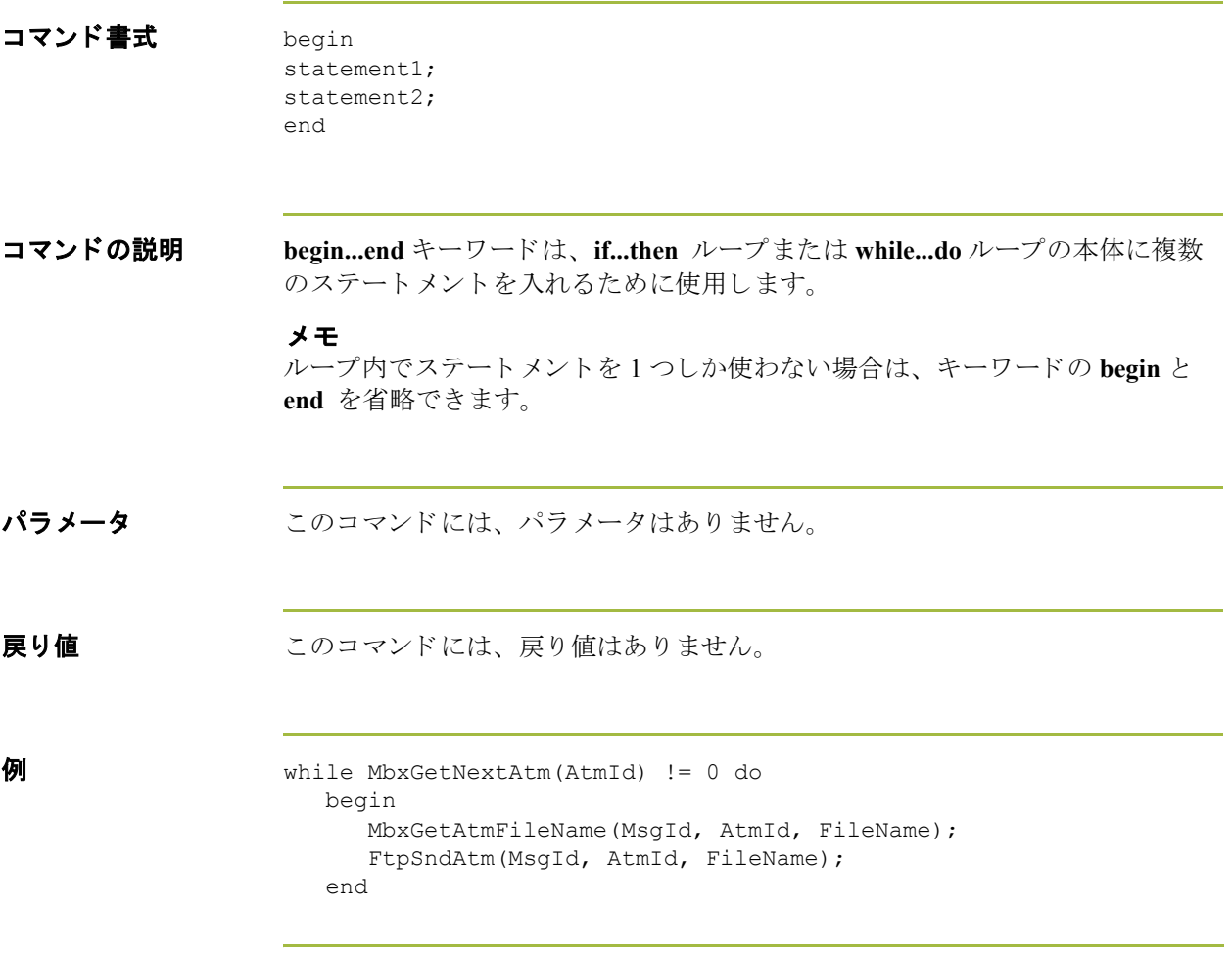
# **BisyncAutoAnswer**

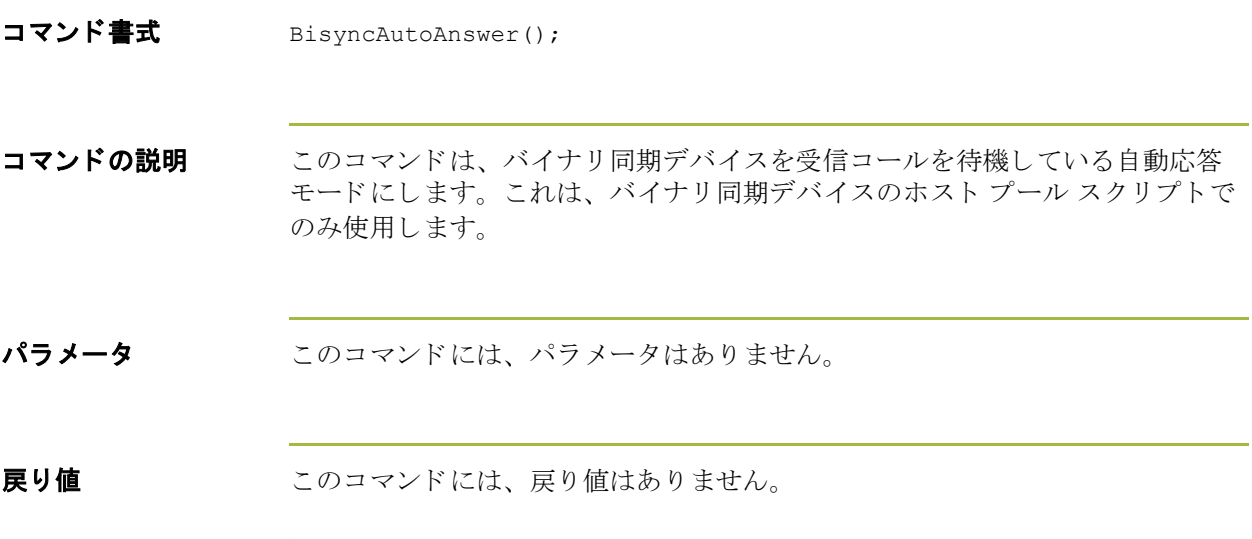

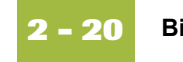

## **BisyncClose**

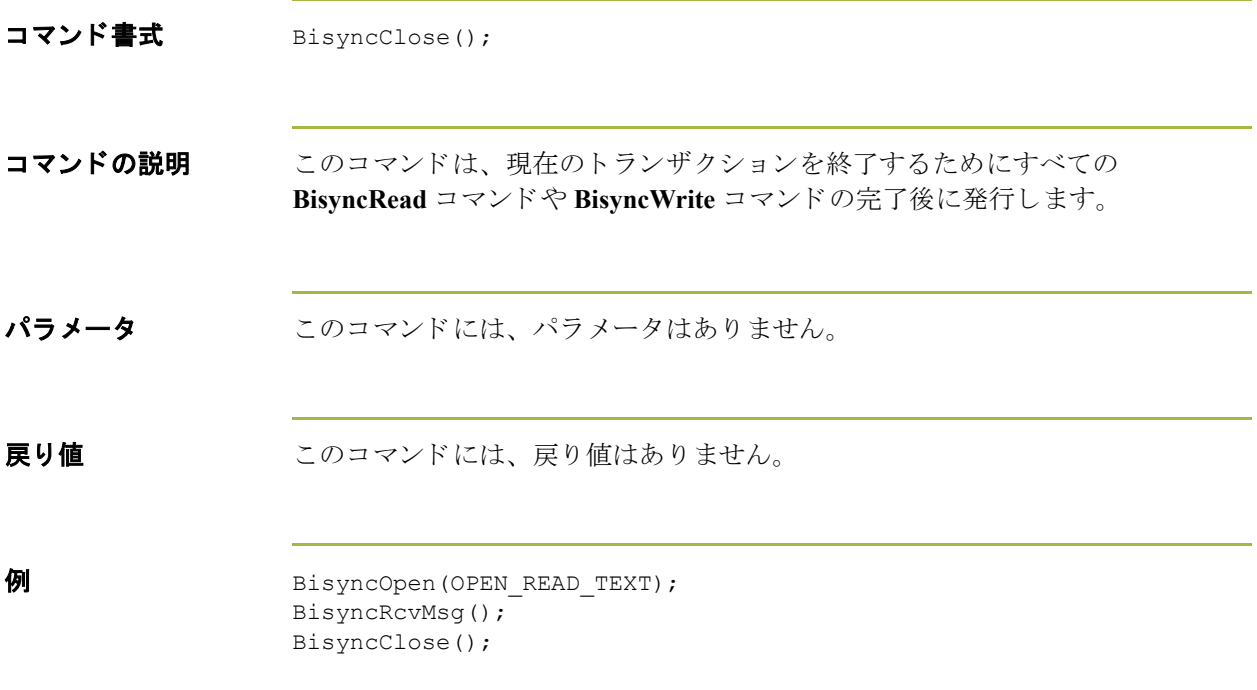

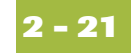

# **BisyncConfig**

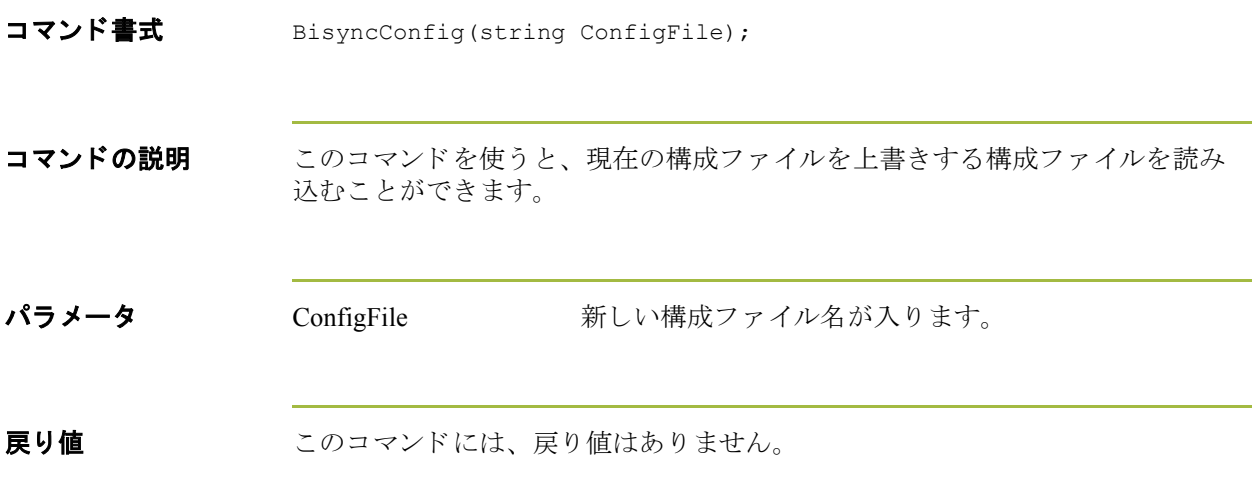

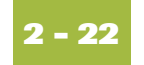

#### **BisyncDial**

コマンド書式 BisyncDial();

コマンドの説明 このコマンドは、プロパティに格納された電話番号をダイヤルします。このコ マン ド を使 う と 、 ダ イヤルする前に (**BisyncConfig** を使って ) 新しい構成フ ァ イ ルを読み込む こ と がで き ます。 シ ステムが **BisyncConfig** を呼び出す前に自動的 にダイヤルする場合、ラインが切断されます。

パラメータ このコマンドには、パラメータはありません。

**戻り値** てのコマンドには、戻り値はありません。

**例** BisyncConfig("NewConfig"); BisyncDial();

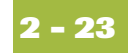

# **BisyncEot**

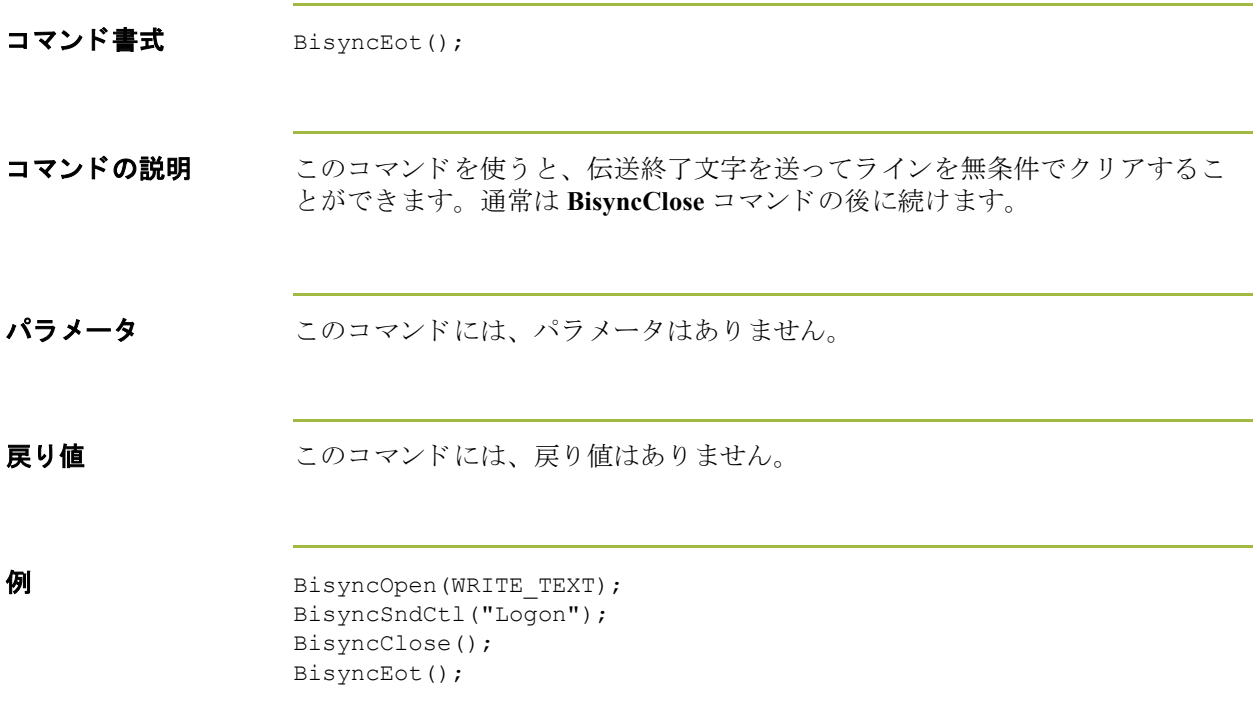

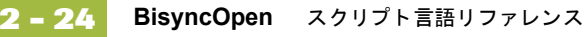

#### **BisyncOpen**

コマンド書式 BisyncOpen(integer Mode);

コマンドの説明 このコマンドは、指定された定数に基づいてデータを送信または受信するため にラインを開きます。受信用のラインを開く際には、ライン ビッドを待って受 信確認で応答します。送信用のラインを開く際には、ラインをビッドして受信 確認を待ちます。

パラメータ Mode Mode 次のオープン モード定数の 1 つが入ります。

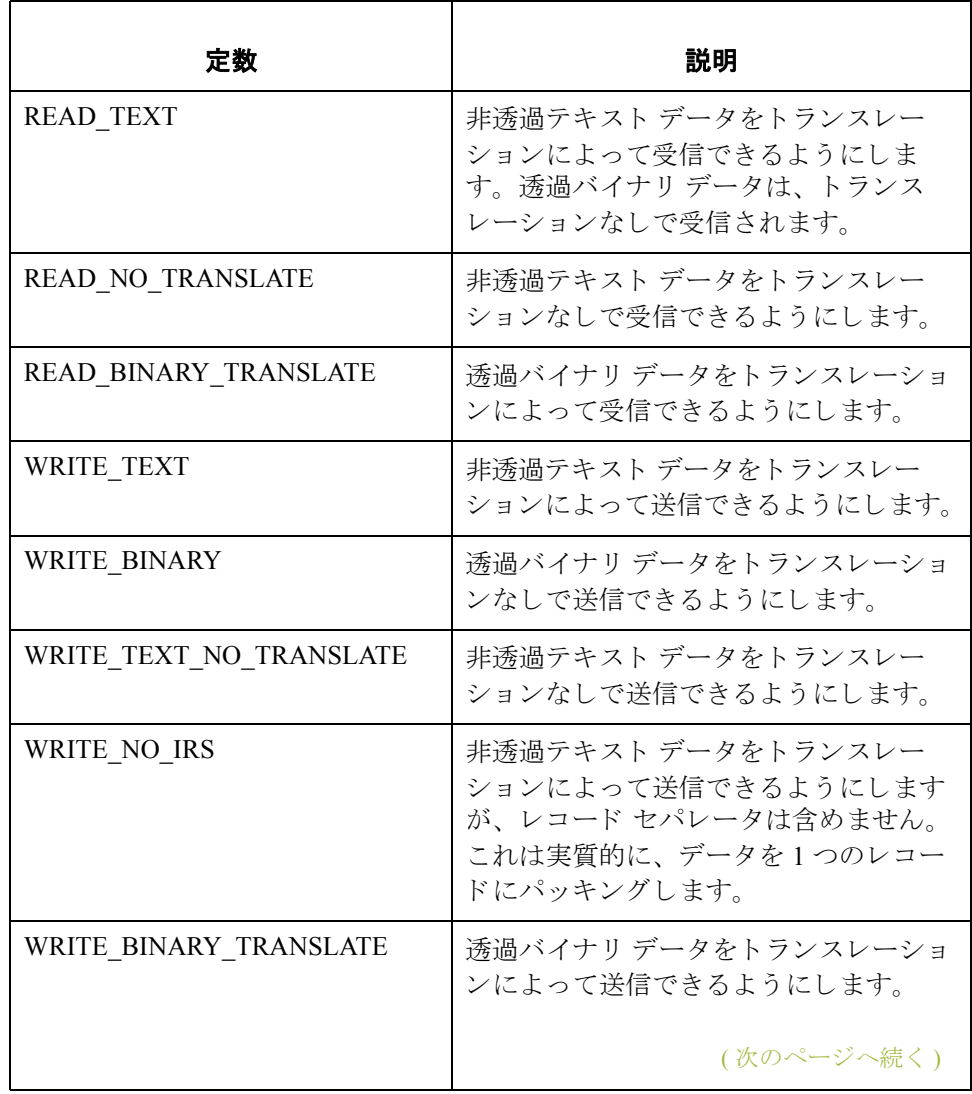

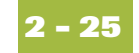

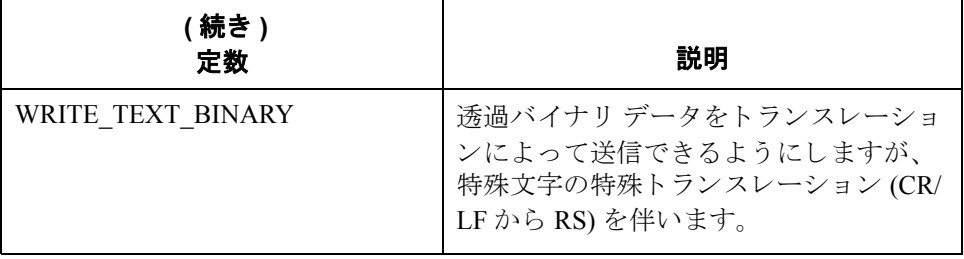

戻り値 けいしゃ このコマンドには、戻り値はありません。

**例** BisyncOpen(READ\_TEXT); BisyncRcvMsg(); BisyncClose();

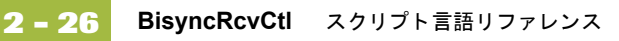

# **BisyncRcvCtl**

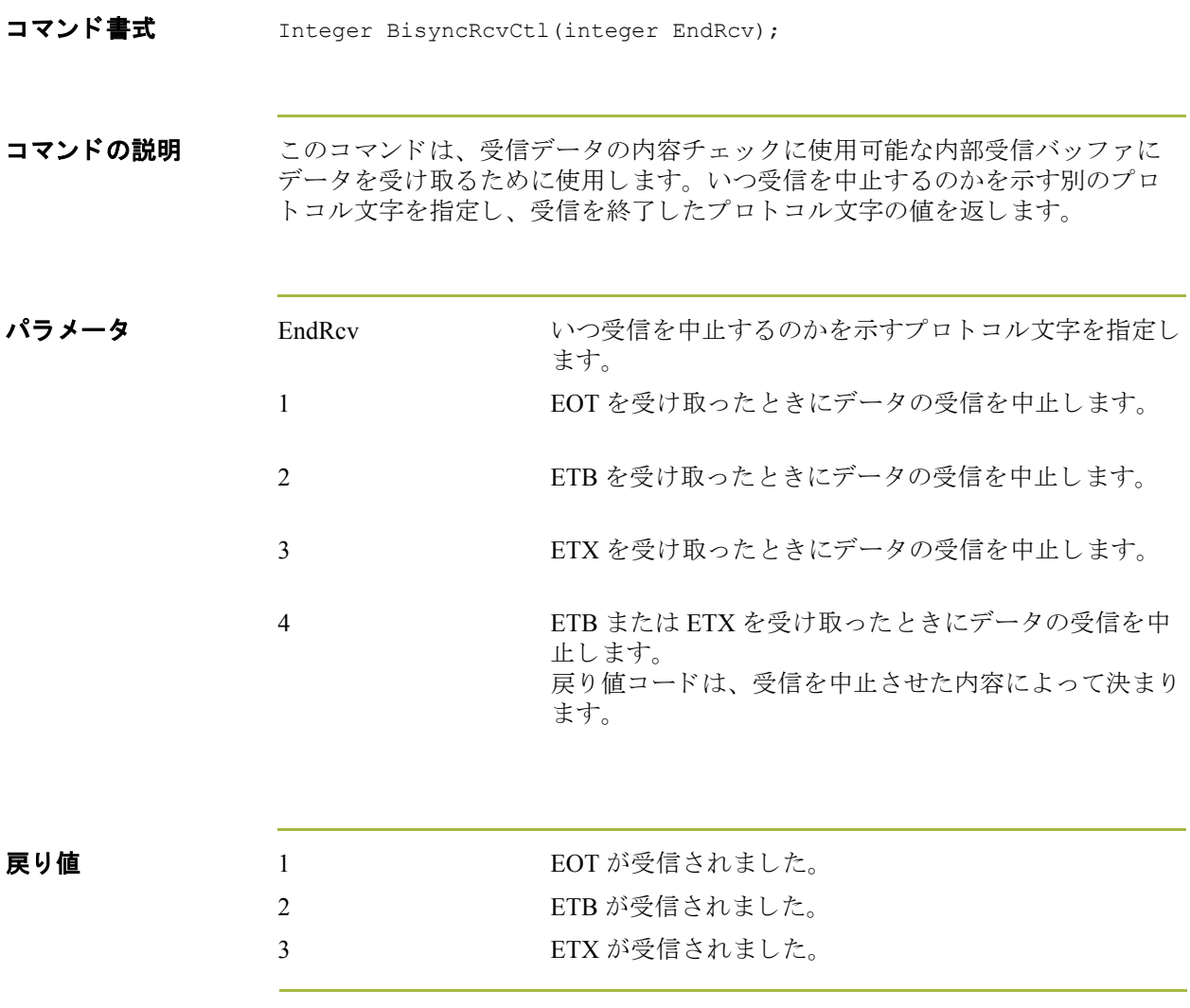

(次のページへ続く)

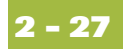

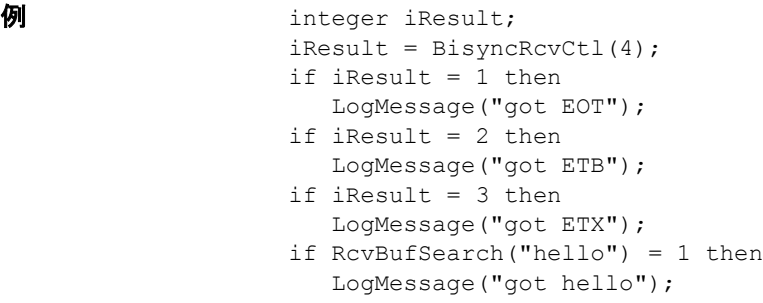

関連トピック このコマンドの追加書式については、BisyncRcvCtl (integer EndRcv) スクリプトを 参照してください。

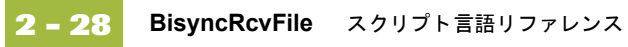

# **BisyncRcvFile**

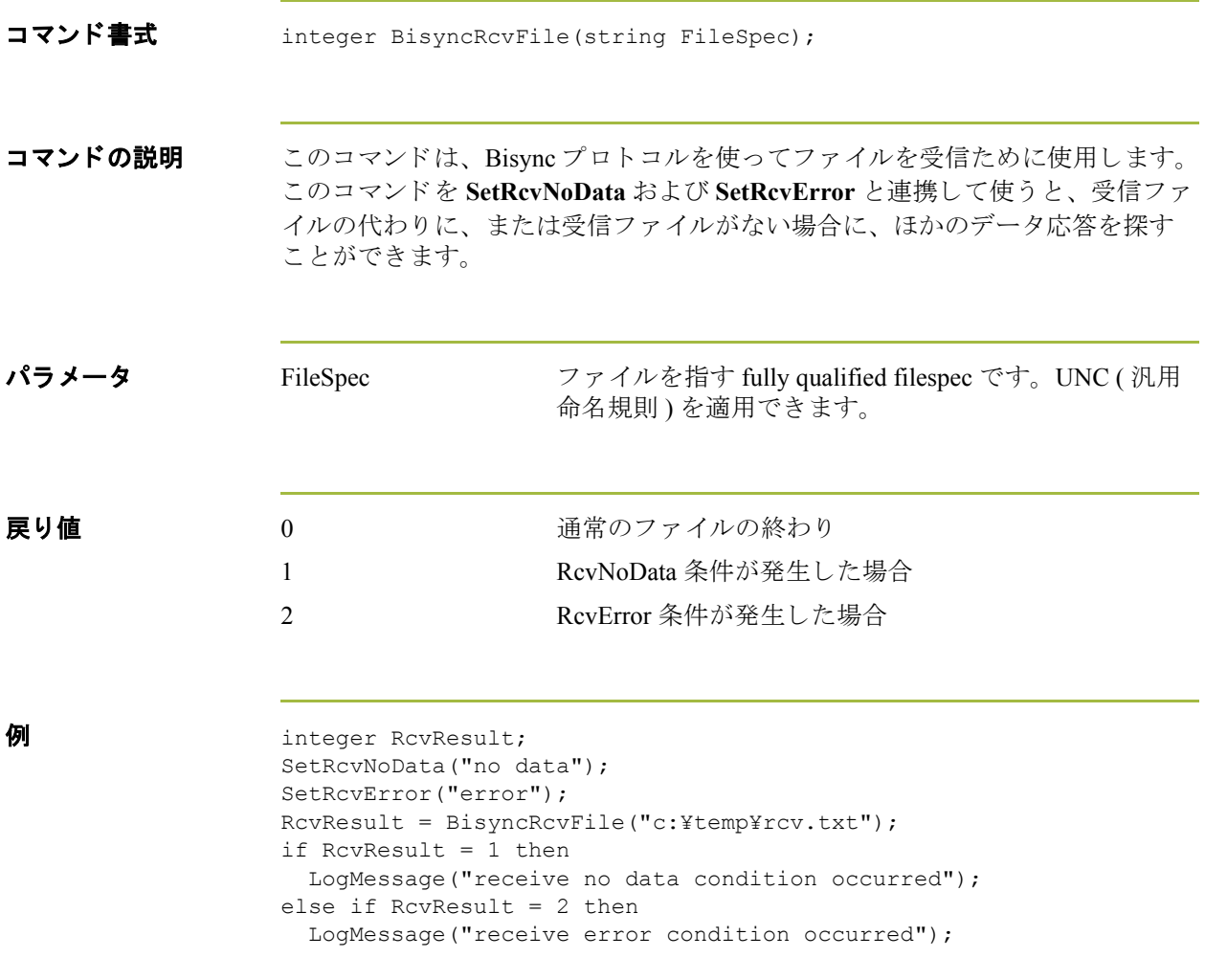

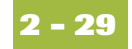

# **BisyncRcvMsg**

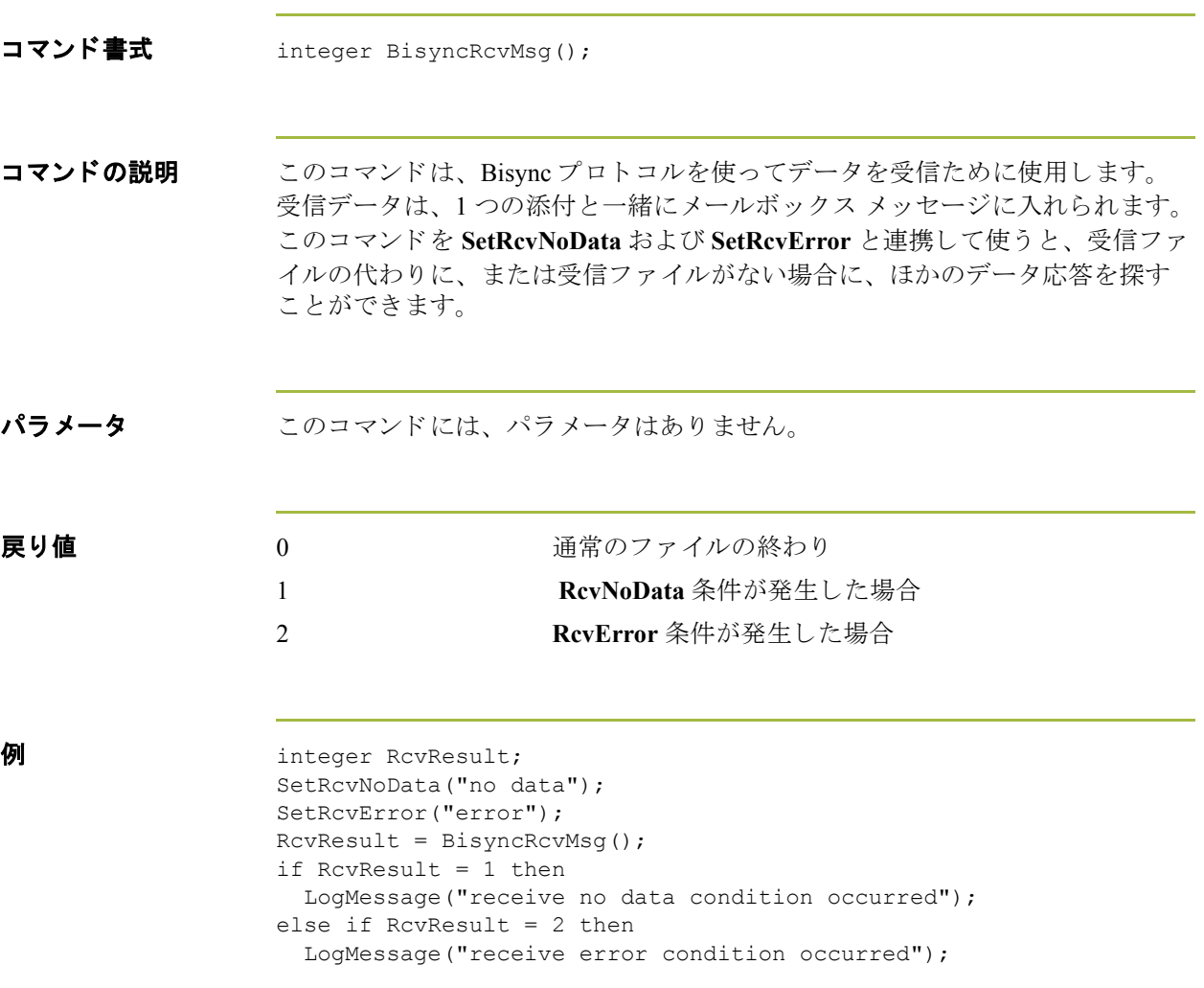

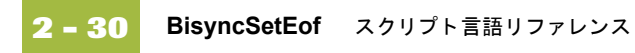

# **BisyncSetEof**

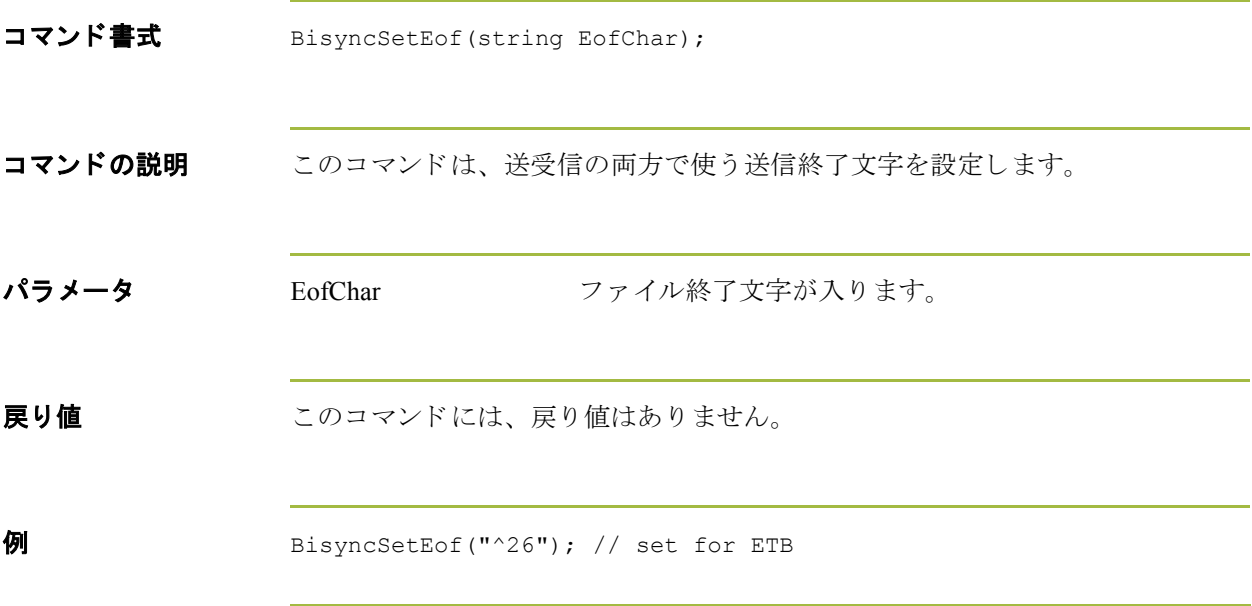

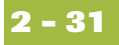

# **BisyncSndAtm**

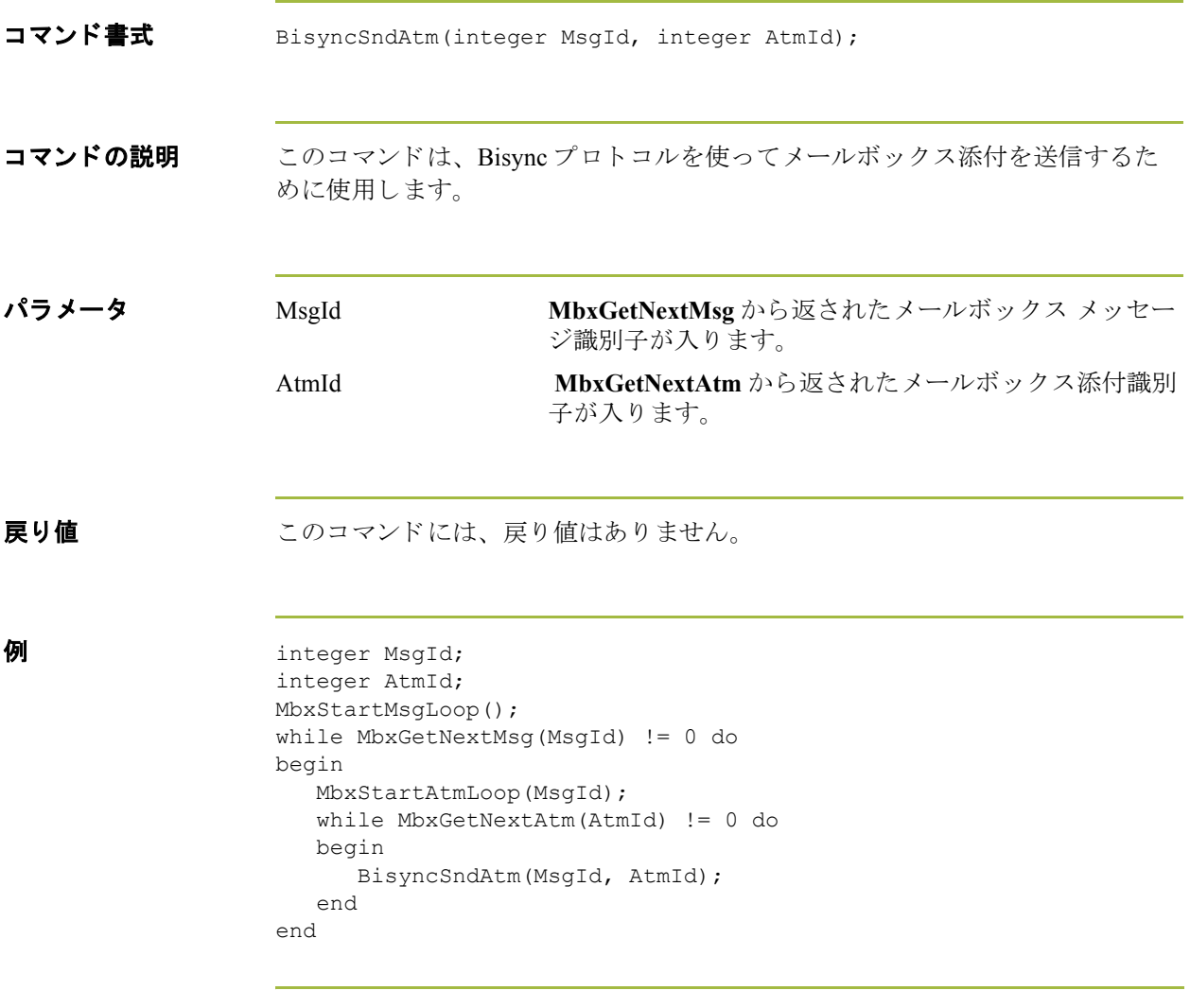

 $\sqrt{2}$ 

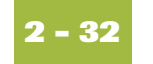

# **BisyncSndCtl**

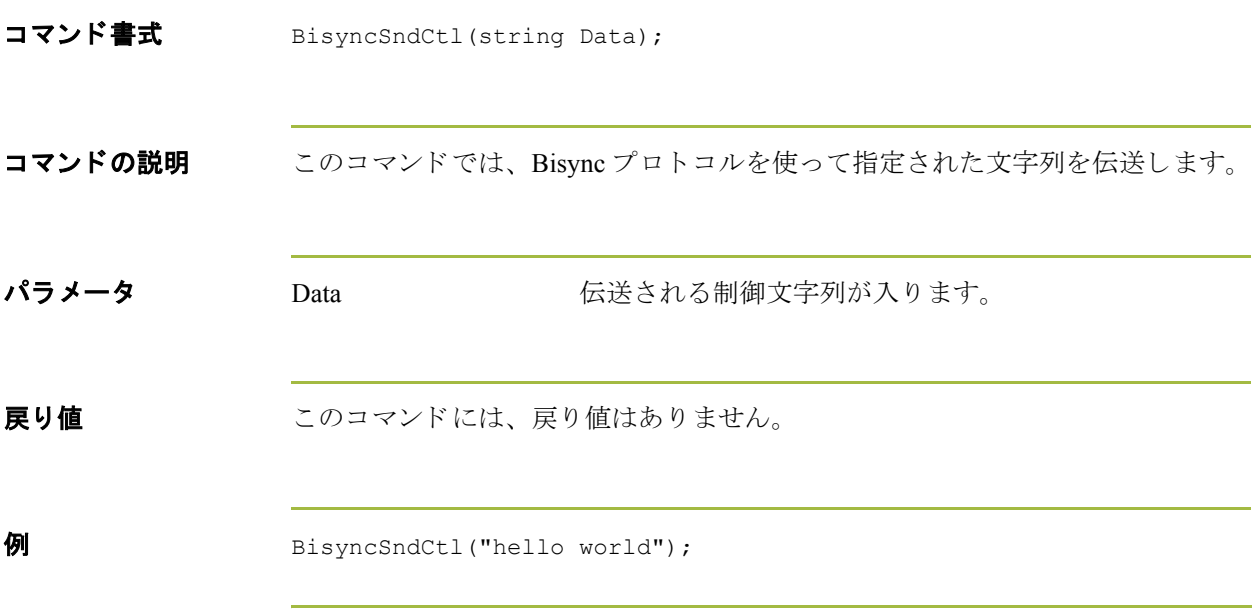

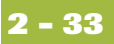

# **BisyncSndCtlEtx**

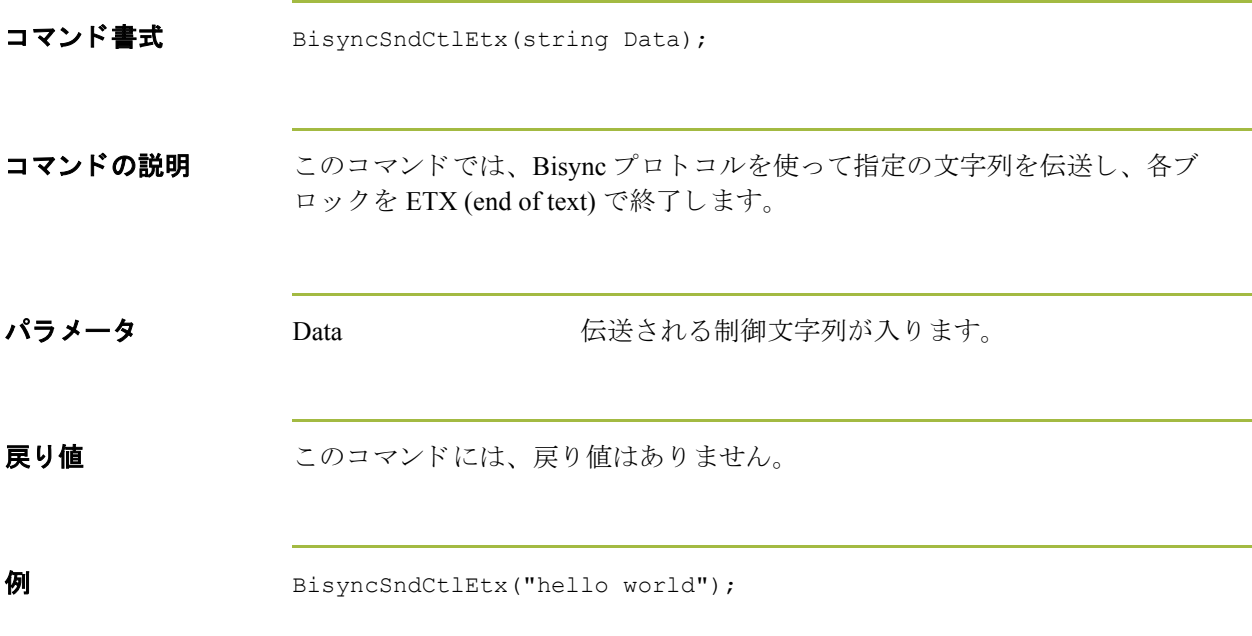

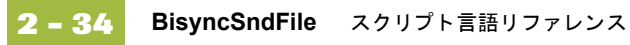

# **BisyncSndFile**

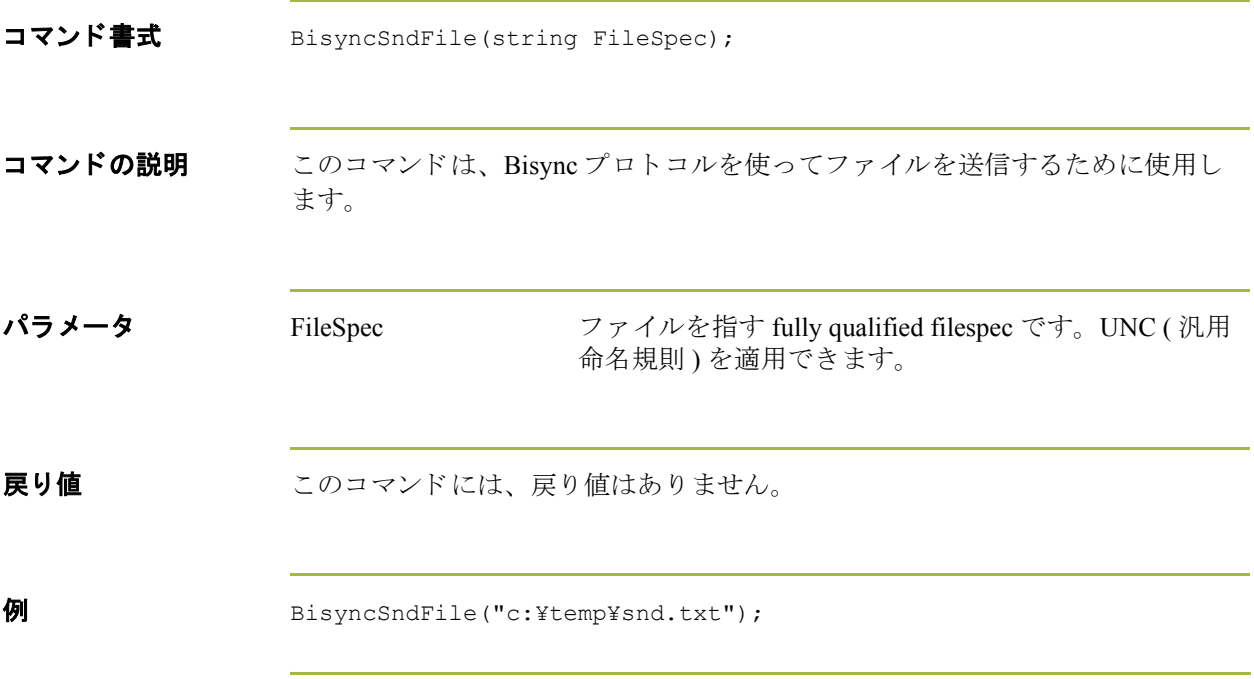

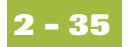

# **BisyncTable**

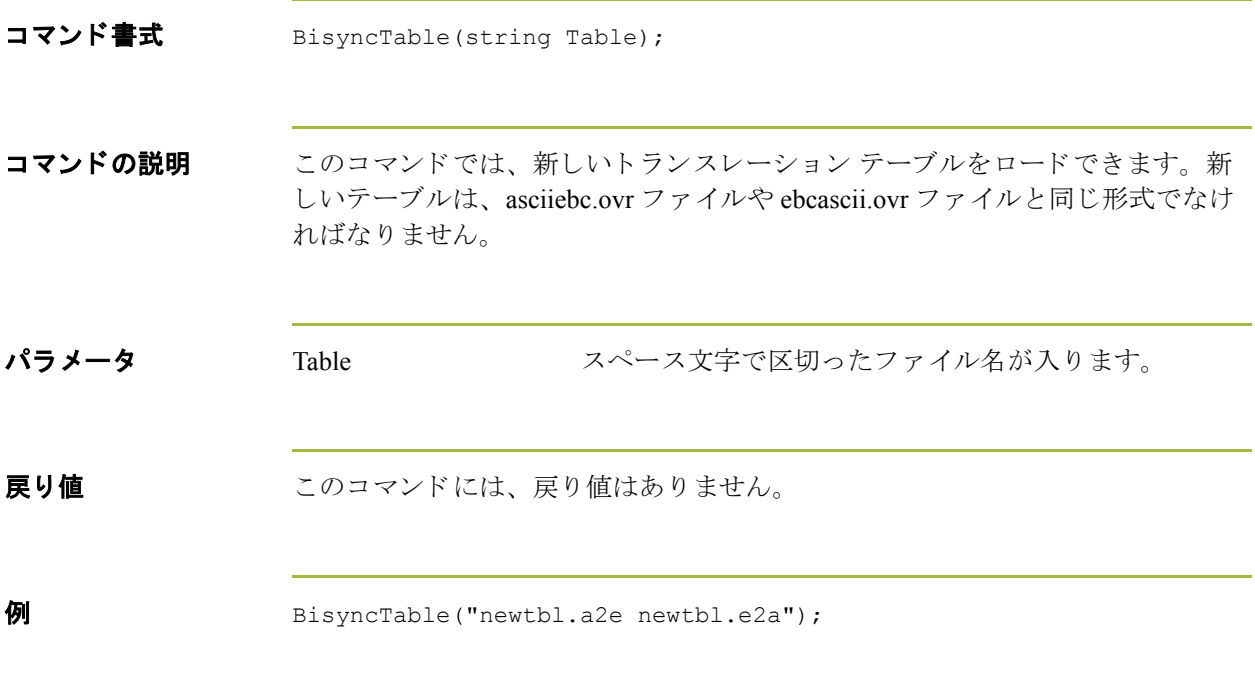

#### **Break**

**2 - 36**

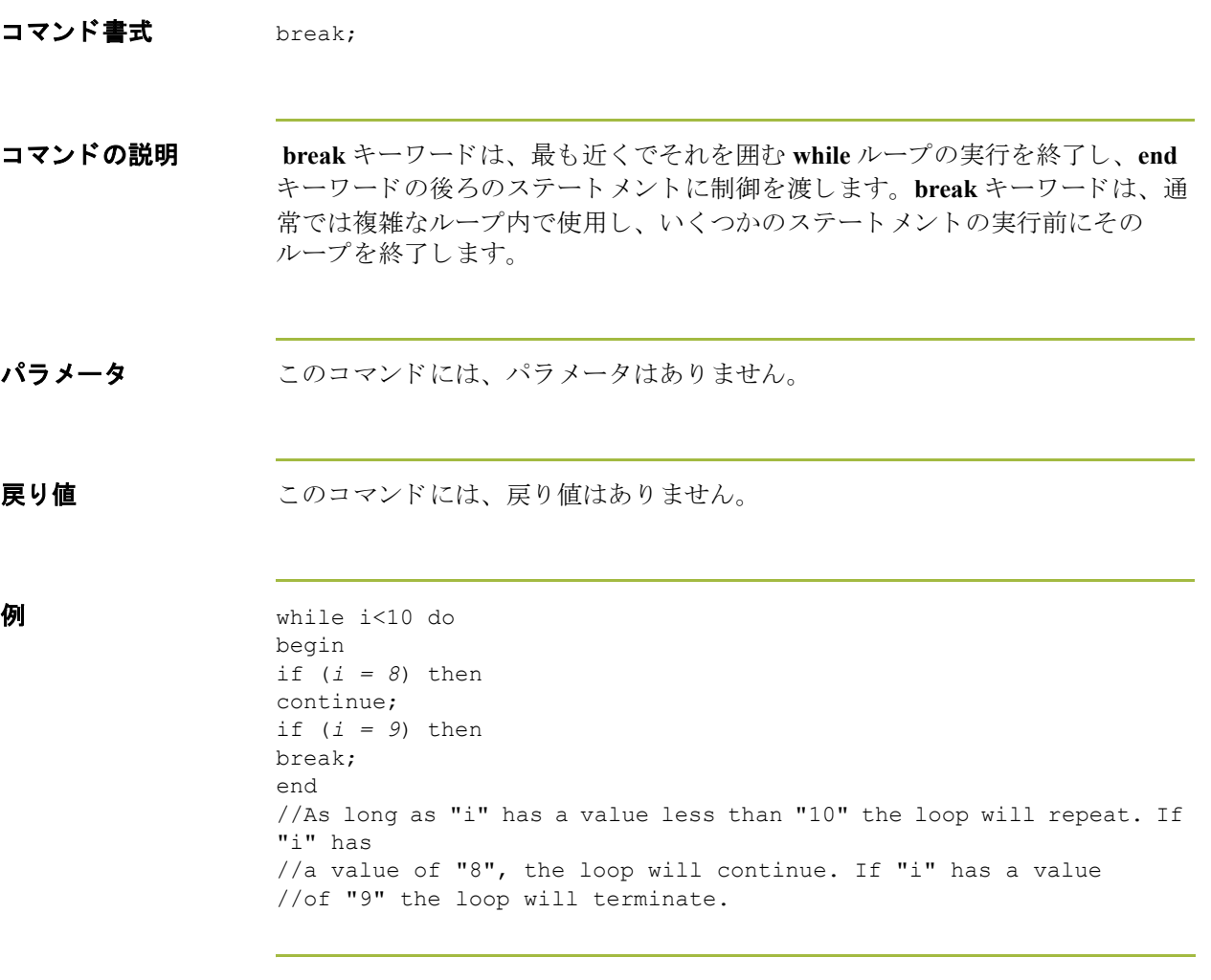

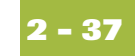

#### **concat**

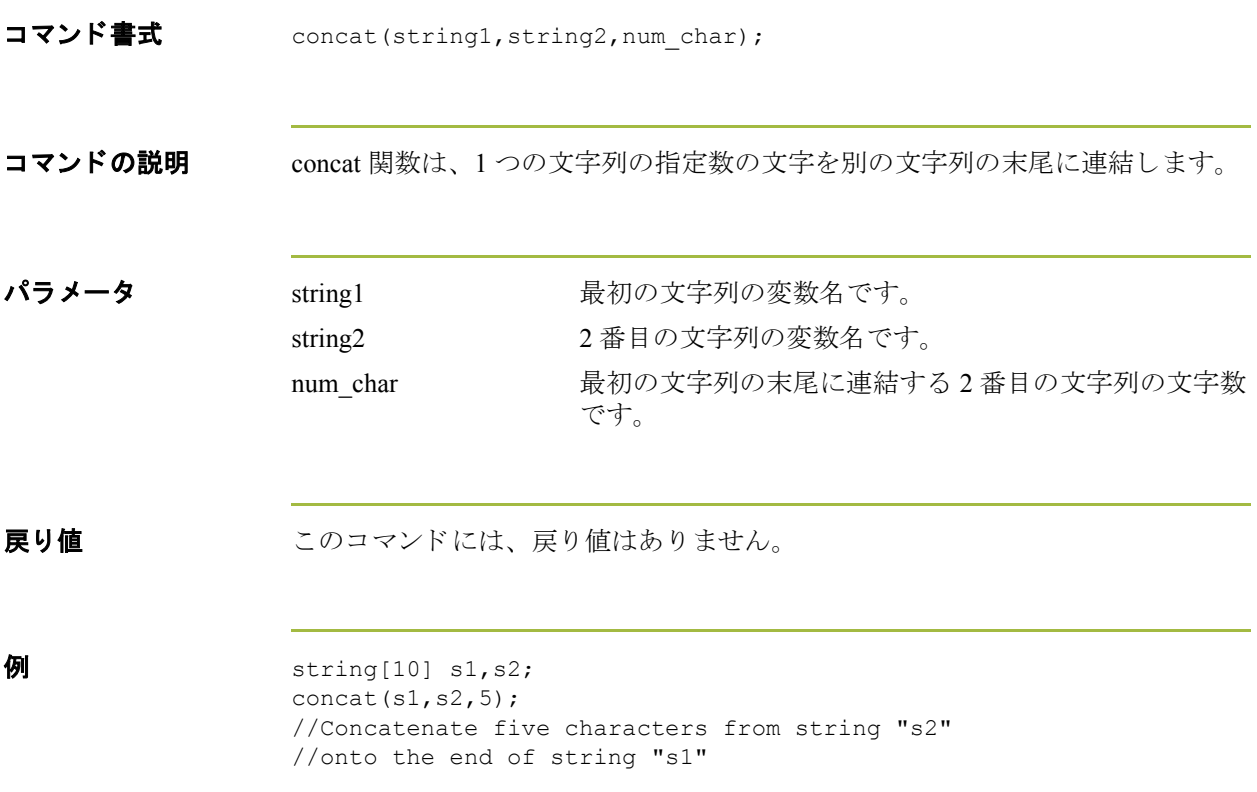

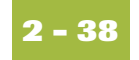

### **Continue**

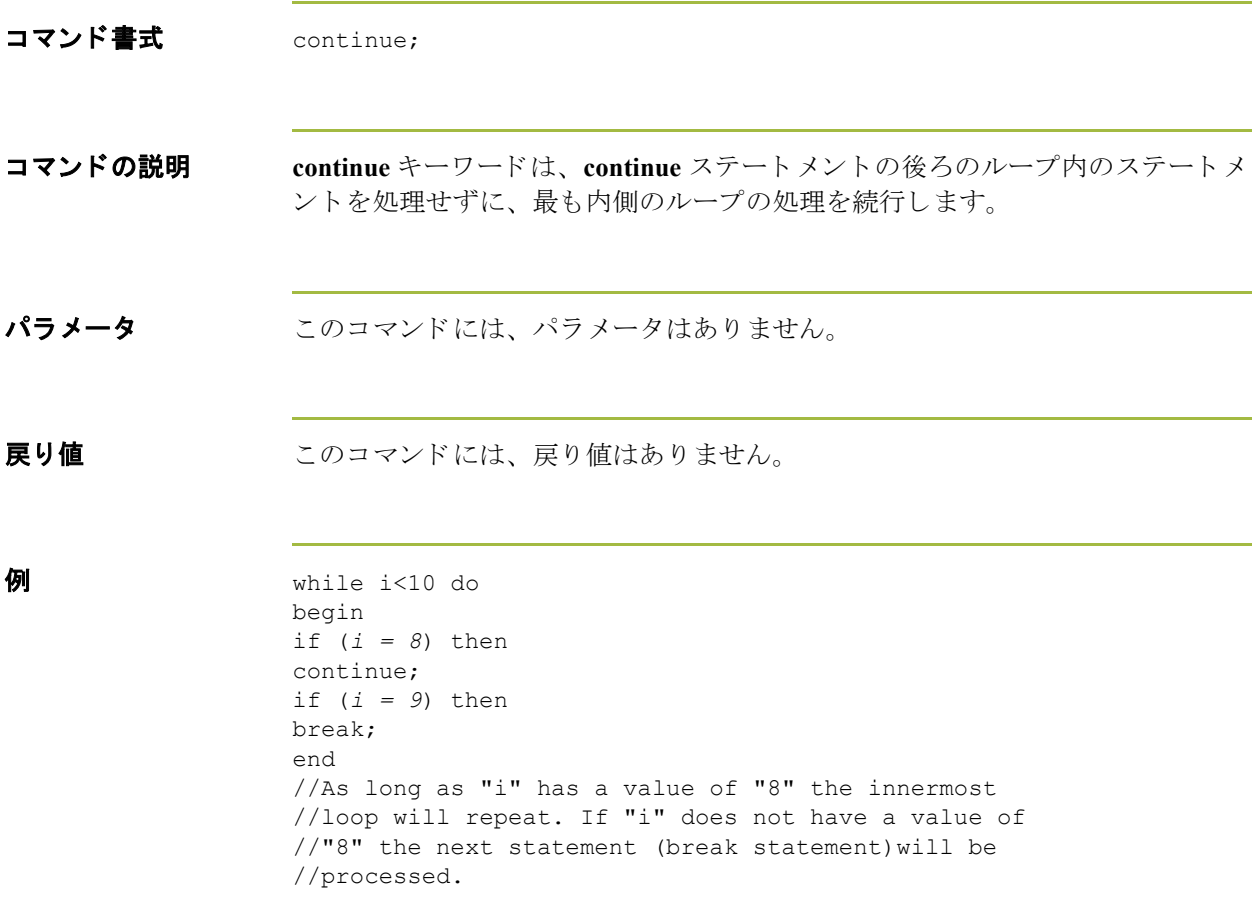

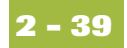

## **DclLogoff**

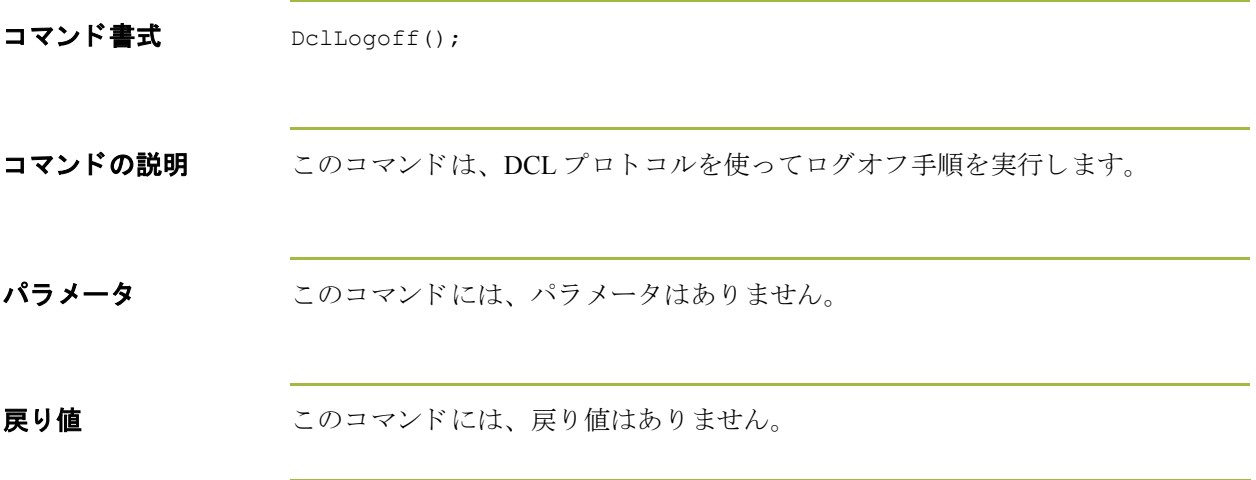

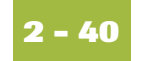

## **DclLogon**

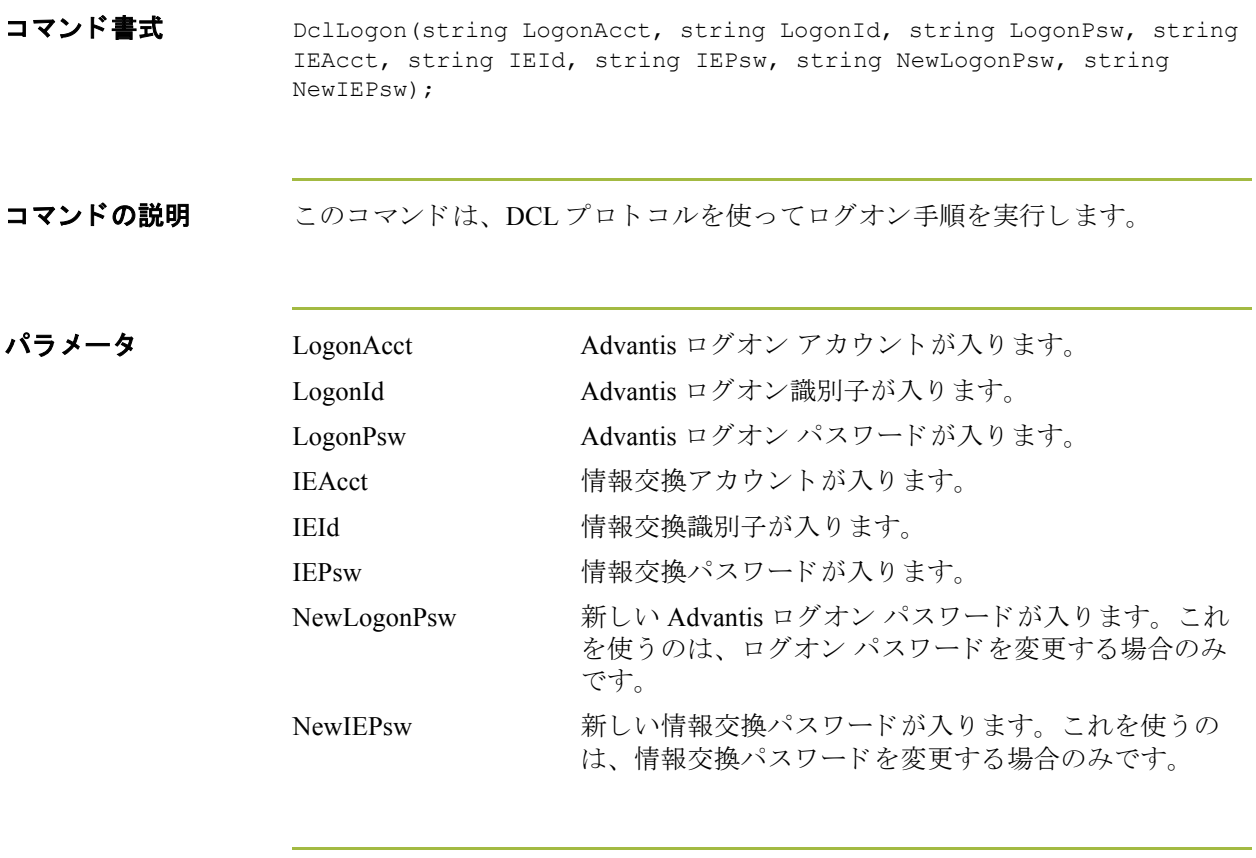

**戻り値 おくらい** このコマンドには、戻り値はありません。

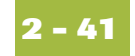

# **DclRcvMsg**

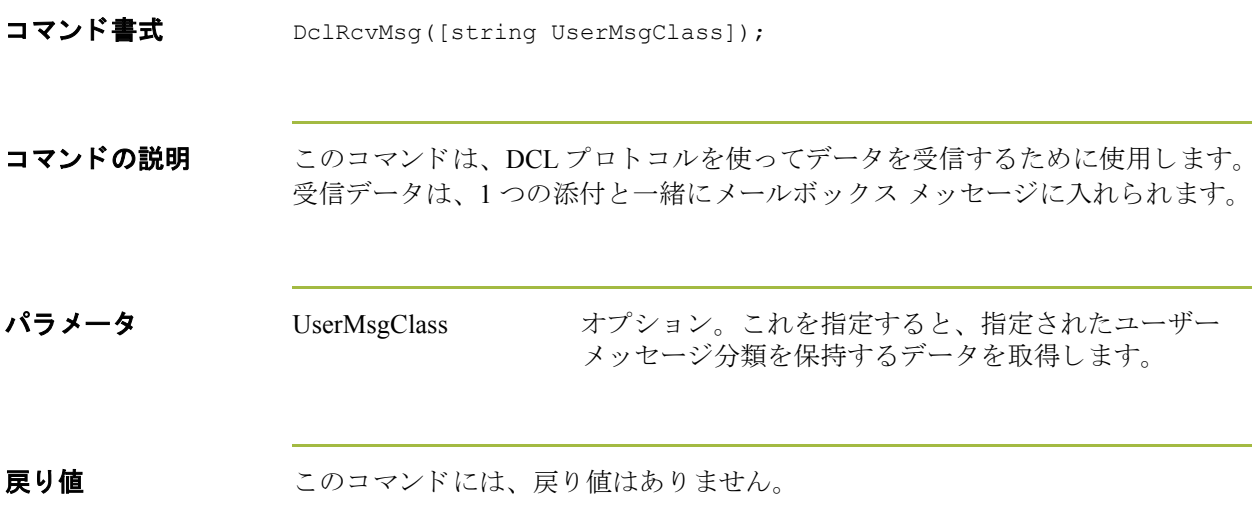

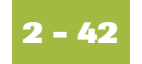

#### **DclSetAck**

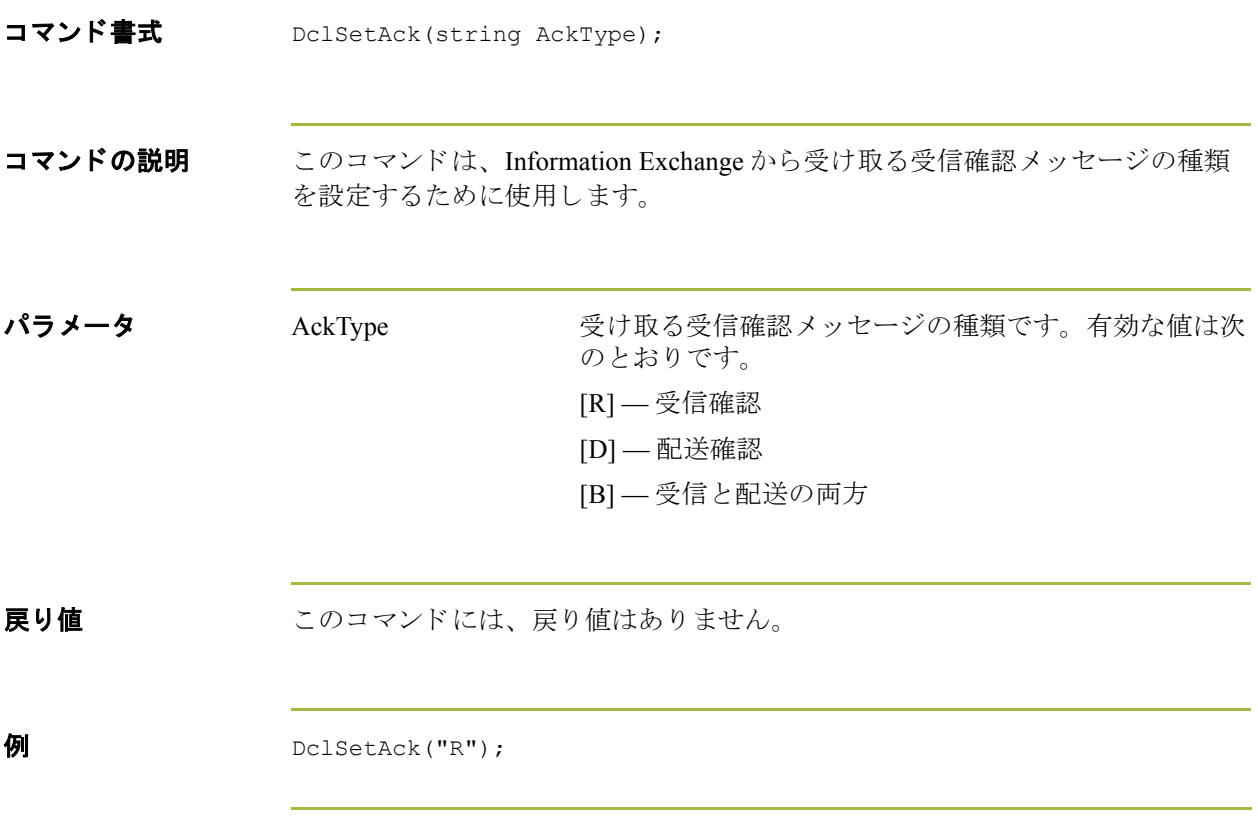

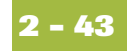

#### **DclSndAtm**

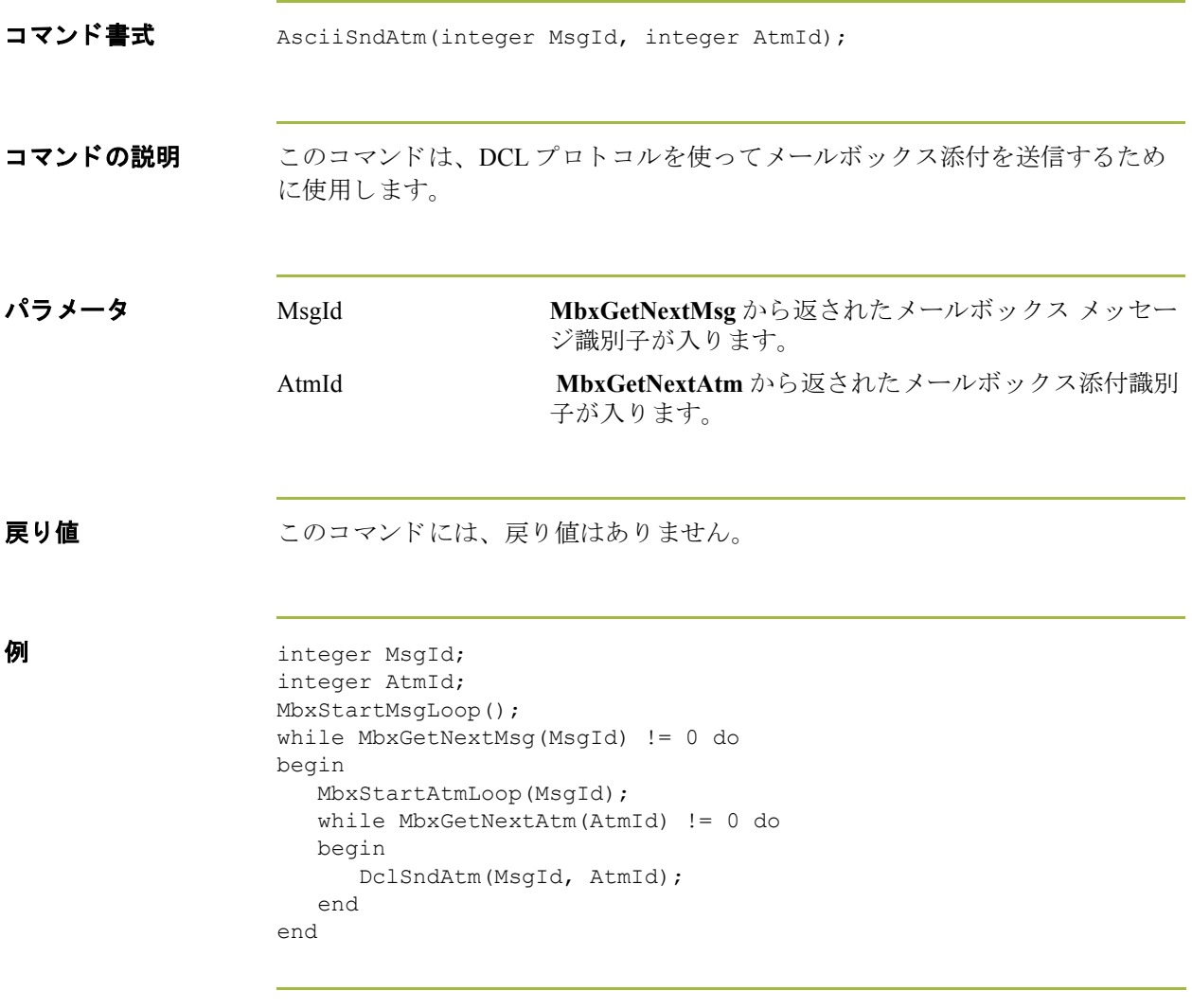

#### **DoRcv**

**2 - 44**

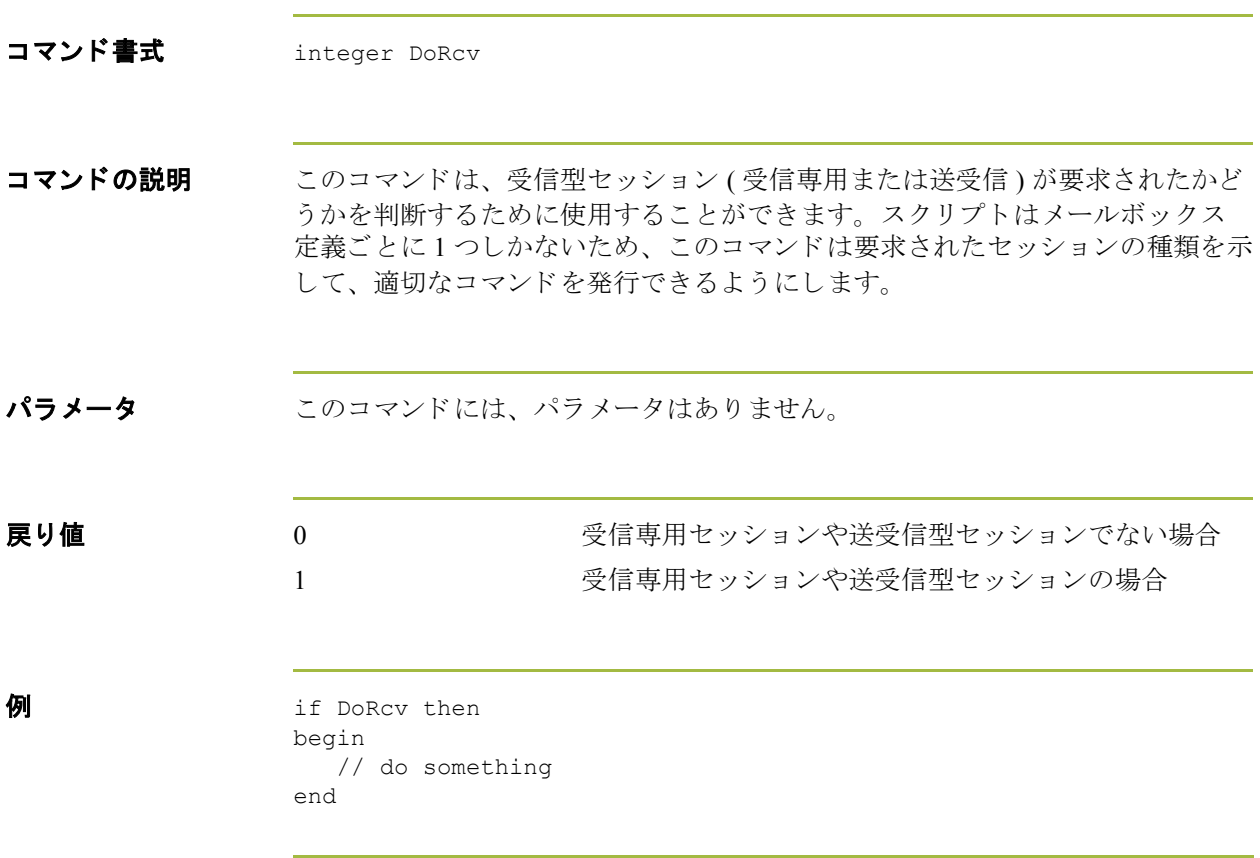

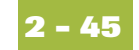

### **DoSnd**

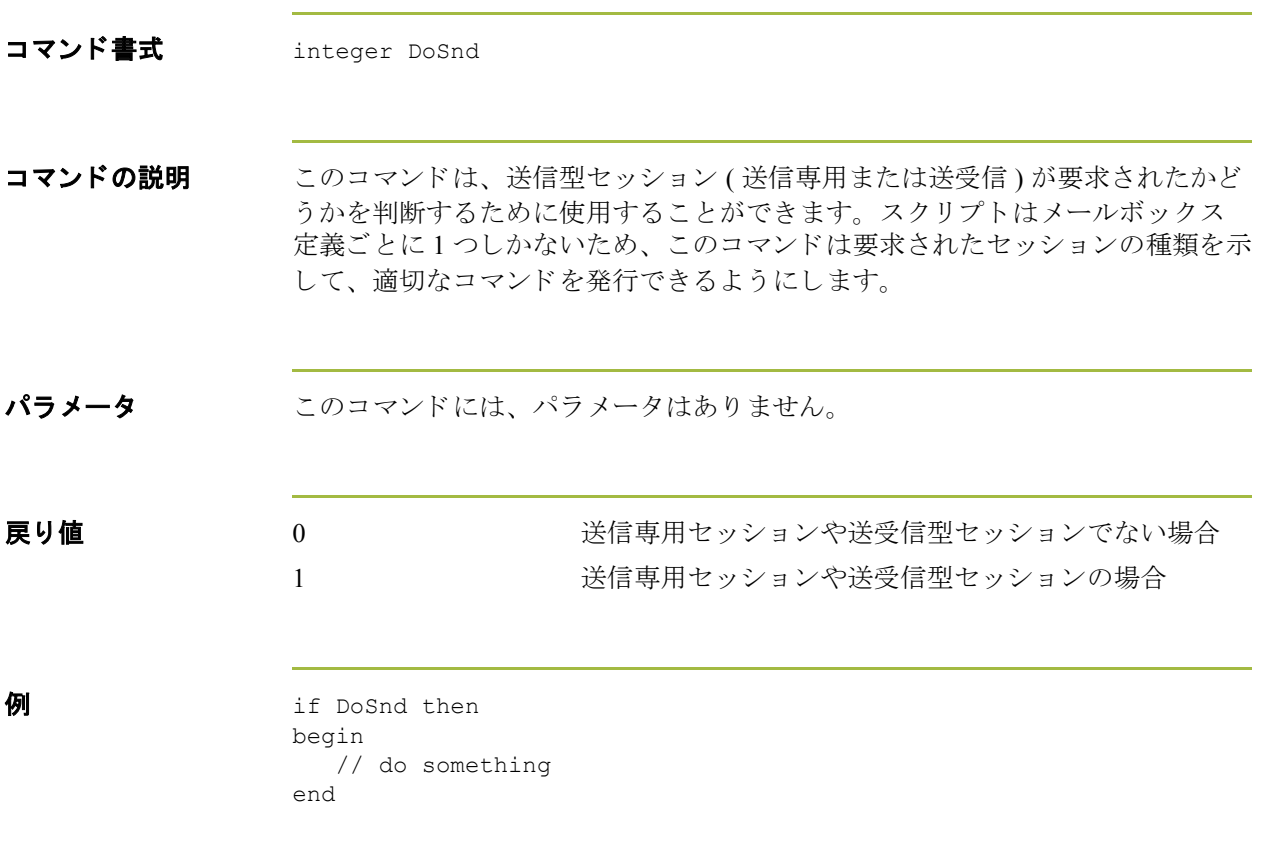

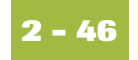

### **EiconCall**

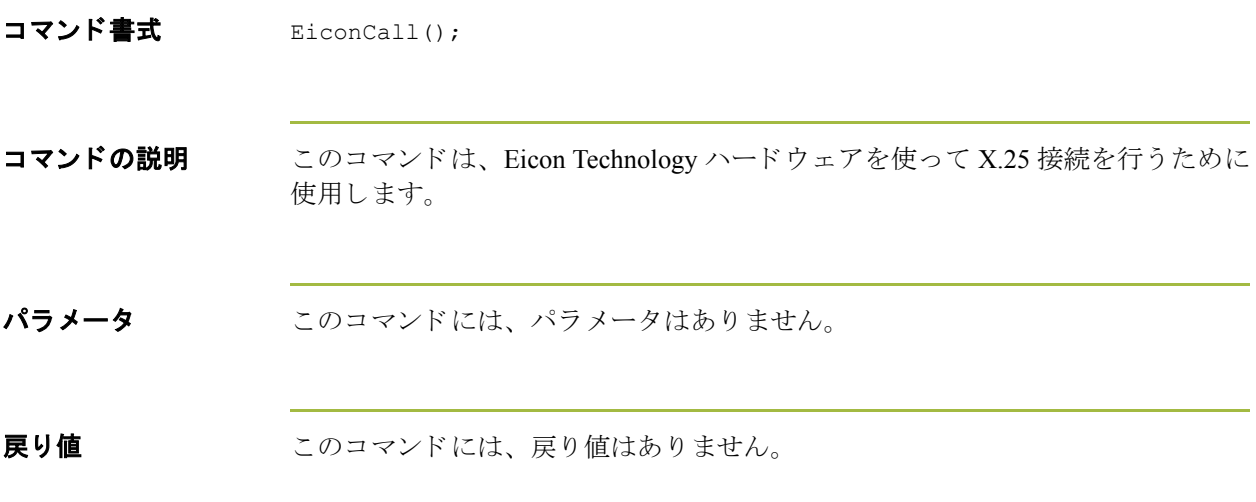

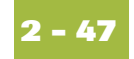

### **EiconListen**

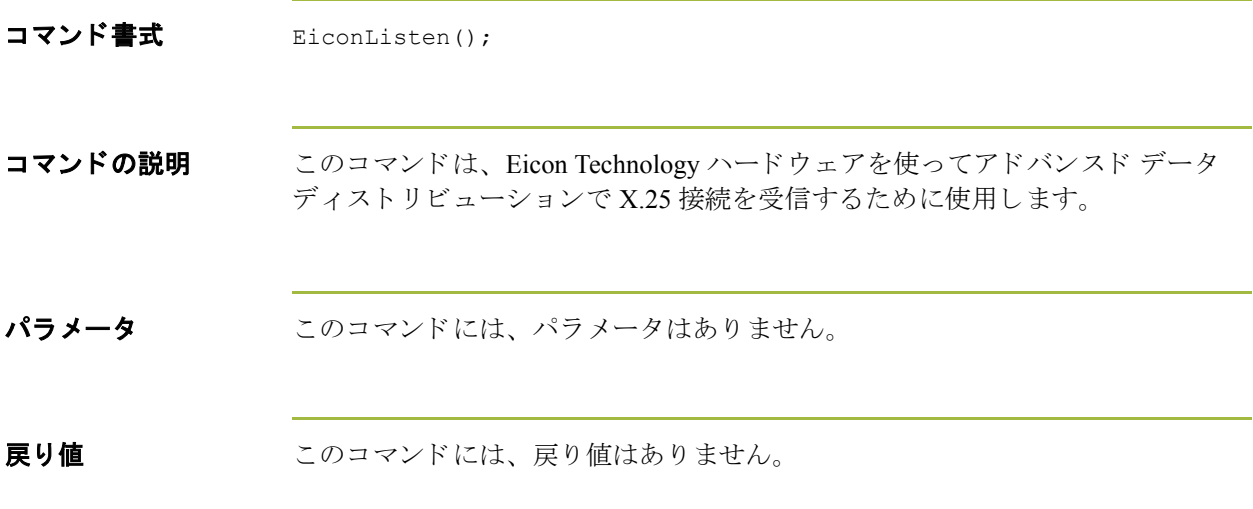

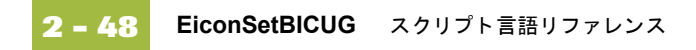

## **EiconSetBICUG**

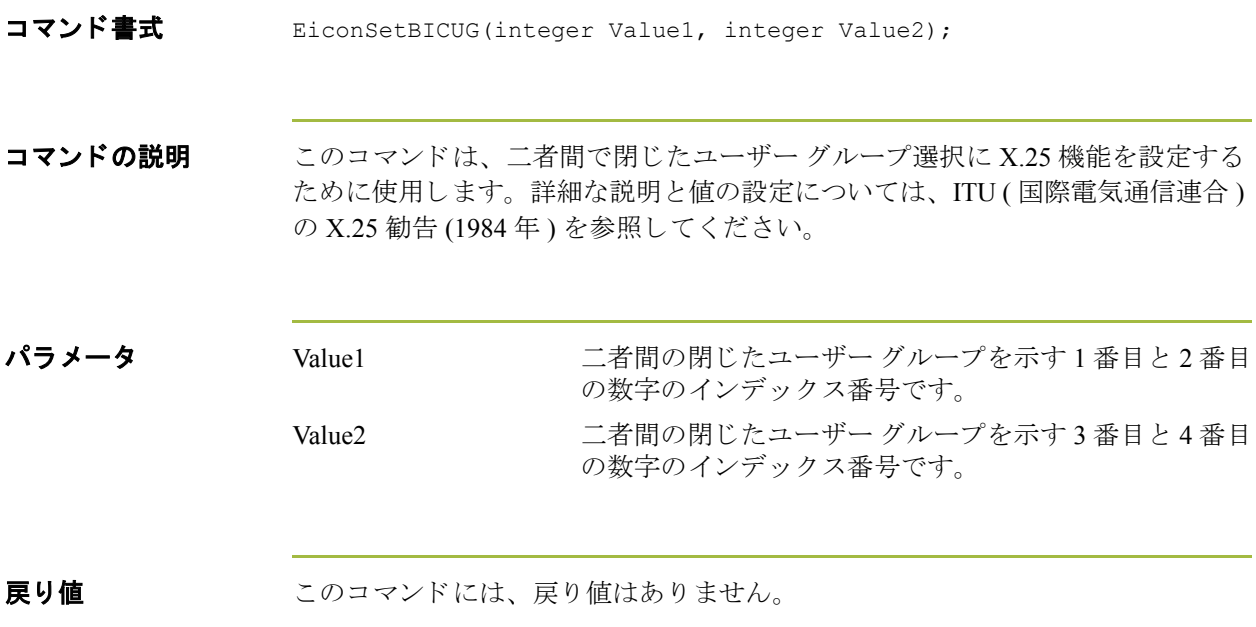

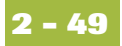

# **EiconSetClassNeg**

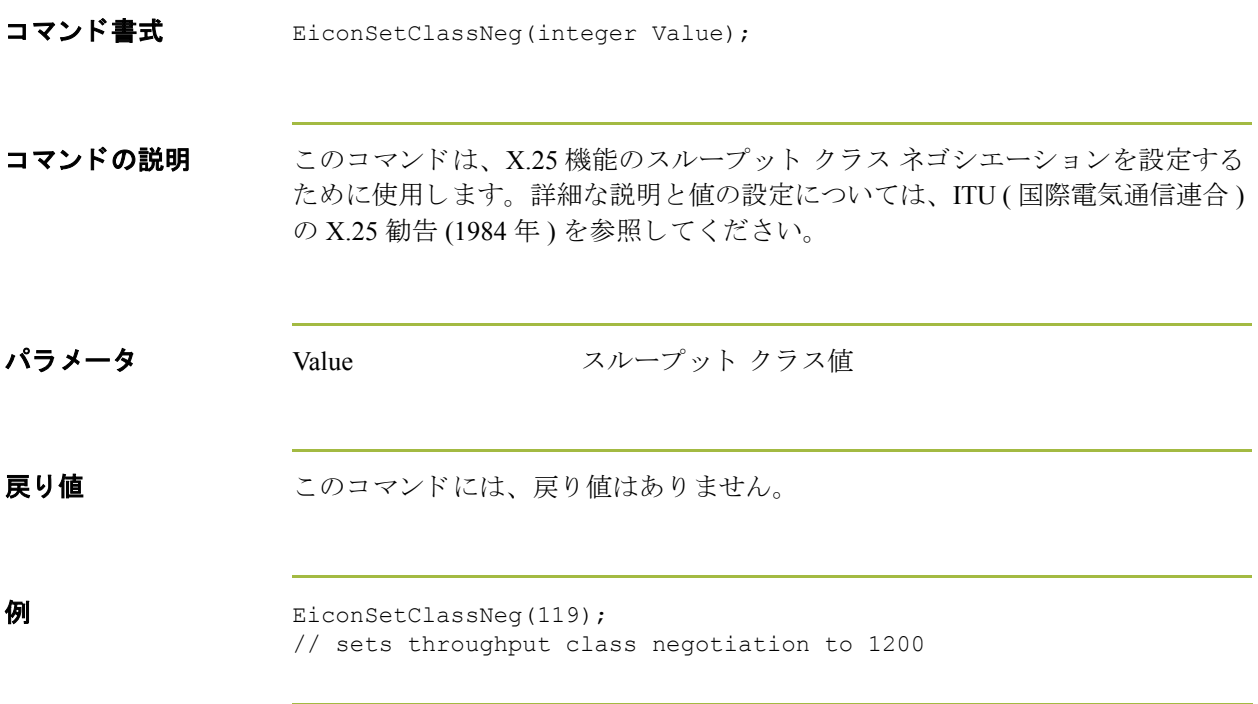

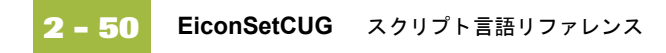

## **EiconSetCUG**

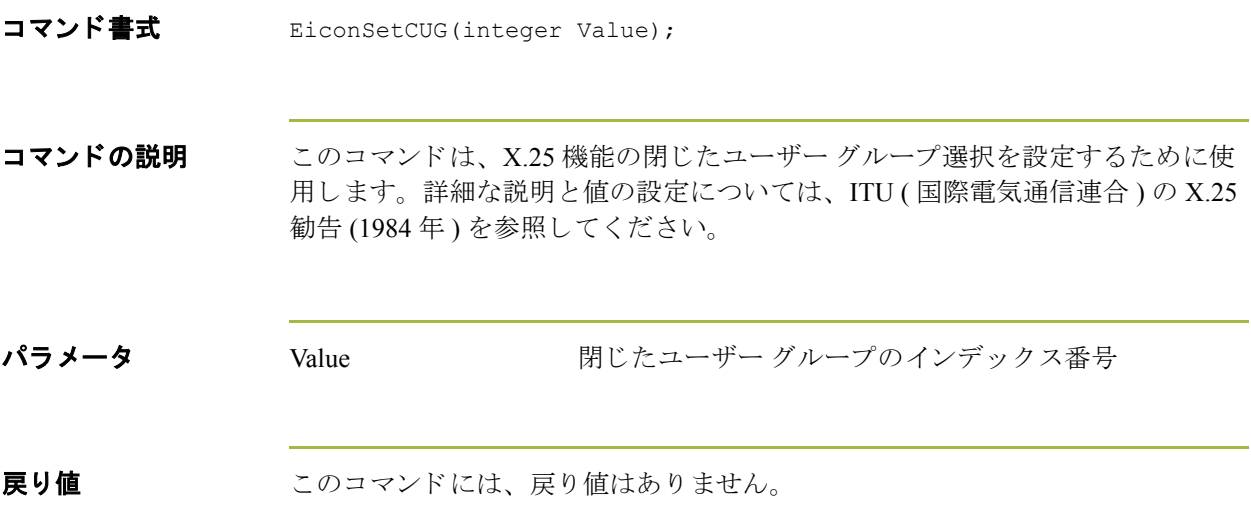

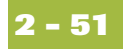

## **EiconSetCUGOA**

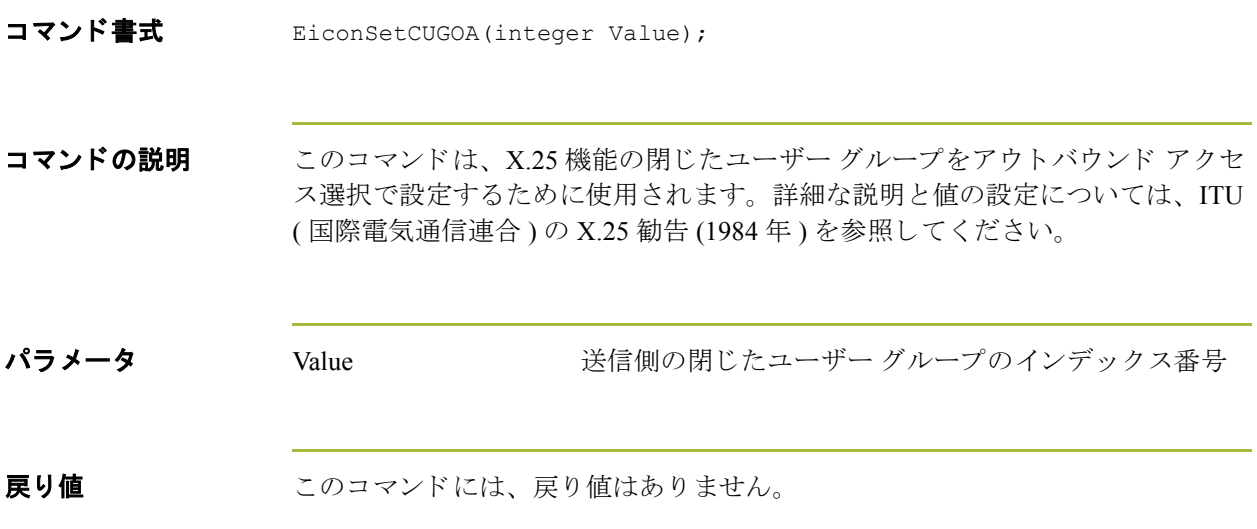

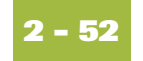

## **EiconSetNUI**

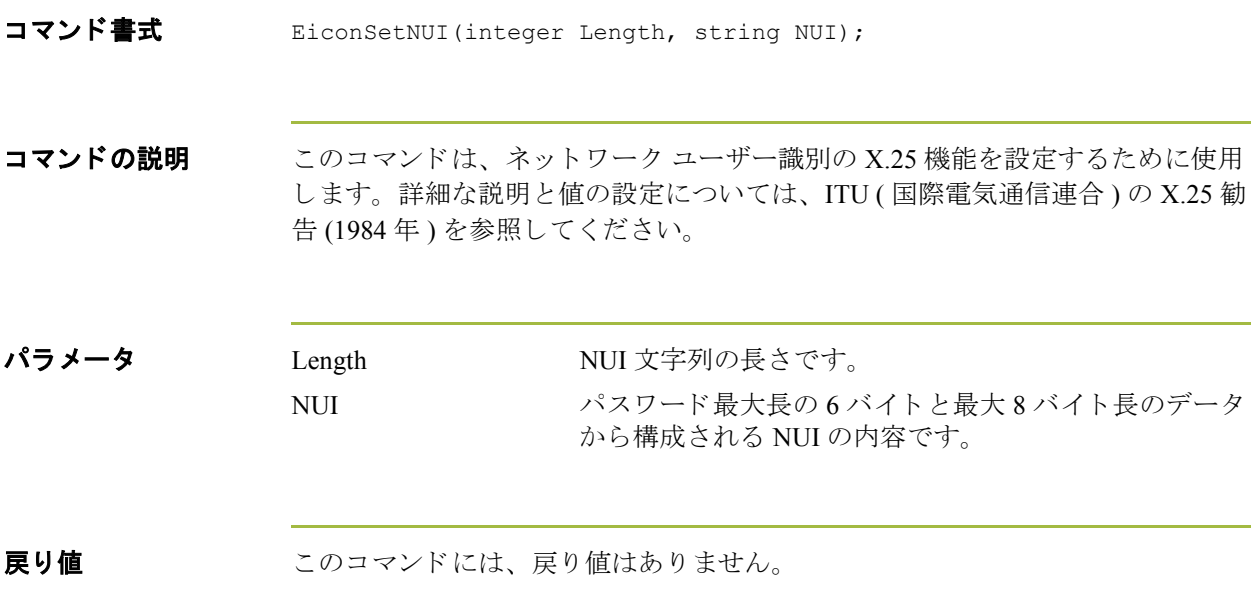

## **EiconSetPacketSize**

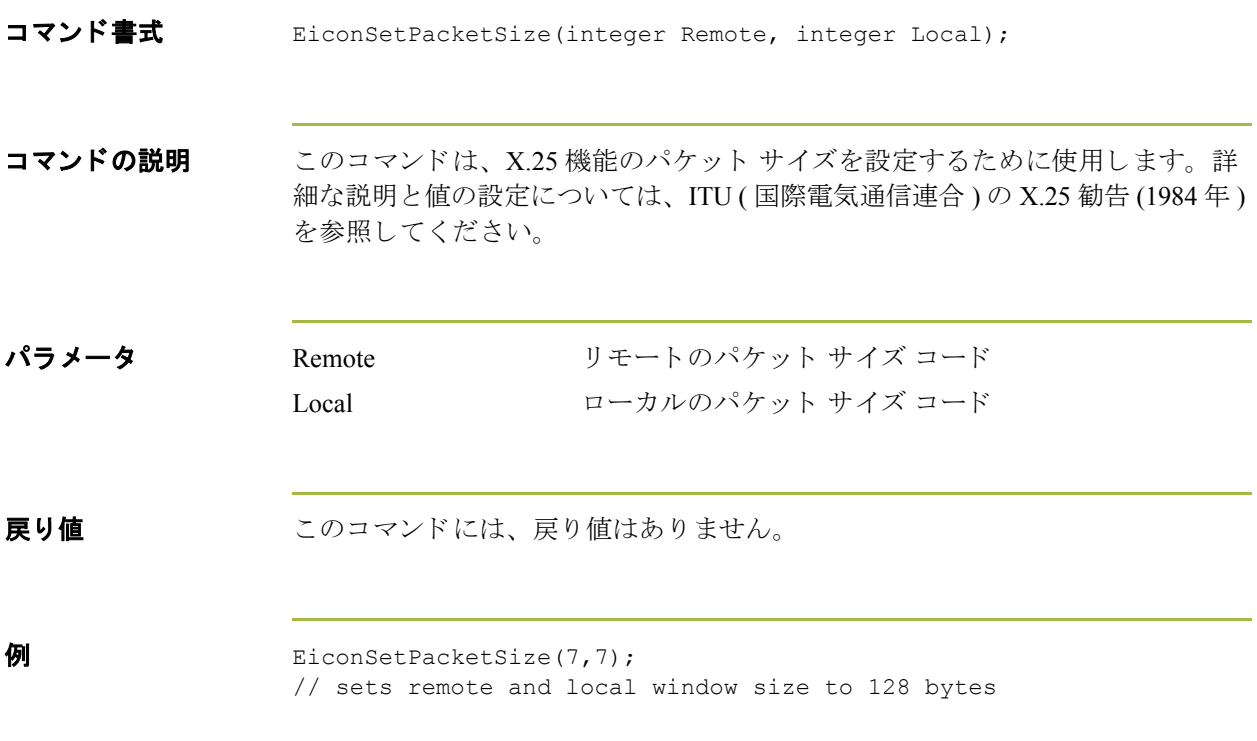

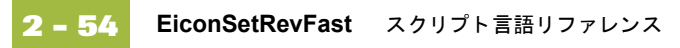

## **EiconSetRevFast**

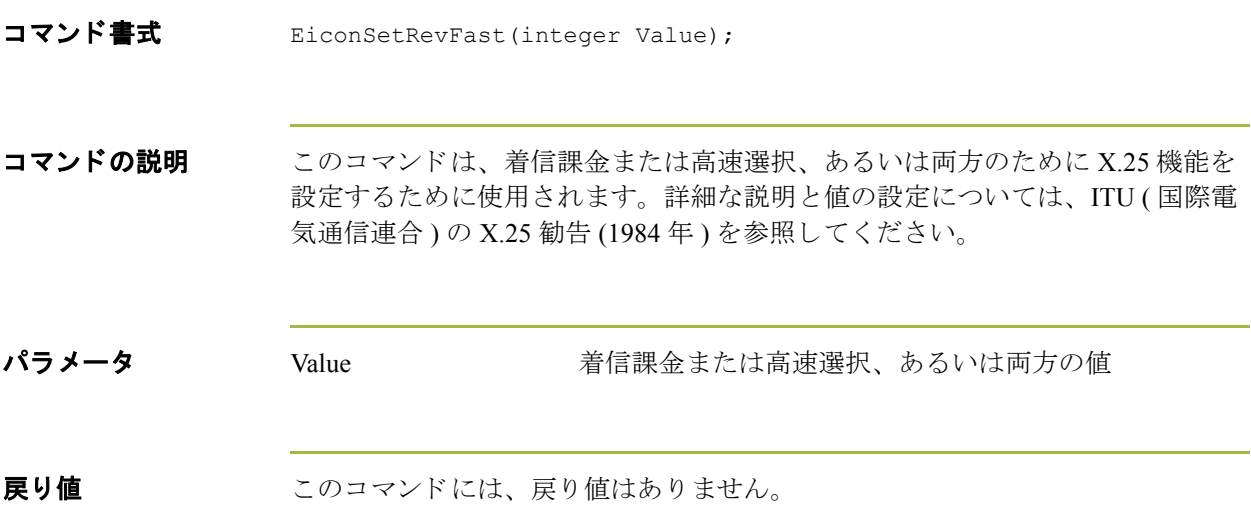
#### **EiconSetUserData**

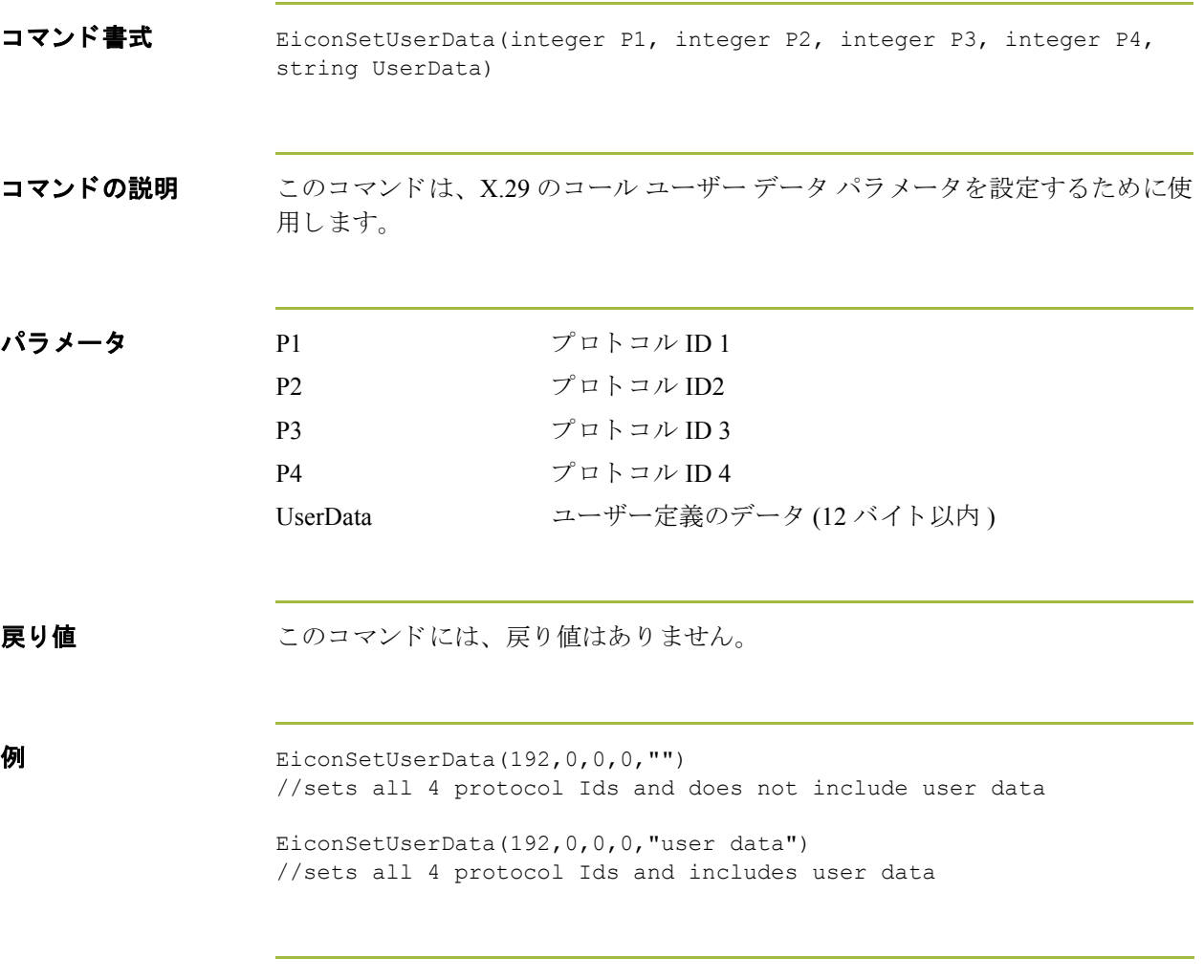

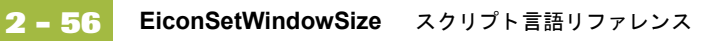

#### **EiconSetWindowSize**

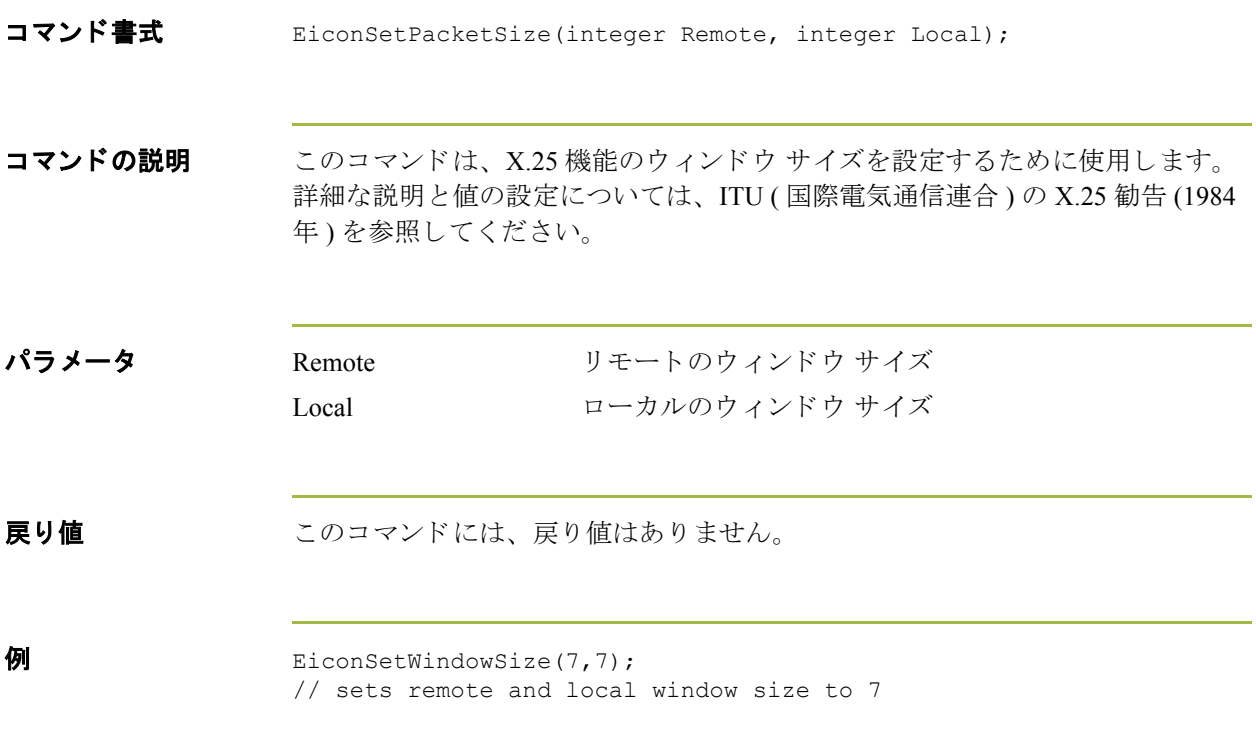

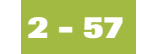

# **FtpCD**

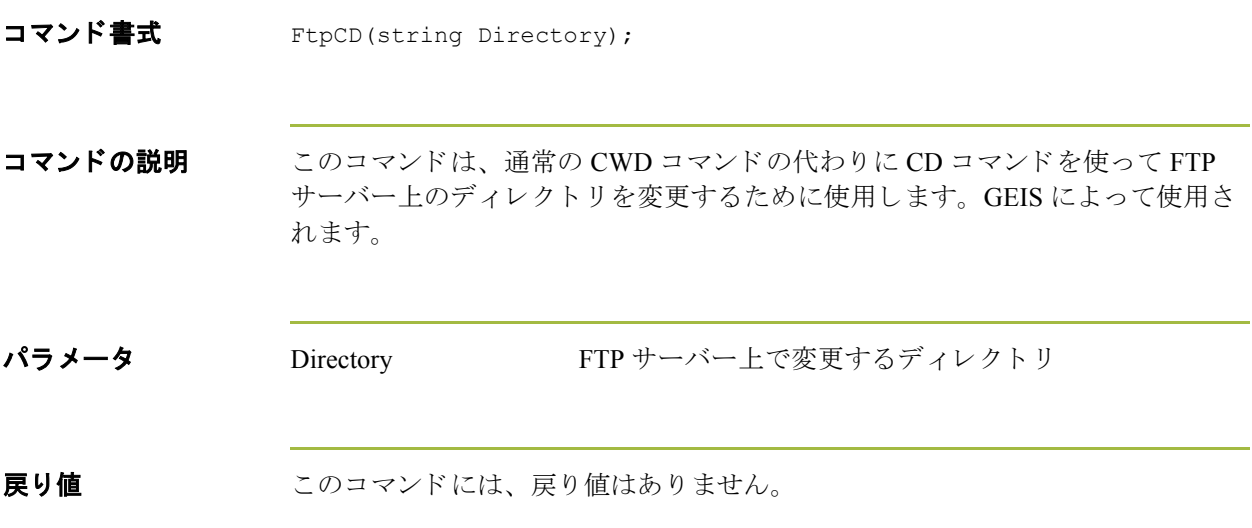

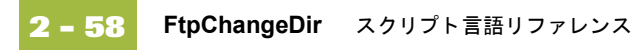

# **FtpChangeDir**

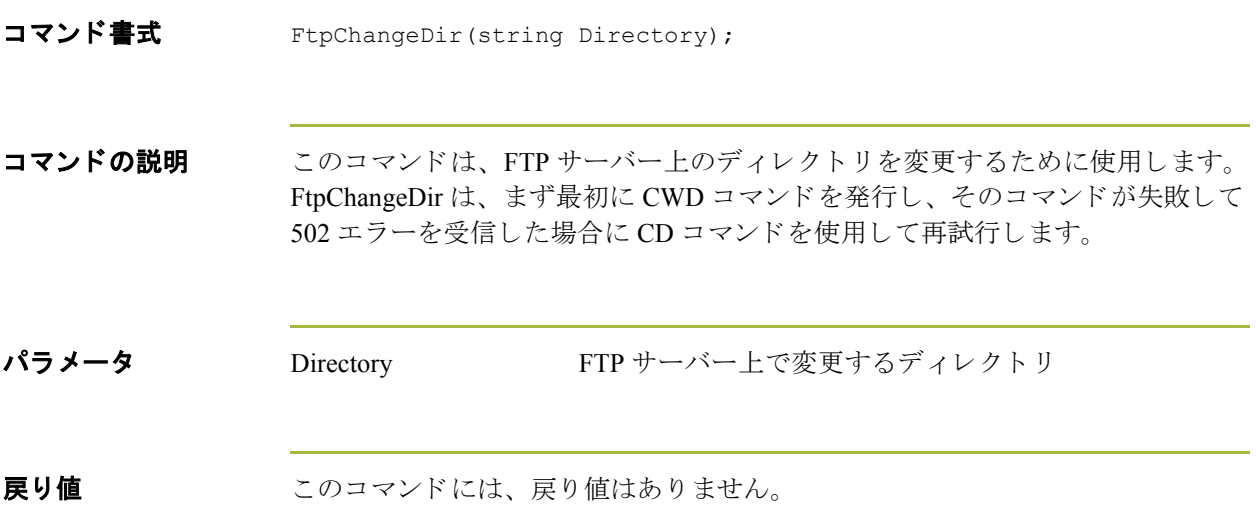

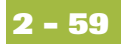

# **FtpDelete**

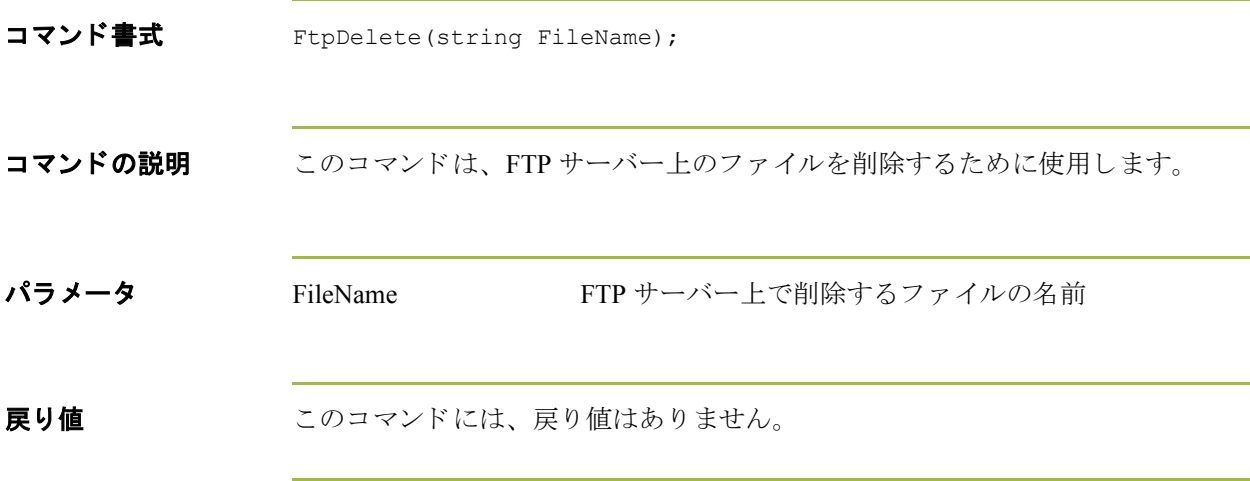

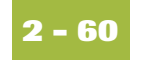

# **FtpDoCmd**

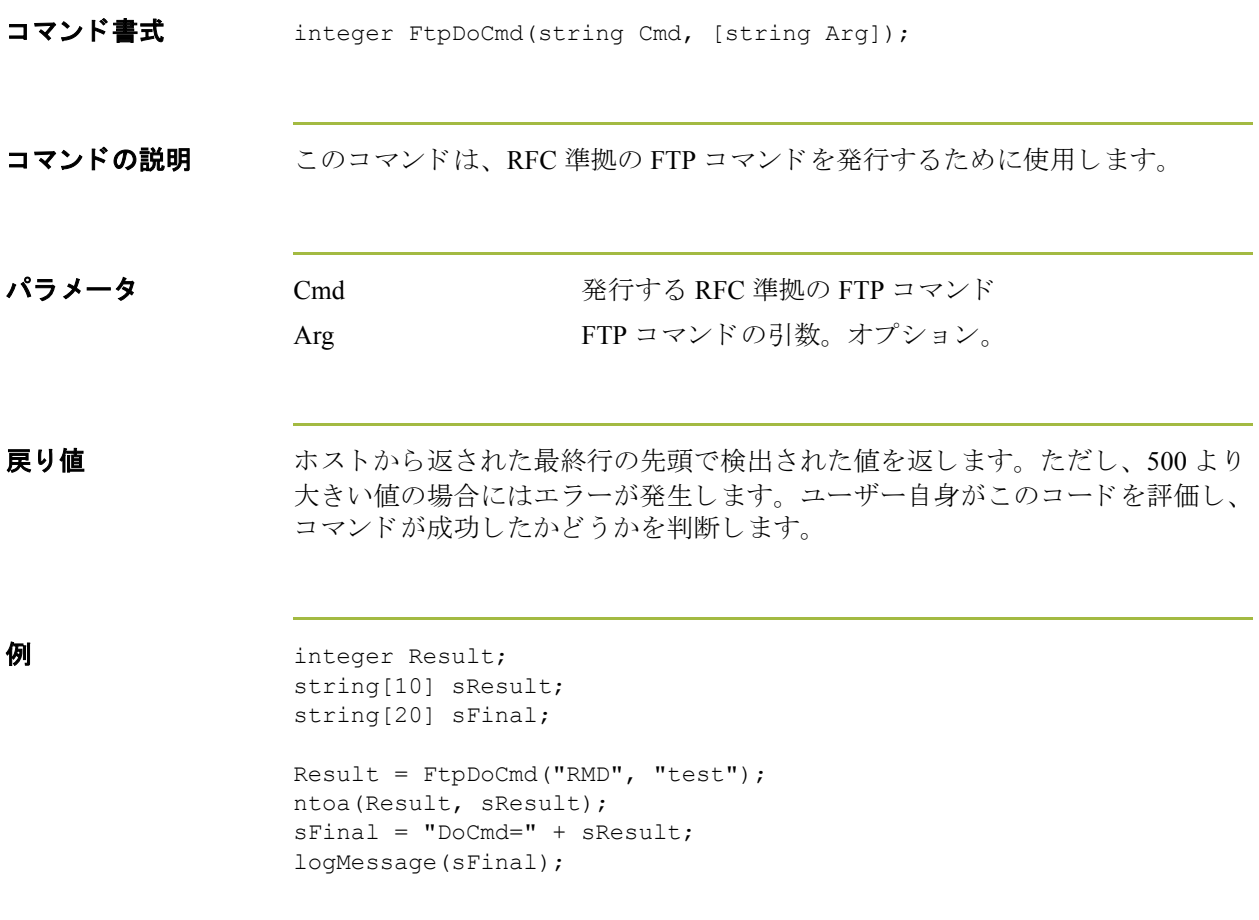

# **FtpGetDir**

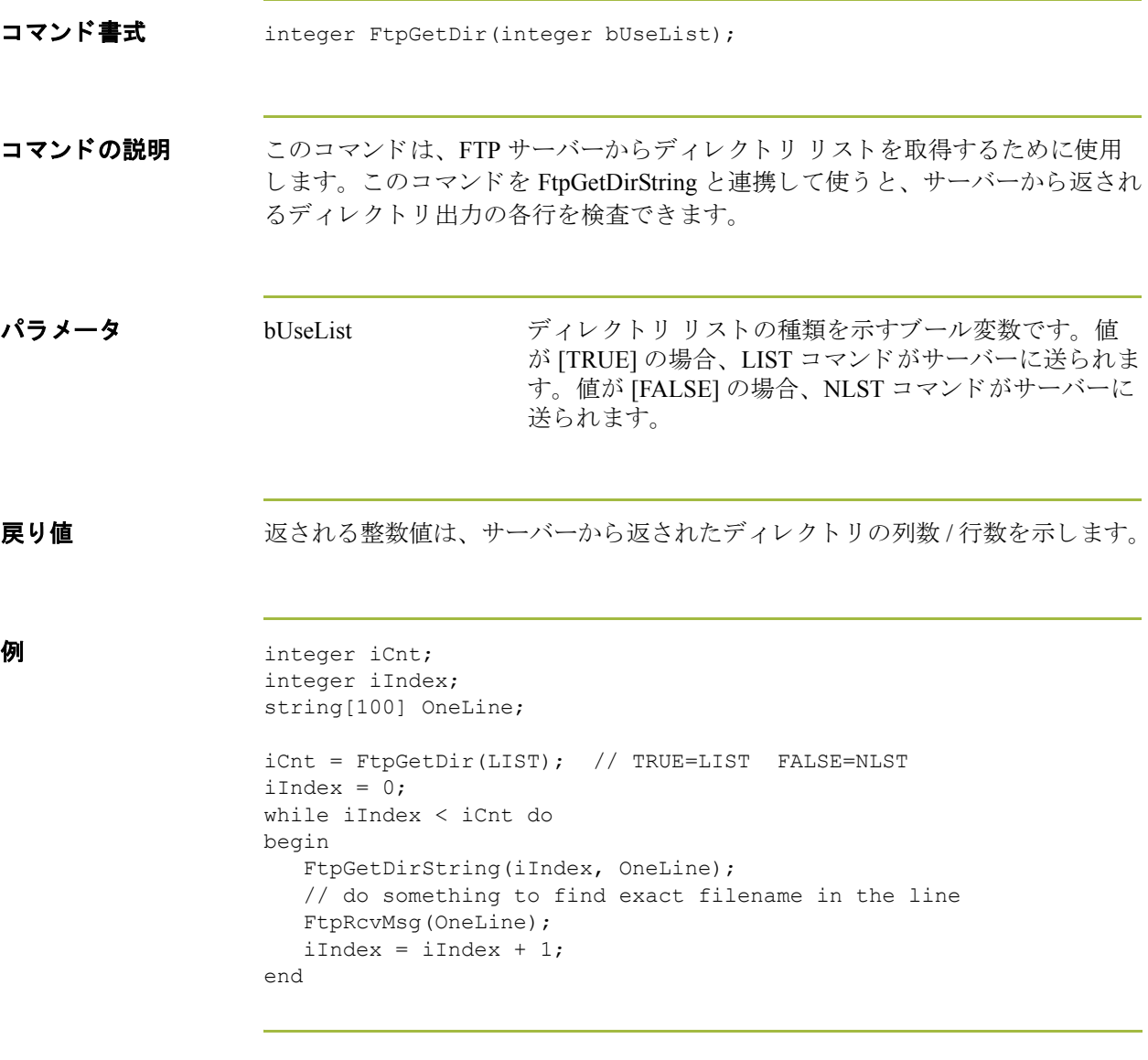

 $\sqrt{2}$ 

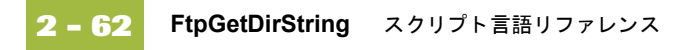

# **FtpGetDirString**

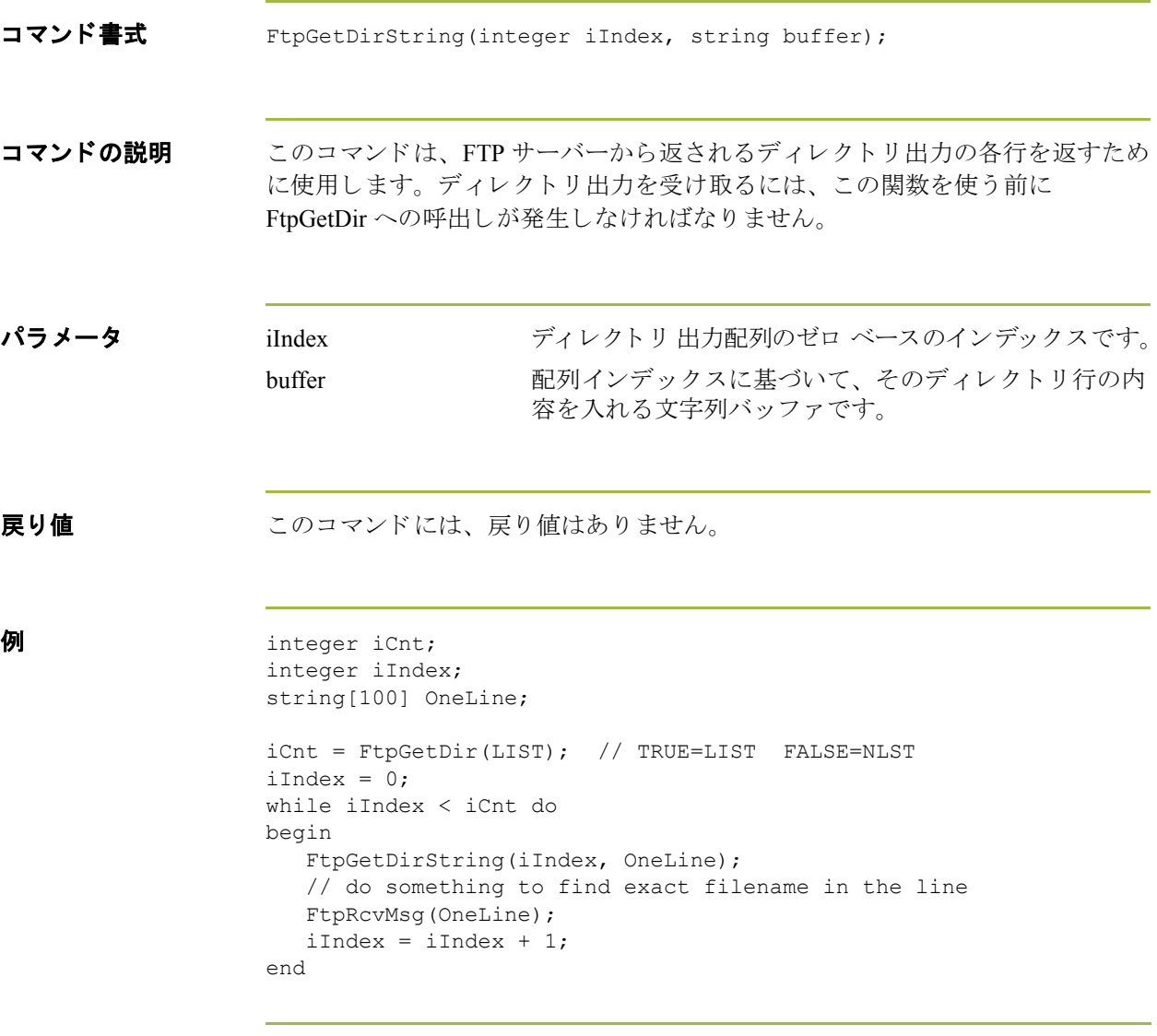

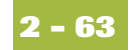

# **FtpHost**

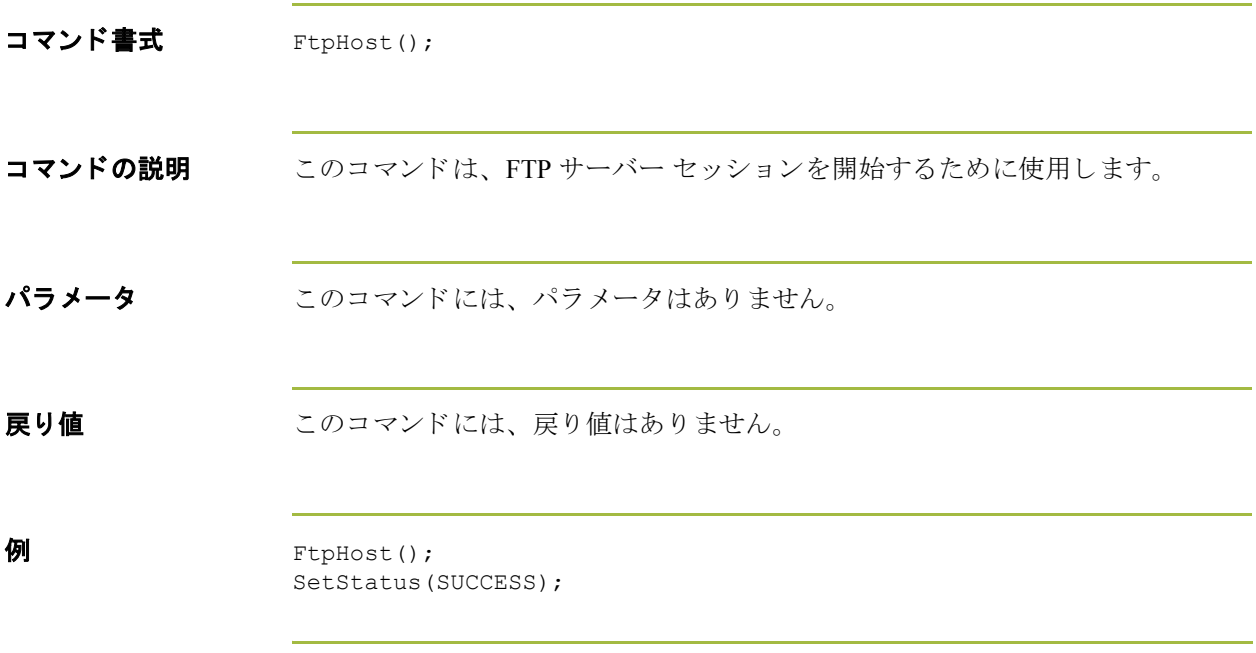

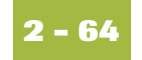

# **FtpRcvFile**

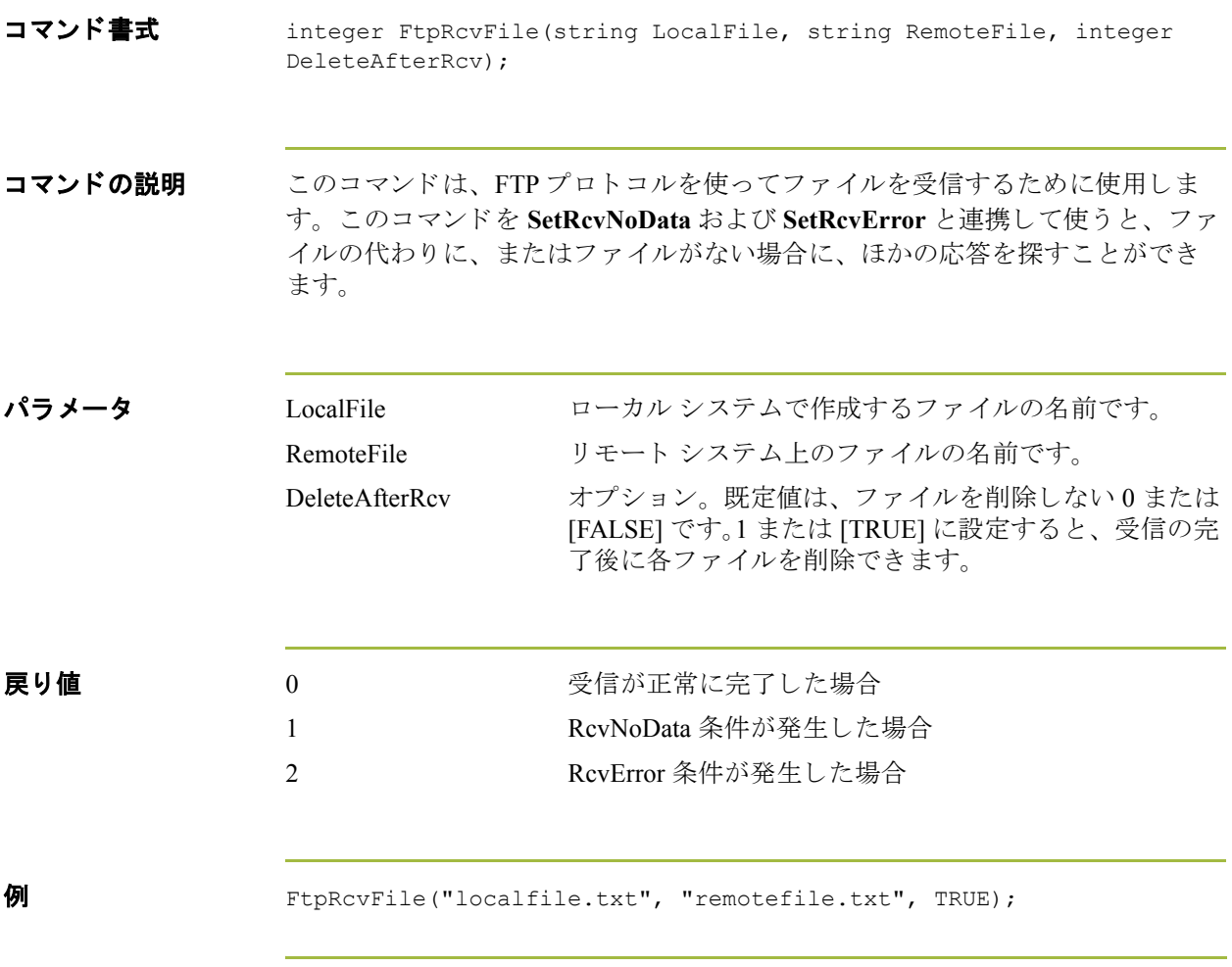

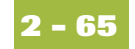

# **FtpRcvMsg**

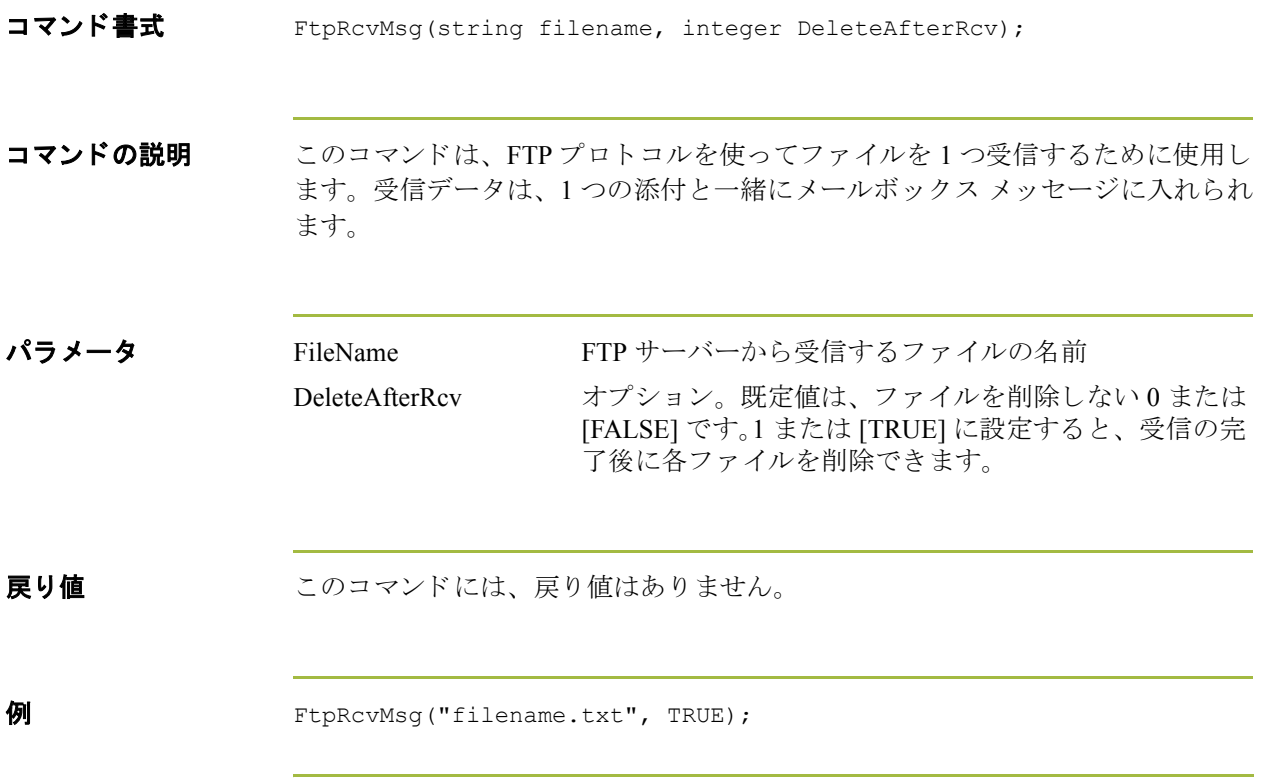

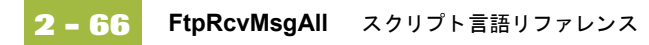

# **FtpRcvMsgAll**

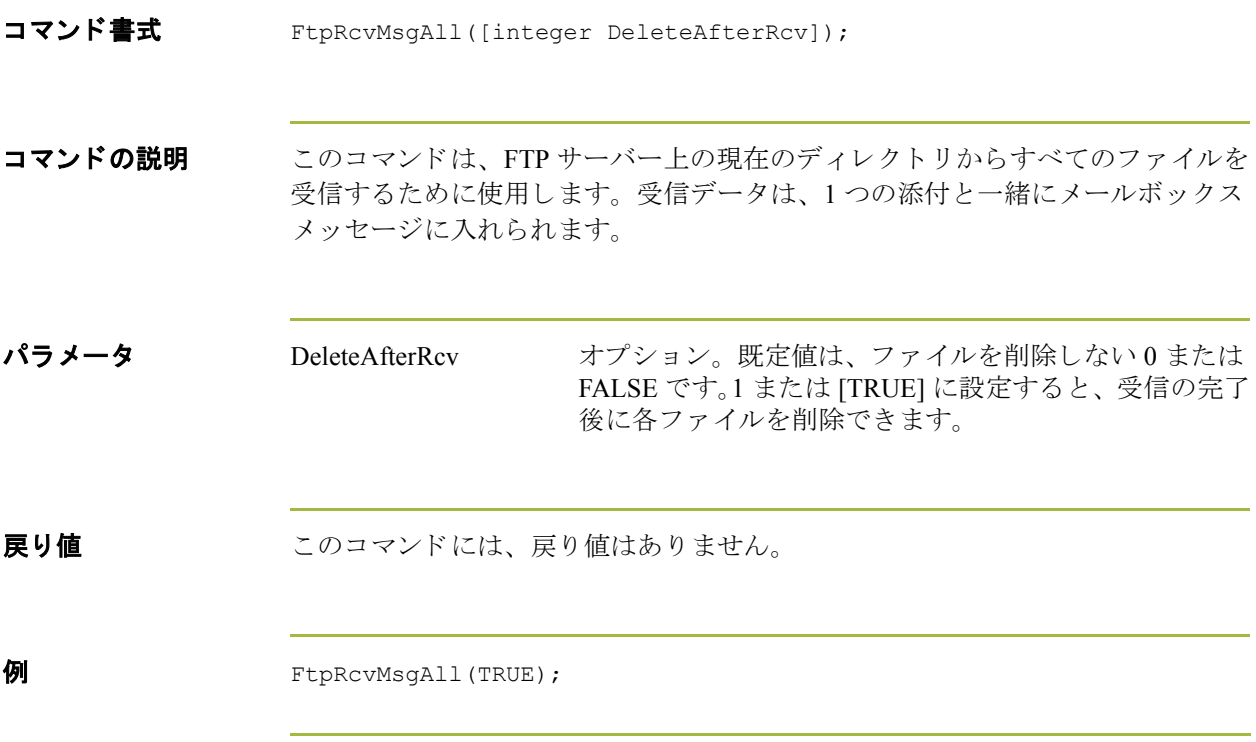

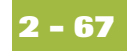

### **FtpRename**

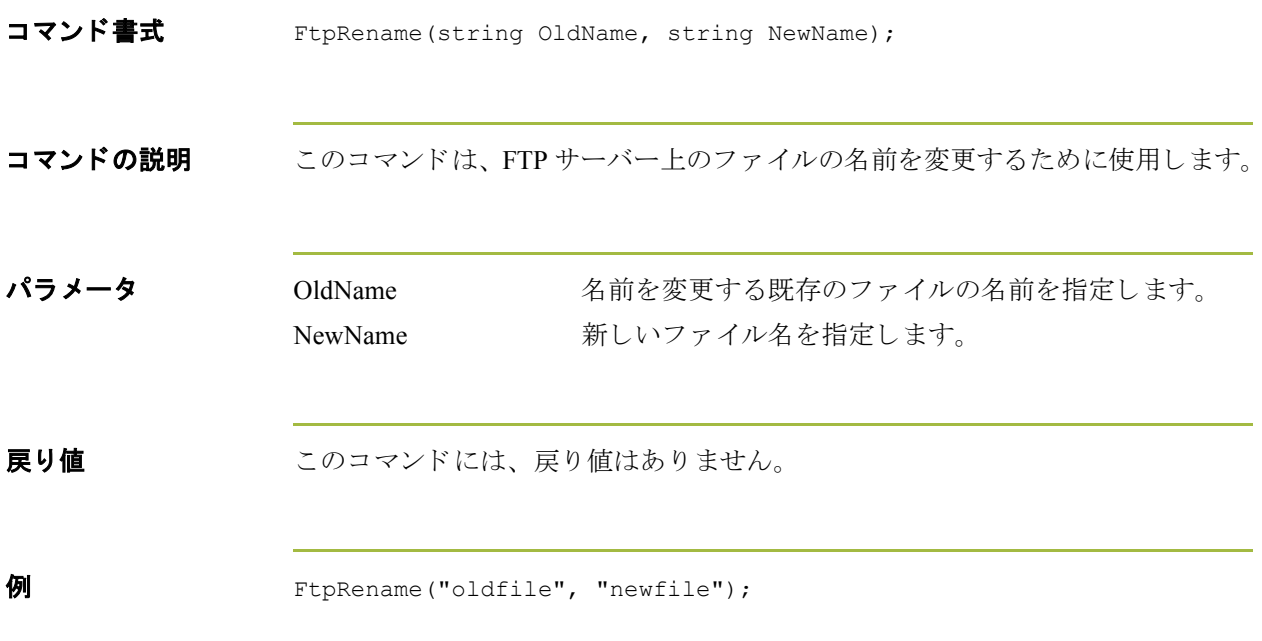

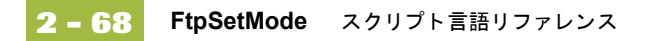

### **FtpSetMode**

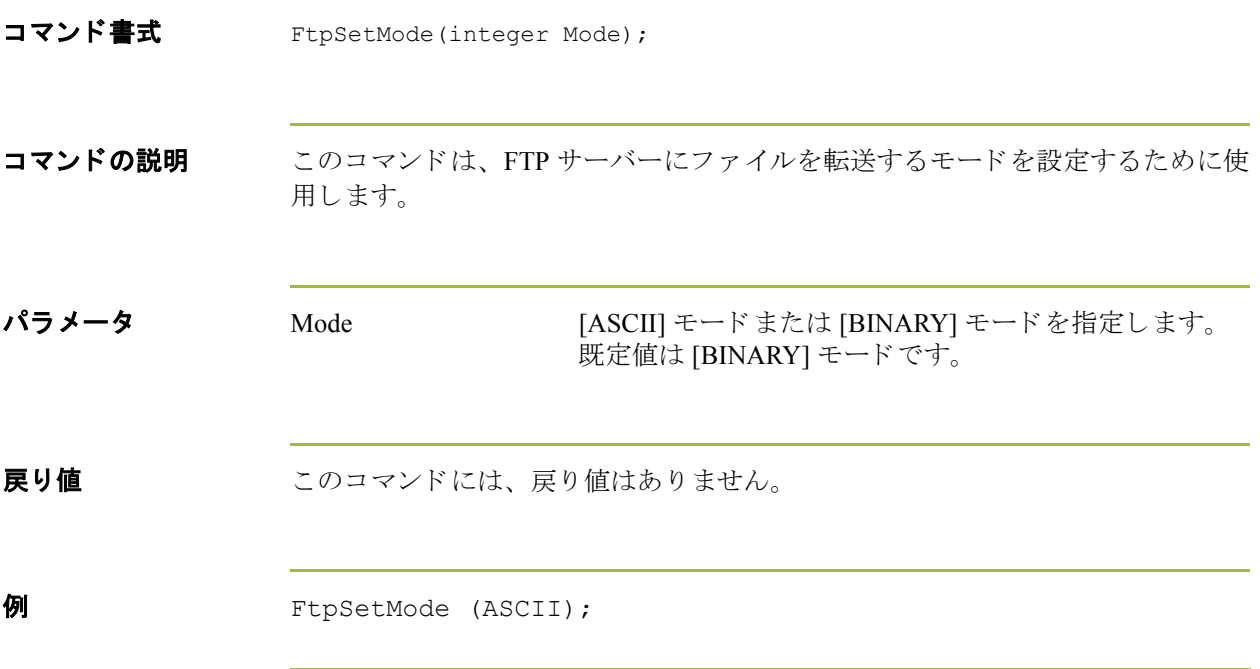

### **FtpSndAtm**

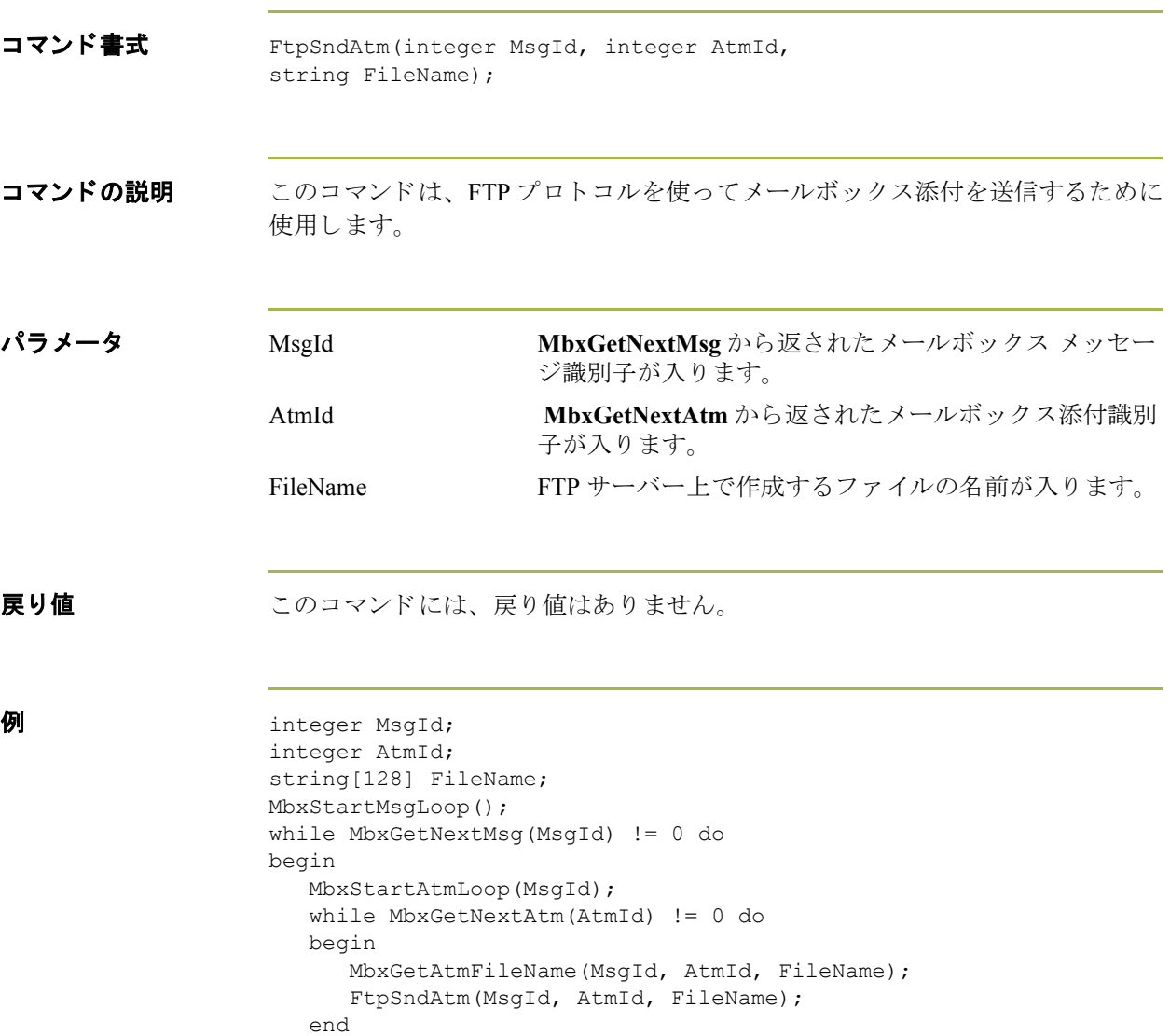

end

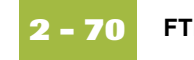

#### **FTPSndFile**

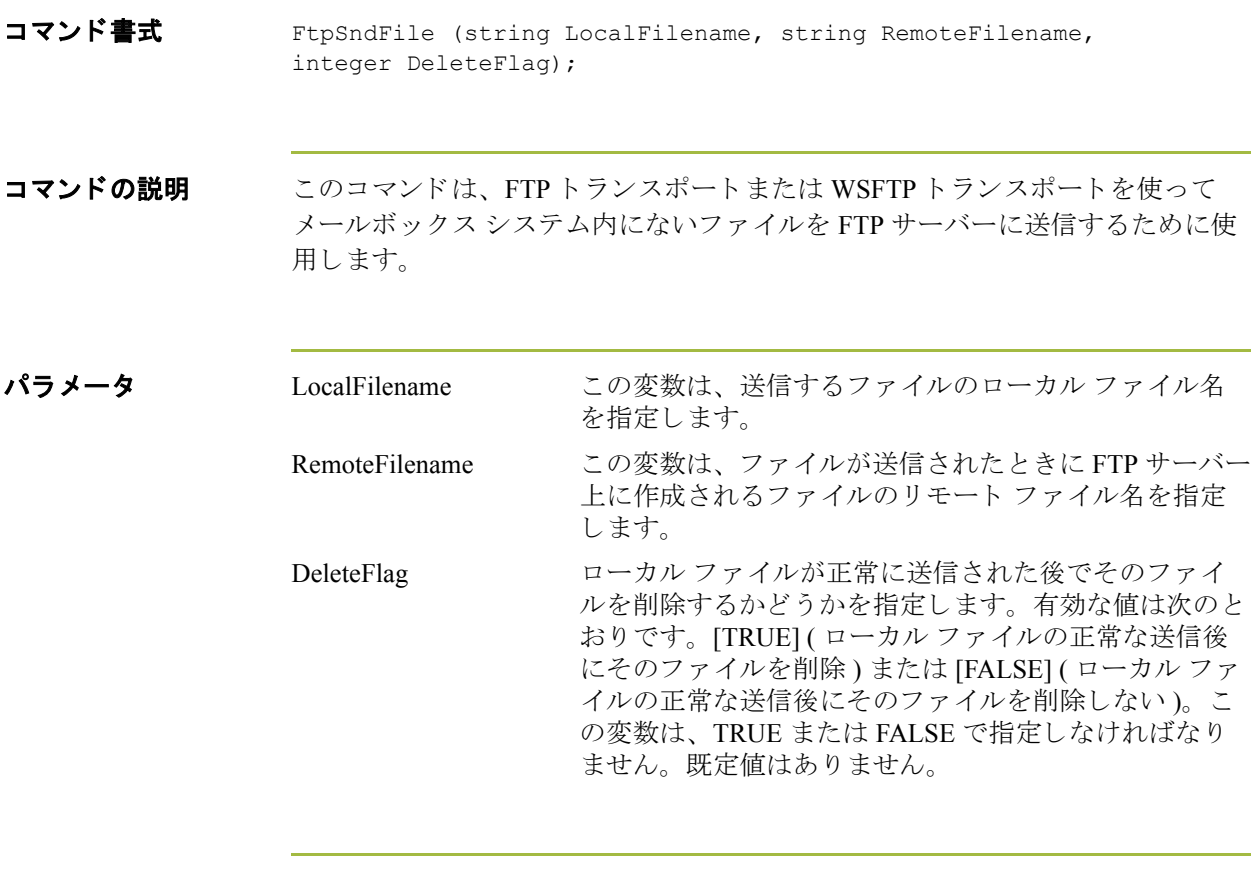

**戻り値 おくら** このコマンドには、戻り値はありません。

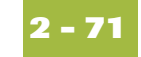

### **get**

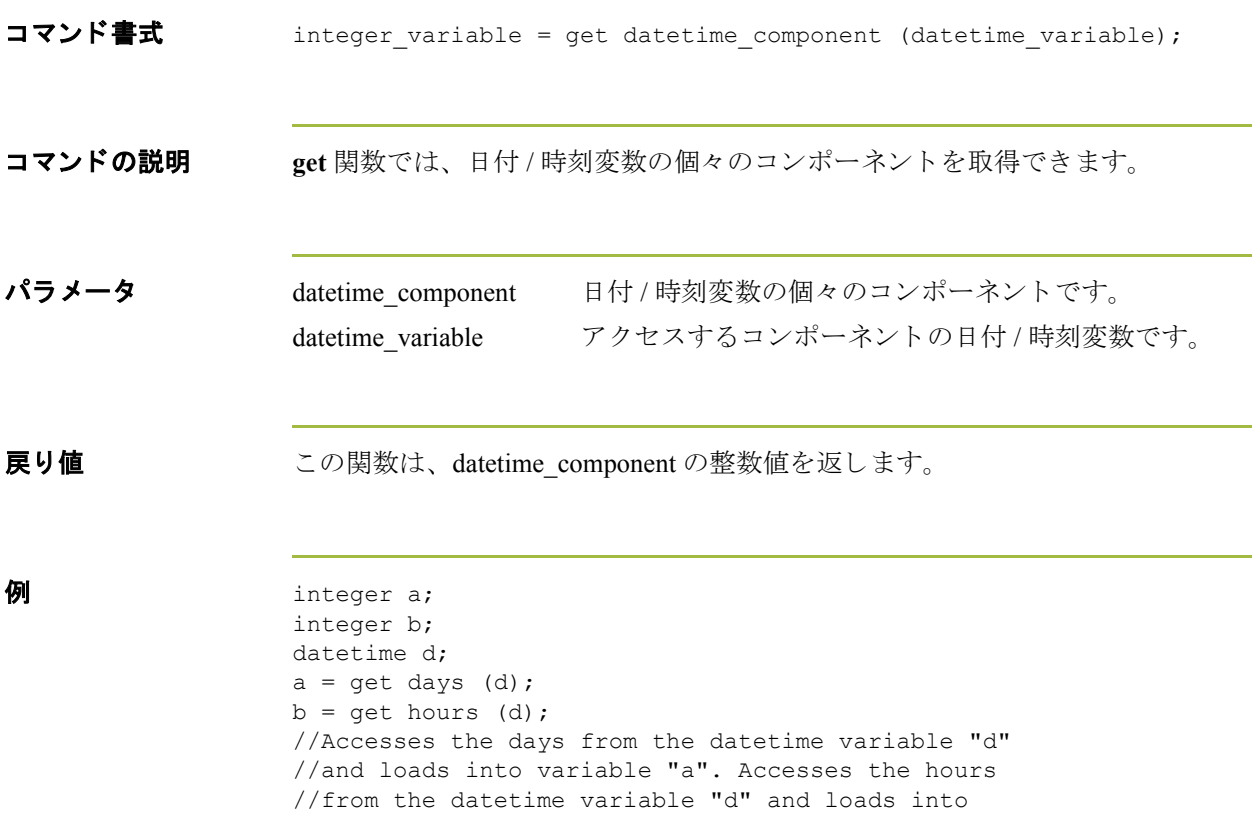

//variable "b".

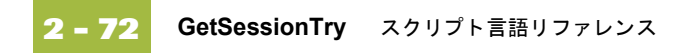

# **GetSessionTry**

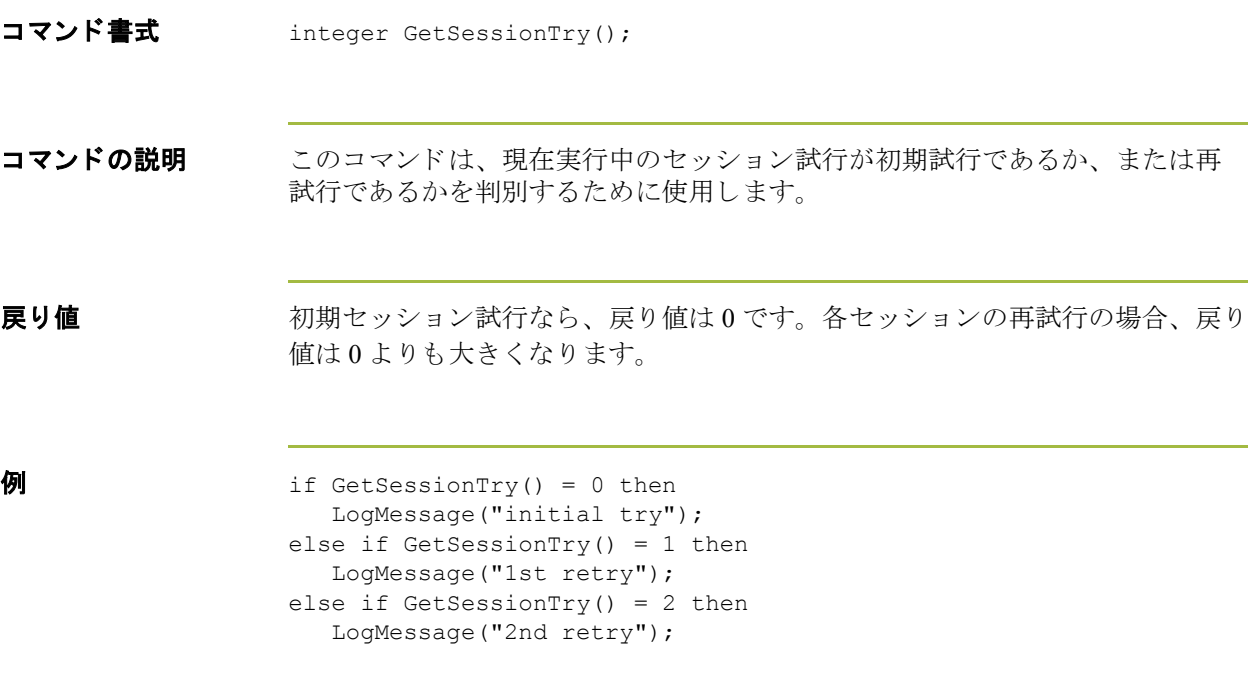

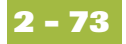

#### **If...Then...Else**

コマンド書式 if *condition* then

**コマンドの説明 キーワードの if、then、および else を使うと、スクリプトで条件付き論理を利用** できます。Gentran:Server では、条件付き論理を使って条件をテストし、そのテ スト結果に応じて演算を実行します。条件は、任意のレベルに対してネストす る こ と がで き ます。 通常、 条件には比較を使用し ますが、 数値で終了する任意 の式を使用する こ と もで き ます。 Gentran:Server は、 *true* と *false* のいずれか と し て値を解釈し ます。 シ ステムでは、 ゼ ロ値が [false]、 ゼ ロ以外の値が [true] と解 釈されます。

> Gentran:Server では、 **if...then** 条件を評価し、 それが true であれば **then** キーワー ドに続くすべてのステートメントが実行されます。その条件が false であれば、 then に続くステートメントは実行されません。

if...then と連携して else キーワードを使うと、複数ブロックにわたるステートメ ントを定義することができ、結果的にそれらのブロックのうちの1つが実行さ れます。 Gentran:Server では、 まず **if...then** 条件がテ ス ト されます。 その条件が false であれば、true である条件が検出されるまで各条件のテストが順次進められ ます。true の条件があれば、それに対応するブロックのステートメントが実行さ れます。 **if...then** 条件に true の ものがなければ、 **else** キーワー ドに続 く ステー ト メントが実行されます。

パラメータ このコマンドには、パラメータはありません。

**戻り値 おくら** このコマンドには、戻り値はありません。

```
例 if condition then
      begin
        statement1;
        statement2;
      end
     else if condition then
      begin
        statement3;
        statement4;
      end
```
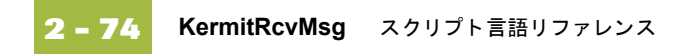

# **KermitRcvMsg**

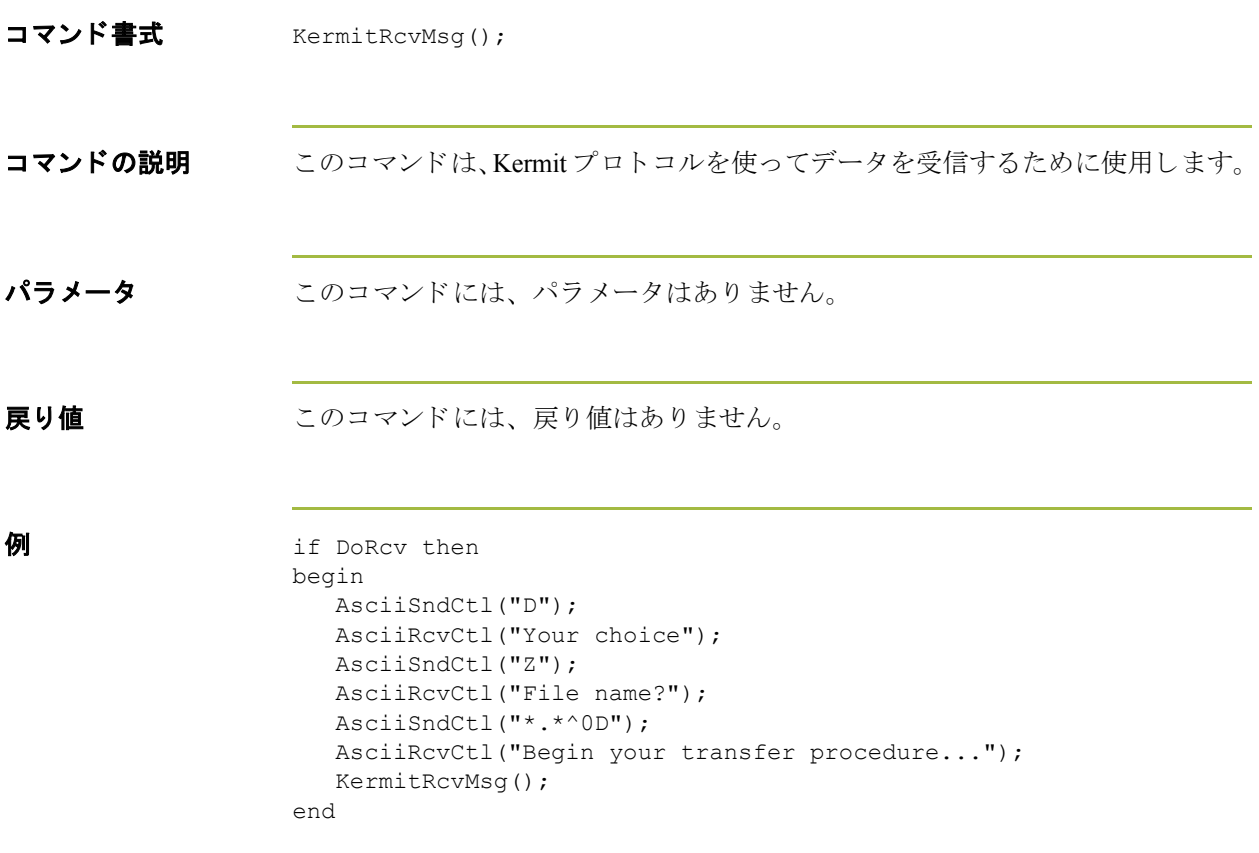

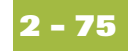

#### **KermitSndAll**

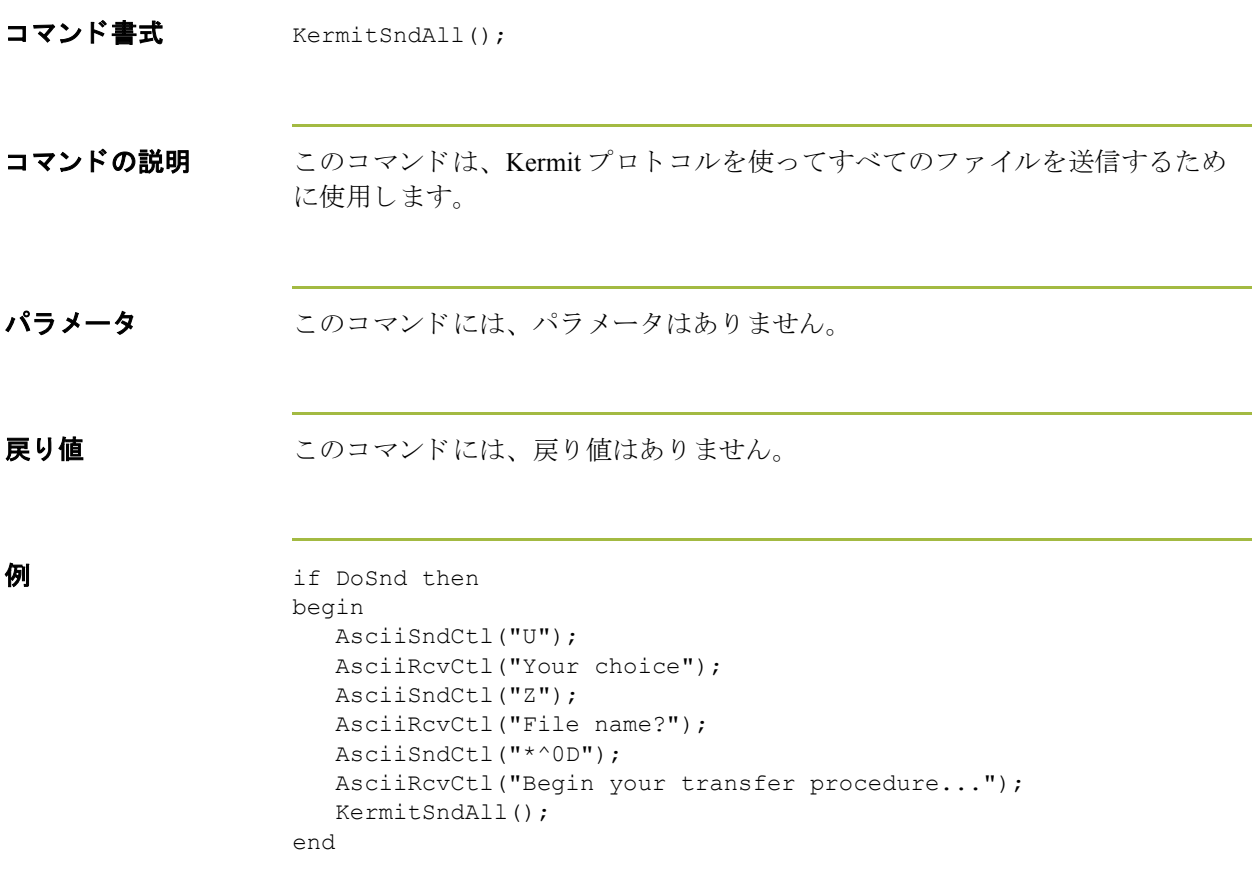

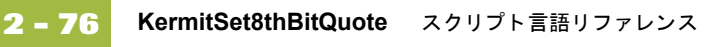

#### **KermitSet8thBitQuote**

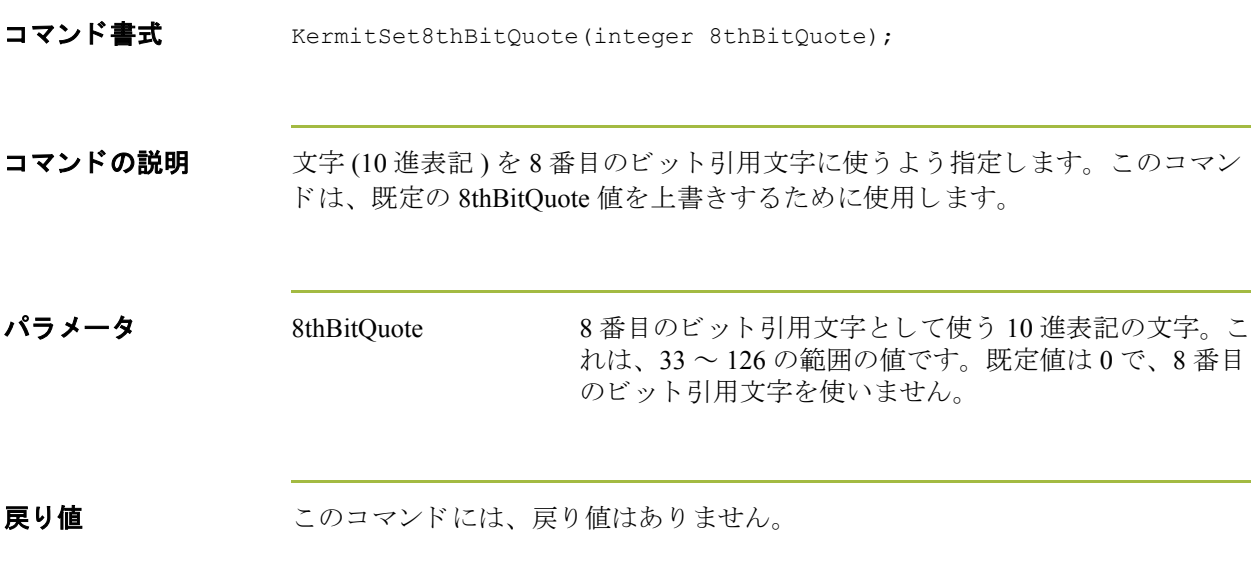

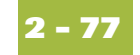

# **KermitSetBlockCheckType**

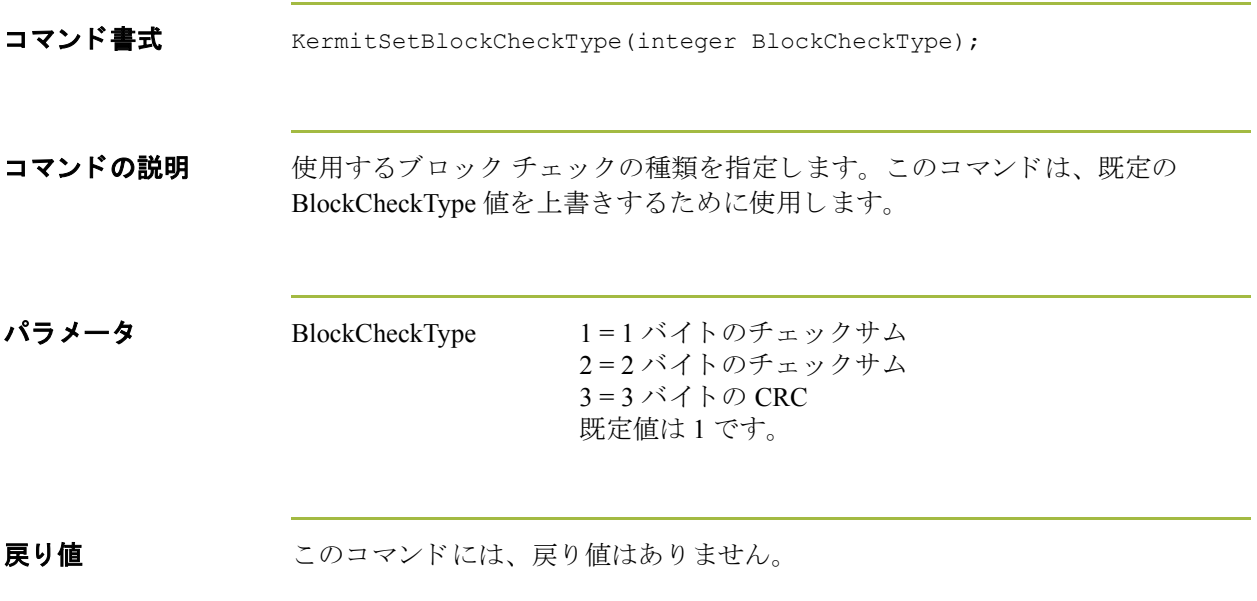

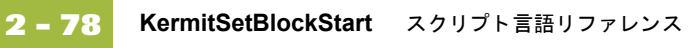

#### **KermitSetBlockStart**

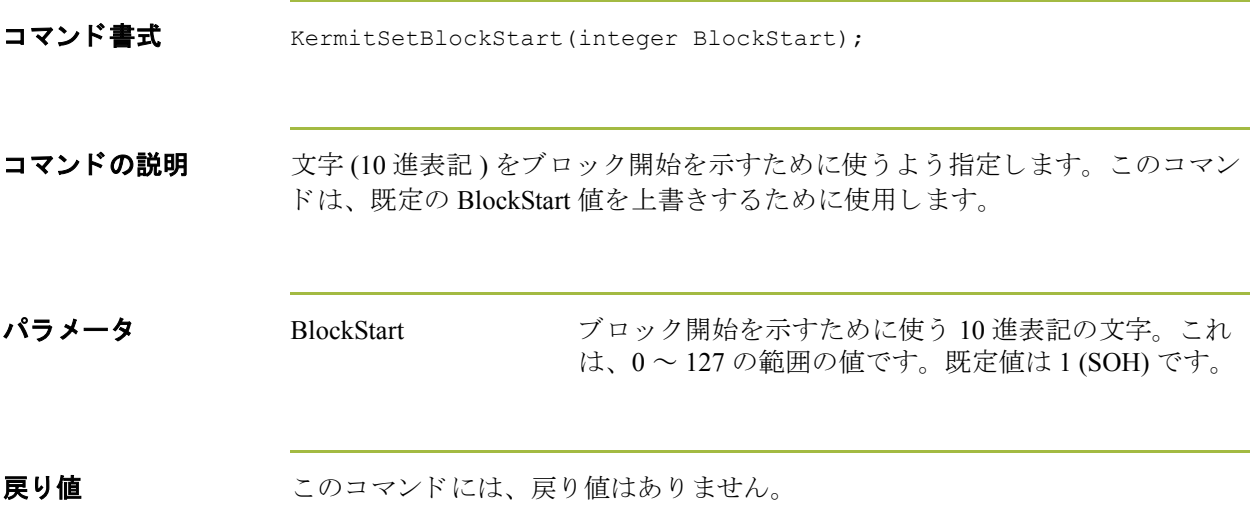

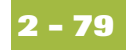

### **KermitSetControlQuote**

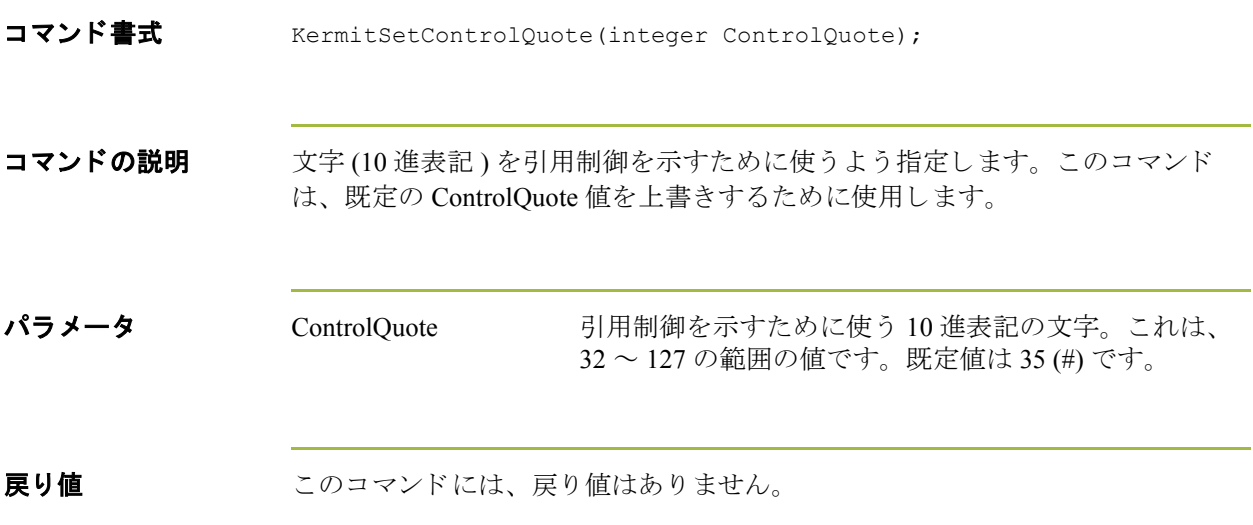

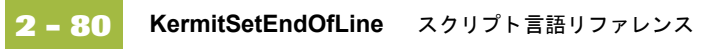

#### **KermitSetEndOfLine**

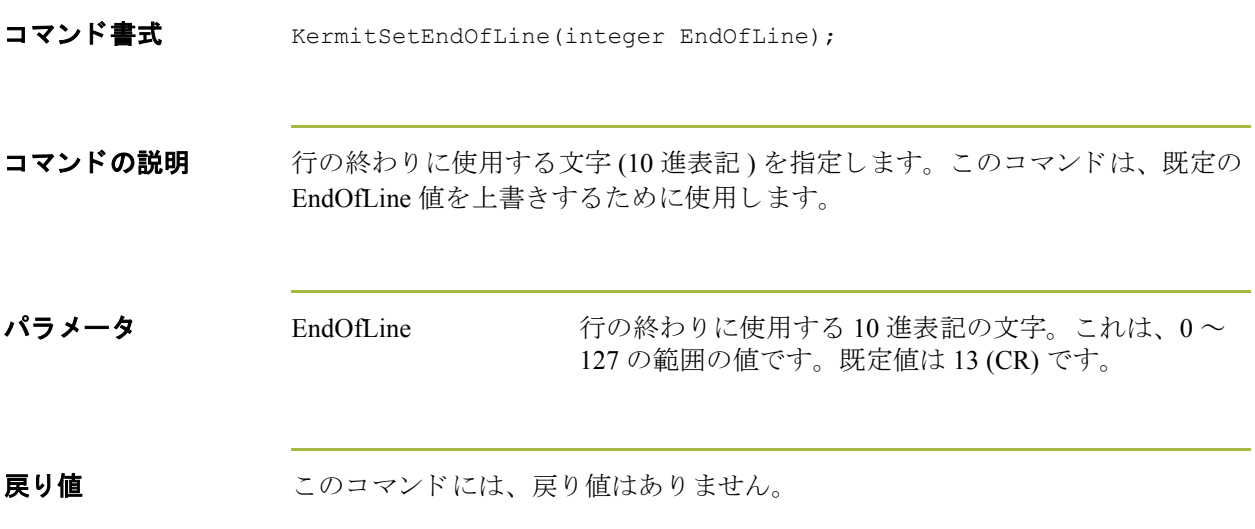

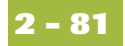

### **KermitSetNumberOfPads**

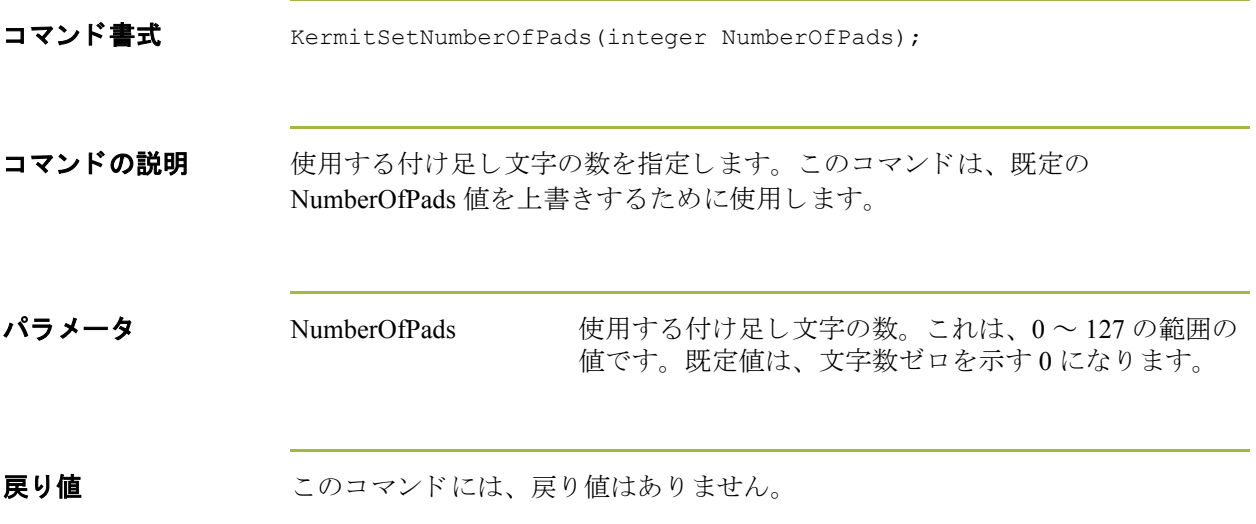

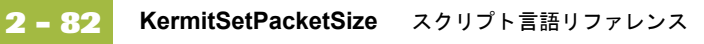

#### **KermitSetPacketSize**

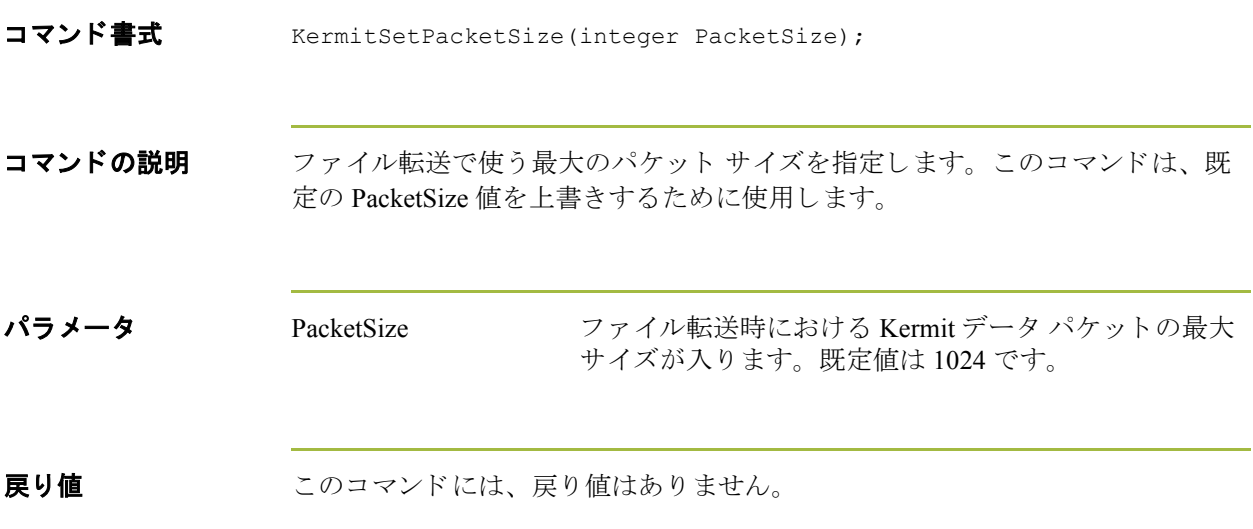

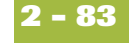

#### **KermitSetPadCharacter**

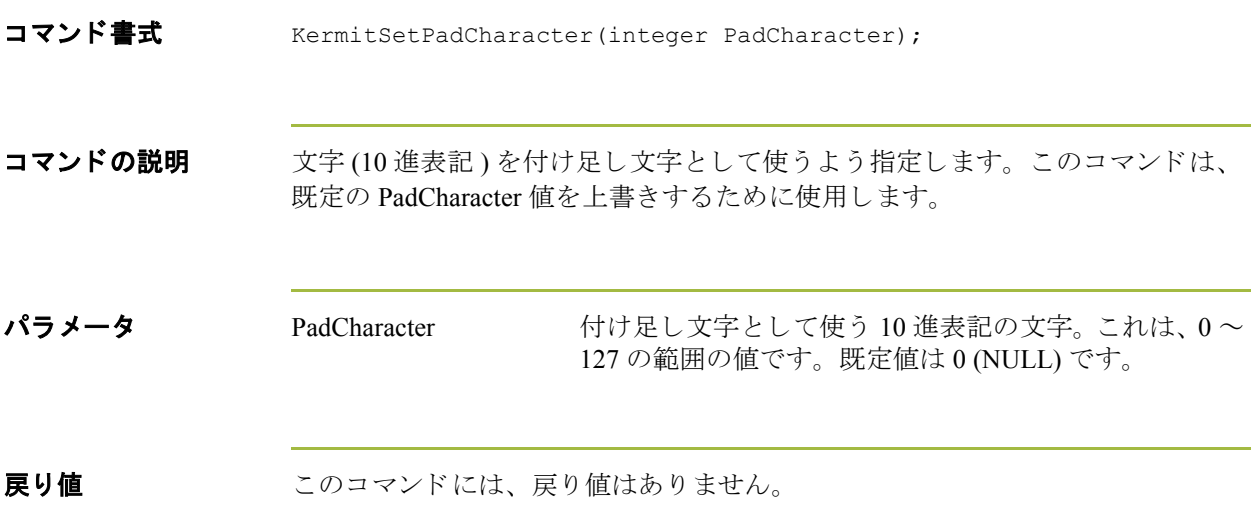

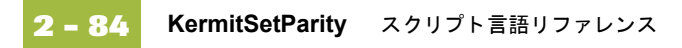

# **KermitSetParity**

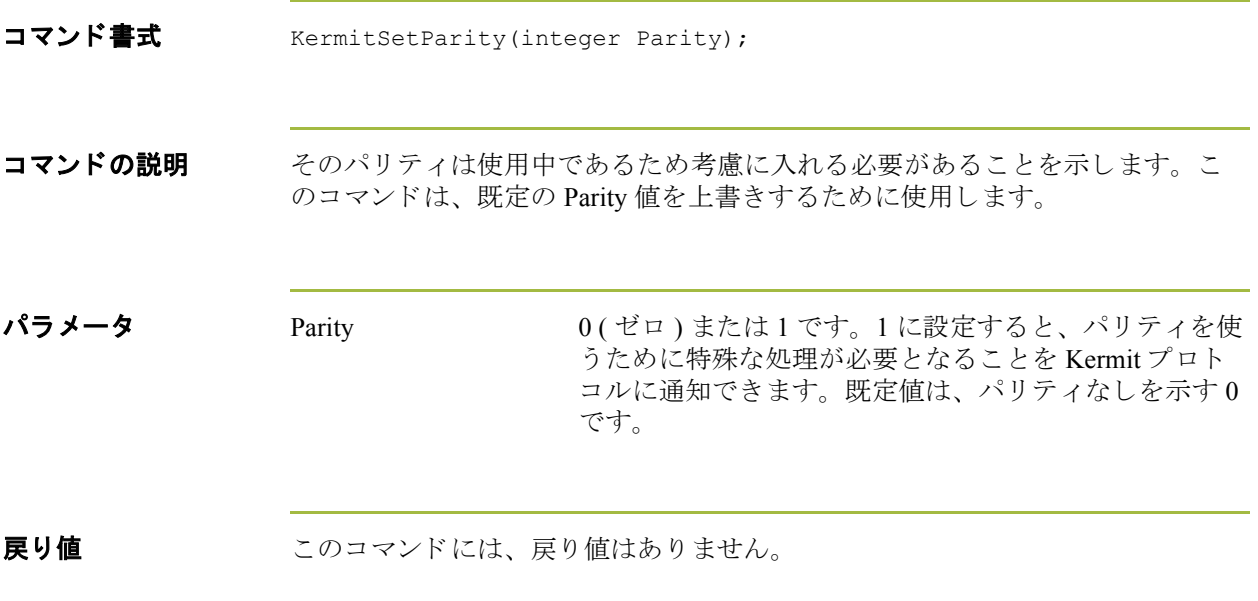

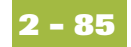

#### **left**

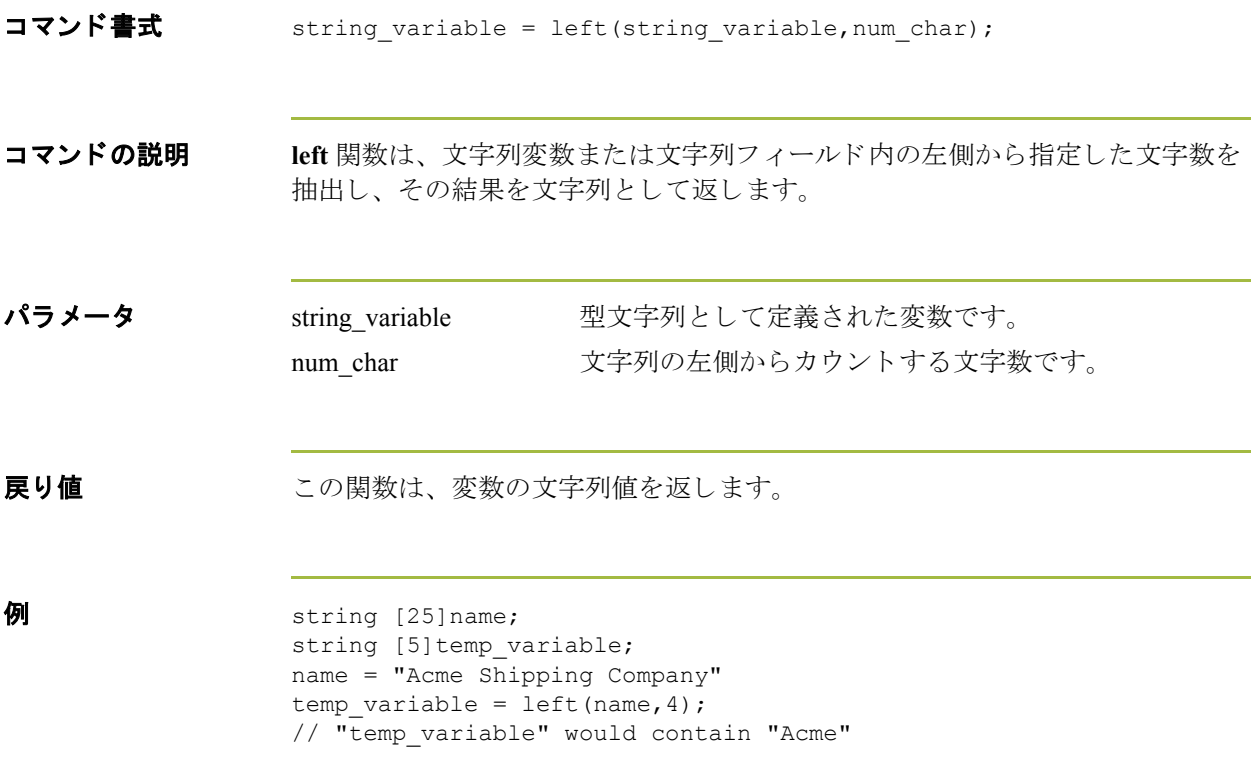

**2 - 86**

#### **len**

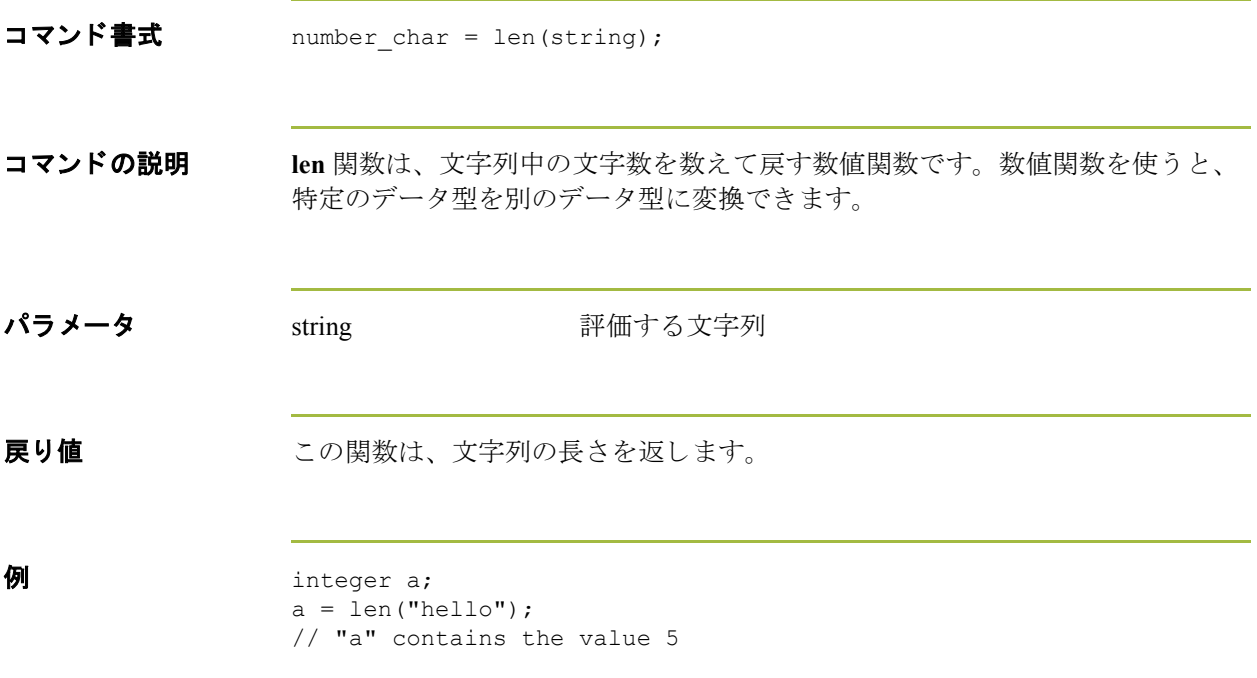

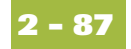

### **LogMessage**

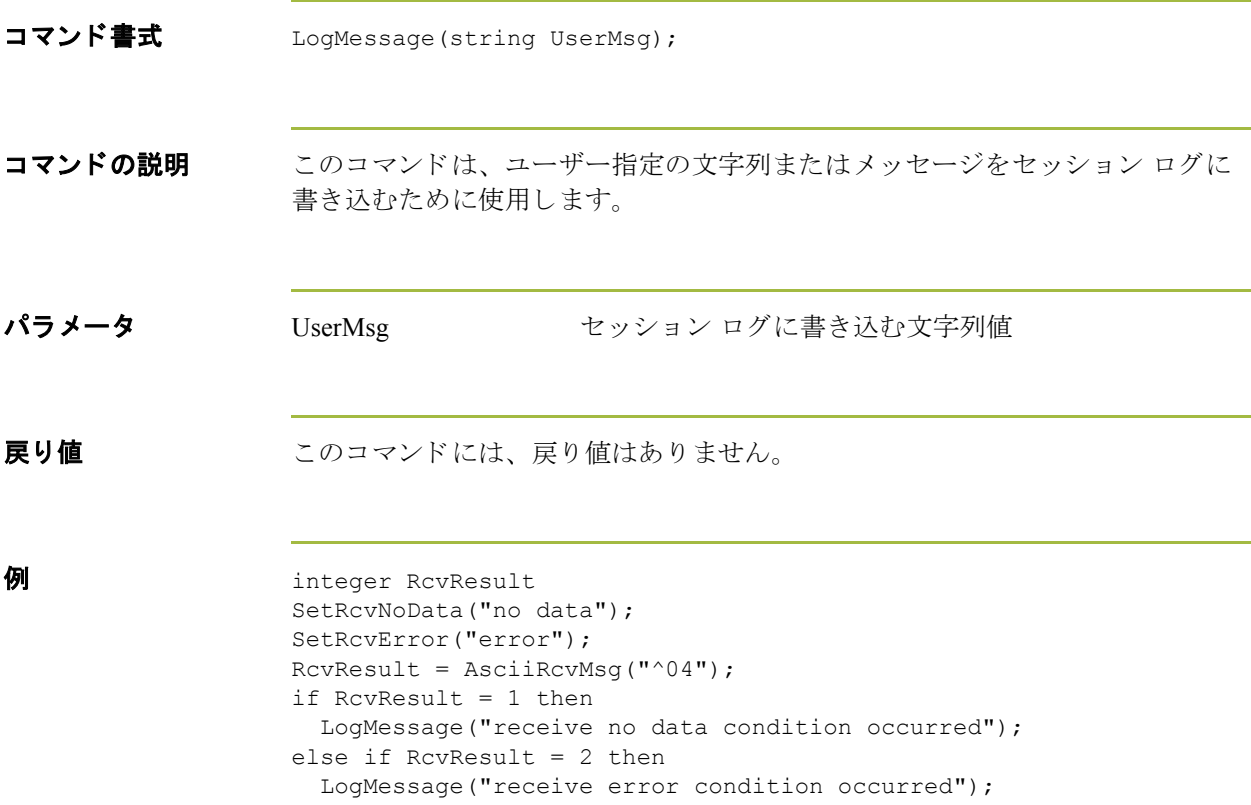

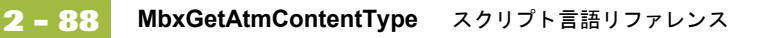

### **MbxGetAtmContentType**

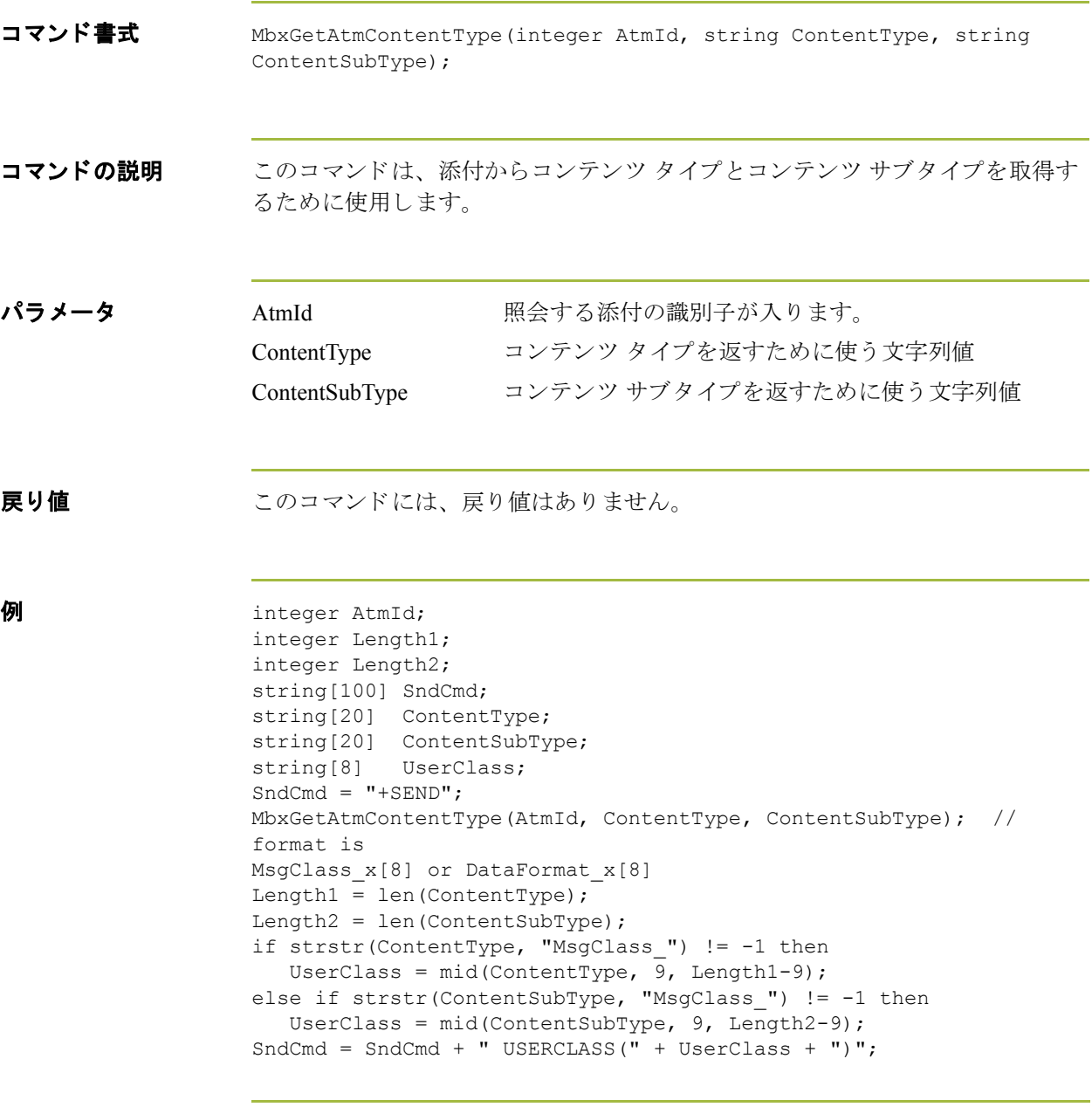

#### **MbxGetAtmFileExt**

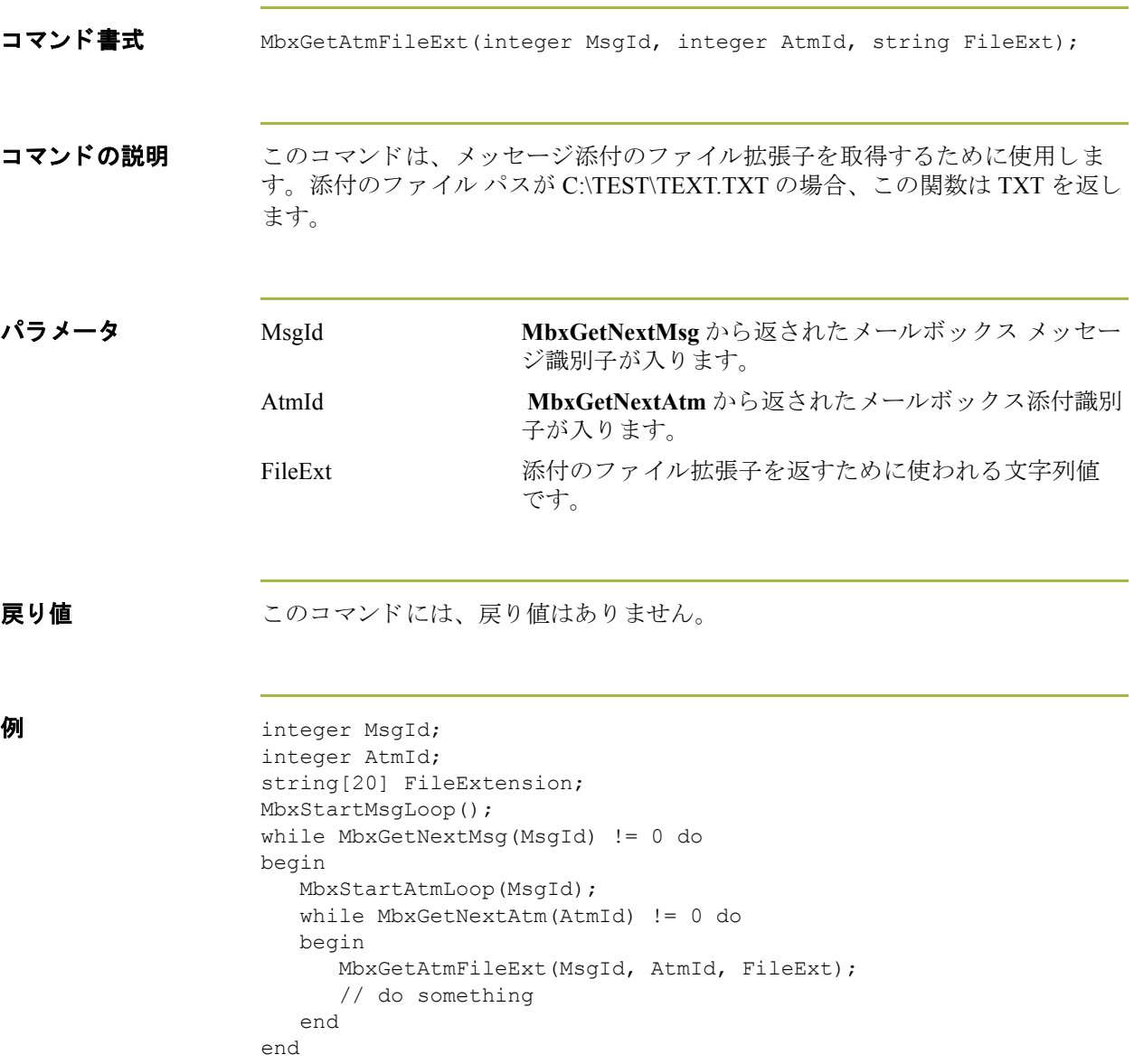

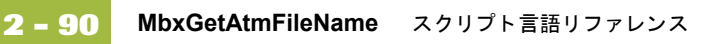

#### **MbxGetAtmFileName**

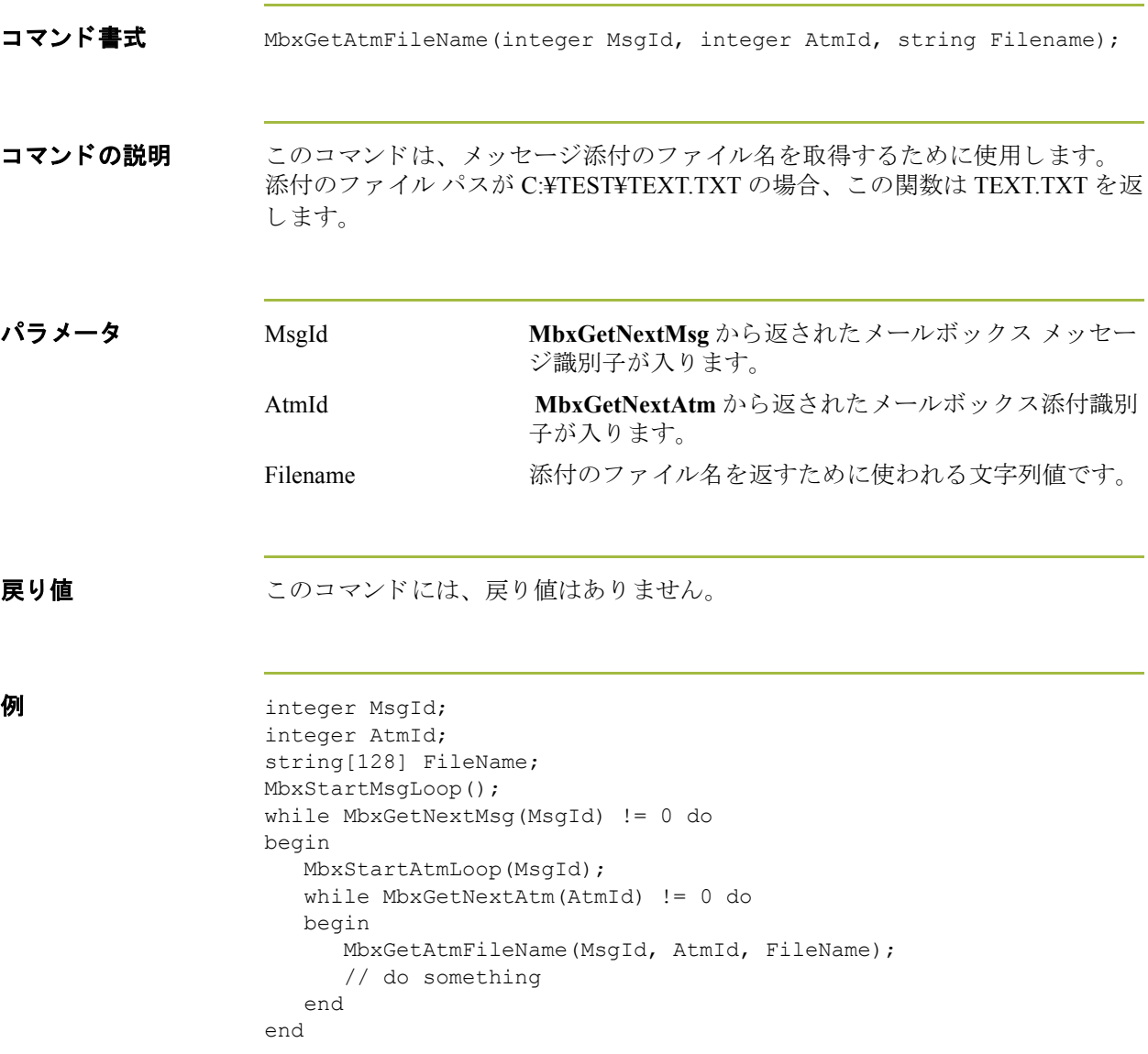
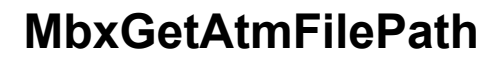

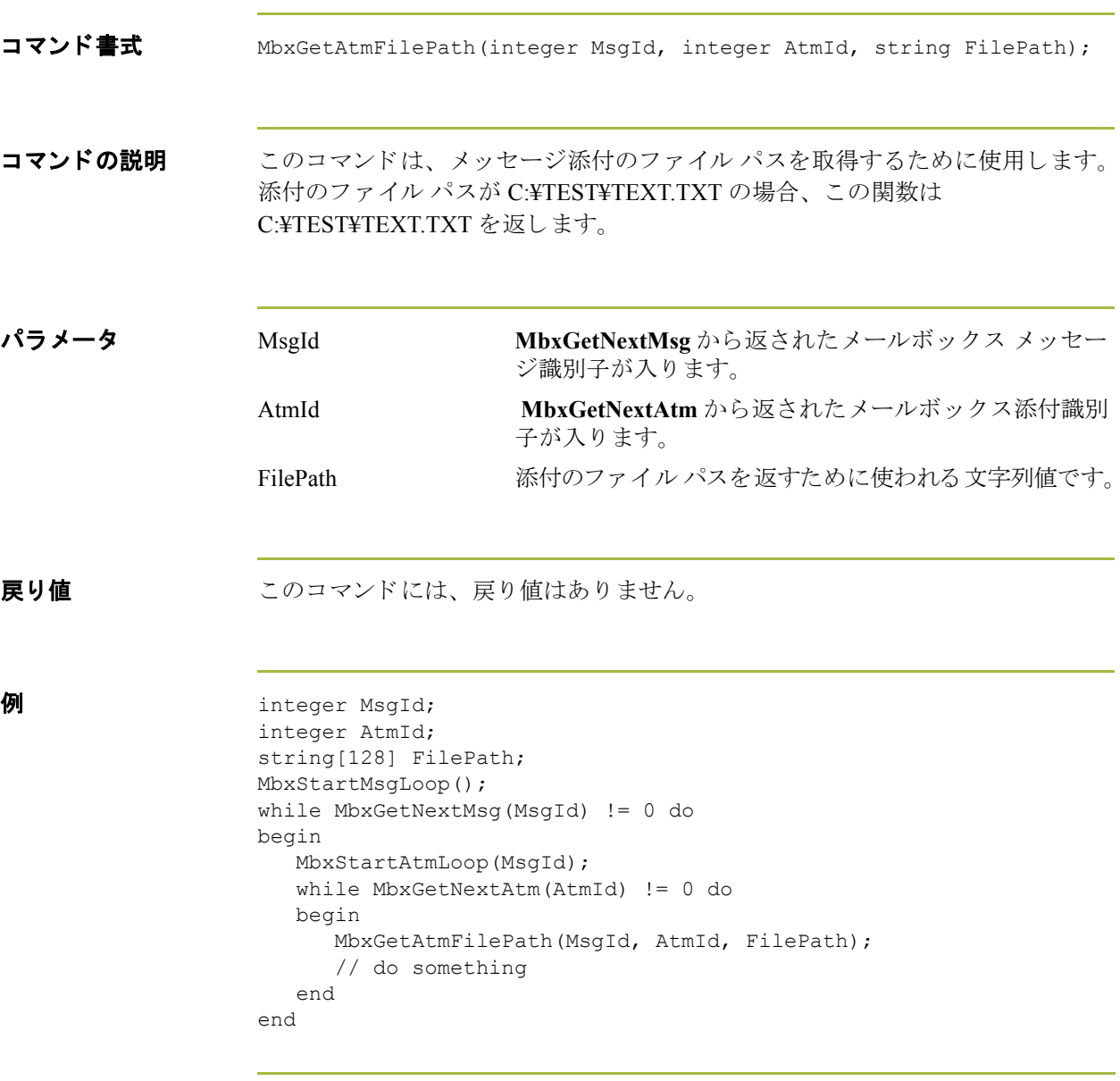

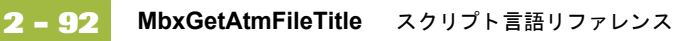

### **MbxGetAtmFileTitle**

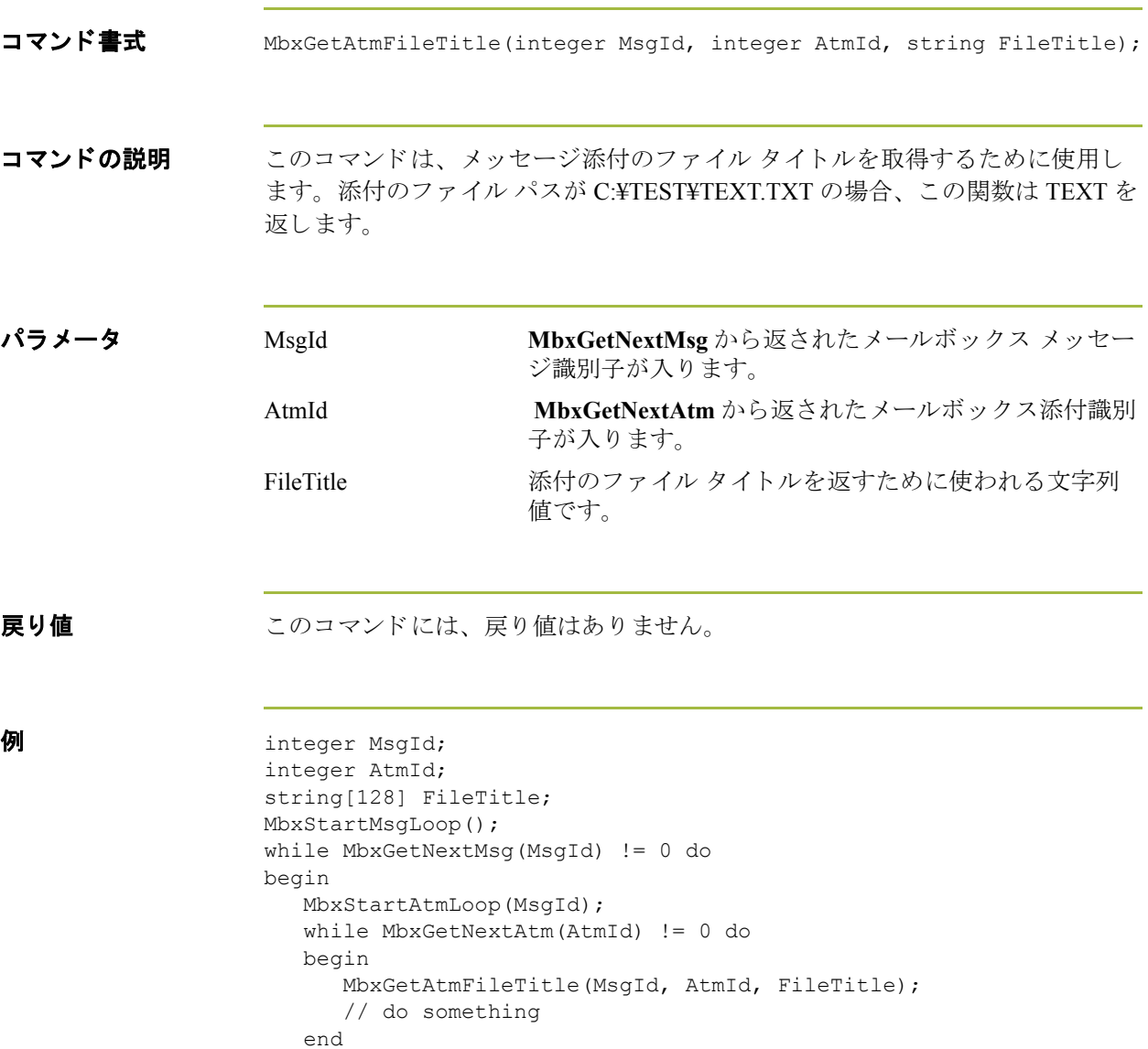

end

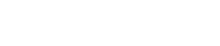

### **MbxGetNextAtm**

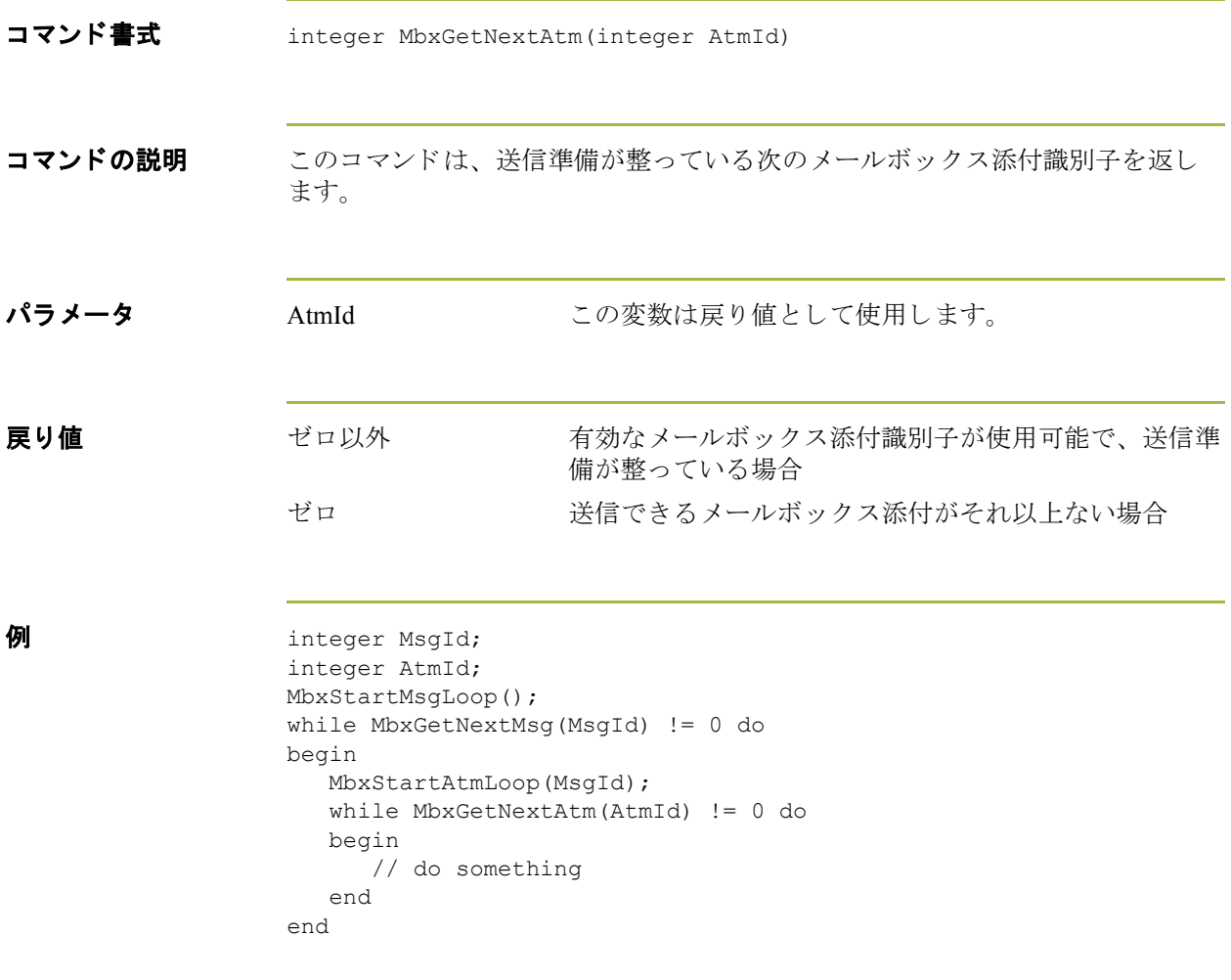

 $\sqrt{2}$ 

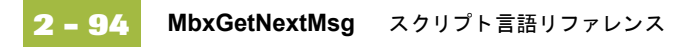

## **MbxGetNextMsg**

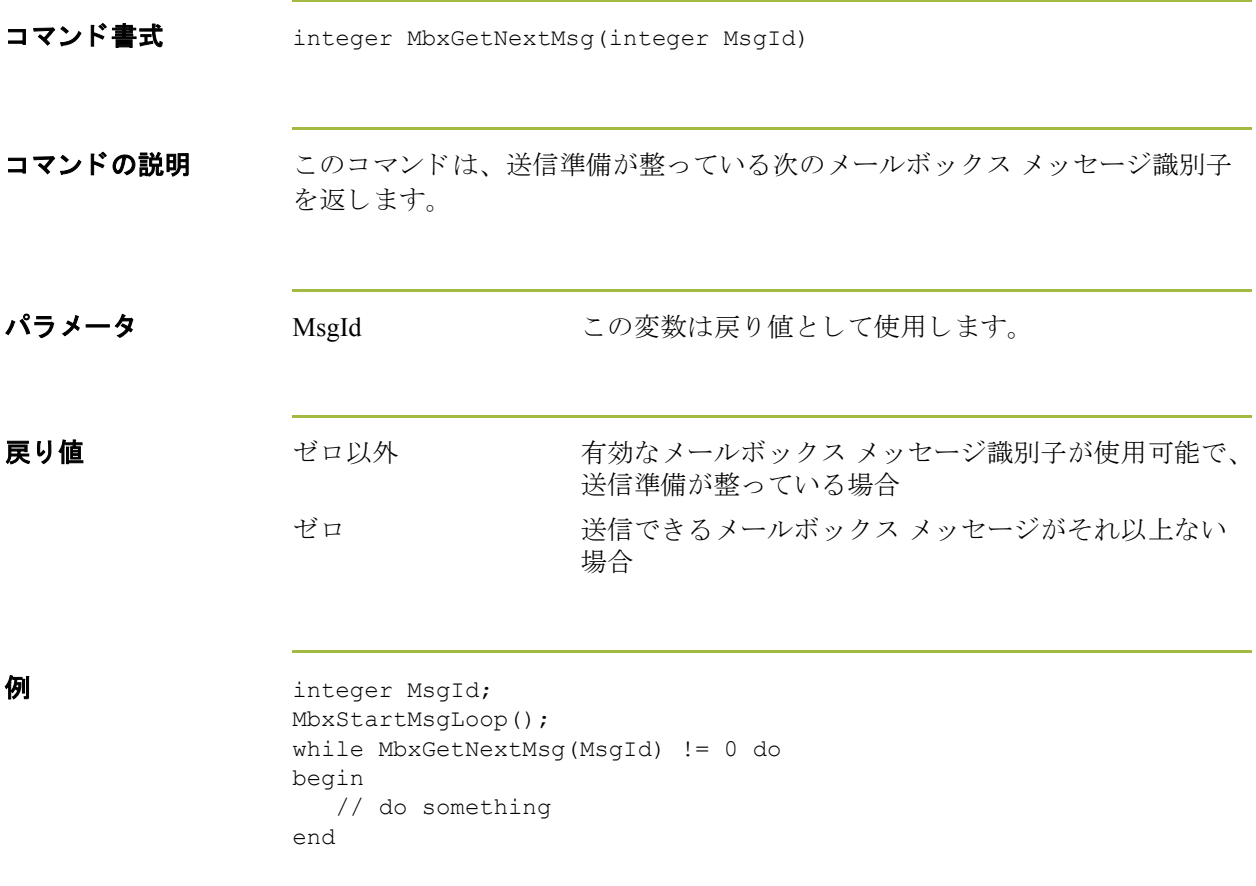

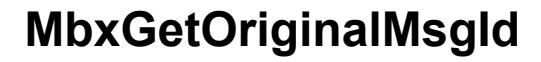

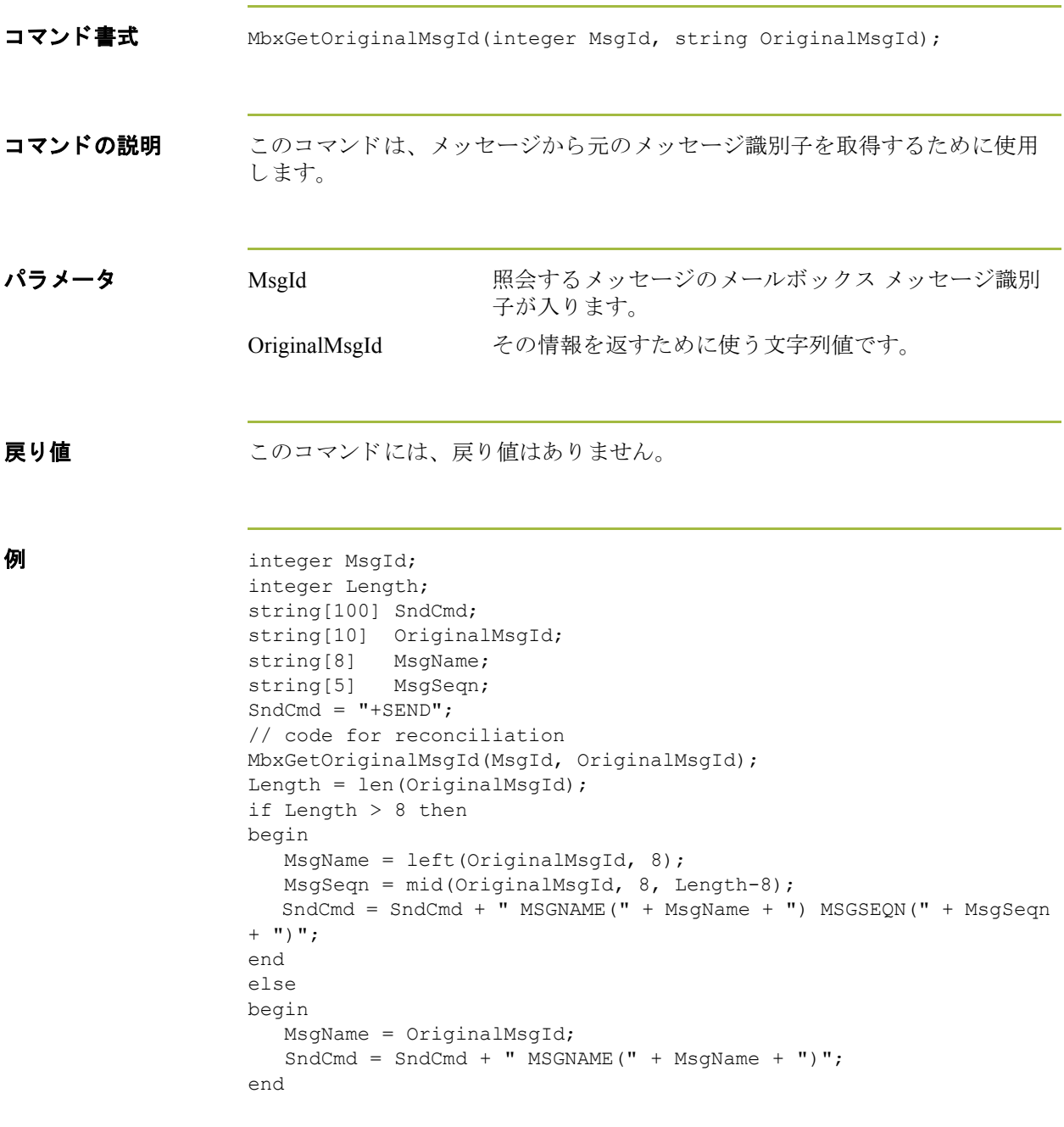

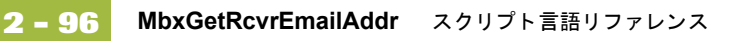

### **MbxGetRcvrEmailAddr**

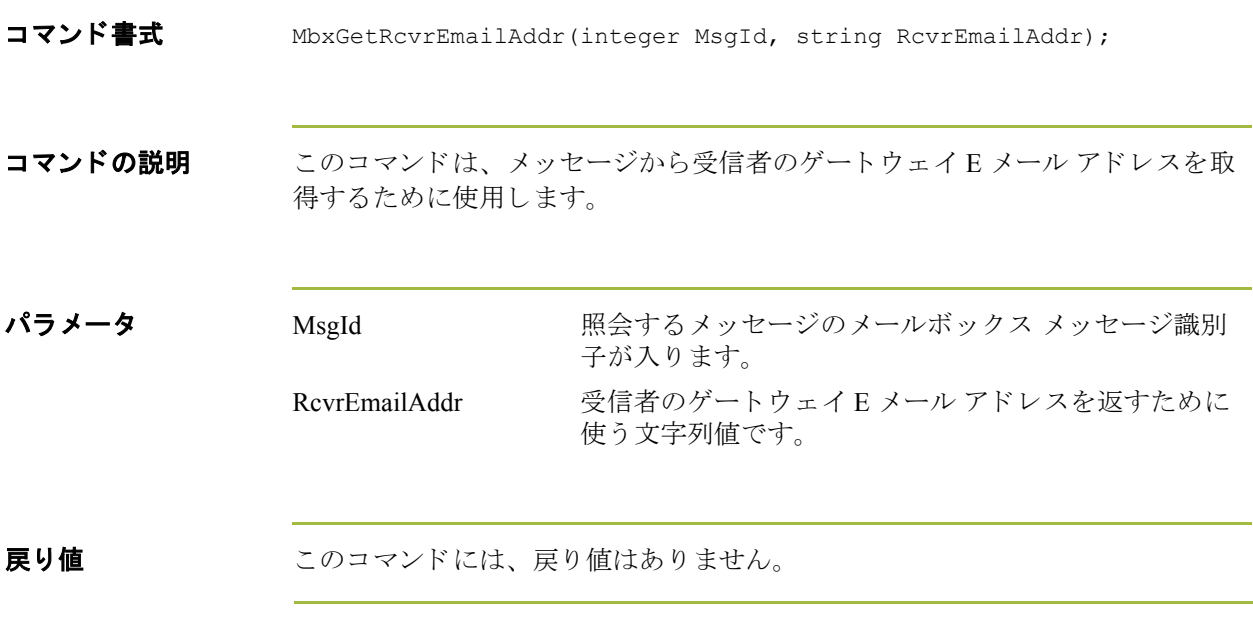

(次のページへ続く)

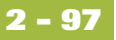

```
例 integer MsgId;
        integer Slash;
        integer Length;
        integer Underscore;
        string[100] SndCmd;
        string[80] RcvrEmailAddr;
        string[8] DestAcct;
        string[8] DestUserId;<br>string[3] SysId;
        string[3]
        SndCmd = "+SEND";MbxGetRcvrEmailAddr(MsgId, RcvrEmailAddr);
        // format is DESTACCT[8]_DESTUID[8]/SYSID[3] or LIST=X[8]
        Length = len(RcvrEmailAddr);
        if strstr(RcvrEmailAddr, "LIST=") >= 0 then
        begin
           DestAcct = mid(RcvrEmailAddr, 5, Length-5);SndCmd = SndCmd + " LIST(" + DestAcct + ")";end
        else
        begin
           Underscore = strstr(RcvrEmailAddr, " ");
            DestAcct = left(RcvrEmailAddr, Underscore);
            Underscore = Underscore + 1;
           Slash = strstr(RcvrEmailAddr, "/");
           // look for SYSID
           if (Slash >= 0) then
            begin
               DestUserId = mid(RcvrEmailAddr, Underscore, Slash-
        Underscore);
              Slash = Slash + 1; SysId = mid(RcvrEmailAddr, Slash, Length-Slash);
              SndCmd = SndCmd + " SYSID(" + SysId + ")"; end
            else
               DestUserId = mid(RcvrEmailAddr, Underscore, Length-
        Underscore);
               SndCmd = SndCmd + " DESTACCT(" + DestAcct + ") DESTUID(" + 
        DestUserId + ")";
            end
        end
```
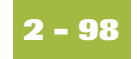

## **MbxLogon**

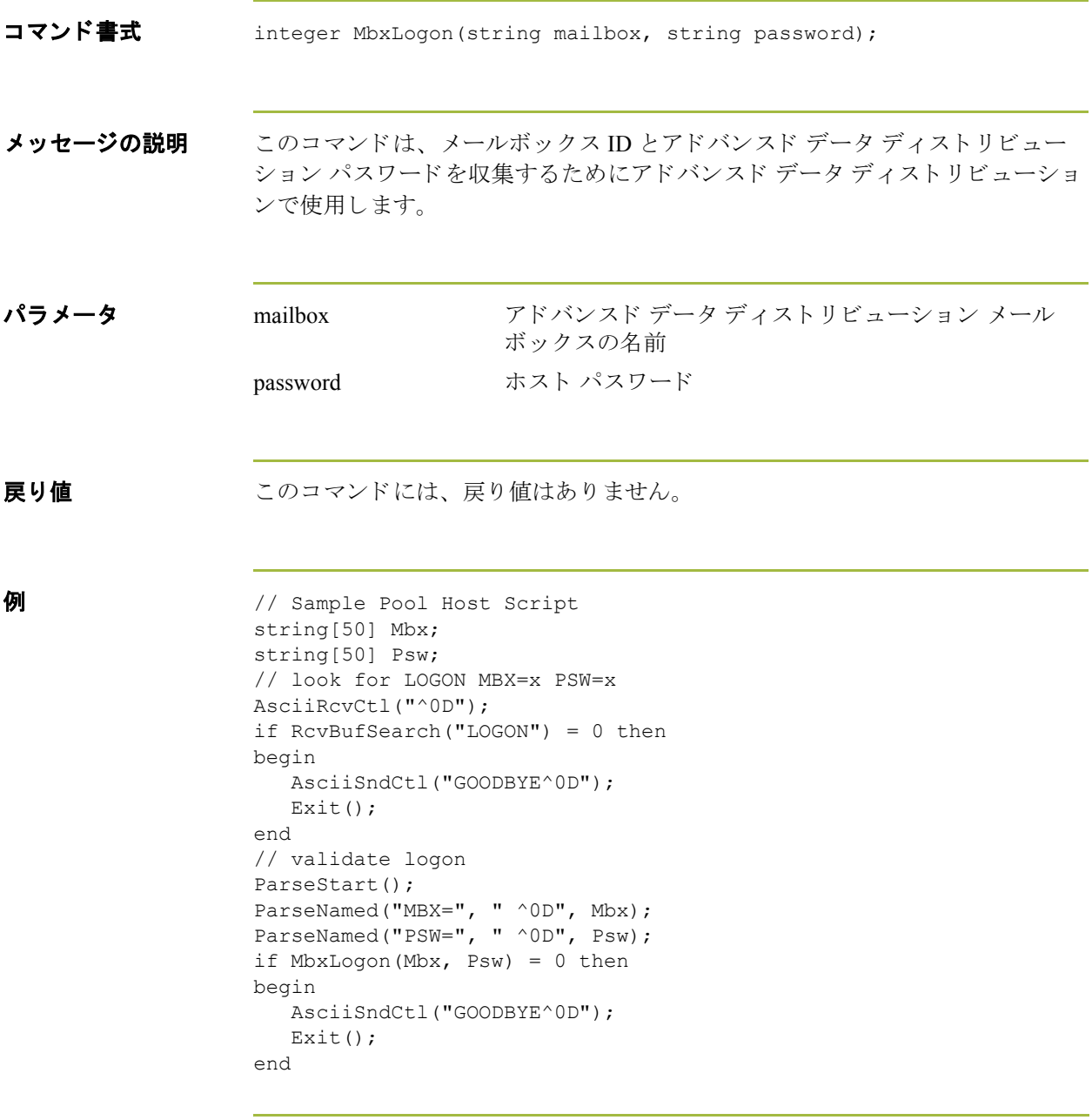

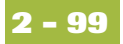

### **MbxStartAtmLoop**

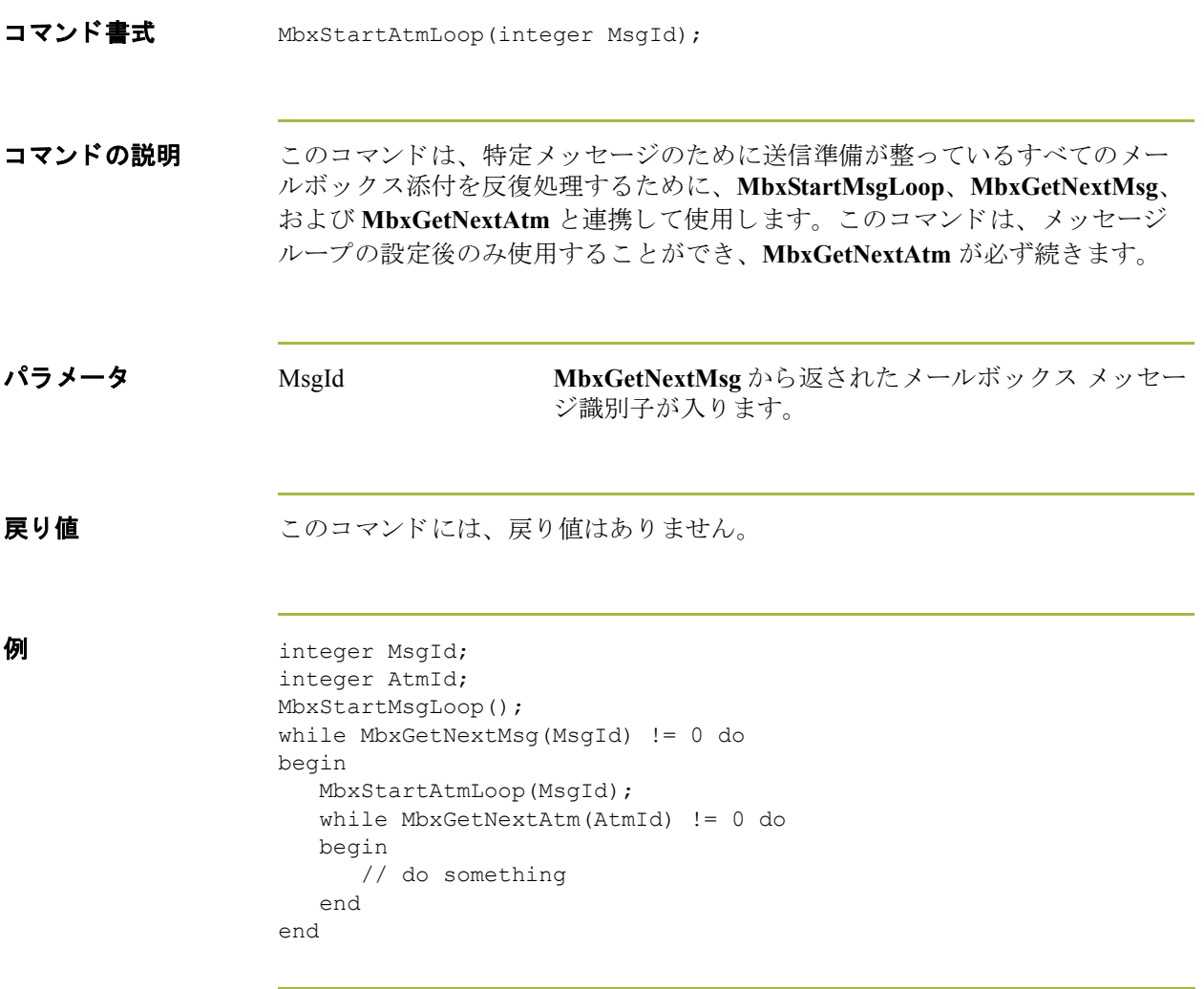

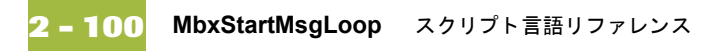

## **MbxStartMsgLoop**

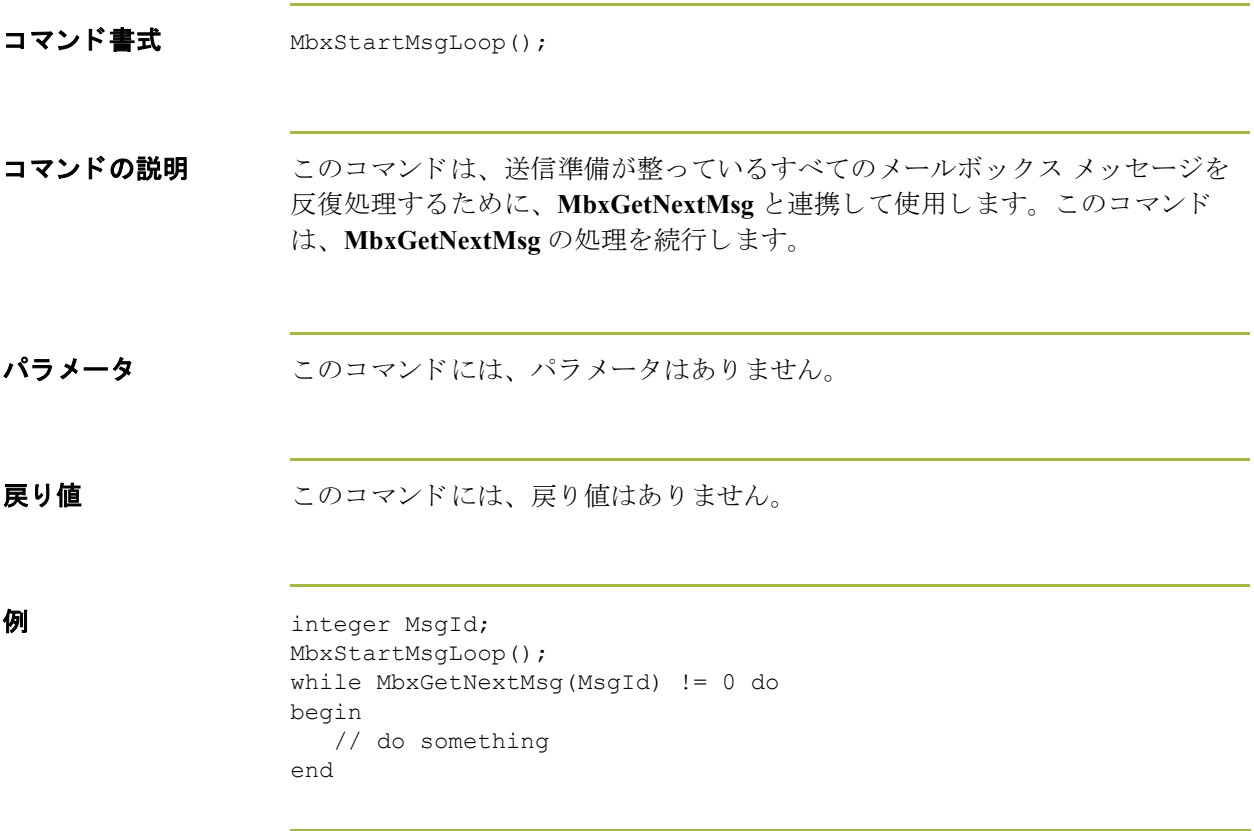

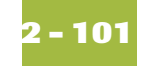

#### **mid**

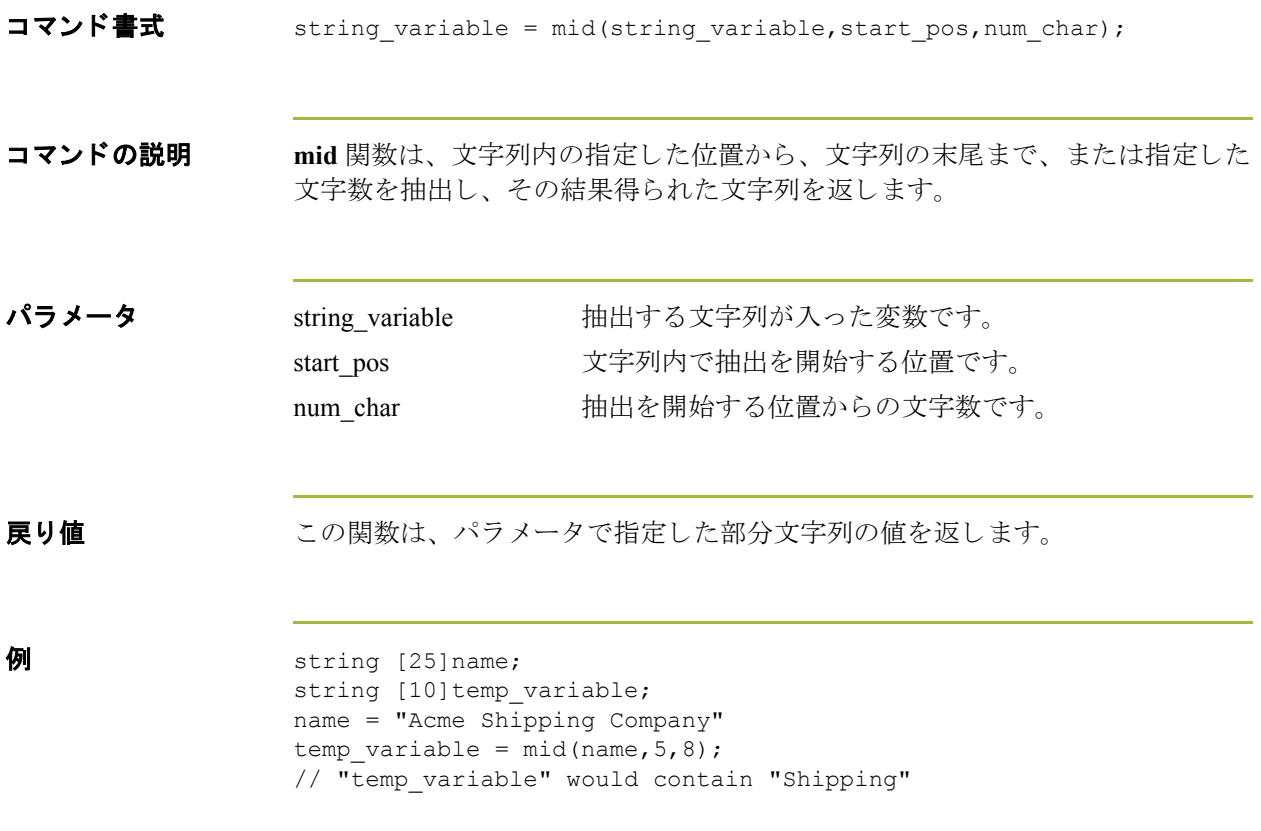

**2 - 102**

#### **ntoa**

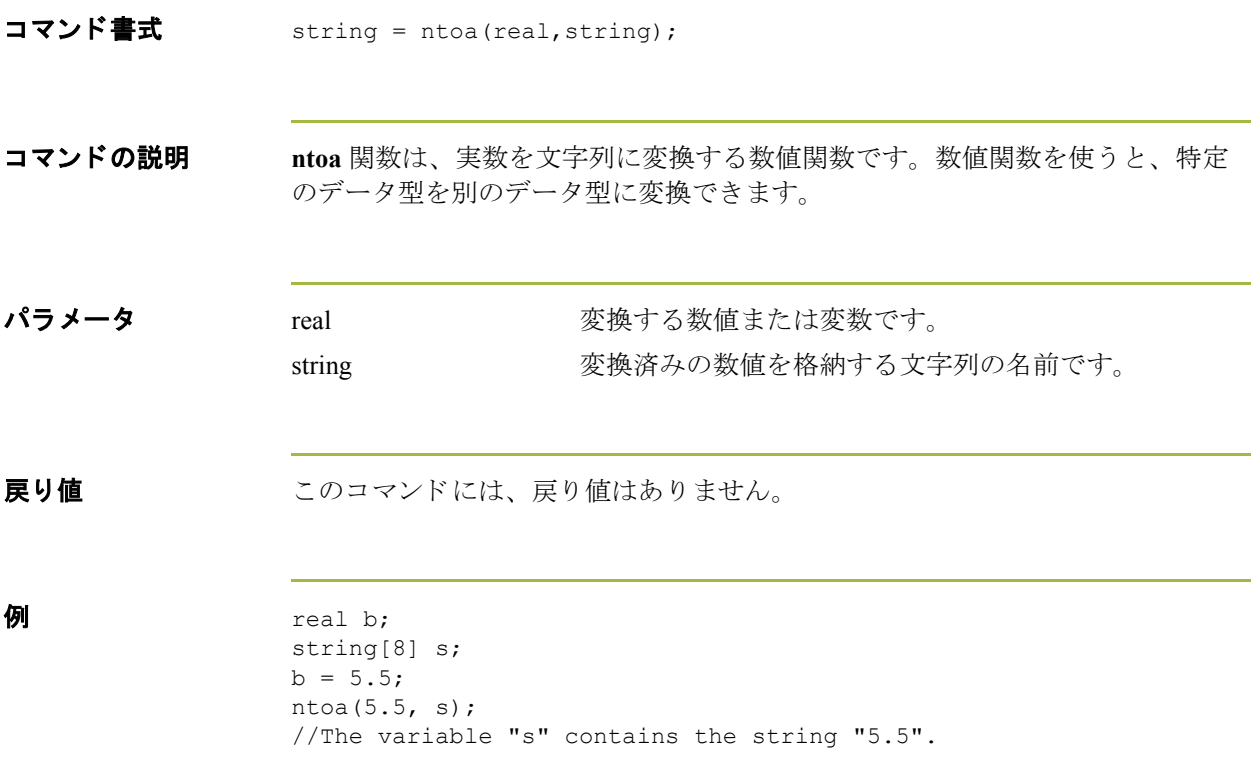

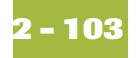

# **OftpAddSfidCheck**

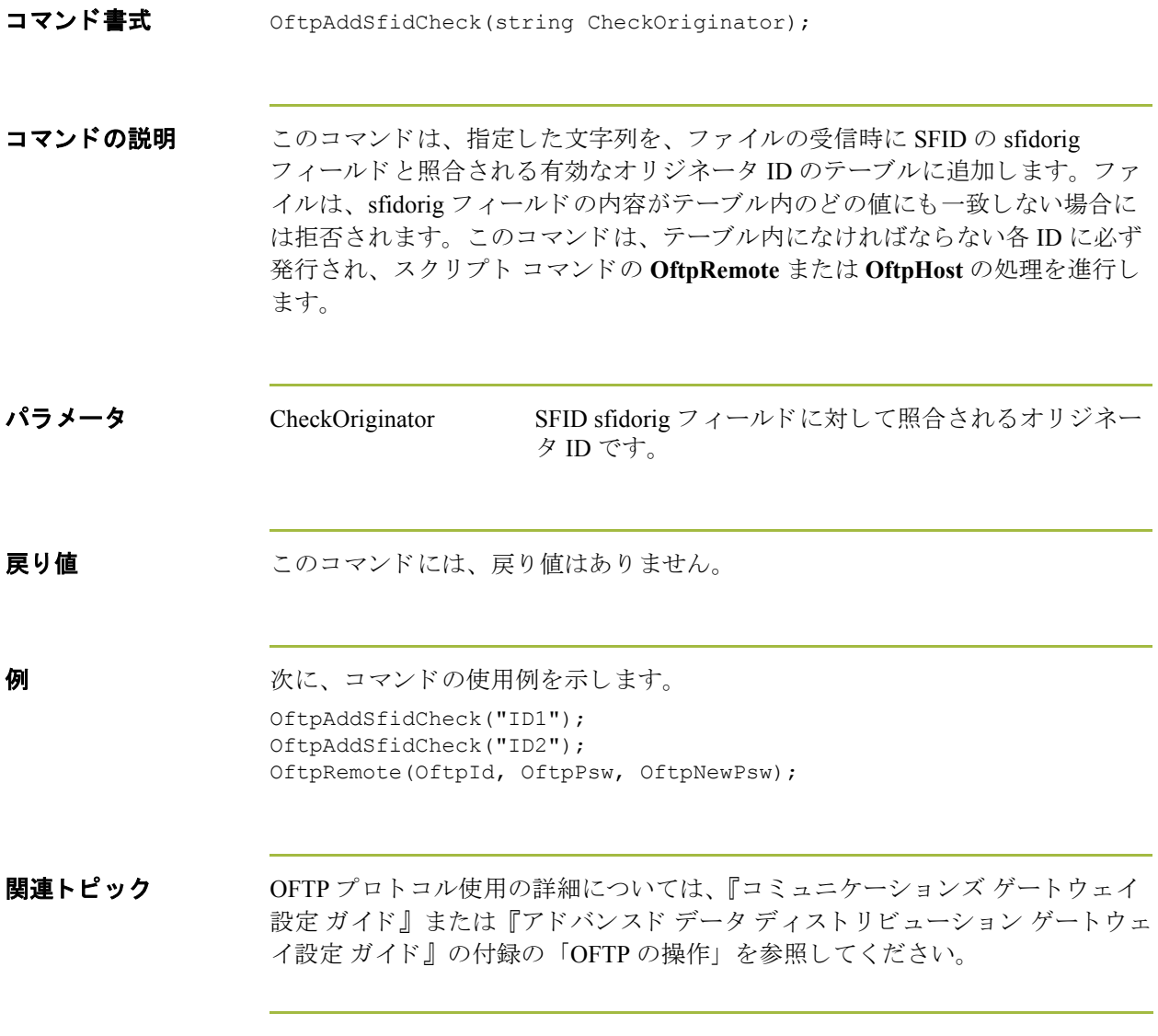

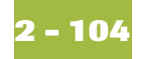

### **OftpHost**

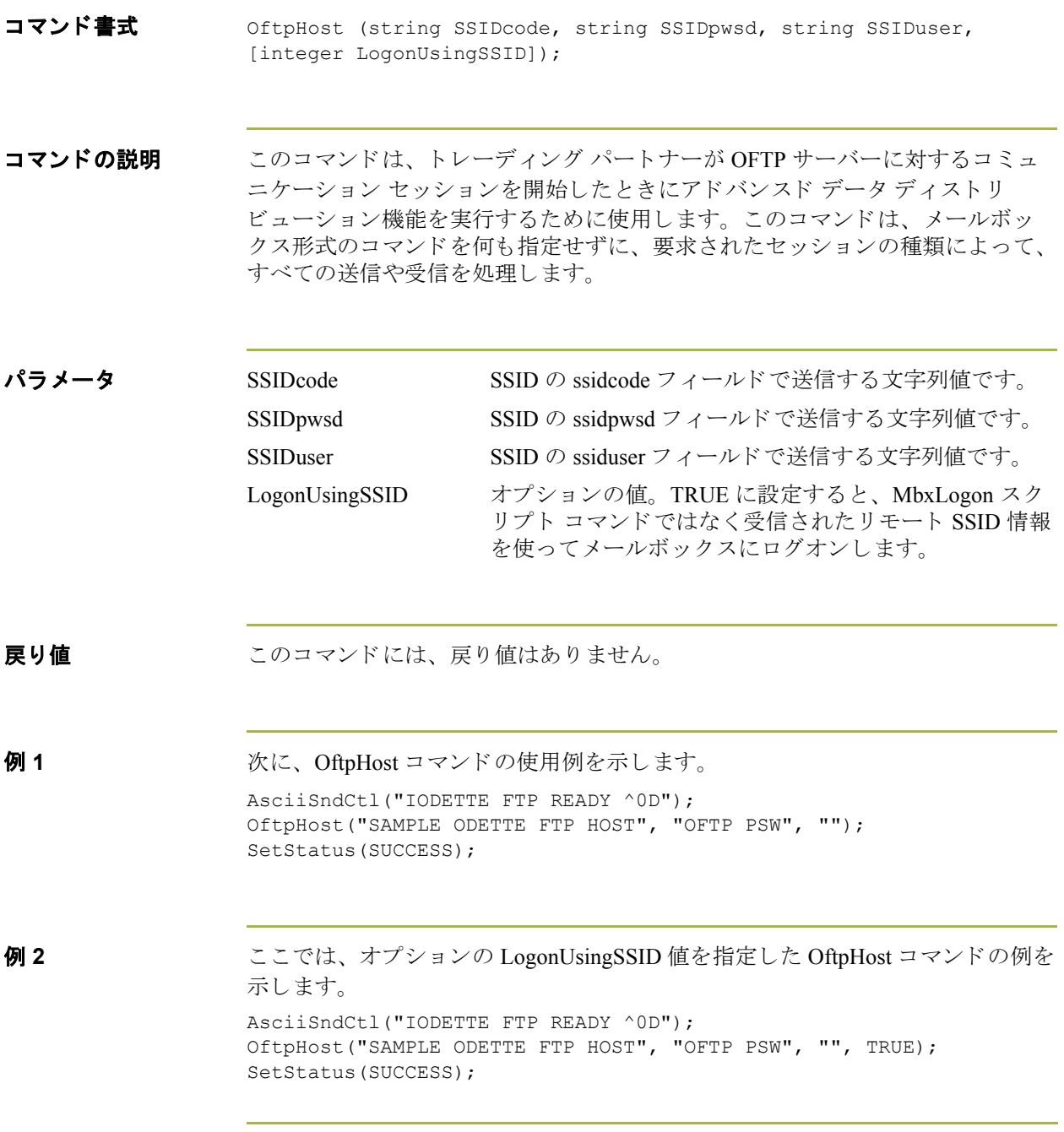

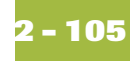

## **OftpNoEerps**

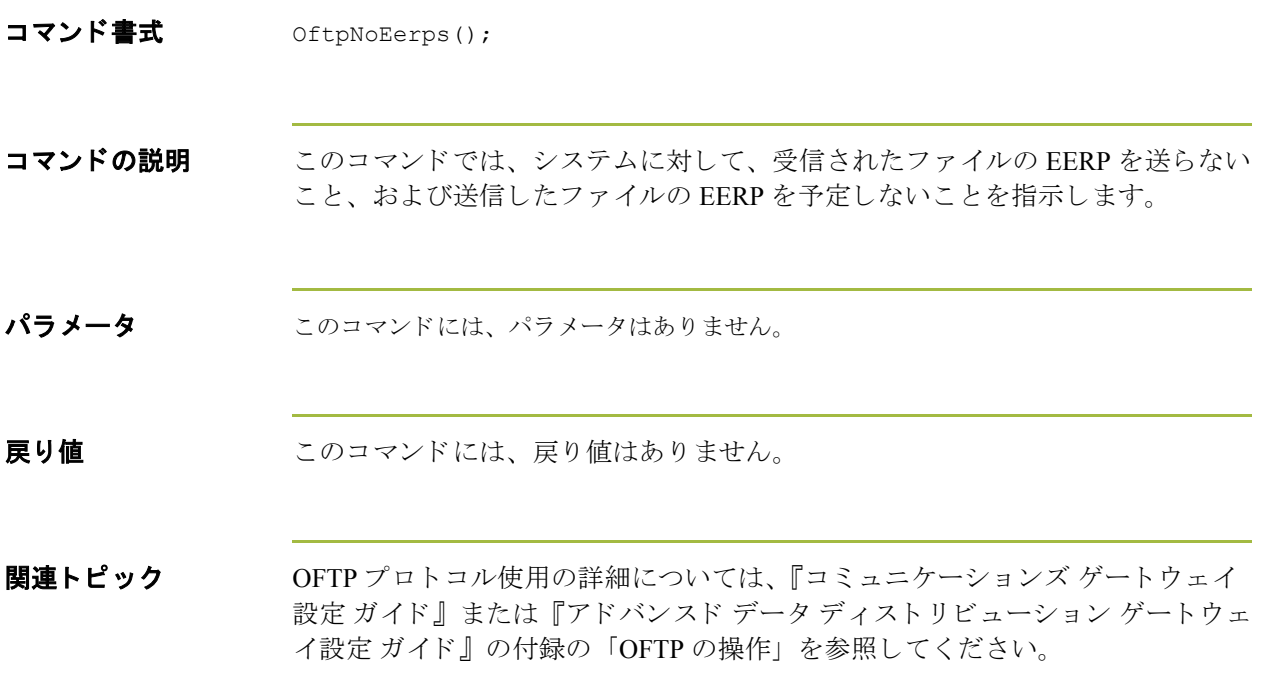

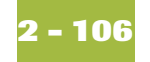

#### **OftpRemote**

コマンド書式 OftpRemote (string OftpId, string OftpPsw, string OftpNewPsw, [string IdToCheck, string PswToCheck]); コマンドの説明 このコマンドは、OFTP サーバーに対して完全なリモート セッションを実行する ために使用します。このコマンドは、メールボックス形式のコマンドを何も指 定せずに、要求されたセッションの種類によって、すべての送信や受信を処理 します。オプションのパラメータを使うと、SSID に収められた ID とパスワード の情報が正確かどうかを確認できます。情報に不一致点が見つかると、セッ ションは失敗します。オプションのパラメータは、お互いに連携させて使うこ と が必要です。 パラメータ OftpId OfTP ユーザー ID が入ります。 OftpPsw OFTP ユーザー パスワードが入ります。 OftpNewPsw OFTP の新しいユーザー パスワードが入ります。これ は、パスワードの変更が可能な特定システムでのみ使用 し ます。 これを使った場合、 ssid 構造の ssiduser フィー ルドに入ります。 IdToCheck SSID に収められた OftpId が正確かどうかを確認します。 PswToCheck と連携し て使 う こ と が必要です。 PswToCheck SSID に収められた OftpPsw が正確かどうかを確認しま す。IdToCheck と連携して使うことが必要です。 **戻り値** てのコマンドには、戻り値はありません。

**関連トピック** OFTP プロトコル使用の詳細については、『コミュニケーションズ ゲートウェイ 設定 ガイド』または『アドバンスド データ ディストリビューション ゲートウェ イ設定 ガイド』の付録の「OFTP の操作」を参照してください。

# **OftpSetDynamicPassword**

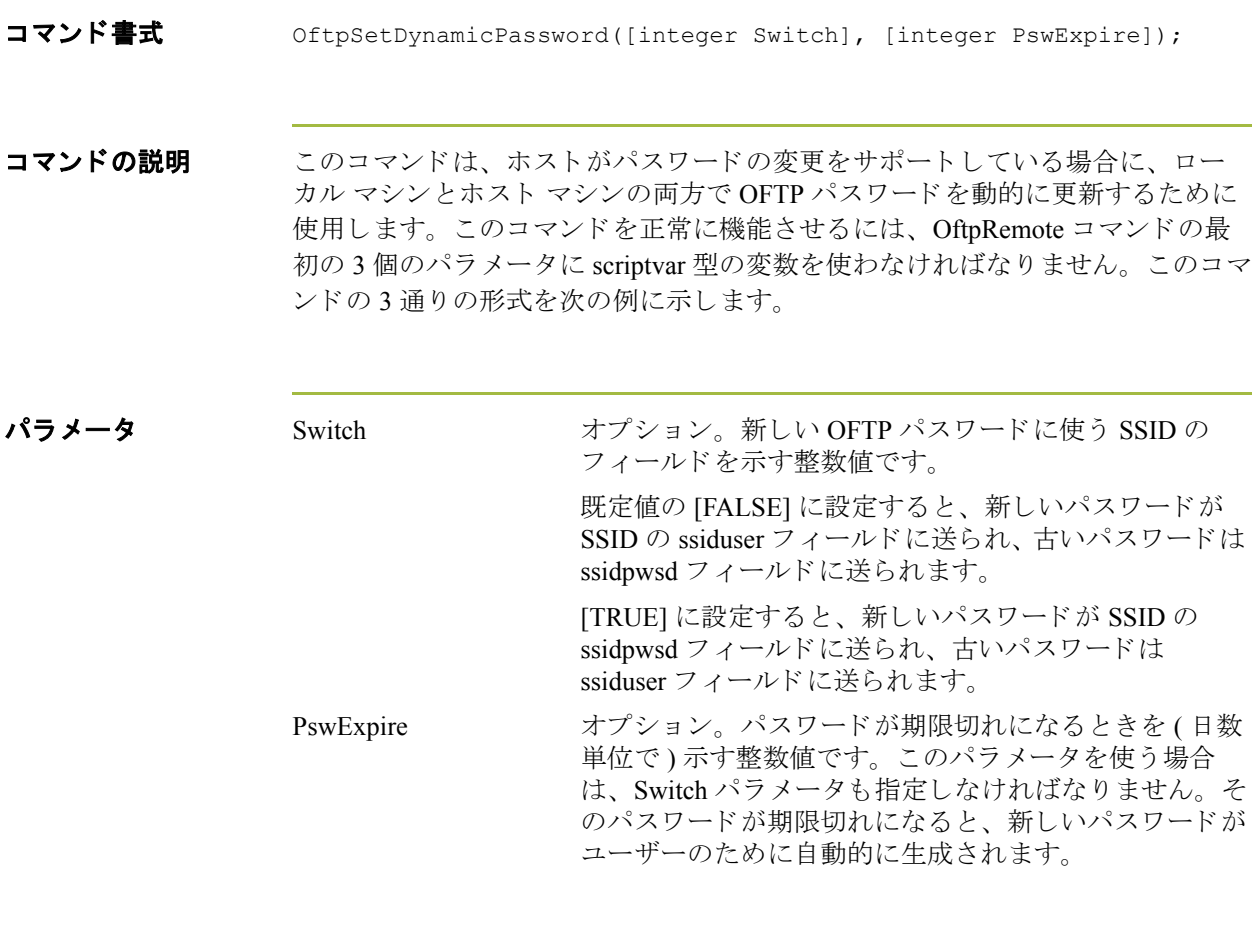

**戻り値 おおしい** このコマンドには、戻り値はありません。

(次のページへ続く)

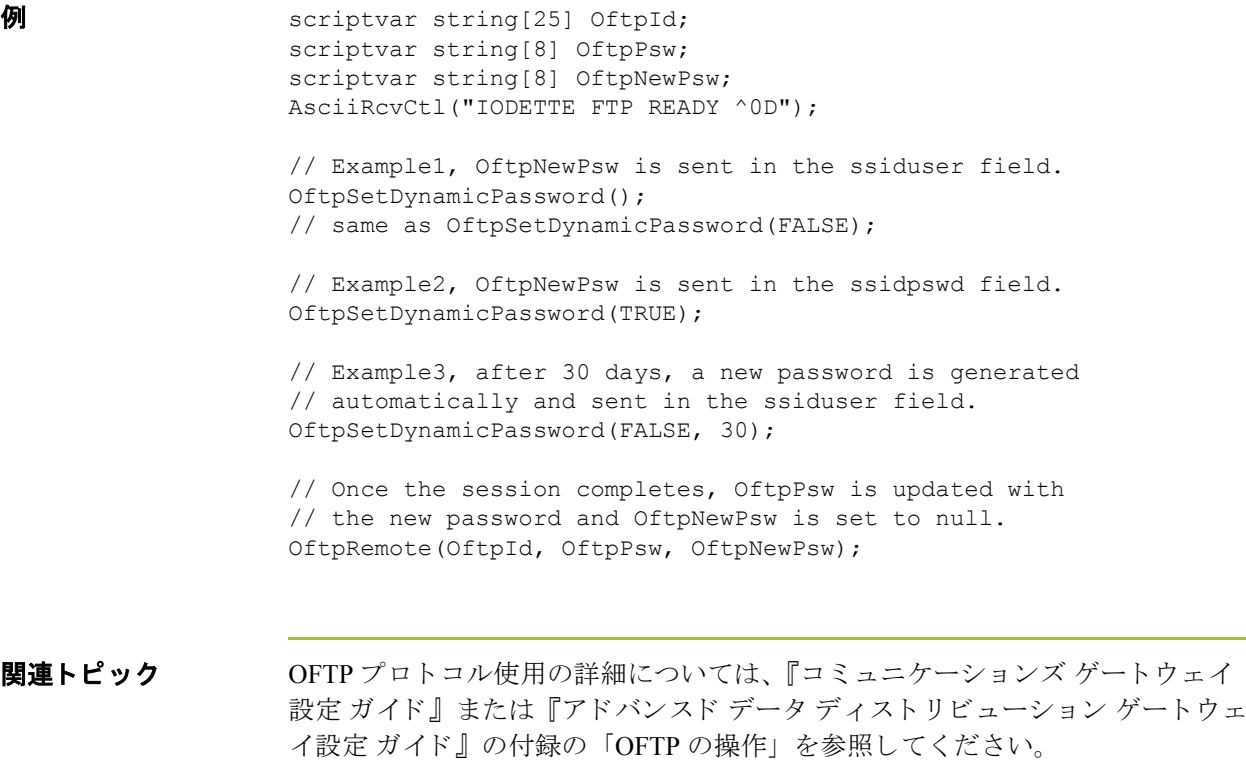

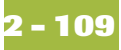

# **OftpSetEerpDelivered**

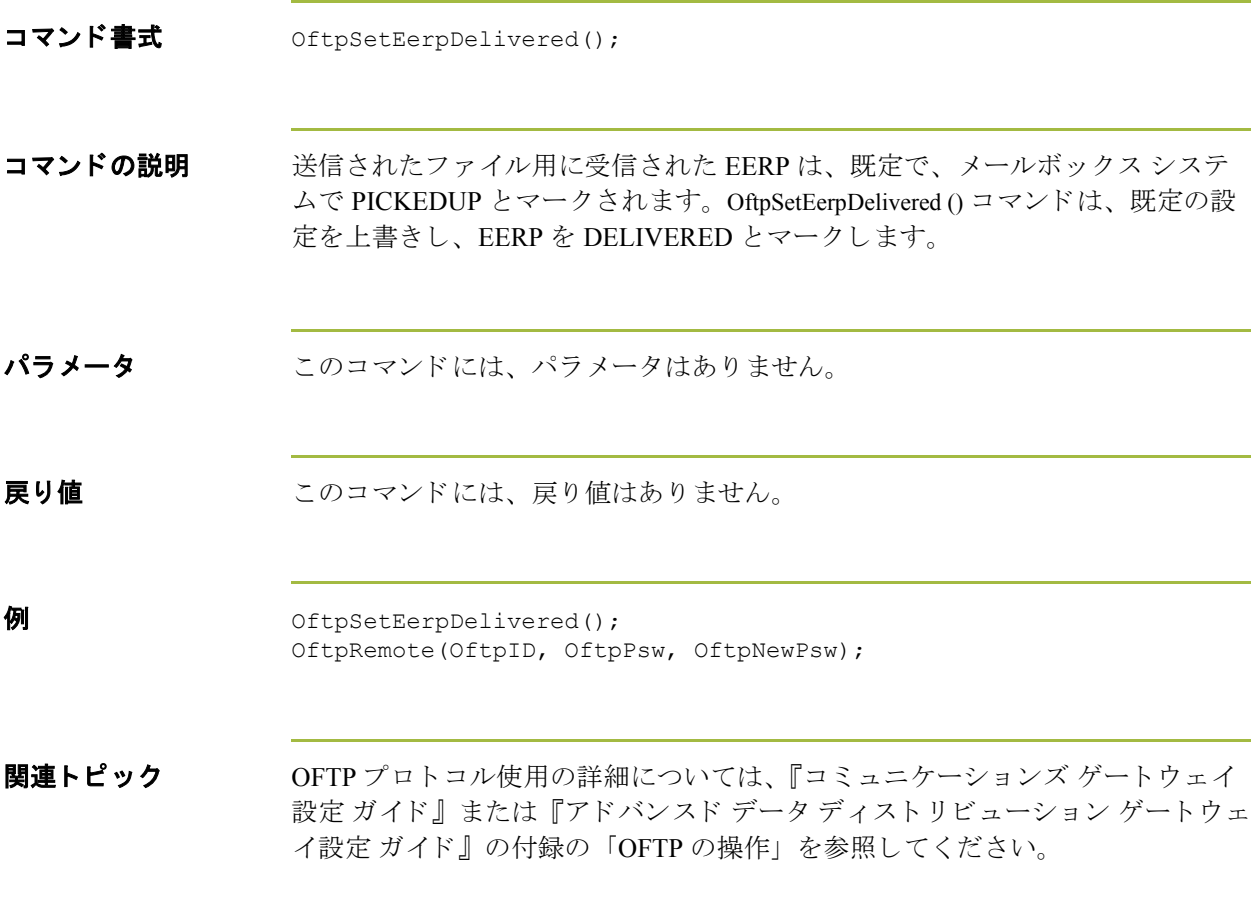

![](_page_127_Picture_0.jpeg)

# <span id="page-127-0"></span>**OftpSetMaxRecordSize**

![](_page_127_Picture_79.jpeg)

![](_page_128_Picture_1.jpeg)

# **OftpSetRcvDupCheck**

![](_page_128_Picture_101.jpeg)

![](_page_129_Picture_0.jpeg)

# <span id="page-129-0"></span>**OftpSetRecordFormat**

**2** 

![](_page_129_Picture_117.jpeg)

![](_page_130_Picture_1.jpeg)

# **OftpSetSpecialEERP**

![](_page_130_Picture_84.jpeg)

![](_page_131_Picture_0.jpeg)

# **OftpSpecialLogicOff**

![](_page_131_Picture_85.jpeg)

![](_page_132_Picture_1.jpeg)

#### **ParseNamed**

![](_page_132_Picture_174.jpeg)

![](_page_133_Picture_0.jpeg)

#### **ParseNext**

![](_page_133_Picture_146.jpeg)

![](_page_134_Picture_1.jpeg)

## **ParseSkip**

![](_page_134_Picture_54.jpeg)

![](_page_135_Picture_0.jpeg)

#### **ParseStart**

![](_page_135_Picture_79.jpeg)

![](_page_136_Picture_1.jpeg)

#### **Pause**

![](_page_136_Picture_54.jpeg)

![](_page_137_Picture_0.jpeg)

## **RcvBufSearch**

![](_page_137_Picture_69.jpeg)

![](_page_138_Picture_1.jpeg)

# **right**

![](_page_138_Picture_88.jpeg)

![](_page_139_Picture_0.jpeg)

#### **scriptvar**

コマンド書式 scriptvar [optional] type name;

コマンドの説明 このコマンドは、ユーザー インターフェイスで編集用に使えるスクリプト変数 を定義し ます。 ス ク リ プ ト 変数は必須ではあ り ませんが、 使用し た場合には、 特定情報を処理するために使いやすいユーザー インターフェイスを提供します。 スクリプト変数に意味のある名前を指定することで、ユーザーは指定する必要 のある情報をすぐに判断できます。"オプション"パラメータを使ってスクリプ ト変数がオプションであることを指定済みでない限り、スクリプト変数を作成 すると、ユーザーはその変数の値を入力するよう要求されます。

パラメータ optional optional このスクリプト変数をオプション変数として識別し ます。 type **マンスタンス**変数の型です ( 整数、実数、文字列、日付 / 時刻、また は配列)。 name 変数の名前です。

**戻り値** てのコマンドには、戻り値はありません。

**例** scriptvar string[10] MailboxId; scriptvar optional integer SomeNumber;

![](_page_140_Picture_1.jpeg)

#### **set**

![](_page_140_Picture_111.jpeg)

![](_page_141_Picture_0.jpeg)

### **SetBlockSize**

![](_page_141_Picture_55.jpeg)

![](_page_142_Picture_1.jpeg)

### **SetBufferSize**

![](_page_142_Picture_62.jpeg)

![](_page_143_Picture_0.jpeg)

### **SetRcvError**

![](_page_143_Picture_67.jpeg)
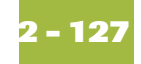

#### **SetRcvFileMode**

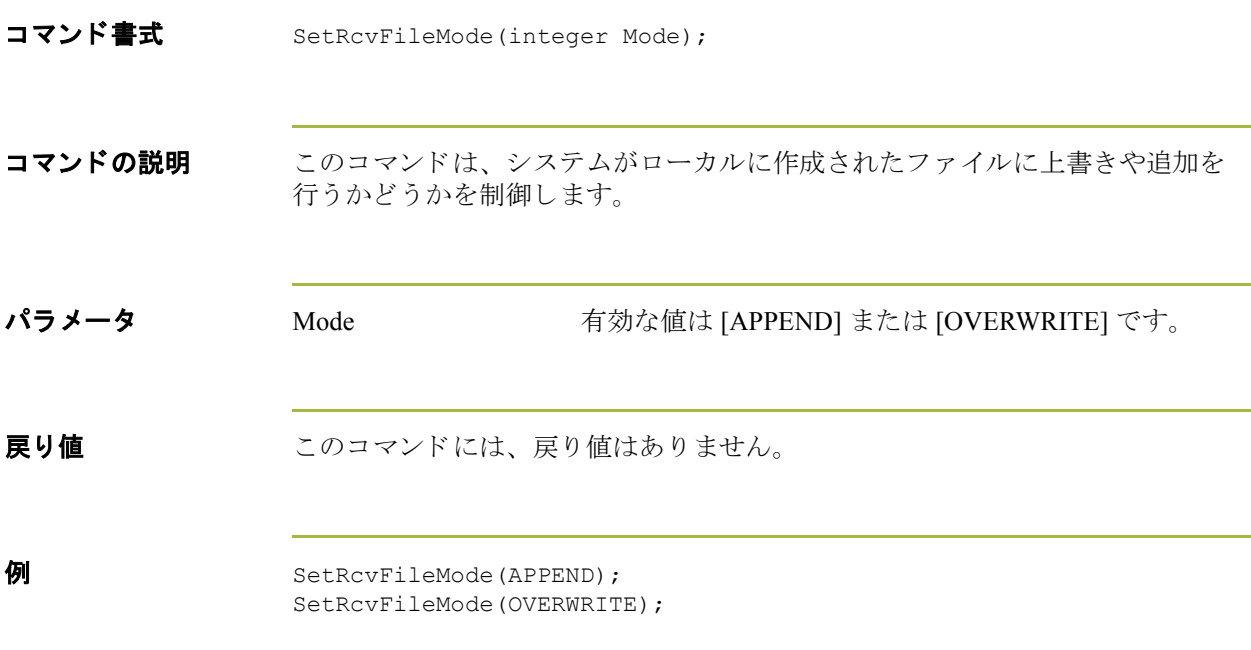

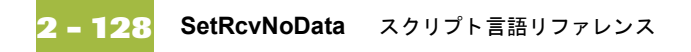

### **SetRcvNoData**

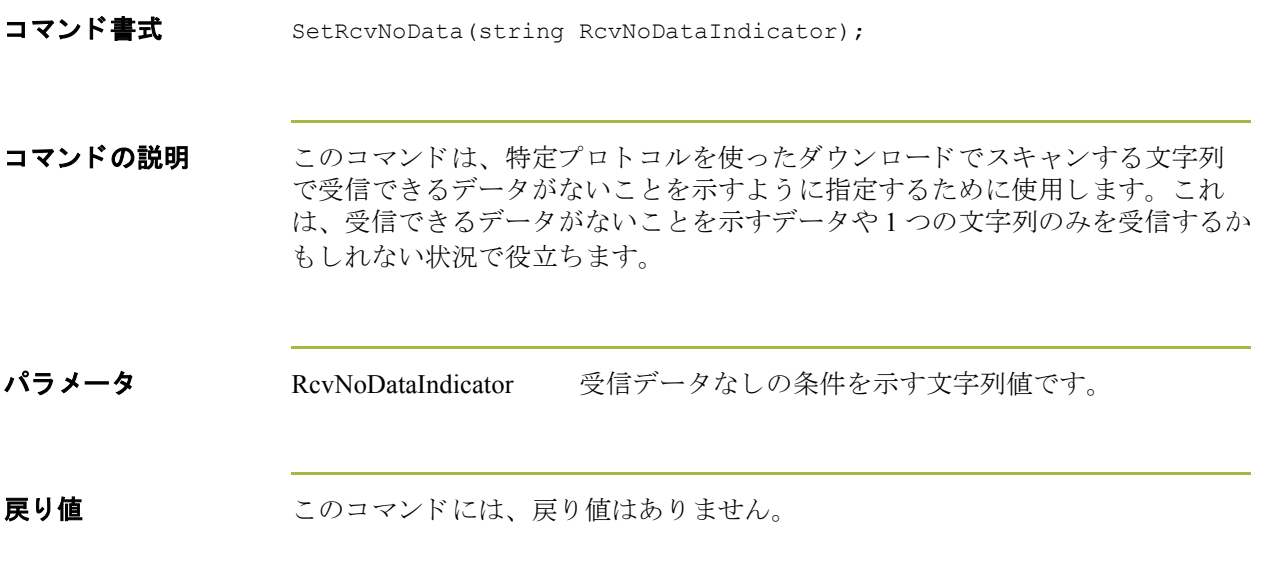

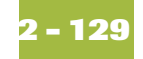

# **SetSessionType**

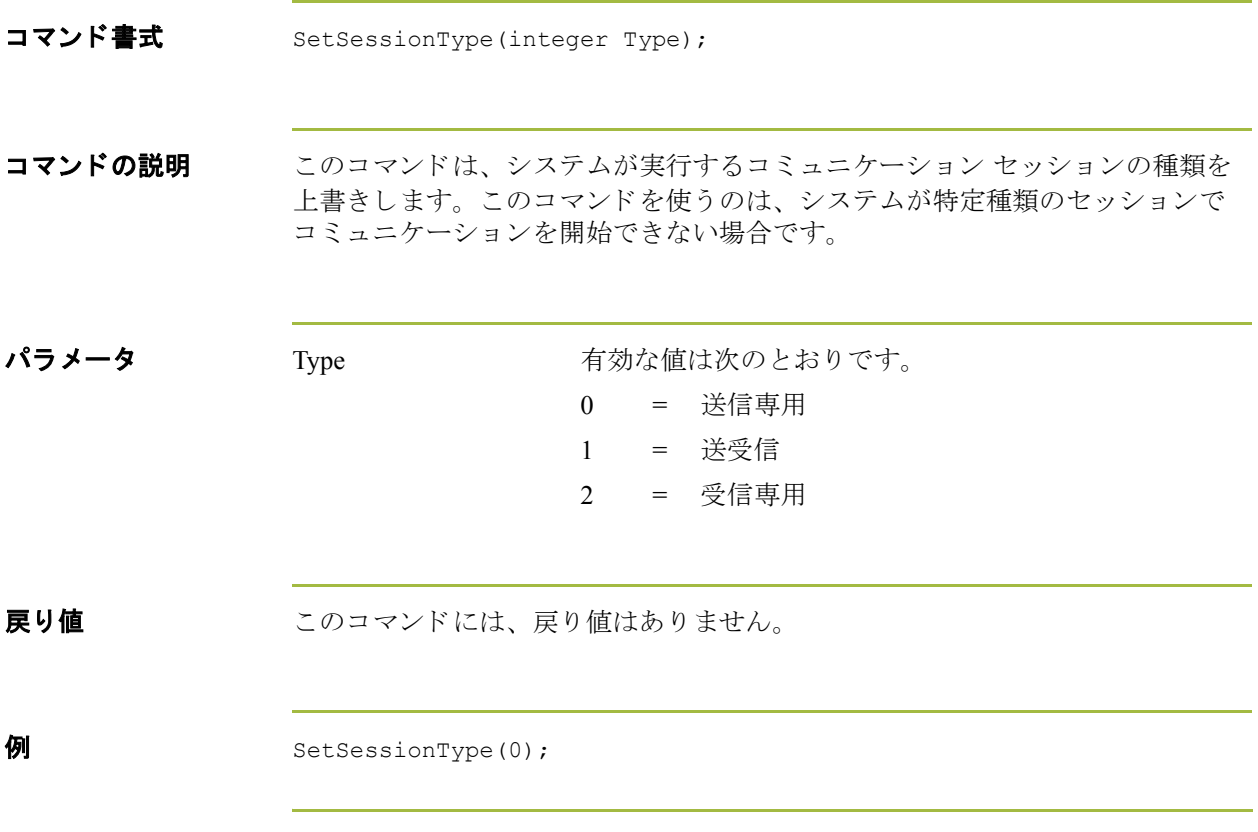

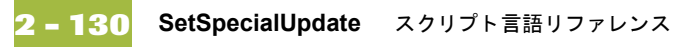

# **SetSpecialUpdate**

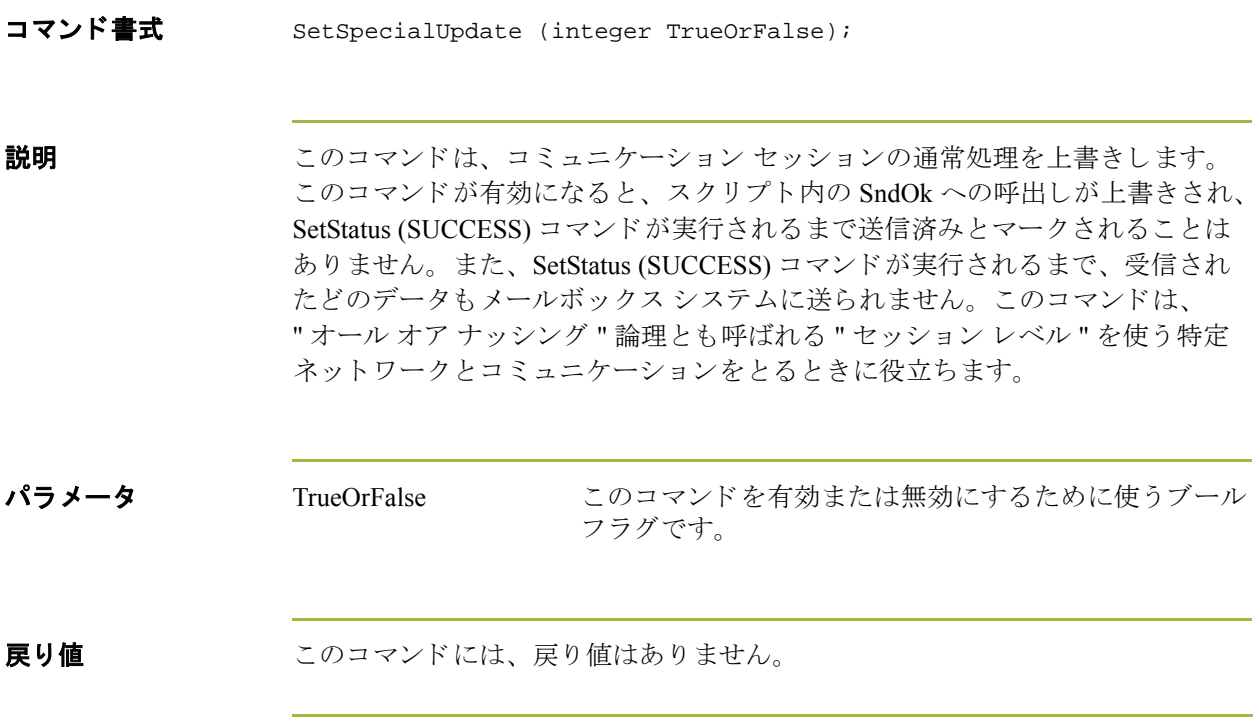

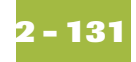

#### **SetStatus**

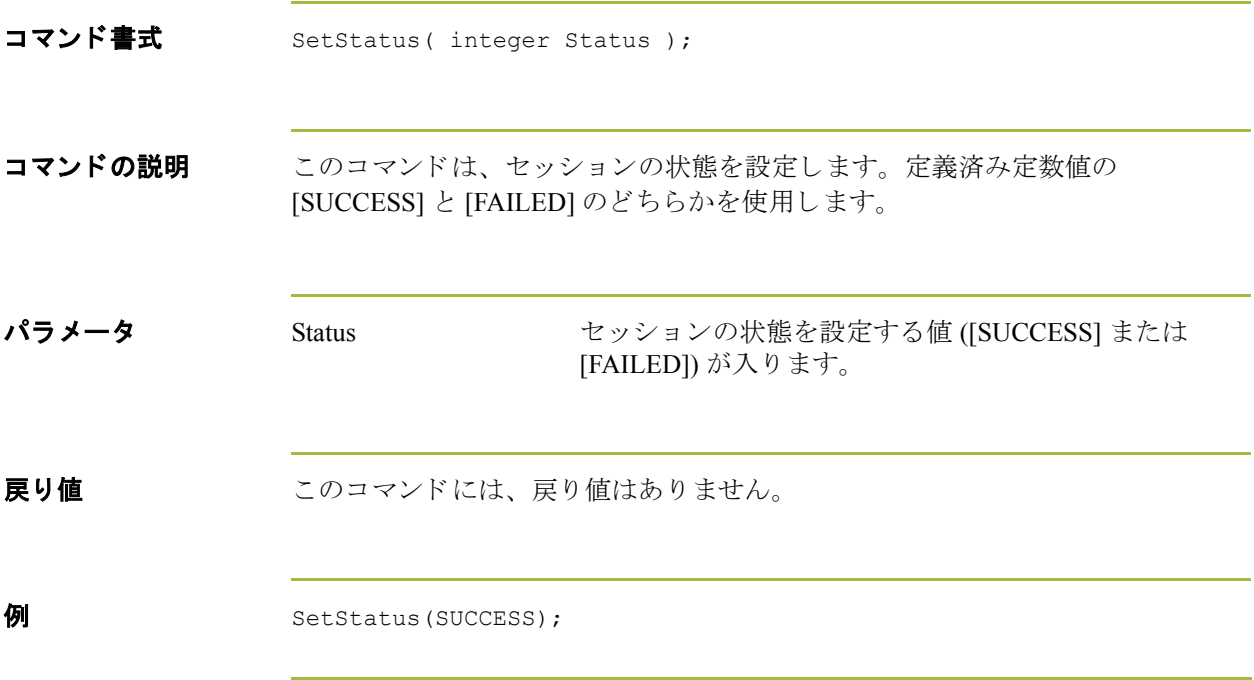

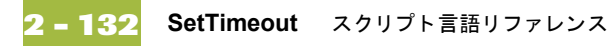

#### **SetTimeout**

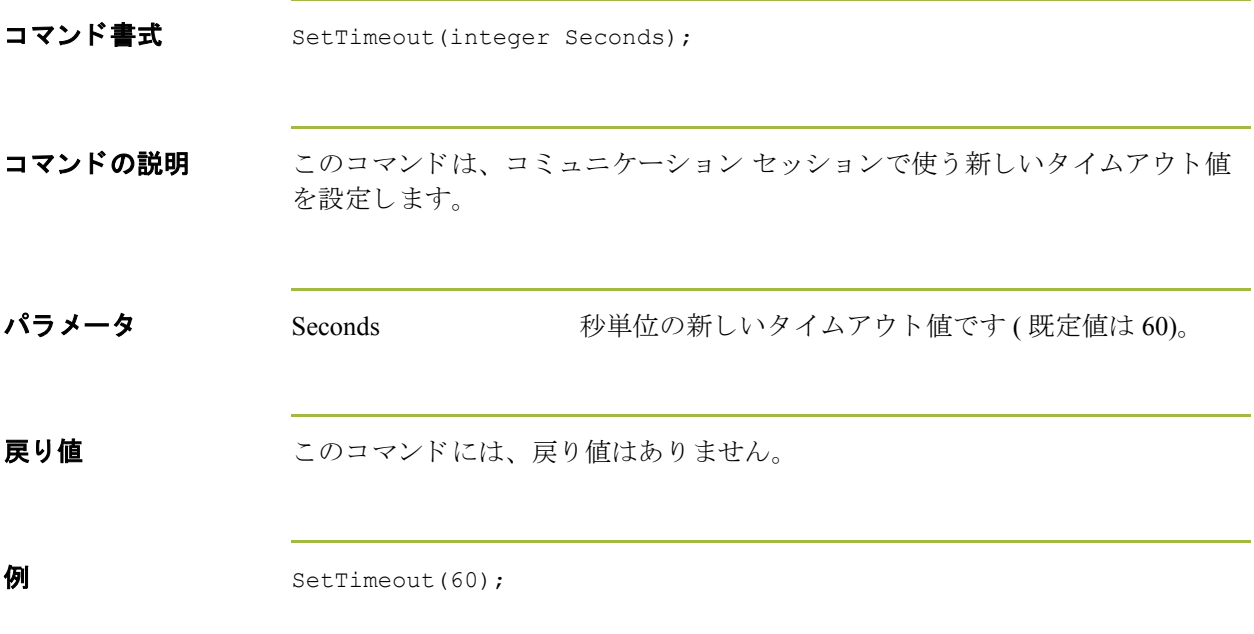

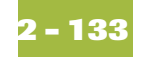

#### **SndOK**

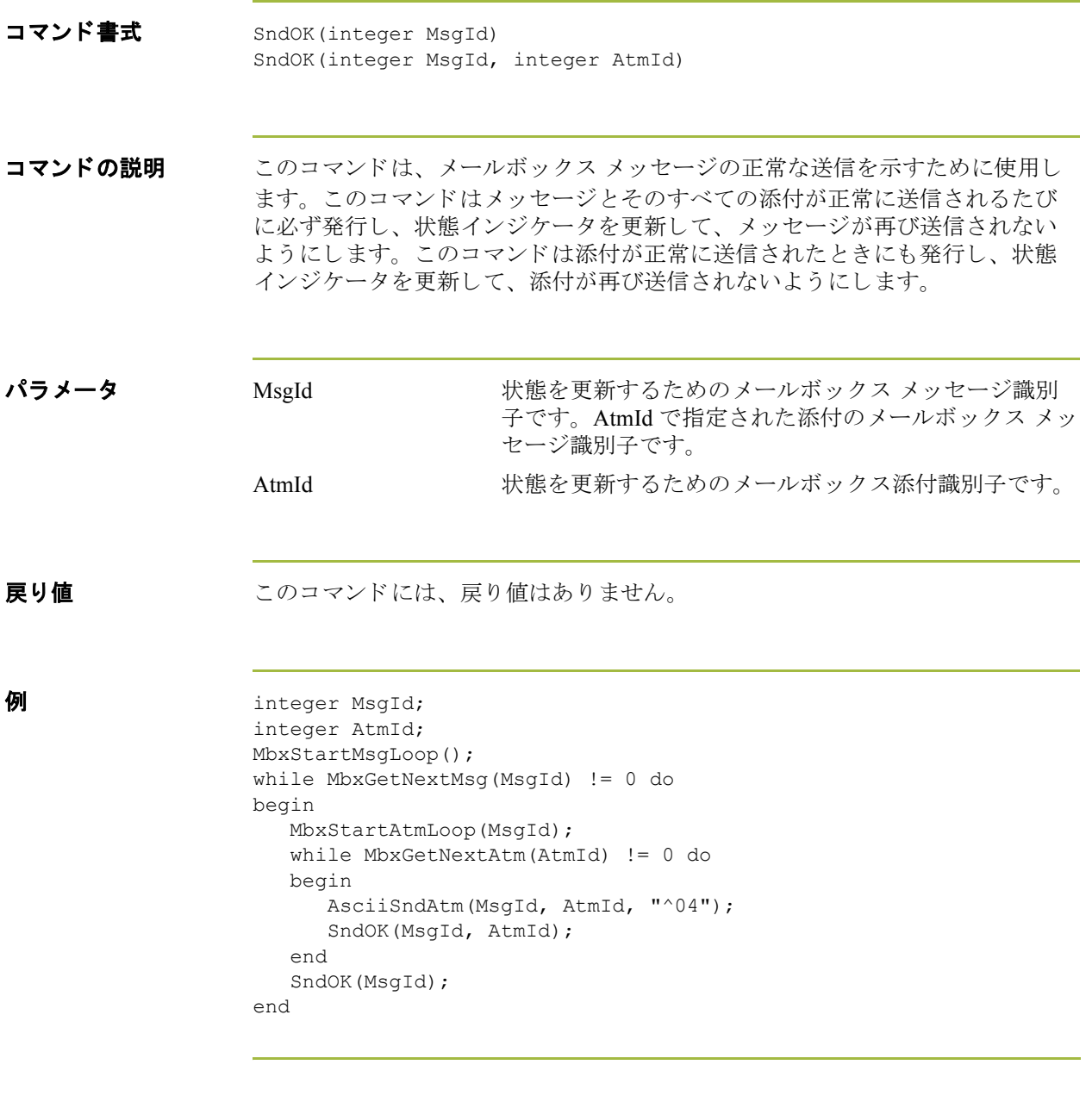

#### **strdate**

**2 - 134**

コマンド書式 strdate(datetime, "format", string);

コマン ドの説明 **strdate** 関数は、 指定し た書式で日付 / 時刻型を文字列に変換し ます。 この関数 ではスラッシュ(/) などの静的文字を含めることができるため、日付のサポート をすべて利用できます。

パラメータ datetime datetime ヨ付 / 時刻変数です ( 月は 0 ~ 11 で指定します )。 format 自的の日付書式です。書式指定子は次のとおりです。

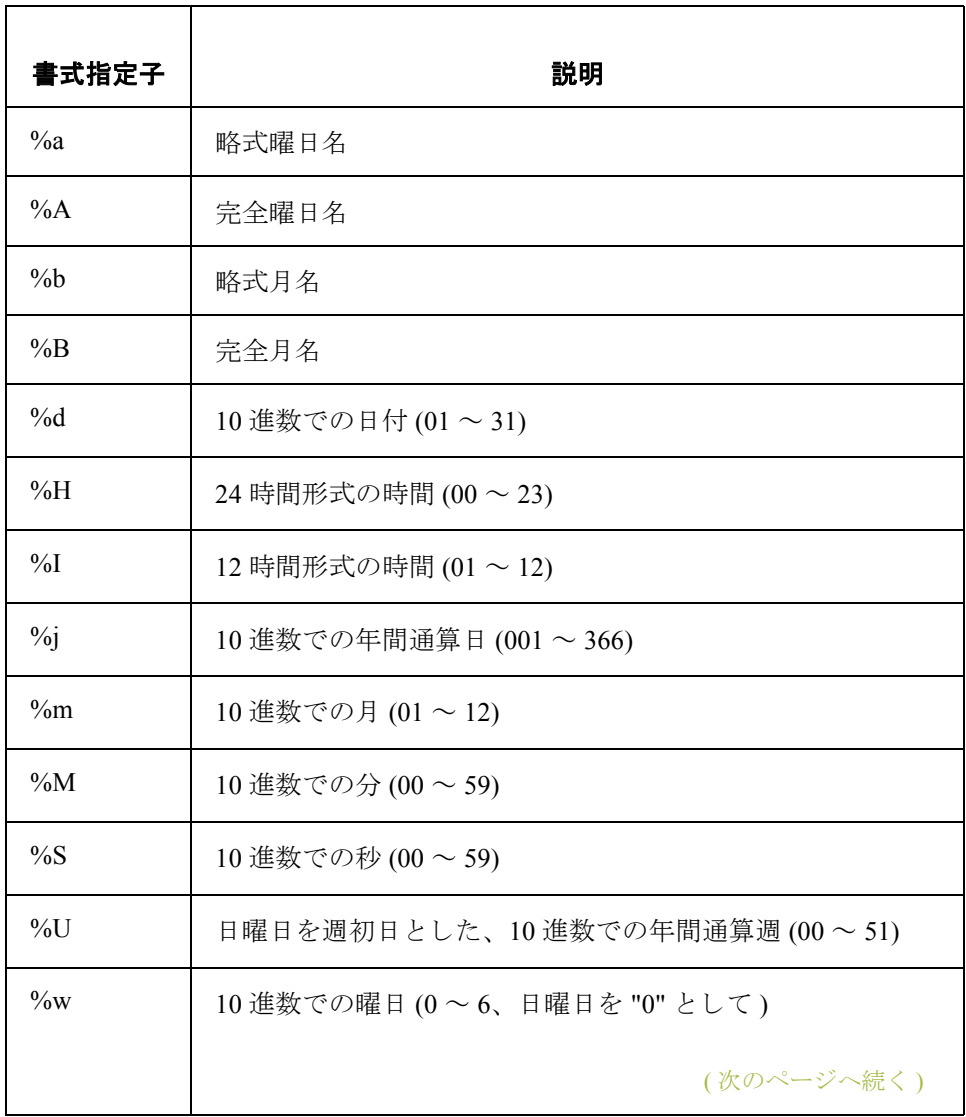

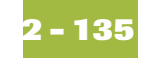

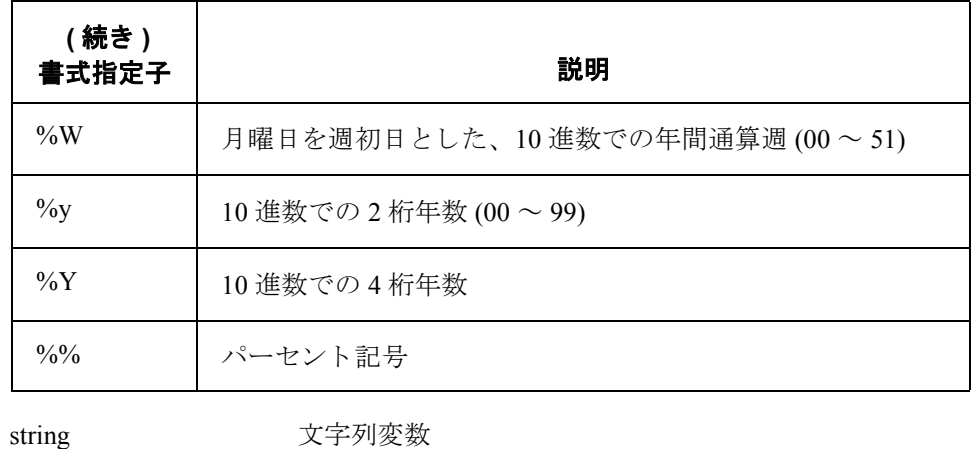

戻り値 てのコマンドには、戻り値はありません。

**例** datetime d; string[8] s;

> strdate(d, "%y/%m%d", s); //Converts a datetime variable into an eight //character string in the format "year/month/day".

#### **strstr**

**2 - 136**

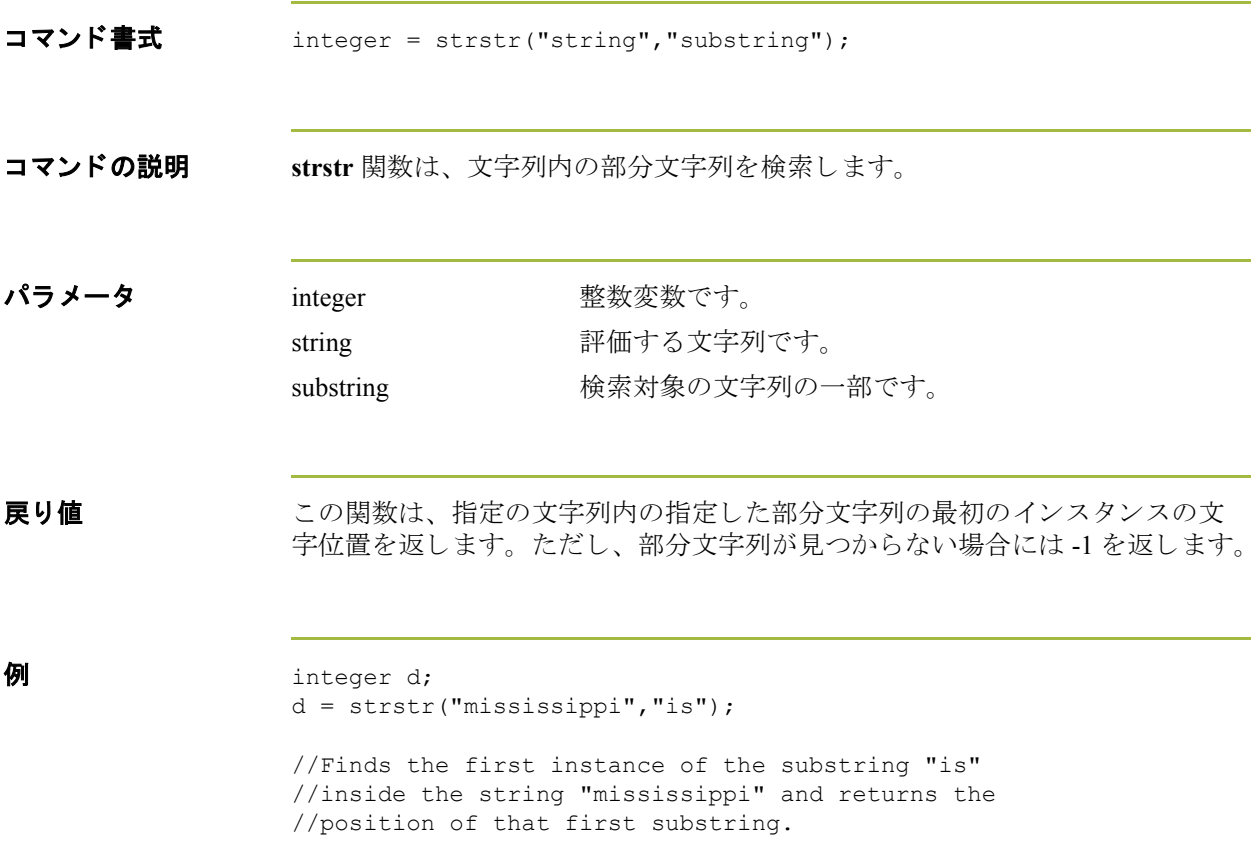

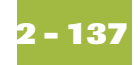

## **TipRemote**

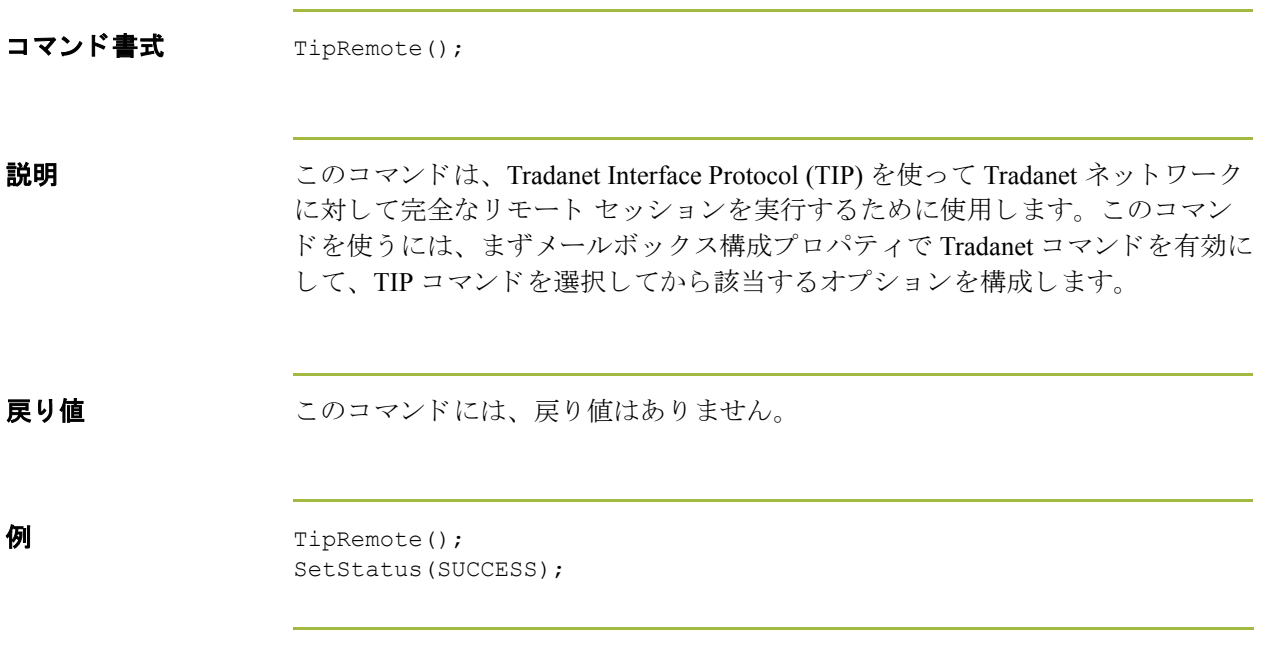

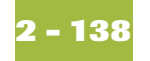

## **TipSetFwd**

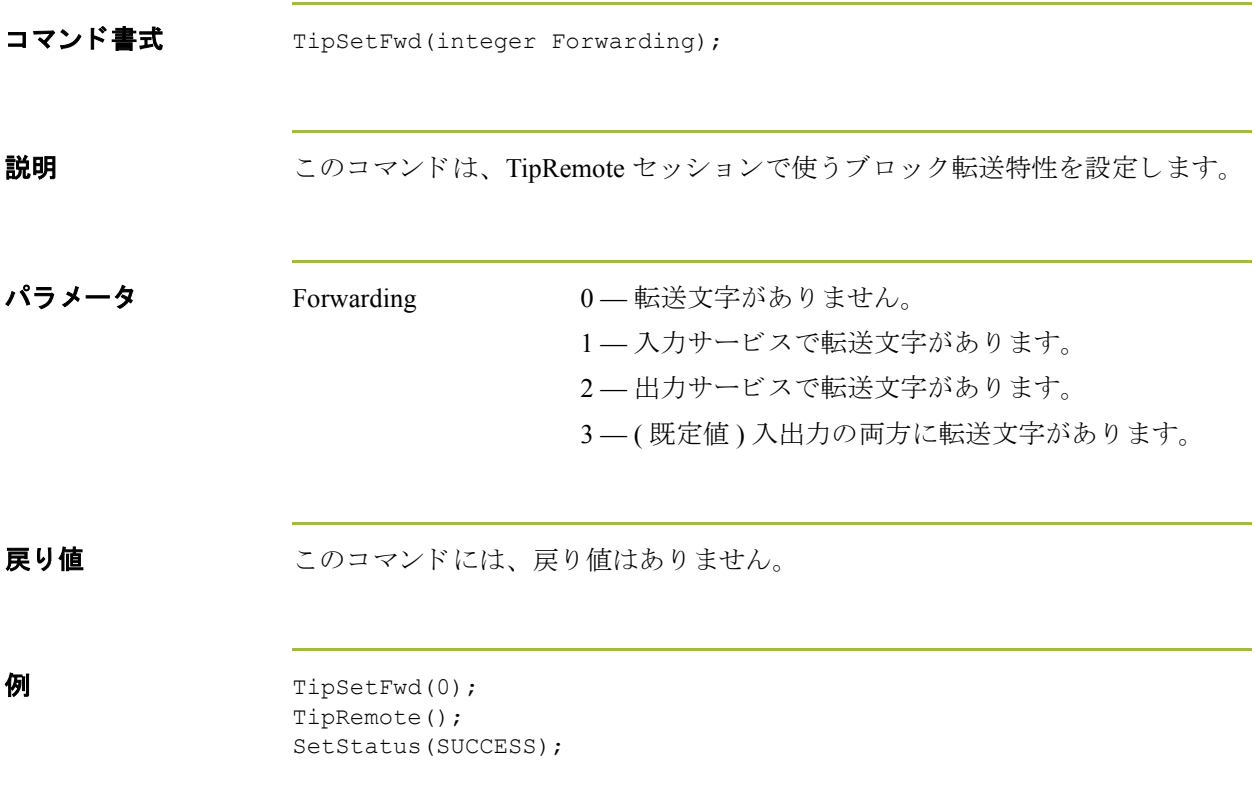

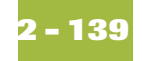

# **TipSetPadding**

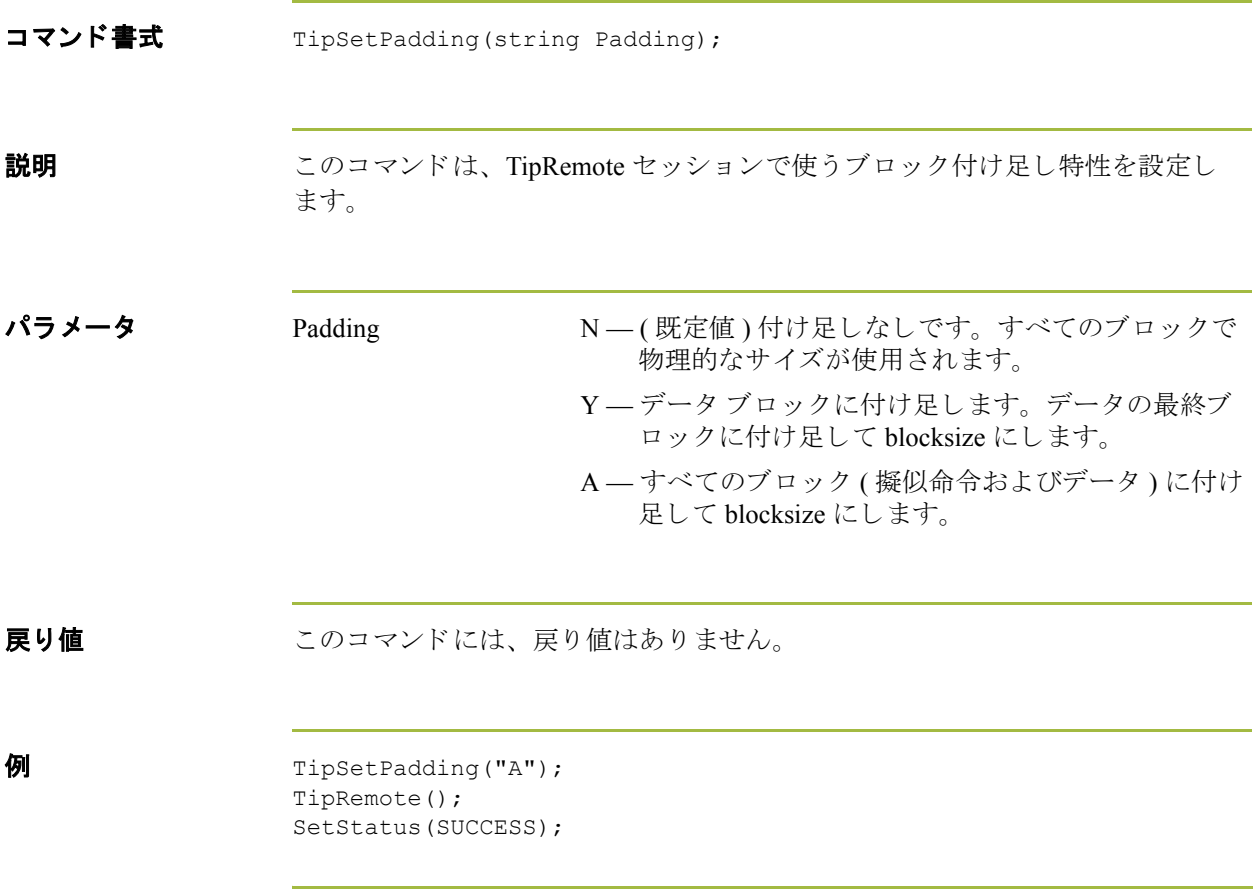

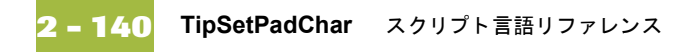

# **TipSetPadChar**

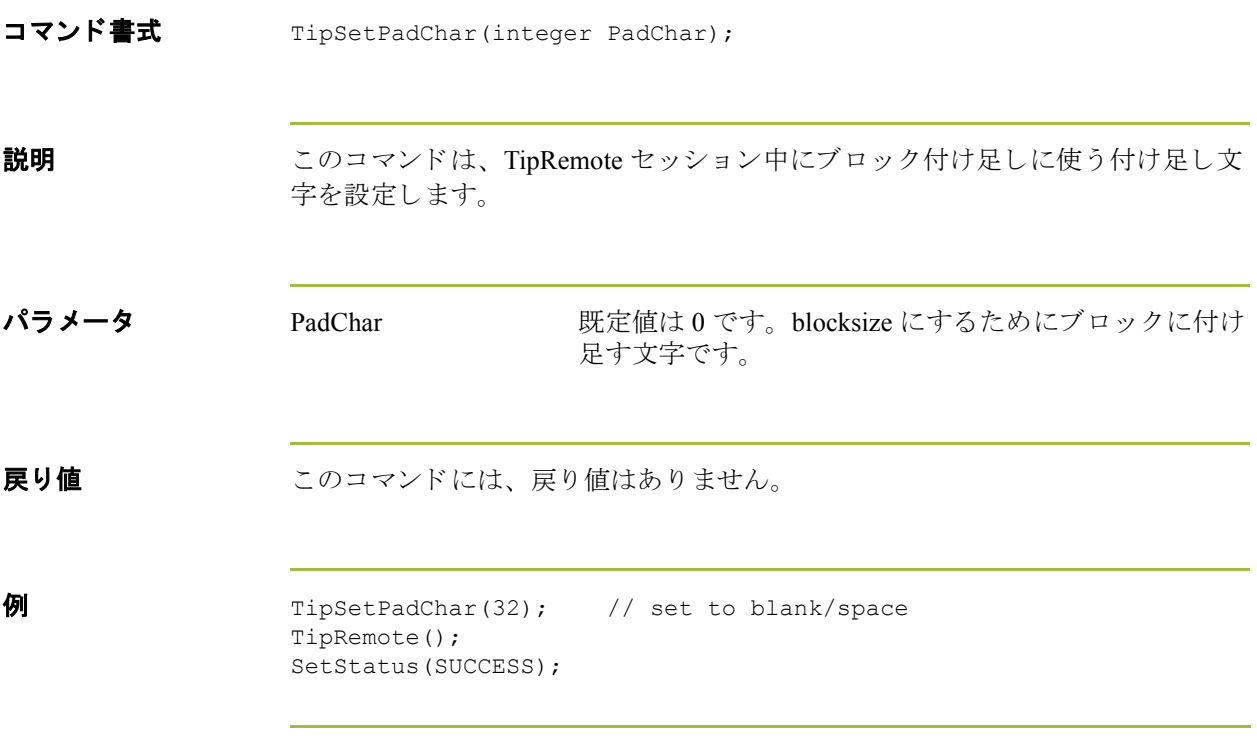

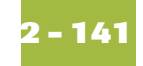

## **TipSetConType**

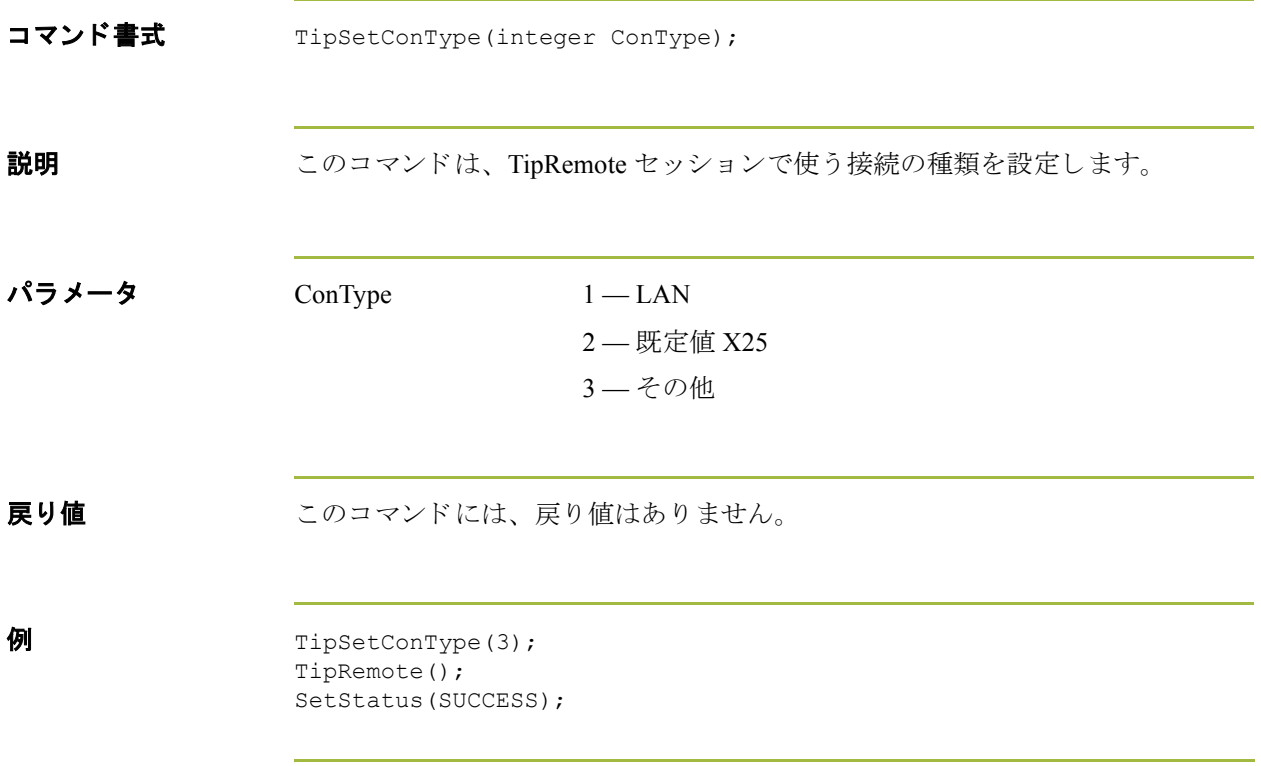

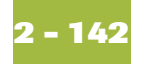

#### **While...Do**

コマン ド書式 while *condition* do

コマンドの説明 while...do キーワードは、指定した終了条件がゼロに等しくなるまでステートメ ン ト を繰 り 返し実行し ます。 システムはループの各繰返しが実行される前に終 了条件をテ ス ト する ため、 **while** ループは終了式の値に応じ て 0 回以上実行 され ます。

パラメータ このコマンドには、パラメータはありません。

**戻り値** てのコマンドには、戻り値はありません。

**例** integer i;

while i < 10 do begin if (*i = 8*) then continue; if (*i = 9*) then break; end //While "i" is less than ten, execute the loop. If "i" is equal to or greater //than ten, terminate the loop.

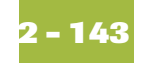

#### **winexec**

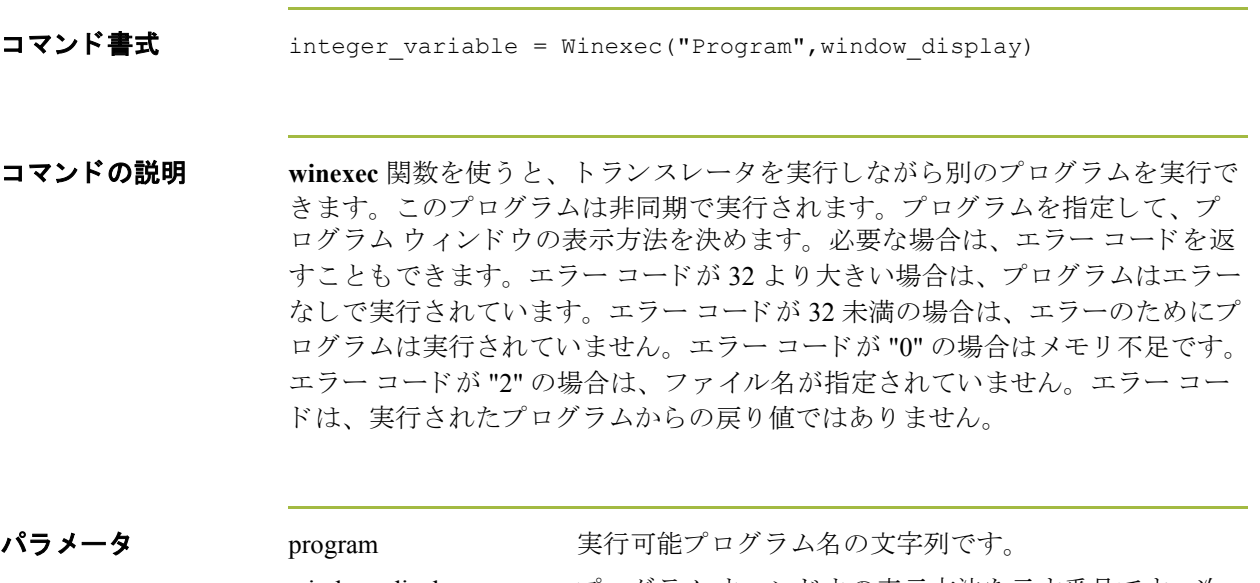

window\_display プログラムウィンドウの表示方法を示す番号です。次 の表では、プログラムウィンドウの外観を制御する window\_display 番号を示し ています。 window\_display 値 ではなく次の番号を使うと、プログラム ウィンドウの 表示方法を示すことができます。

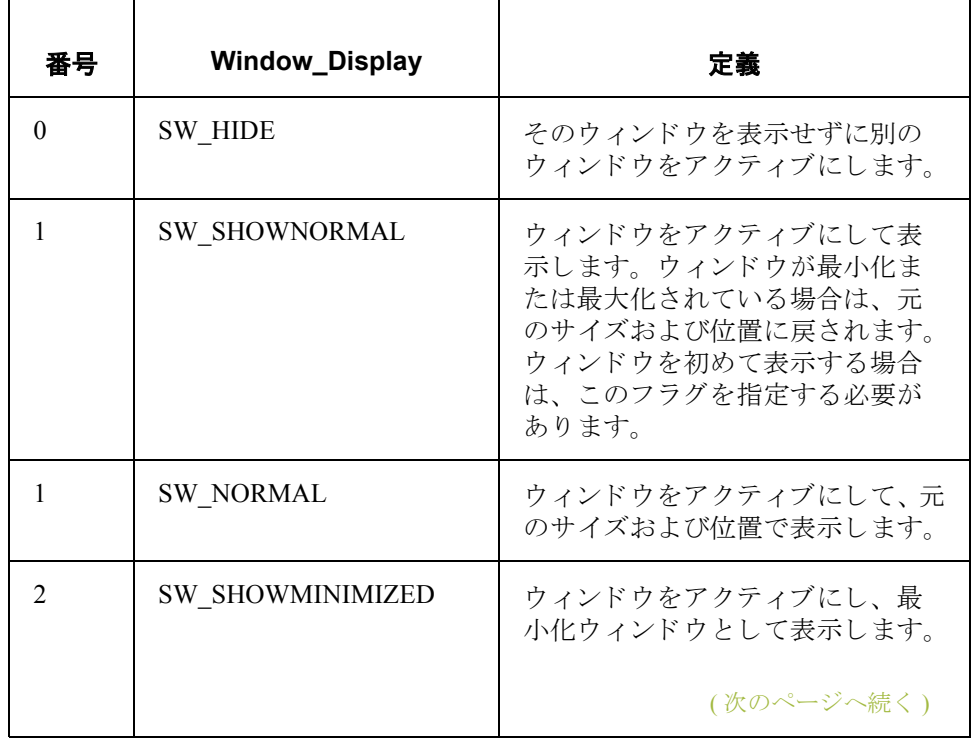

 $\sqrt{2}$ 

**2 - 144**

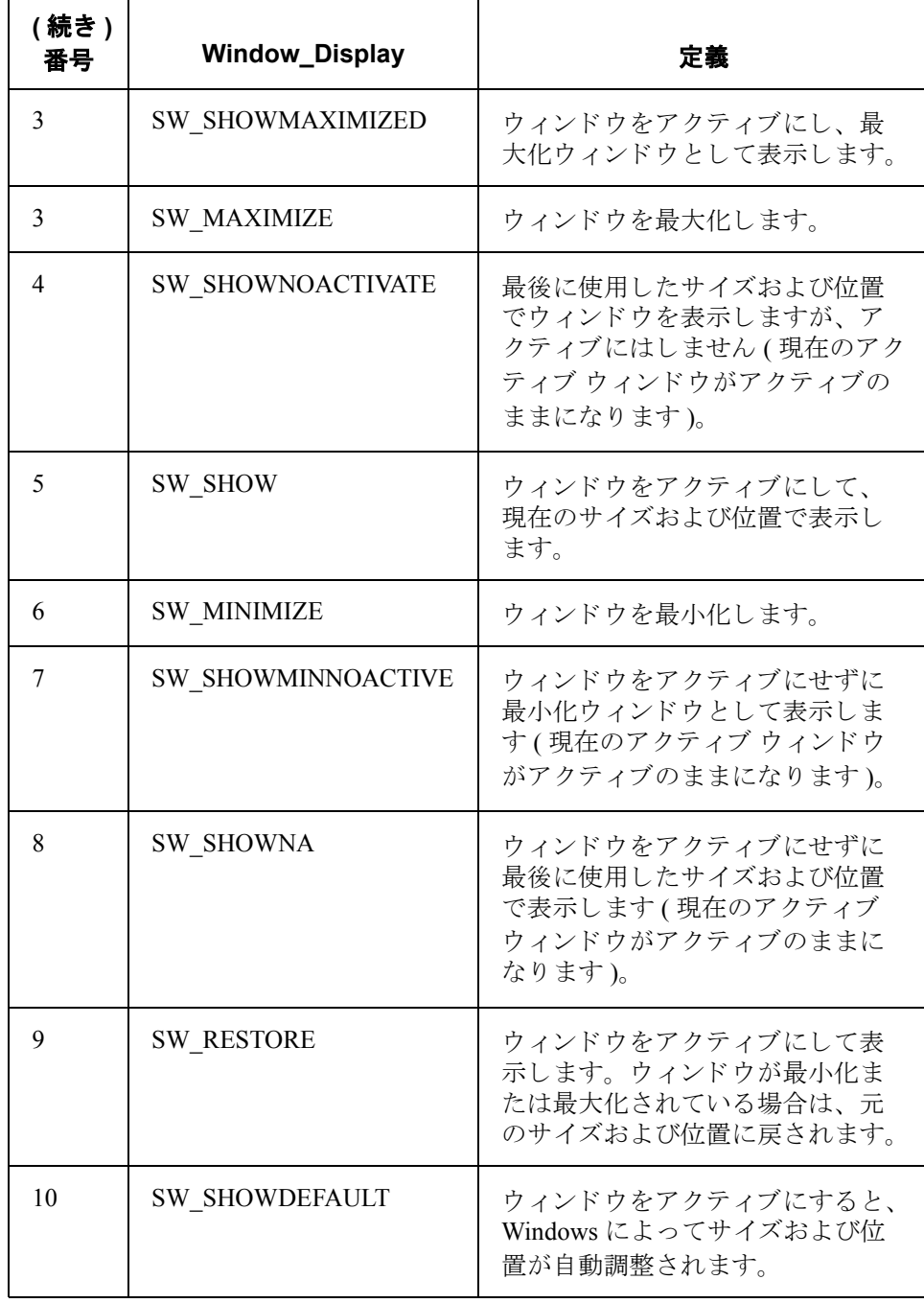

**戻り値 そく** この関数は、オペレーティング システムが提供する結果値を返します。

(次のページへ続く)

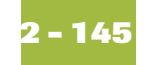

**例** winexec("program.exe", 3)

//Executes the "program.exe" program asynchronously. //The program window is displayed maximized (3).

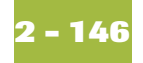

# **WwaLogoff**

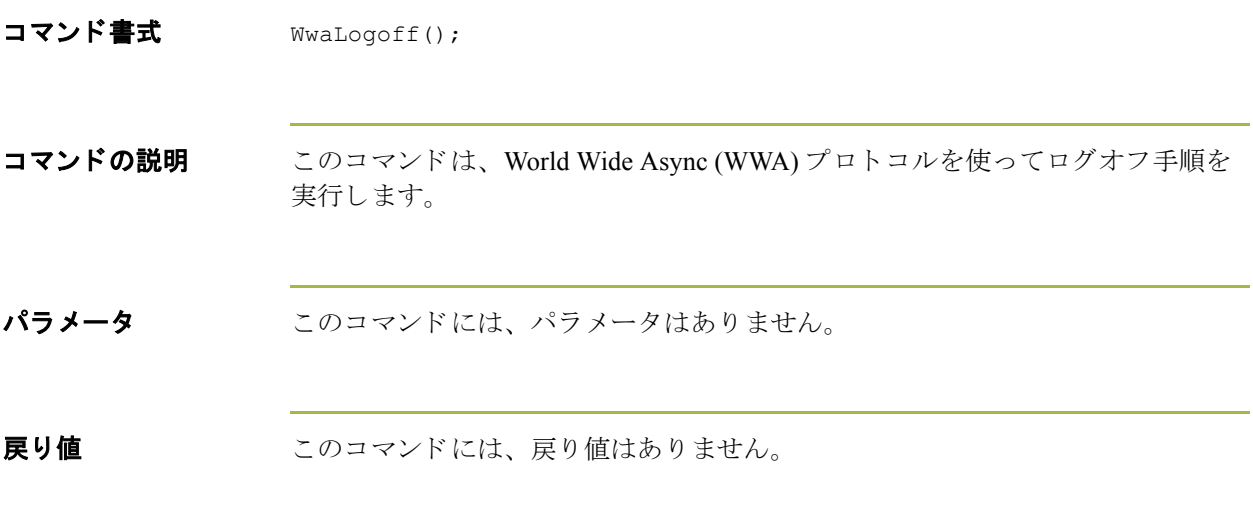

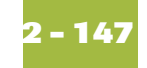

# **WwaLogon**

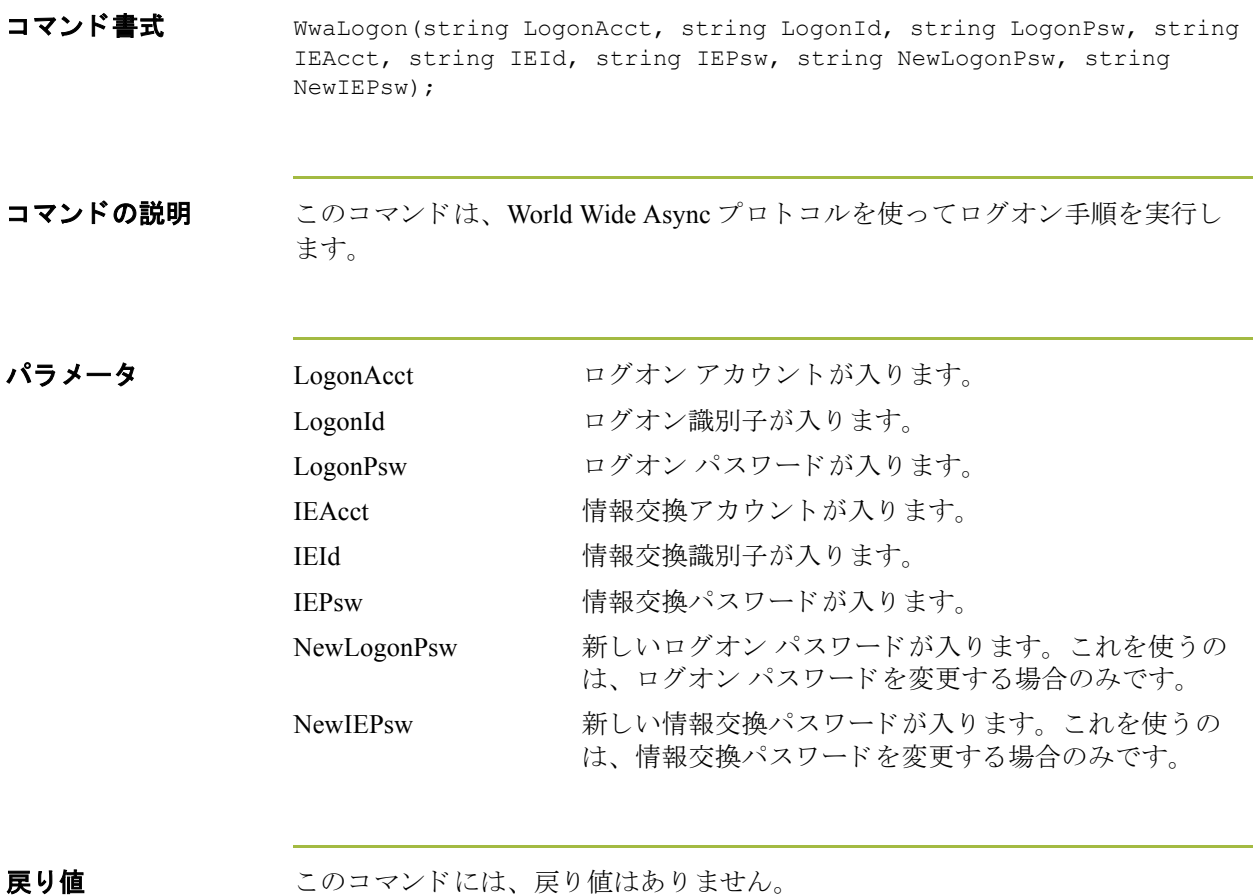

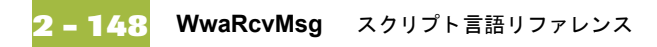

## **WwaRcvMsg**

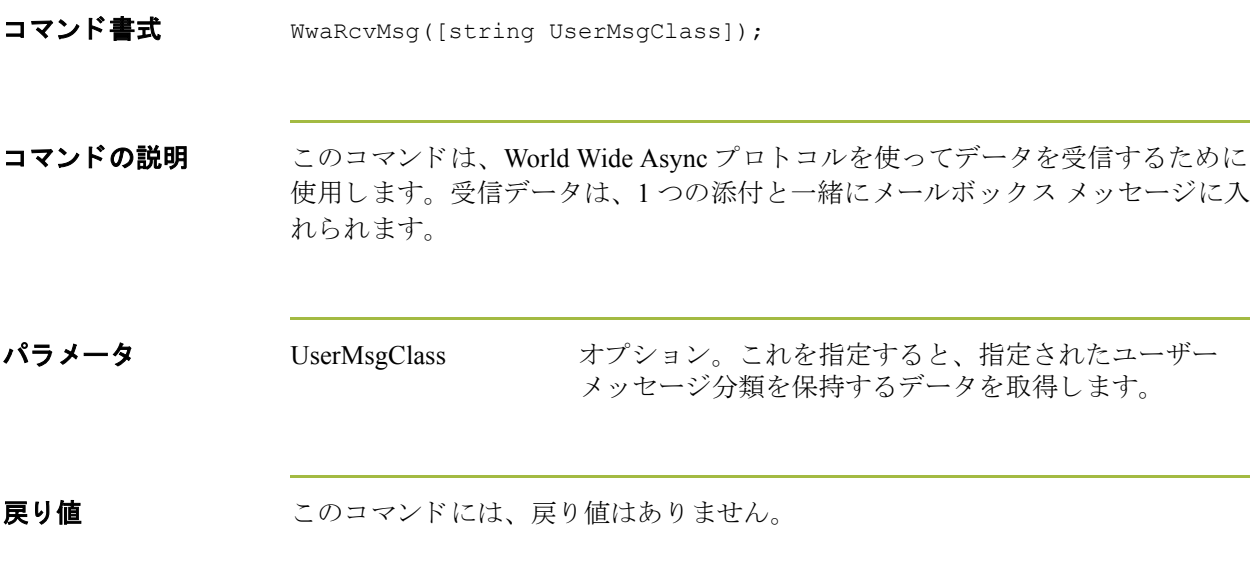

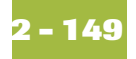

#### **WwaSndAtm**

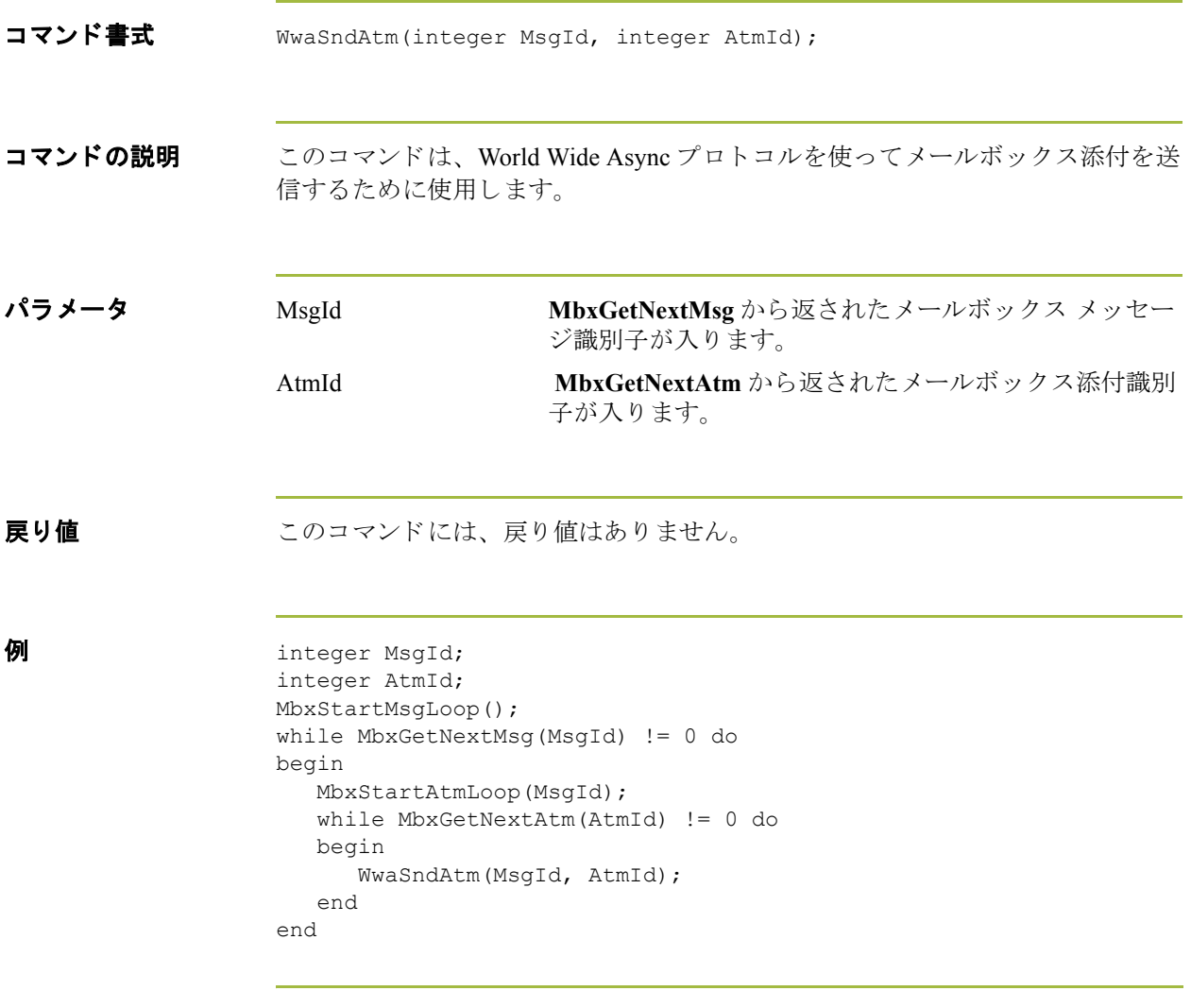

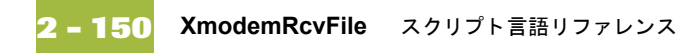

## **XmodemRcvFile**

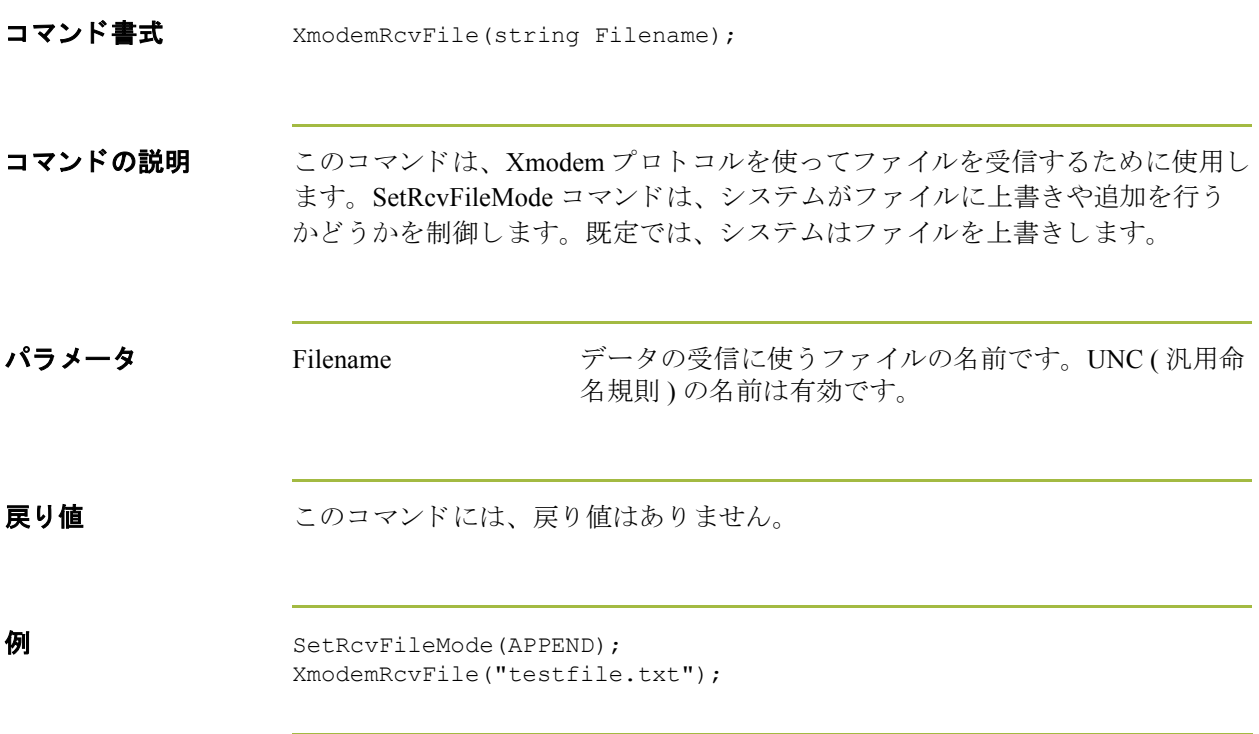

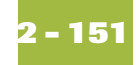

# **XmodemRcvMsg**

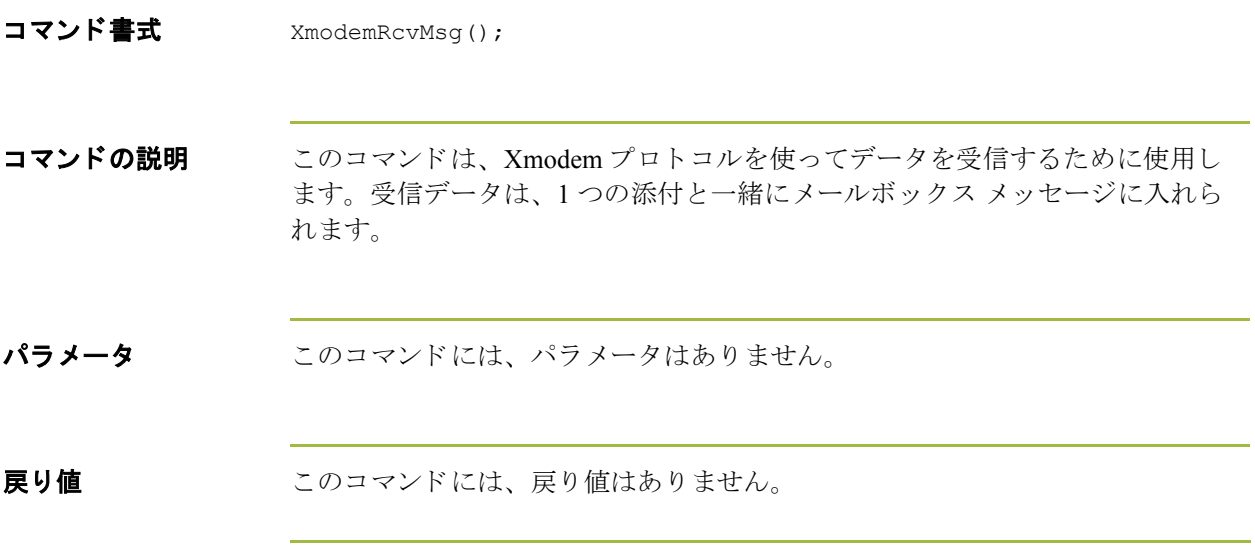

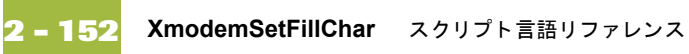

# **XmodemSetFillChar**

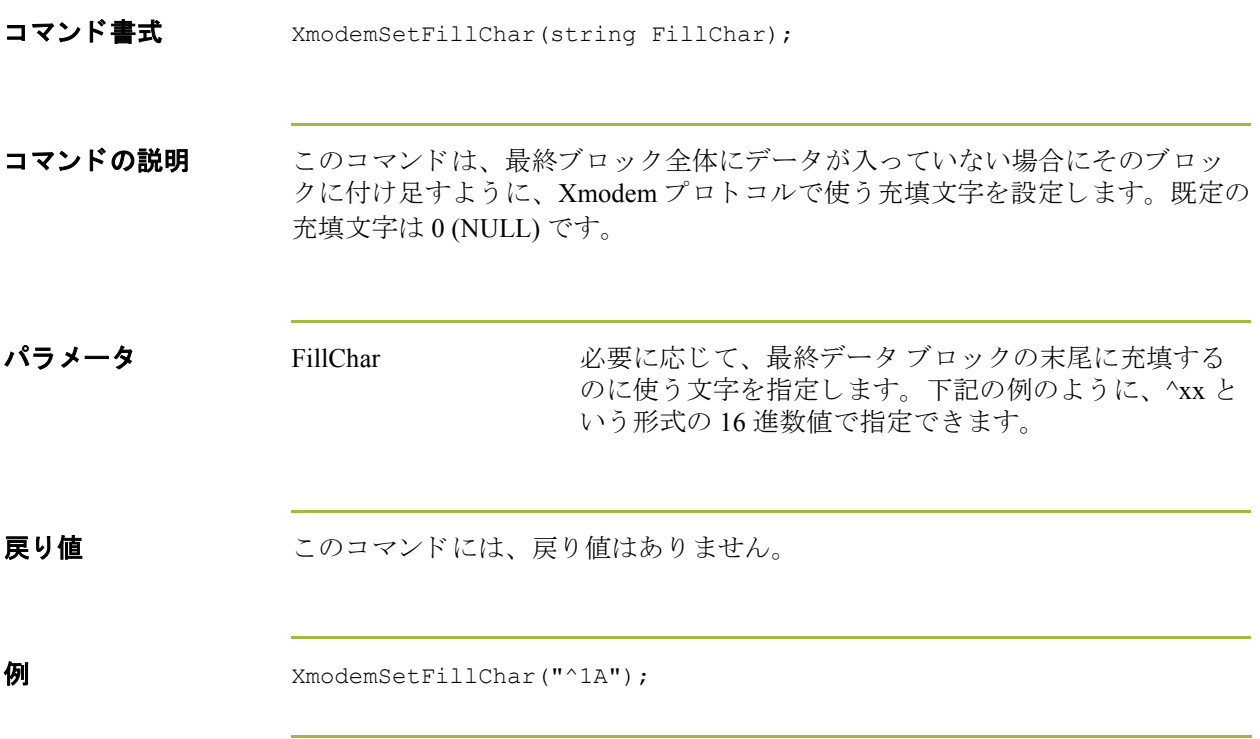

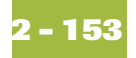

## **XmodemSndAll**

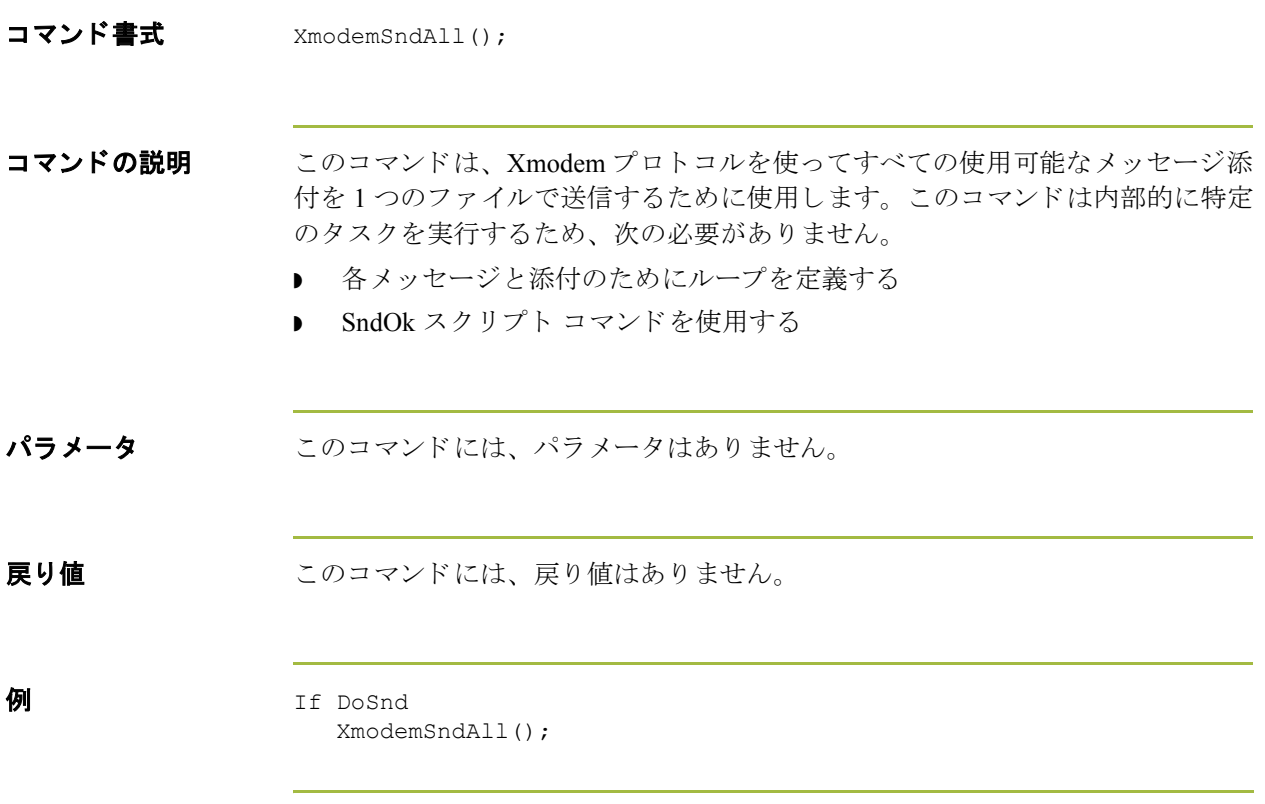

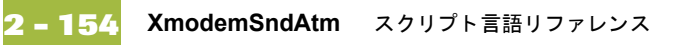

## **XmodemSndAtm**

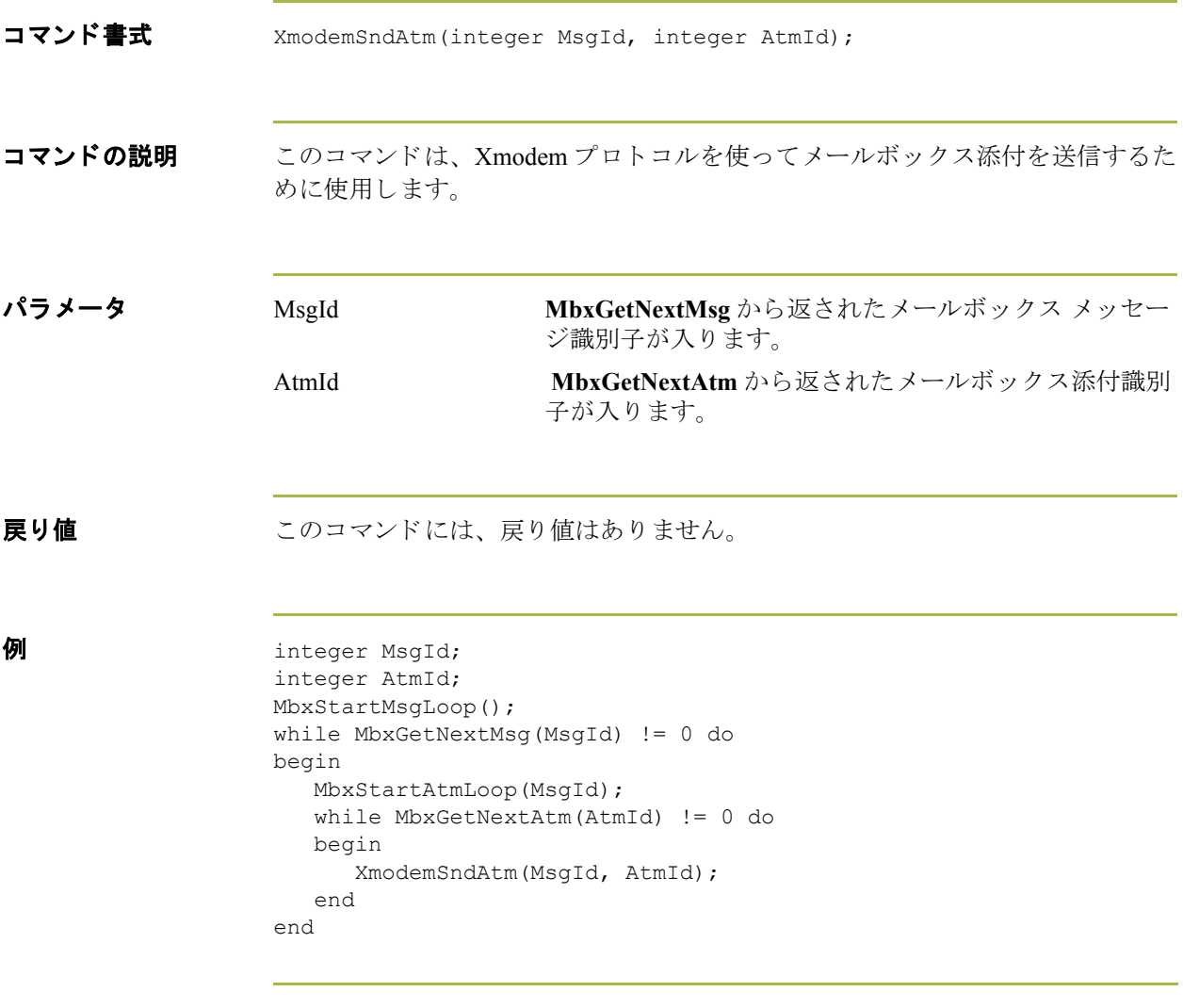

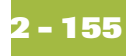

## **XmodemSndFile**

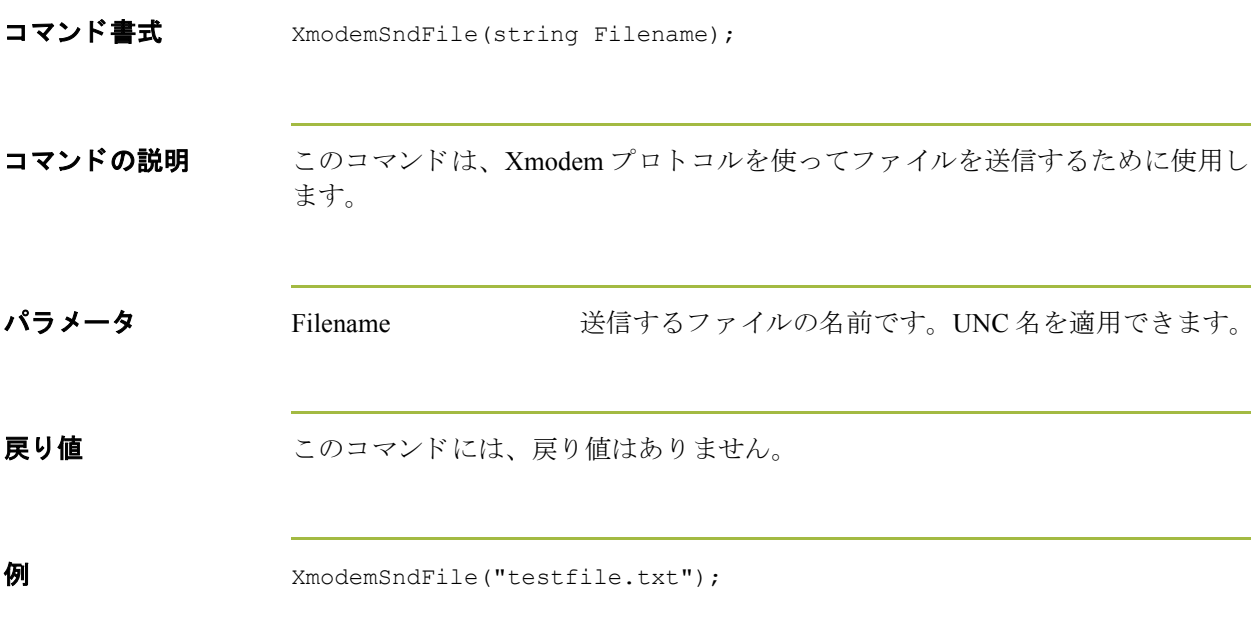

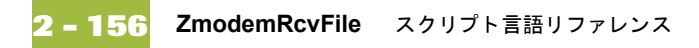

#### **ZmodemRcvFile**

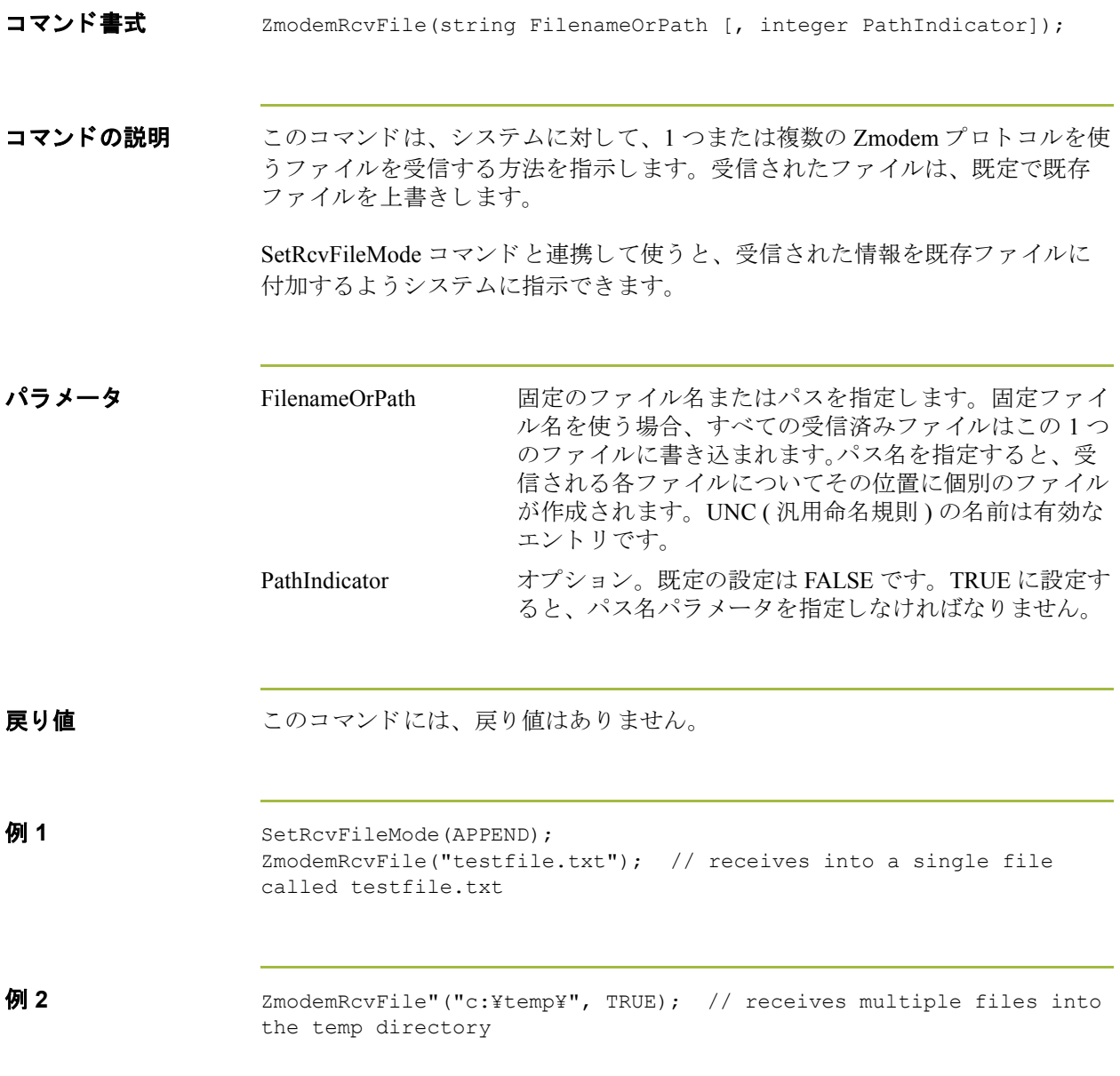

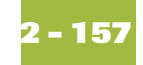

# **ZmodemRcvMsg**

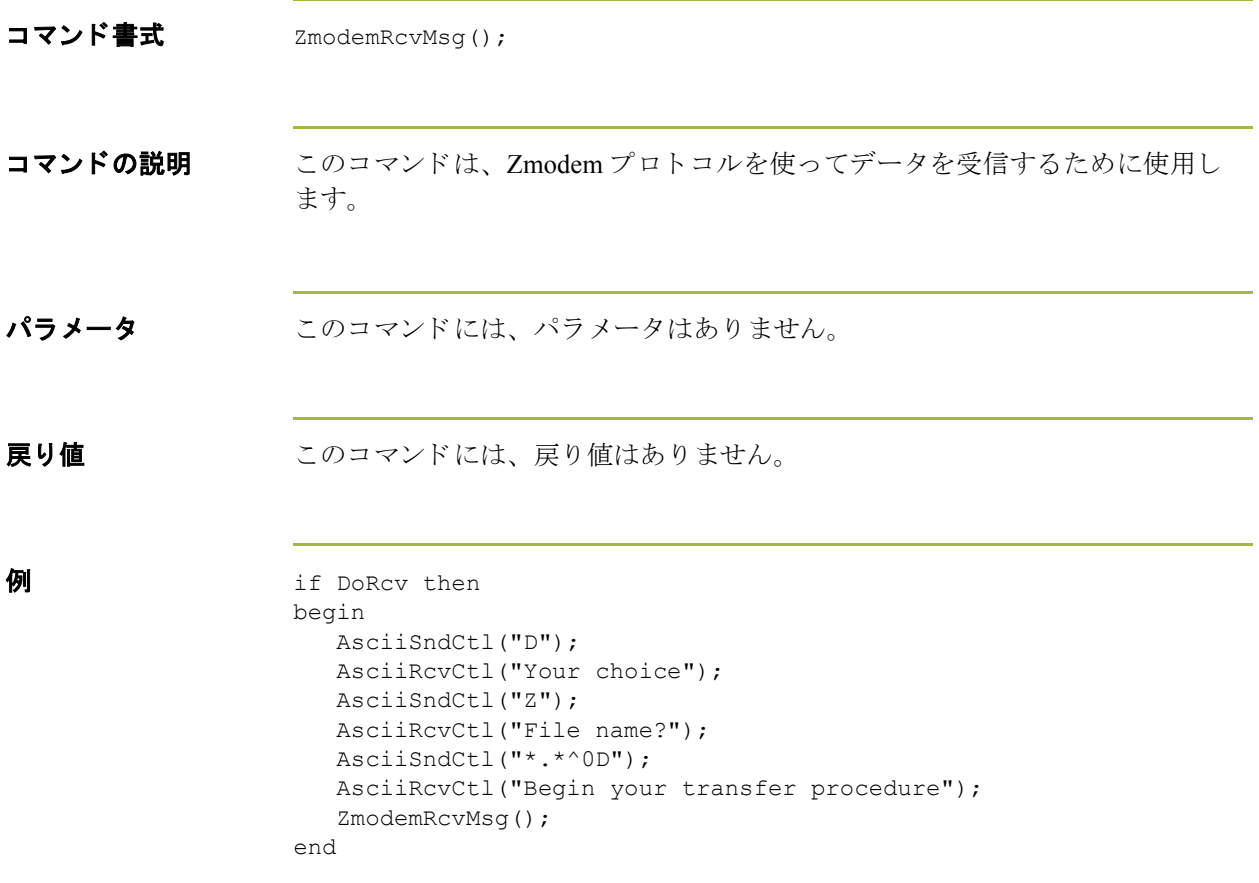

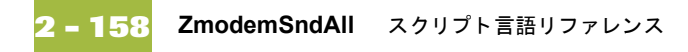

# **ZmodemSndAll**

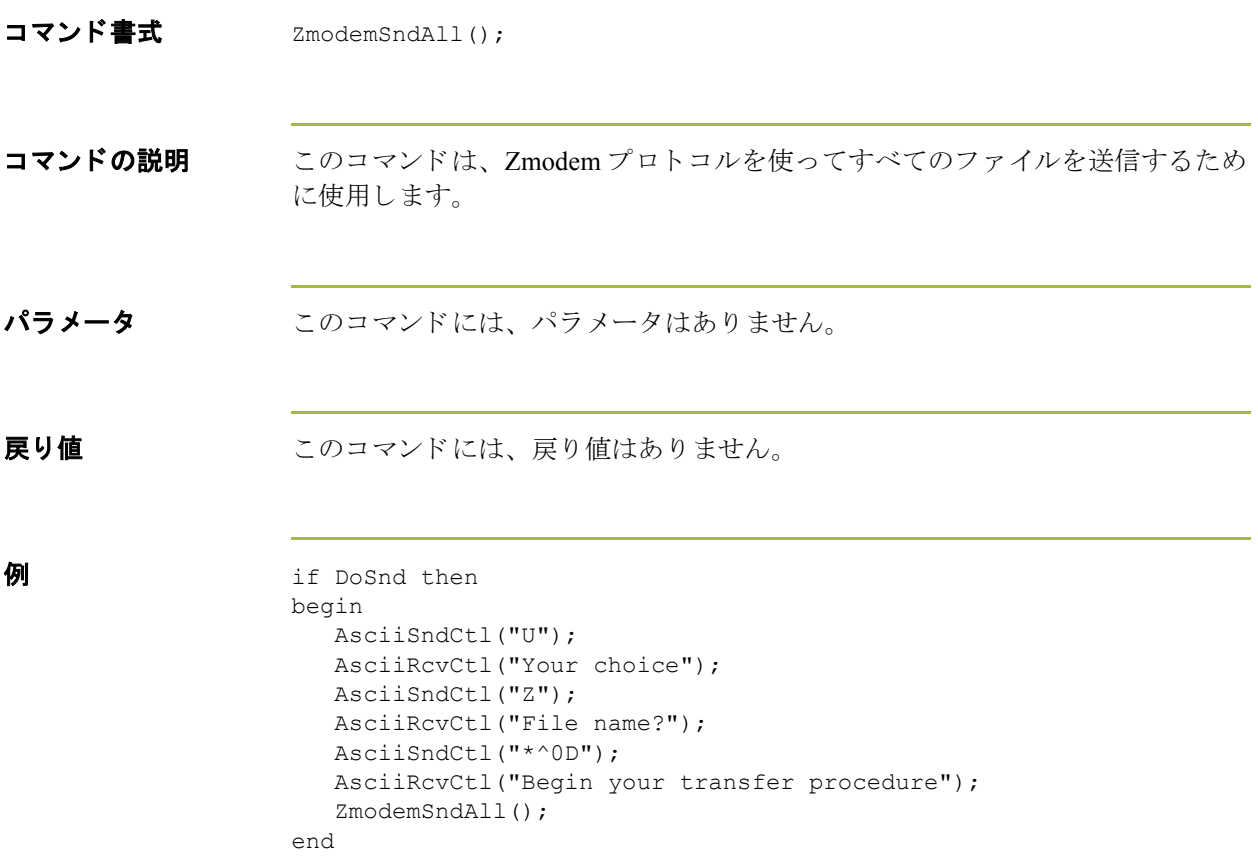

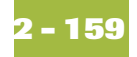

## **ZmodemSndFile**

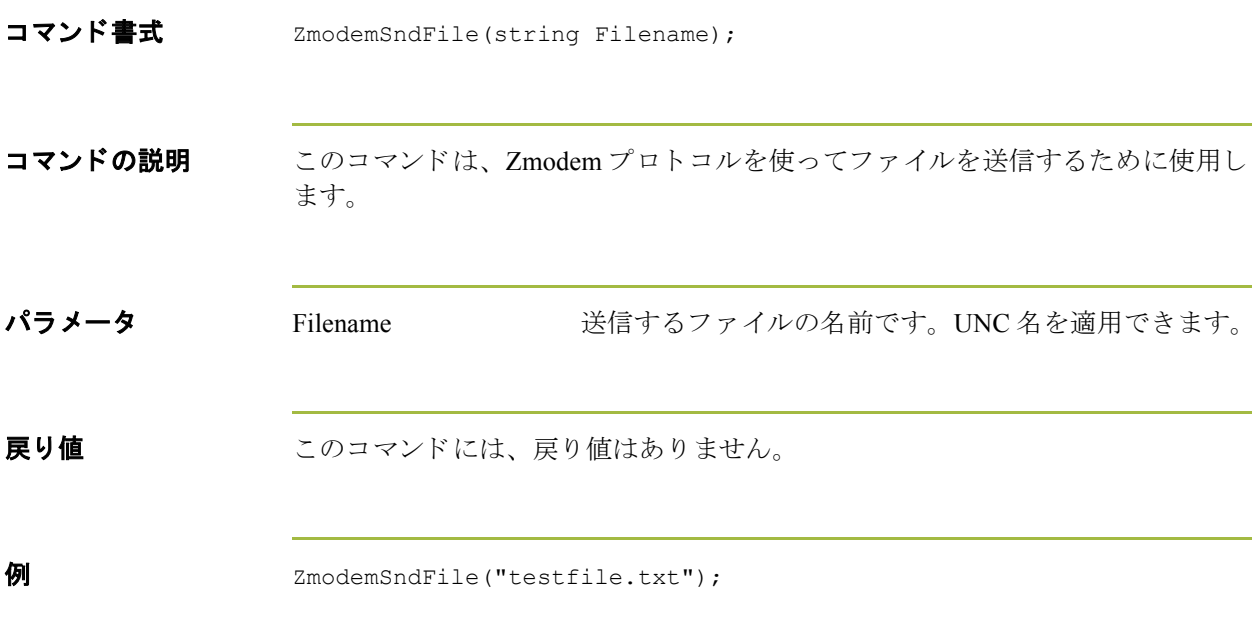

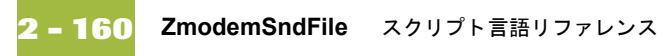

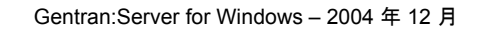